#### **SISTEMA DE GESTIÓN DE SERVICIOS DE TELECONSULTA PARA AUSCULTACIÓN Y REGISTRO ELECTROCARDIOGRÁFICO EN PLATAFORMA WEB (UNIVERSIDAD DE CALDAS – UNIVERSIDAD NACIONAL – COLCIENCIAS)**

**JEISON JOVANNI SANTA RESTREPO** 

**UNIVERSIDAD DE MANIZALES FACULTAD DE INGENIERÍA INGENIERÍA DE SISTEMAS Y TELECOMUNICACIONES MANIZALES, CALDAS 2007** 

### **SISTEMA DE GESTIÓN DE SERVICIOS DE TELECONSULTA PARA AUSCULTACIÓN Y REGISTRO ELECTROCARDIOGRÁFICO EN PLATAFORMA WEB (UNIVERSIDAD DE CALDAS – UNIVERSIDAD NACIONAL – COLCIENCIAS)**

### **JEISON JOVANNI SANTA RESTREPO**

Trabajo de grado como requisito parcial para optar al título Ingeniero de Sistemas y Telecomunicaciones

> **Presidente MAURICIO ARBELÁEZ RENDÓN Ingeniero Industrial**

**UNIVERSIDAD DE MANIZALES FACULTAD DE INGENIERÍA INGENIERÍA DE SISTEMAS Y TELECOMUNICACIONES MANIZALES, CALDAS 2007** 

Nota de Aceptación:

Firma del Jurado

Firma del Jurado

Firma del Jurado

#### **AGRADECIMIENTOS**

Quiero dar gracias a Dios por permitirme estar rodeado de gente tan especial de las que he aprendido cosas muy positivas y valiosas. Especialmente a mi Madre y Hermano que son la motivación de mi vida. A mi Mamá gracias por su apoyo y entrega incondicional e incansable, gracias por inculcarme la educación y valores como parte fundamental de mi crecimiento personal y profesional.

A el Doctor Luís Fernando Uribe quien fue la persona que me apoyo, brindó su confianza y abrió las puertas de la Facultad de Ciencias para la Salud de la Universidad de Caldas en su periodo de Decano para comenzar a laborar como tecnólogo de sistemas. Sus concejos y colaboración fueron de gran ayuda.

Al Doctor Gustavo Reyes y al Ingeniero Mauricio Arbeláez gracias por su confianza y apoyo durante todo este tiempo de trabajo con el grupo de investigación de Telesalud, Pues me tuvieron en cuenta para este trabajo dentro del proyecto macro de Auscultación y Registro Electrocardiográfico; y desde el principio creyeron en mí.

A la Doctora Dolly Magnolia González y al Doctor Fernando Álvarez porque me siguieron apoyando durante sus periodos de decanos y por preocuparse por mi bienestar al interior de la Universidad de Caldas.

A la Doctora Ana Maria Matijasevic, Doctor Fernando Arango, Doctor Guillermo Agudelo y demás integrantes del Grupo de Investigación de Telesalud que con sus aportes contribuyeron para el desarrollo de mi trabajo de grado.

A los profesores Luis Carlos Correa, Mauricio Guzmán y Omar Vega por sus asesorías.

A mis amigos Carlos Zapata, Jorge Bermúdez y Mauricio Alzate por su ayuda cuando la necesité.

# **CONTENIDO**

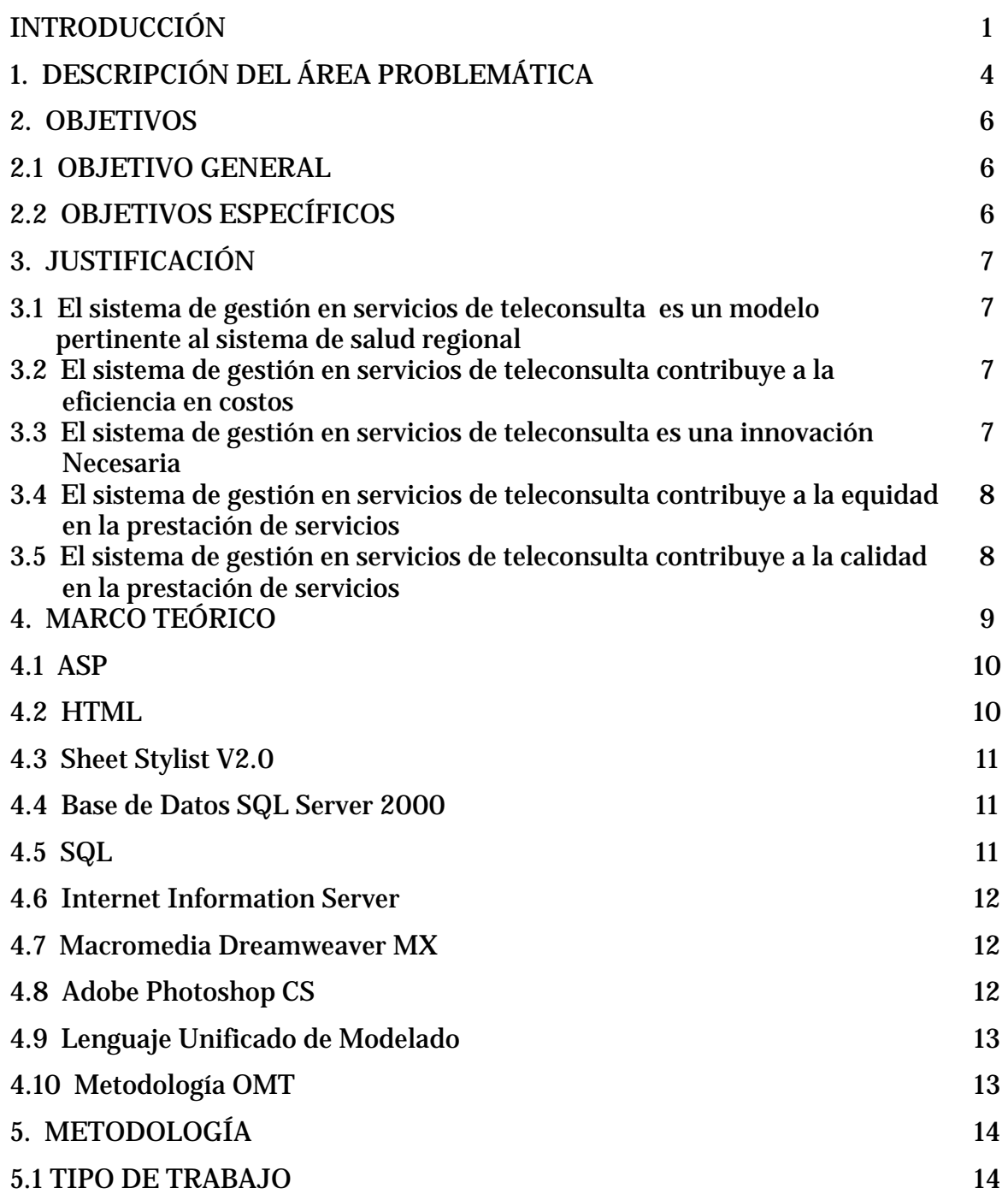

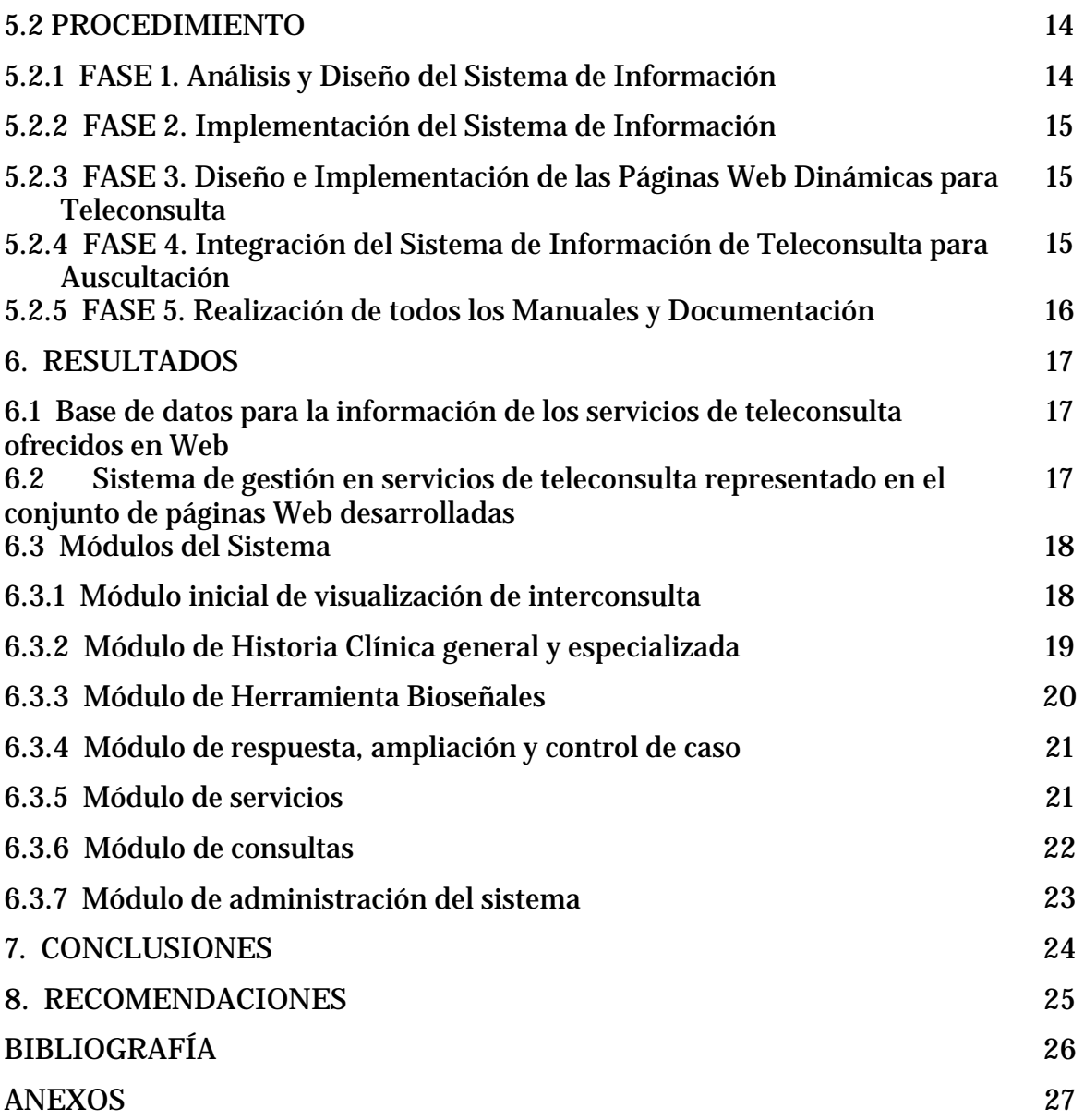

# **LISTA DE FIGURAS**

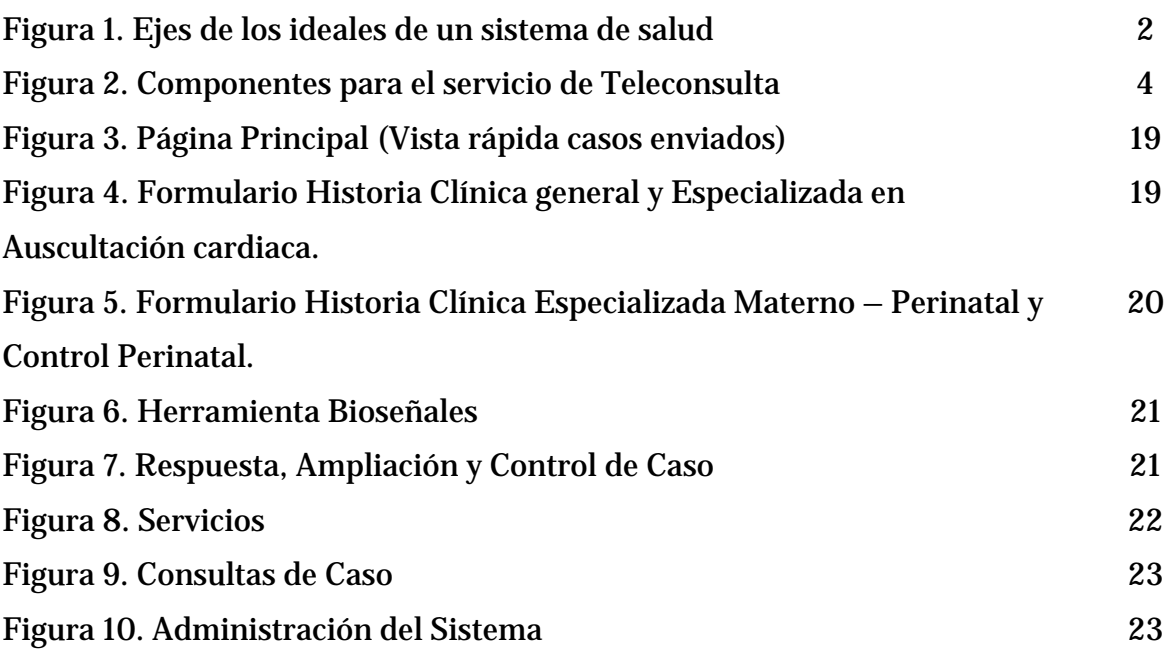

# **LISTAS DE ANEXOS**

**Pág.** 

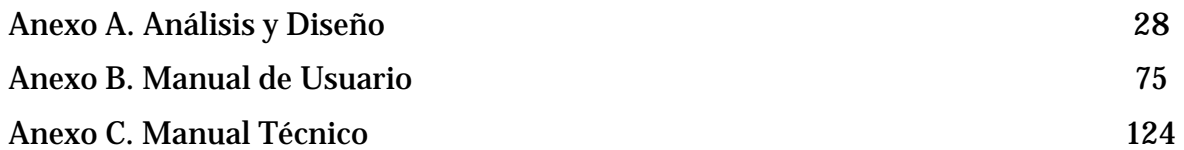

#### **RESUMEN**

El Objetivo de este proyecto de innovación y desarrollo tecnológico consistió en diseñar, implementar e implantar un sistema de gestión de servicios de Teleconsulta para auscultación y registro electrocardiográfico en plataforma Web que contenga teledermatología y que pueda incorporar nuevos servicios de consulta en distintas áreas de la salud a futuro aprovechando la infraestructura tecnológica existente en Telesalud con el fin de realizar teleauscultación y teledermatología en todo el departamento de Caldas y de esta manera actualizar y potencializar los servicios que se vienen prestando en la red de telemedicina del Departamento de Caldas. El sistema de gestión de servicios de teleconsulta tiene una base de datos diseñada e implementada en SQL Server 2000 y un conjunto de páginas Web dinámicas.

La base de datos esta compuesta por 14 tablas comunicadas entre si, las cuales almacenan la historia clínica de los pacientes, las bioseñales capturadas de estos (señales fonocardiográficas, electrocardiográficas, e imágenes médicas dinámicas y estáticas) y un foro para la respuesta, ampliación y control de caso. En particular, la historia clínica tiene ampliaciones para registrar datos según la especialidad que realice la asesoria. Estas ampliaciones son: Auscultación Cardiaca e historia Materno - Perinatal. Las páginas Web dinámicas están conectadas a la base de datos y son las encargadas de administrar y gestionar todo el sistema de teleconsulta. Estas páginas se implementaron con lenguajes de programación para Web HTML, ASP (JavaScript y VBScript). Los servicios que presta el sistema de gestión son: interpretación de imagen radiológica, lectura de electrocardiograma, teleconsulta en medicina interna, teleconsulta en cardiología, teleconsulta en pediatría, teleconsulta en dermatología, teleconsulta en cirugía pediátrica, servicio materno perinatal - CLAP - OPS/OMS. A este sistema solo accederán 3 perfiles de usuarios que son: Médico especialista, médico general y administrador del sistema. El sistema diseñado e implementado responde a las expectativas del sistema de información del ministerio de protección social puesto que el ministerio a través del sistema SIS (Sistema de Información en Salud) estandarizó todos los formatos que componen la historia clínica; ellos deben ser adoptados en forma obligatoria por todos los prestadores de servicio de salud del país; además, responde a las necesidades de los profesionales y facilita la convergencia de historia clínica, transmisión de bioseñales y foro para la asesoría en línea.

**Palabras claves:** telemedicina, teleconsulta, asesoría en línea, interconsulta Web, sistema de gestión de la información en telemedicina.

#### **ABSTRACT**

The Objective of this innovation project and technological development was to design, implement and create a management system of *Teleconsulta* services for auscultation and electrocardiography registry in Web platform which contains teledermatology and can incorporate new advisory services in different areas of health into the future; taking advantage of technological infrastructure existence in *Telesalud* with the purpose of making teleauscultation and teledermatology in Caldas Department and, in this way, to update and improve the services that "*Telemedicina de Caldas"* network offers. The *Teleconsulta* management services system has a data base designed and supported by SQL Server 2000 and several dynamic Web pages.

Data base is composed by 14 tables communicated one each other. These tables store the clinical history of patients, the captured bio-signals of these ones (phonocardiography, electrocardiography signals, and dynamic and static medical images) and a forum for the response, wideness and control of case. Particularly, clinical history has wideness to register data according to the speciality in which advisory is made. These wideness are: Cardiac auscultation and Maternal history - Perinatal. The dynamic Web pages are connected to the data base and they are in charge of managing the *Teleconsulta* system as a whole. These pages were implemented with programming languages for Web HTML, ASP (Java Script and VB Script). These are the services offered by the system of management: interpretation of radiological image, reading of electrocardiogram, *teleconsulta* in internal medicine, *teleconsulta* in cardiology, *teleconsulta* in paediatrics, *teleconsulta* in dermatology, *teleconsulta* in paediatric surgery, perinatal maternal service - CLAP - OPS/OMS. Only 3 different profiles of customers will access to this system: specialist service, general service, and system manager. The designed and implemented system responds to the expectations of "*Ministerio de Protección Social"* System information, because this office rated the whole formats that complete the clinical history through SIS (sistema de información en salud). These formats must be adopted by all institutions of health around the country as a mandatory; in addition, it responds to needs of professionals and facilitates the exchange of clinical history, bio-signals broadcast and forum for advisory on line.

**Key words:** Telemedicine, *teleconsulta*, consultant's office on line, *interconsulta Web*, Telemedicine information management system.

## **INTRODUCCIÓN**

Telesalud es un grupo de investigación de la facultad de ciencias para la salud de la Universidad de Caldas que cuenta con un grupo multidisciplinario dedicado a prestar servicios de Teleconsulta y promover la educación y actualización en el área de la salud a través del desarrollo de tecnologías informáticas telecomunicaciones. El grupo ofrece teleconsulta en dermatología desde hace cinco años; tiempo en el cual ha realizado 1800 consultas dermatológicas, las cuales han permitido una recolección de 8000 imágenes digitales útiles para la docencia. Este servicio generó un gran impacto social porque se disminuyó los desplazamientos de los pacientes de los centros médicos remotos o de los municipios a la ciudad de Manizales, se mejoró la oportunidad en la atención en un contexto de seguridad y confiabilidad en los diagnósticos; dado que estos desplazamientos implicaban gastos para ellos y para el sistema de salud y la remisión-desplazamiento alteraban el hábitat de trabajo y obligaban a ampliar los rangos de asignación y realización de la consulta con el especialista.

Como el propósito del grupo es contribuir a vencer las tensiones entre eje del sueño de los servicios de salu[d\\*](#page-10-0) y las realidade[s\\*\\* \(](#page-10-1)Figura 1), el servicio de teleconsulta mostró el impacto y los resultados antes mencionados, el grupo decidió ampliar los servicios para otras patologías de relevancia epidemiológica en el departamento de Caldas.

Para ampliar los servicios se presentó una propuesta a Colciencias que tenía como objetivo el desarrollo de aplicativos para la captura, compresión y análisis de bioseñales emitidas por los sistemas orgánicos. Además se necesitaba un sistema de gestión de la información que permitiera la convergencia e integración de la historia clínica, la teleconsulta y transmisión de las bioseñales.

Figura 1. Ejes de los ideales de un sistema de salud

 $\overline{a}$ 

<span id="page-10-0"></span><sup>\*</sup> Este sueño tiene dos polos: primero, relevancia en la atención; es decir, darle prioridad a las enfermedades de mayor prevalencia y segundo, establecer programas de costo-eficiencia para el sistema.

<span id="page-10-1"></span><sup>\*\*</sup> El eje de las realidades tiene dos polos: la calidad de los servicios y la equidad; es decir, servicios de salud para toda la población.

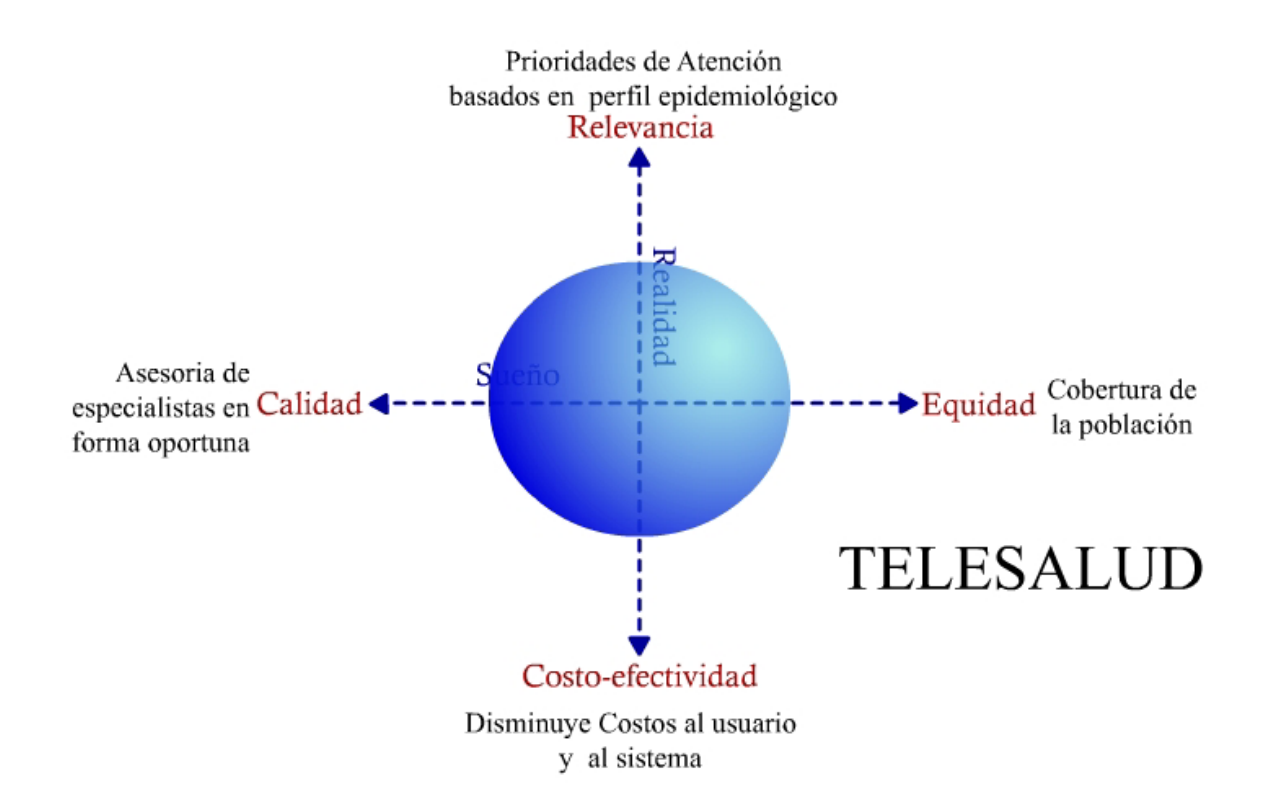

Fuente: BOELEN, Charles. Desafíos y oportunidades de las Asociaciones en el Desarrollo de la Salud. [en línea]. Ginebra : OMS. 2001. whqlibdoc.who.int > >hq>2001> Thursday, May 17, 2001 12:18 AM 701775 WHO\_EIP\_OSD\_2000.9\_spa.pdf Disponible en: http://whqlibdoc.who.int/hq/2001/WHO\_EIP\_OSD\_2000.9\_spa.pdf

- El grupo de investigación interviene en los cuatro polos de los ejes, por eso la gráfica muestra un círculo que cubre las diferentes áreas.

Este sistema de gestión en servicios de Teleconsulta se desarrolló como requisito de trabajo de grado, para obtener el titulo de Ingeniero de Sistemas y telecomunicaciones. Este trabajo fue desarrollado en colaboración con el grupo de investigación de Telesalud en la Facultad de Ciencias para la Salud de la Universidad de Caldas, entre el año 2005 y 2006 y consistió en el diseño, desarrollo e implementación de un sistema de gestión de servicios de teleconsulta en plataforma Web que ofrece los siguientes servicios: Interpretación de imagen radiológica, lectura de electrocardiograma, teleconsulta en medicina interna, teleconsulta en cardiología, teleconsulta en pediatría, teleconsulta en dermatología, teleconsulta en Cirugía Pediátrica, servicio materno perinatal - CLAP - OPS/OMS. En particular, este sistema permite de una manera sencilla y práctica que un médico general ubicado en un área remota puede buscar asesoría con un especialista ubicado en un centro de salud de alto nivel.

Con las TIC y este sistema de gestión en servicios de teleconsulta puede contribuir a solucionar los problemas de atención médica especializada en el departamento de Caldas, además mejora la calidad de los diagnósticos y la oferta de tratamientos adecuados por parte de los médicos en las áreas rurales del departamento porque estos siempre estarán acompañados desde la ciudad de Manizales por los especialistas encargados de la teleconsulta. En especial, este modelo disminuye las remisiones innecesarias de los pacientes a centros de tercer y cuarto nivel en la capital (Manizales), gastos adicionales al sistema de salud, gastos a los pacientes y evita la incomodidad de viajar desde estas áreas rurales de difícil acceso o con problemas de orden público.

## **1. DESCRIPCIÓN DEL ÁREA PROBLEMÁTICA**

Actualmente el auge de las tecnologías de la Información y las Comunicaciones (TIC) es tal que permiten a todas las instancias de la sociedad solucionar problemáticas que antes eran insolubles. Una de ellas es la atención médica especializada, en la cual específicamente el departamento de Caldas, frente a la imposibilidad de hacer un diagnóstico certero o establecer un tratamiento adecuado por parte del médico del área rural, se ve en la necesidad de remitir al paciente a especialistas calificados, ubicados en los centros de tercer y cuarto nivel de la capital, lo que genera gastos adicionales al sistema de salud, asimismo, aumentan las dificultades al enfermo. En este sentido, el difícil acceso de la población de las áreas rurales a servicios médicos especializados, generada por la problemática social, política y económica actual, exige soluciones innovadoras y sistemáticas que permitan lograr cobertura, calidad y confiabilidad en la prestación de servicios de salud. (Figura 2)

Figura 2. Componentes para el servicio de Teleconsulta.

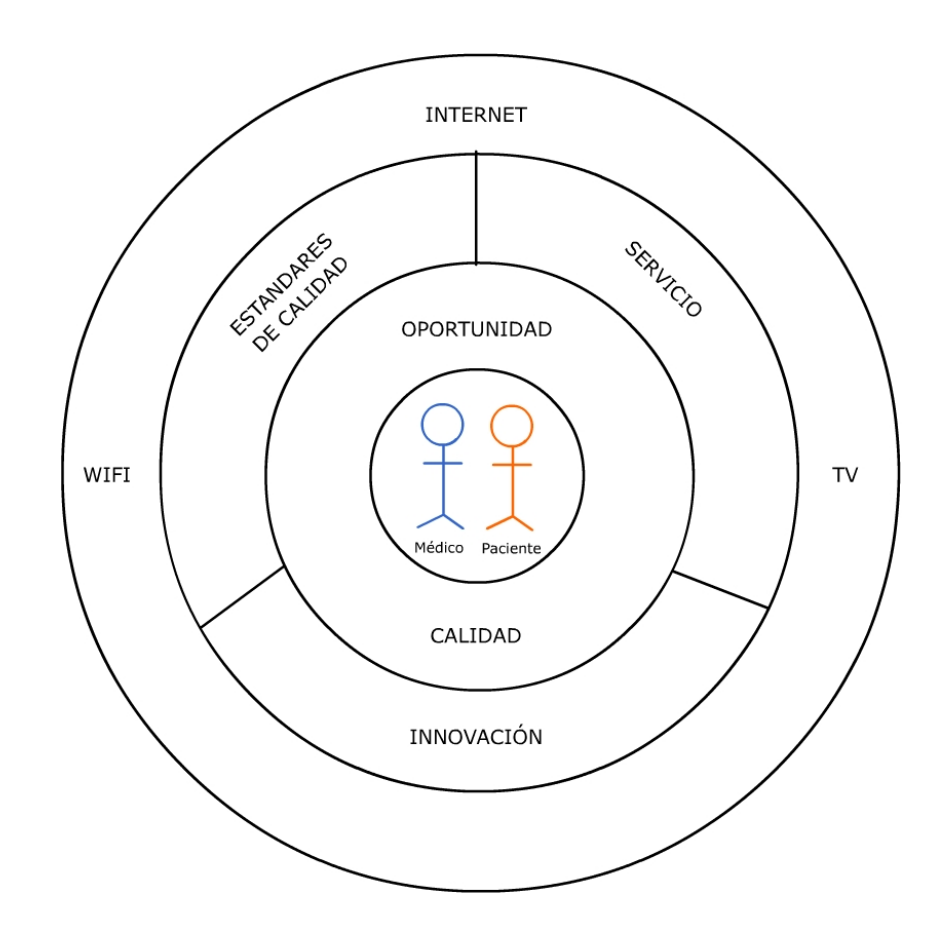

En este caso, la utilización de las TIC acerca a los médicos especialistas en diferentes áreas de la salud hacia regiones de difícil acceso, mejorando de esta forma la calidad de vida de los habitantes de estas regiones. Un primer paso en esta dirección fue dado recientemente por la Universidad de Caldas en su proyecto de Telesalud, el cual en una primera etapa se desarrolló en el área de Dermatología, área en la cual se pensó inicialmente, pero ahora, con el auge de este proyecto es necesario realizar una segunda etapa para teleconsulta en auscultación y registro electrocardiográfico que contenga además la información de teledermatología. Además es necesario preparar el sistema para que en un futuro se pueda implementar un servicio de telemedicina en un área de la salud diferente a las mencionadas anteriormente sin la necesidad de realizar un nuevo análisis y diseño del sistema de información y construir una nueva base de datos.

## **2. OBJETIVOS**

#### **2.1 GENERAL**

Diseñar, implementar e implantar un sistema de gestión de servicios de Teleconsulta parametrizada para Auscultación y Registro electrocardiográfico en plataforma Web que contenga teledermatología y que pueda incorporar nuevos servicios de consulta en distintas áreas de la salud a futuro aprovechando la infraestructura tecnológica existente en Telesalud con el fin de realizar teleauscultación y teledermatología en todo el departamento de Caldas.

### **2.2 ESPECÍFICOS**

- Analizar el sistema general de atención en Teleconsulta y unificar la plataforma de servicios.
- Recopilar e implementar los procesos de Teleconsulta en auscultación.
- Acoplar la estructura de teledermatología existente en este nuevo diseño de base de datos.
- Analizar, diseñar, implementar, e implantar la base de datos, realizar los procedimientos de seguridad de la misma y configurar la base de datos en un servidor Web IIS (Internet Information Server) para que pueda ser consultada a través de la Web.
- Diseñar y realizar las páginas Web dinámicas necesarias para la Teleconsulta en Auscultación.
- Construir nuevamente las páginas de Teledermatología para esta nueva plataforma de servicios en teleconsulta.
- Definir y documentar las características técnicas y operativas del servicio de teleauscultación (Manual técnico y operativo del servicio)

## **3. JUSTIFICACIÓN**

### **3.1 EL SISTEMA DE GESTIÓN EN SERVICIOS DE TELECONSULTA ES UN MODELO PERTINENTE AL SISTEMA DE SALUD REGIONAL**

En el marco del plan de modernización del sector público de la salud, los hospitales del Departamento de Caldas han estado interesados en la implementación de herramientas de trabajo a través de las TIC, que permitan ampliar la cobertura de los servicios de apoyo diagnóstico y terapéutico. En este sentido, el presente proyecto es pertinente, por cuanto contribuye a la solución de una problemática que afecta la calidad de la asistencia en salud, desde el punto de vista de los servicios básicos de consulta por la Web y su modelo está acorde a los requerimientos de información establecidos por la ley para el registro de la información de los pacientes.

## **3.2 EL SISTEMA DE GESTIÓN EN SERVICIOS DE TELECONSULTA CONTRIBUYE A LA EFICIENCIA EN COSTOS**

El presente proyecto se considera que puede ser eficiente en costos a través de la adaptación, adecuación y utilización de las TIC para el desarrollo de servicios de Teleconsulta a precios competitivos, con la calidad y velocidad adecuadas. También se pretende lograr ser eficientes desde el punto de vista social y de impacto sobre la calidad en la atención en salud dado que evita desplazamientos de los pacientes y mejora la confiabilidad y calidad diagnóstica de las patologías lo que evita el consumo de medicamentos innecesarios.

## **3.3 EL SISTEMA DE GESTIÓN EN SERVICIOS DE TELECONSULTA ES UNA INNOVACIÓN NECESARIA**

Este servicio permitirá tomar mejores decisiones desde el punto de vista clínico, donde el médico general está acompañado por especialistas en su labor, además de la posible reducción de costos financieros y sociales por la disminución de traslados innecesarios a las ciudades capitales.

Los recursos tecnológicos y humanos utilizados por este proyecto podrán ser accedidos por médicos generales, estudiantes de áreas de la salud en niveles de pre y postgrado, IPS (Instituciones Prestadoras de Servicios de Salud), y EPS (Entidades Promotoras de Servicios de Salud). El programa en general, finalmente beneficiará a la comunidad en general como usuaria indirecta.

Este proyecto es innovador porque tiene como propósito generar o adaptar, dominar y utilizar una tecnología nueva en una región, en un sector productivo y permite a quienes lo desarrollen acumular los conocimientos y habilidades requeridas para aplicar exitosamente la tecnología y posibilitar su mejora continua. En síntesis, esta tecnología nueva representa un avance significativo frente a las tecnologías utilizadas en la región en el sector salud.

## **3.4 EL SISTEMA DE GESTIÓN EN SERVICIOS DE TELECONSULTA CONTRIBUYE A LA EQUIDAD EN LA PRESTACIÓN DE SERVICIOS**

Para Whitehead<sup>1</sup>, la equidad se define como la posibilidad de ofrecer idealmente a todo el mundo la oportunidad de realizar su máximo potencial. Frenk *et al.[2,](#page-17-1)* por su parte, cuando se refieren a la equidad en la distribución de los servicios, mencionan que ésta debe realizarse en forma proporcional a las necesidades de salud de la población, y señalan la importancia de alcanzar una igualdad de esfuerzos en la búsqueda de más recursos que mejoren los servicios de salud que recibe la sociedad. Dado que el sistema de gestión en servicios de teleconsulta es una herramienta que contribuye a mejorar la cobertura en la prestación de servicios y en consecuencia a fortalecer la equidad en salud.

## **3.5 EL SISTEMA DE GESTIÓN EN SERVICIOS DE TELECONSULTA CONTRIBUYE A LA CALIDAD EN LA PRESTACIÓN DE SERVICIOS**

El sistema de gestión de teleconsulta contribuye a asesorar los diagnósticos y estrategias terapéuticas para los pacientes en forma colaborativa entre médicos generales y especialistas; en consecuencia, contribuye a que la atención tenga calidad, precisión diagnostica, mínimo riesgo de error médico y máxima accesibilidad a los especialistas desde sitios remotos. Por lo anterior, vale expresar la definición de calidad en salud: "La calidad es una propiedad de la atención médica que por intermedio de unos recursos y procesos tiene como propósito lograr los mayores beneficios y menores riesgos para los pacientes que se manifiestan en seguridad, oportunidad, confiabilidad, accesibilidad y equidad en todos los niveles de atención médica".[3 P](#page-17-2)or lo anterior, se puede concluir que este modelo contribuye a la calidad en la prestación de servicios de salud.

<span id="page-17-2"></span> $3$  Ibíd.

<span id="page-17-0"></span> $\overline{a}$ 1 BOELEN, Charles. Desafíos y oportunidades de las Asociaciones en el Desarrollo de la Salud. [en línea]. Ginebra: OMS. 2001. whqlibdoc.who.int >hq>2001> Thursday, May 17, 2001 12:18 AM 701775 WHO\_EIP\_OSD\_2000.9\_spa.pdf Disponible en: http://whqlibdoc.who.int/hq/2001/WHO\_EIP\_OSD\_2000.9\_spa.pdf

<span id="page-17-1"></span> $<sup>2</sup>$  Ibid.</sup>

## **4. MARCO TEÓRICO**

Para el desarrollo de esta aplicación se tuvo como punto de partida un trabajo realizado anteriormente por uno de los coordinadores del Grupo de Telesalud, Ing. Mauricio Arbeláez Rendón. Esta aplicación tiene el nombre de Sistema de Teleconsulta en Dermatología, tiene una base de datos en MS-ACCESS y unas páginas Web desarrolladas en HTML, ASP, VBscrip 6.0. La estructura de este sistema funciona muy bien pero solo para el servicio de Teledermatología.

Para identificar el estado actual de los desarrollos de dispositivos, servicios y sistemas de información de telemedicina en Latinoamérica se realizó una búsqueda en la base de datos BIREME con las siguientes palabras claves Telemedicine, Telemedicina, Latinoamérica. Posteriormente, con las mismas palabras se utilizó un buscador. Después se realizó un análisis y síntesis de la información más relevante para el objeto de investigación del grupo de telesalud. Este estado actual se resume en el siguiente párrafo.

En Latinoamérica se ofertan los siguientes servicios: Oftalmología, Urología, Radiología, Telecistología, Dermatología, Patología, Odontología. Para estos servicios se utiliza las siguientes tecnologías: Protocolos de comunicaciones TCP/IP, redes de fibra óptica, redes digitales de banda ancha ATM para conectar dos edificios u hospitales, comunicaciones vía satelital para la utilización de video y telefonía satelital, sistemas de radio VHF y WiFi para redes de voz y datos a bajo costo, líneas conmutadas vía MODEM. En particular, muy pocas instituciones comentan que sistema están utilizando para el proceso de interconsulta médica y a cuantos pacientes se les ha realizado interconsulta; además no precisan o describen de que manera realizan la transmisión de datos y bioseñales. En síntesis, utilizan diferentes modalidades tecnológicas y en su mayoría no son explícitos de éstas. Esta restricción obliga al grupo de investigación de Telesalud de la Universidad de Caldas a mostrar resultados precisos de los casos atendidos por este medio, el impacto de estos en la salud pública, en la economía y en la educación médica.

El primer servicio ofertado por el grupo (teledermatología) tiene un sistema de gestión de la información muy práctico y de fácil manejo para los médicos pero elemental en el sentido de que solo presta el servicio de teledermatología y no tiene la capacidad de prestar el servicio en otras especialidades y tampoco se pueden adicionar otros servicios; no obstante, este sirvió como punto de partida para realizar el nuevo Sistema de Gestión en Servicios de Teleconsulta en Plataforma Web, que ofrece otra variedad de servicios y con la flexibilidad de adaptar la base datos para implementar un servicio nuevo cuando se requiera. El modelo que se presenta en este trabajo incorpora un nuevo concepto para manejar toda la parte de respuesta, control y ampliación de caso, como también la separación de historia

clínica general, historia clínica general actualizable y la información correspondiente a la consulta especializada (auscultación cardiaca y la historia clínica materno – perinatal).

A continuación se explicarán algunas herramientas, técnicas, aplicaciones, y lenguajes de programación que fueron fundamentales para el desarrollo de este proyecto.

## **4.1 ASP**

Es una tecnología de páginas activas que permite el uso de diferentes scripts y componentes en conjunto con el tradicional HTML para mostrar páginas generadas dinámicamente, traduciendo la definición de *Microsoft:* Las Active Server Pages son un ambiente de aplicación abierto y gratuito en el que se puede combinar código HTML, scripts y componentes ActiveX del servidor para crear soluciones dinámicas y poderosas para la Web*.* 

El ASP es una tecnología dinámica funcionando del lado del servidor, lo que significa que cuando el usuario solicita un documento ASP, las instrucciones de programación dentro del script son ejecutadas para enviar al navegador únicamente el código HTML resultante. La ventaja principal de las tecnologías dependientes del servidor radica en la seguridad que tiene el programador sobre su código, ya que éste se encuentra únicamente en los archivos del servidor que al ser solicitado a través del Web, es ejecutado, por lo que los usuario no tienen acceso más que a la página resultante en su navegador.

### **4.2 HTML**

HTML[4](#page-19-0) (HyperText Markup Language) Lenguaje marcador de hipertexto. Es un lenguaje de marcas que define el formato de las páginas que se publican en Internet. Una página Web esta compuesta por distintos elementos (texto, dibujos, tablas, listas…) que permiten mostrar información presentada de forma estructurada y agradable, con enlaces (hyperlinks) que conducen a otros documentos o fuentes de información relacionadas, y con inserciones multimedia (gráficos, sonido, animaciones).

Este es un lenguaje interpretado. Cuando un usuario solicita una página Web, el servidor la envía al navegador del cliente tal y como esta escrita incluidas las etiquetas y los atributos. Cuando el cliente recibe el documento el navegador es quien interpreta las marcas y los atributos y muestra el resultado final sin etiquetas. Algunos navegadores que usualmente se utilizan son: Internet Explorer, Mozilla Firefox y Netscape.

<span id="page-19-0"></span> $\overline{a}$ <sup>4</sup> BOBADILLA SANCHO, Jesús; ALCOCER JARABO, Alejandro y RODRÍGUEZ- MANZANEQUE SÁNCHEZ, Luis. Active Server Pages (ASP 3.0) Iniciación y Referencia. Madrid : McGraw-Hill, 2001. 392p.

## **4.3 SHEET STYLIST V2.0**

Esta es una aplicación de hoja de estilo en donde se puede crear o diseñar un estilo personalizado que cuenta con un conjunto de instrucciones que se asocian en este caso a las páginas Web desarrolladas y se ocupan de los aspectos de formato y de presentación de los contenidos: tipo, fuente y tamaño de letras, justificación del texto, colores, fondos y edición de tablas y celdas, etc.

## **4.4 BASE DE DATOS SQL SERVER 2000**

SQL Server 2000 es un sistema de gestión de bases de datos relacionales (SGDBR o RDBMS: Relational Database Management System) diseñado para trabajar con grandes cantidades de información y la capacidad de cumplir con los requerimientos de proceso de información para aplicaciones comerciales y sitios Web.

SQL Server 2000 ofrece el soporte de información para las tradicionales aplicaciones Cliente/Servidor, las cuales están conformadas por una interfaz a través de la cual los clientes acceden a los datos por medio de una LAN. La hoy emergente plataforma .NET exige un gran porcentaje de distribución de recursos, desconexión a los servidores de datos y un entorno descentralizado, para ello sus clientes deben ser livianos, tales como los navegadores de Internet los cuales accederán a los datos por medio de servicios como el Internet Information Services(IIS).

Los entornos Cliente/Servidor, están implementados de tal forma que la información se guarde de forma centralizada en un computador central (servidor), siendo el servidor responsable del mantenimiento de la relación entre los datos, asegurarse del correcto almacenamiento de los datos, establecer restricciones que controlen la integridad de datos, etc.

## **4.5 SQL**

 $\overline{a}$ 

El Lenguaje de Consulta Estructurado (**S**tructured **Q**uery **L**anguage[\)5](#page-20-0) Es una herramienta para organizar, gestionar y recuperar datos almacenados en una base de datos informática. Se utiliza para todas las funciones que un DBMS proporciona a sus usuarios como son: definición de datos, recuperación de datos, control de acceso, compartir de datos, integridad de datos.

Es un lenguaje declarativo de acceso a bases de datos relacionales que permite especificar diversos tipos de operaciones sobre las mismas. Aún a características del álgebra y el cálculo relacional permitiendo lanzar consultas con el fin de recuperar información de interés de una base de datos, de una forma sencilla.

<span id="page-20-0"></span><sup>5</sup> GROFF, R. James WEINBERG, Paul. Aplique SQL. Getafe (España) : McGraw-Hill, 1991. 619p.

## **4.6 INTERNET INFORMATION SERVER (IIS)**

Este servicio convierte a un computador en un servidor de Internet o intranet es decir que en las computadoras que tienen este servicio instalado se pueden publicar páginas Web tanto local como remotamente (servidor Web).

El servidor [Web](http://es.wikipedia.org/wiki/Web) se basa en varios módulos que le dan capacidad para procesar distintos tipos de páginas, por ejemplo Microsoft incluye los de [Active Server Pages](http://es.wikipedia.org/wiki/Active_Server_Pages) (ASP) y [ASP.NET](http://es.wikipedia.org/wiki/ASP.NET). También pueden ser incluidos los de otros fabricantes, como [PHP](http://es.wikipedia.org/wiki/PHP) o [Perl.](http://es.wikipedia.org/wiki/Perl) Los servicios que ofrece son: [FTP](http://es.wikipedia.org/wiki/FTP), [SMTP,](http://es.wikipedia.org/wiki/SMTP) [NNTP](http://es.wikipedia.org/wiki/NNTP) y [HTTP/](http://es.wikipedia.org/wiki/HTTP)HTTPS.

## **4.7 MACROMEDIA DREAMWEAVER MX**

Dreamweave[r6](#page-21-0) es un editor HTML profesional para diseñar, codificar y desarrollar sitios, páginas y aplicaciones Web. Con esta aplicación se puede controlar manualmente el código HTML o si se prefiere en un entorno de edición visual, Dreamweaver proporciona útiles herramientas que mejoran la experiencia de creación Web.

Las funciones de edición visual de Dreamweaver permiten crear páginas de forma rápida, sin escribir una sola línea de código. No obstante, si lo que se prefiere es crear un código manualmente, Dreamweaver también incluye numerosas herramientas y funciones relacionadas con la codificación. Este editor de Web ayuda a crear aplicaciones Web dinámicas basadas en bases de datos empleando lenguajes de servidor como ASP, ASP.NET, ColdFusion Markup Language (CFML), JSP y PHP.

### **4.8 ADOBE PHOTOSHOP CS**

 $\overline{a}$ 

Es una aplicación informática principalmente de píxeles que ofrece la posibilidad de edición y retoque de imágenes con diferentes formatos como pueden ser: bmp, jpg, gif, Tiff, etc. Este software cuenta con una herramienta muy importante y práctica, el espacio de trabajo [multicapa](http://es.wikipedia.org/wiki/Multicapa), inclusión de elementos vectoriales, gestión avanzada de color (ICM / ICC), tratamiento extensivo de tipografías, control y retoque de color, efectos creativos, posibilidad de incorporar plugins de terceras compañías, exportación para Web entre otros. Esta aplicación puede ser usada para crear imágenes, efectos, gráficos y más en muy buena calidad.

<span id="page-21-0"></span><sup>6</sup> Macomedia, Inc. Primeros pasos en Dreamweaver MX. San Francisco. 2002. 240p.

## **4.9 LENGUAJE UNIFICADO DE MODELADO**

El UML (Lenguaje Unificado para la Construcción de Modelos) es un lenguaje que permite especificar, visualizar y construir los artefactos de los sistemas de software. Es un sistema notacional que entre otras cosas, incluye el significado de sus notaciones, destinado a los sistemas de modelado que utilizan conceptos orientados a objetos.

Es un lenguaje para construir modelos, no guía al desarrollador en la forma de realizar el análisis y diseño orientado a objetos, ni le indica cuál proceso de desarrollo adoptar.

Es un lenguaje gráfico para visualizar, especificar, construir y documentar un sistema de software. Ofrece un estándar para describir un "plano" del sistema (modelo), incluyendo aspectos conceptuales tales como procesos de negocios y funciones del sistema, y aspectos concretos como expresiones de lenguajes de programación, esquemas de bases de datos y componentes de software reutilizable[s7.](#page-22-0) 

# **4.10 METODOLOGÍA OMT**

OMT[8](#page-22-1) es una metodología de análisis y diseño orientados a objetos. La gran virtud que aporta esta metodología es su carácter de abierta (no propietaria), que le permite ser de dominio público y, en consecuencia, sobrevivir con enorme vitalidad. Esto facilita su evolución para acoplarse a todas las necesidades actuales y futuras de la ingeniería de software.

OMT hace un cubrimiento de las etapas de análisis, diseño e implementación definidas por la OMG (Object Management Group). Sus etapas son: Análisis, diseño del sistema, diseño de objetos, Implementación.

<span id="page-22-0"></span> $\overline{a}$  $7$  LARMAN, Craig. UML y Patrones. México: Prentice Hall Hispanoamericana S.A. 1999. 507p.

<span id="page-22-1"></span><sup>8</sup> Ibíd.

# **5. METODOLOGÍA**

## **5.1 TIPO DE TRABAJO**

Este es un trabajo innovador debido a que se utilizan los recursos tecnológicos mínimos existentes en la actualidad en todo el departamento de caldas para realizar la teleconsulta por Web.

La arquitectura desarrollada en el sistema de gestión en servicios de teleconsulta médica sobre la Web es de Cliente-Servidor. Este desarrollo, es considerado una implementación de sistemas de información en plataforma Web, para lo cual se realizaron los siguientes pasos: Análisis, Diseño, Implementación, Implantación, Integración, Prueba y Puesta a punto del sistema de información y las páginas Web dinámicas desarrolladas. Se realizó un análisis de requerimientos de los usuarios, requerimientos funcionales y de información, revisión de un esquema preliminar que satisfaga esos requerimientos, gestión de la calidad del proceso y el mejoramiento de su funcionamiento.

## **5.2 PROCEDIMIENTO**

Para llevar acabo este proyecto se realizaron las siguientes fases y actividades:

**5.2.1 Fase 1. Análisis y Diseño del sistema de información.** En esta primera fase del proyecto se recolectó toda la información necesaria para la implementación de este proyecto: primero, se identificó cuales serian las situaciones o posibles procedimientos en el sistema. Segundo, como seria el funcionamiento de los servicios, de los usuarios del sistema y de la interconsulta medica general y especializada. Tercero, como se optimizaría este nuevo sistema para que superara las restricciones del anterior sistema y de esta forma prestar excelentes servicios de telemedicina. Finalmente, como implementar un sistema sencillo y de fácil usabilidad que permitiera por lo atractivo y lo práctico alta motivación en los usuarios para su constante uso.

En esta etapa de recolección de información y de funcionamiento del sistema se realizaron varias reuniones con el director científico del Hospital Infantil y coordinador del grupo de investigación de Telesalud Dr. Gustavo Reyes Duque, los semiólogos Dra. Ana María Matijasevic y Dr. Guillermo Agudelo, el perinatólogo Dr. Fernando Arango y los ingenieros del grupo de investigación Control de Bioseñales de la Universidad Nacional sede Manizales. Las reuniones tenían el propósito de definir cuales serían los campos definitivos del software y la base de datos en los cuales se registraría la información clínica correspondiente a la interconsulta inicial, a las respuestas de estas, las ampliaciones y el llamado

"control de caso". En esta fase se crearon los diagramas de modelación del sistema utilizando OMT (Object Modeling Techinque), técnica de Modelamiento de objetos, con notación UML (Lenguaje de Modelamiento Unificado).

**5.2.2 Fase 2. Implementación del sistema de información.** En esta fase se implementó la base de datos en un motor SQL Sever 2000. La base de datos relacional contiene 14 tablas conectadas entre si. Cada tabla contiene unos registros que describen las entidades del mundo real para el área de la telemedicina y todos sus componentes con sus respectivos campos. En las tablas de la base de datos se almacenan los datos de usuarios, instituciones, servicios, historia clínica general, historia clínica actualizable, información especializada, herramienta de bioseñales, foro respuesta, ampliación y control de caso, convenios.

**5.2.3 Fase 3. Diseño e implementación de las páginas Web dinámicas para Teleconsulta.** Con la ayuda de algunas herramientas de diseño como son Photoshop CS y Dreamweaver MX se diseño la imagen y estructura para las páginas Web que manejarán el sistema de gestión en servicios de teleconsulta. Se diseñaron los menús, Banner y contenidos correspondientes a los servicios implementados y unas páginas principales y secundarias.

La página principal es la estructura diseñada para mostrar todo el contenido completo. Estas están diseñadas con *include file*. Las páginas secundarias están compuestas por los formularios, menús, encabezados o *banner*, herramienta para cargar y descargar bioseñales, foro respuesta ampliación y control de caso, etc. Estas son las encargadas de realizar toda la gestión de la interconsulta. Por medio del comando *include file* se llaman las páginas secundarias y de esta forma el usuario final solo observa publicada una sola página; pero detrás son realmente tres páginas las que están publicadas. Este modelo facilita la centralización de las páginas Web y optimiza el uso de cada uno de los elementos diseñados en este sitio. Estas páginas fueron desarrolladas con los siguientes lenguajes de programación: Lenguaje de etiqueta HTML para la construcción de páginas Web, lenguaje de páginas activas ASP (VBScript y JScript), y lenguaje de consulta estructurado SQL.

**5.2.4 Fase 4. Integración del sistema de información de teleconsulta para Auscultación.** Se configuró el servidor Web de Telesalud y todos los servicios necesarios para publicar el nuevo sistema de gestión de servicios de teleconsulta médica. Se montó el sistema completo que comprende bases de datos desarrollada en motor de base de datos SQL Server 2000 y configuración de la misma, todo el sitio Web desarrollado y configuración del Internet Information Server (IIS). Se realizaron todas las pruebas de funcionamiento del sistema y conectividad desde algunos municipios del departamento de Caldas (La Dorada, Aguadas, Riosucio y Universidad de Caldas). También se probaron las aplicaciones desarrolladas por los ingenieros de la Universidad Nacional de Colombia sede Manizales y que consistía en la captura y compresión de las señales FCG

(Fonocardiografía) y ECG (Electrocardiografía) para poderlas cargar y descargar en el sistema de Gestión en servicios de teleconsulta médica.

**5.2.5 Fase 5. Realización de todos los manuales y documentación:**  Manual de usuario, manual técnico, análisis y diseño del sistema e informe final.

Los procedimientos de seguridad de la base de datos, del sitio Web y toda la información importante del servidor se encuentra en el anexo C.

#### **6. RESULTADOS**

Los resultados son: una base de datos para almacenar la información necesaria para los servicios de teleconsulta ofrecidos en Web y un sistema de gestión en servicios de teleconsulta representado en el sitio que contiene las páginas Web desarrolladas.

### **6.1 BASE DE DATOS PARA LA INFORMACIÓN DE LOS SERVICIOS DE TELECONSULTA OFRECIDOS EN WEB**

Esta base de datos fue implementada en SQL Server 2000, esta compuesta por 14 tablas y ofrece la posibilidad de introducir nuevas tablas para servicios especializados de interconsulta futuros. Con este diseño de base de datos implementados se puede almacenar toda la información de Historia clínica general, Historia clínica especializada, Bioseñales, Foro respuesta, Ampliación y control de caso, Usuarios, Instituciones, diferentes servicios y controles perinatales.

### **6.2 SISTEMA DE GESTIÓN EN SERVICIOS DE TELECONSULTA REPRESENTADO EN EL CONJUNTO DE PÁGINAS WEB DESARROLLADAS**

Estos servicios se podrán prestar y publicar por medio de un servidor Web que para este caso es el Internet Information Server (IIS) configurado en el servidor de Telesalud. Las páginas Web dinámicas están conectadas a la base de datos y son las encargadas de administrar y gestionar todo el sistema de Teleconsulta. Estas páginas se implementaron con lenguajes de programación para Web HTML, ASP (JavaScrip y VBScript). Los servicios que presta el sistema de gestión son: Interpretación de imagen radiológica, Lectura de electrocardiograma, Teleconsulta en Medicina Interna, Teleconsulta en Cardiología, Teleconsulta en Pediatría, Teleconsulta en Dermatología, Teleconsulta en Cirugía Pediátrica, Servicio Materno Perinatal - CLAP - OPS/OMS. Al sistema sólo accederán tres perfiles de usuarios que son: Médico especialista, Médico general y administrador del sistema.

**- Perfil de Usuario 1: Médico General.** Accede a todos los servicios de teleconsulta disponibles en el sistema, pero únicamente puede realizar interconsulta a los pacientes del municipio al que se encuentra registrado.

**- Perfil de Usuario 2: Médico Especialista.** Este tipo de usuario tiene acceso a todos los servicios de teleconsulta disponible en el sistema. Puede consultar todos los casos de todos los municipios que le han sido enviados y hacer su respectivo diagnóstico y formulación.

**- Perfil de Usuario 3: Administrador del Sistema.** Tiene acceso a todo lo anteriormente mencionado en los usuarios tipo 1 y 2; además de acceder a los formularios que administran la base de datos.

El sistema de gestión actualmente está en un servidor ubicado en la Universidad de Caldas en la sección de sistemas con sistema operativo Windows 2003 Server, motor de bases de datos Access y SQL Server 2000, servidor Web IIS, directorio activo entre otras.

Especificaciones técnicas del servidor Web de teleconsulta:

Marca: Servidor Hewlett Packard ML 150 G2 SCSI Procesador: Intel Xeon Velocidad de Procesador: 3.2 GHz Memoria Ram: 1.0 GB ECC SDRAM Expandible 8 GB Disco Duro: 2 discos de 72 GB Drive:  $3\frac{1}{2}$ " Unidad DVD/RW Tarjeta de Red: 10/100/1000 Mbps Puertos: 1 Paralelo, 1 serial y 2 USB Slots de expansión: 6 PCI: 4 PCI-x 1 PCI-Express, 1 PCI 32 bits Teclado/Mause: Español/dos botones con scroll ps/2 Software de administración: HP Smarstart – HP Insight Manager Tarjeta Controladora: SCSI RAID Controller 5

### **6.3 MÓDULOS DEL SISTEMA**

**6.3.1 Módulo inicial de visualización de interconsulta.** Al ingresar al sistema la primera página muestra las consultas que el médico general ha enviado al especialista o las consultas ya diagnosticadas para el médico general, dependiendo del tipo de usuario, pero sirve para ambos. Las consultas se pueden visualizar dando clic en el hipervínculo [ver] de cada caso (Figura 3). Esta es una forma rápida al inicio del sistema para identificar los casos nuevos enviados, sin necesidad de realizar búsquedas o consultas específicas; de esta forma se puede visualizar, diagnosticar o visualizar diagnóstico y realizar control o ampliación de caso si es pertinente al caso.

Figura 3. Página Principal (Vista rápida casos enviados).

![](_page_28_Picture_43.jpeg)

**6.3.2 Módulo de Historia Clínica general y especializada.** Este sistema tiene diferentes páginas de historia clínica que son:

- Historia clínica general (Figura 4), compuesta por: Información general, Interrogatorio (Anamnesis o Entrevista Clínica) y Examen Físico.
- Historia clínica especializada en Auscultación cardiaca y está compuesta por: Examen de la región precordial y Auscultación.

Figura 4. Formulario Historia Clínica general y Especializada en Auscultación Cardiaca.

![](_page_28_Picture_44.jpeg)

- Historia Clínica Materno-Perinatal Clap Ops/Oms (Figura 5) que está compuesta por: Información General, Antecedentes, Gestación actual, Ingreso, Segundo trimestre y Tercer trimestre.
- Control perinatal. Es la encargada de recopilar la información de los controles perinatológicos mensuales que se les debe hacer a las Madres durante su embarazo que son 9. Pero el sistema ofrece la posibilidad de que el médico realice mas controles si así lo necesita y cuantos controles desee.

Figura 5. Formulario Historia Clínica Especializada Materno – Perinatal y Control perinatal.

![](_page_29_Picture_50.jpeg)

**6.3.3 Módulo de Herramienta Bioseñales.** Es la página encargada de cargar, descargar al sistema y visualizar las bioseñales capturadas a los pacientes desde cualquier parte del mundo donde se realice la interconsulta (Figura 6).

### Figura 6. Herramienta Bioseñales

![](_page_30_Figure_1.jpeg)

**6.3.4 Módulo de respuesta, ampliación y control de caso.** En este módulo los médicos mantienen un contacto personalizado por paciente donde se almacena toda la información de diagnóstico de caso o respuesta de caso, ampliación y control de caso. Y se puede utilizar tantas veces los médicos lo consideren necesario para el bienestar de los pacientes (Figura 7).

Figura 7. Respuesta, Ampliación y Control de Caso

![](_page_30_Picture_66.jpeg)

Todas las páginas Web que gestionan la información de interconsulta tienen un menú en la parte superior para visualizar de forma rápida la historia clínica, las bioseñales almacenadas y el foro respuesta, ampliación y control de caso.

**6.3.5 Módulo de servicios.** Esta página lista todos los servicios disponibles en el sistema de gestión. Se puede elegir desde una historia clínica general para interpretación de examen como la consulta con especialidad completa (Figura 8).

Los servicios a prestar son: interpretación de imagen radiológica, lectura de electrocardiograma, teleconsulta en medicina interna, teleconsulta en cardiología, teleconsulta en pediatría, teleconsulta en dermatología, teleconsulta en cirugía pediátrica, servicio materno perinatal - CLAP - OPS/OMS.

![](_page_31_Picture_1.jpeg)

### Figura 8. Servicios

**6.3.6 Módulo de consultas.** En esta página se ofrece a los usuarios del sistema la posibilidad de realizar consultas de casos por diferentes parámetros de consulta que son: Consulta por municipio, documento de identidad, fecha de consulta, número de historia clínica, servicios y enfermedad (Figura 9).

# Figura 9. Consultas de Caso

![](_page_32_Picture_29.jpeg)

**6.3.7 Módulo de administración del sistema.** Este módulo proporciona la interfaz gráfica para la administración de la base de datos de servicios de teleconsulta a las tablas que se deben de insertar, actualizar o modificar datos para el correcto funcionamiento de todo el sistema en general (Figura 10).

Figura 10. Administración del Sistema

![](_page_32_Picture_30.jpeg)

#### **7. CONCLUSIONES**

El sistema de información está diseñado con las variables requeridas para realizar una interconsulta médica en las siguientes especialidades: radiología, medicina interna, pediatría, dermatología, cirugía pediátrica y materna perinatal, dado que esta actividad no exige todas las variables de una historia clínica completa exigida para servicios de hospitalización. Ahora bien, esta situación explica la precisión de las variables y la similitud con los registros del SIS (Sistema de Información en Salud) del Ministerio de Protección Social, SIS-400, SIS-408. Además, el sistema es semejante al modelo que tradicionalmente realizan los médicos especialistas para esta modalidad de servicio y a las restricciones de teleconsulta de la legislación colombiana (solo se permite asesoría en línea entre centros de referencia locales a ciudades capitales). Además en el sistema se pueden anexar las bioseñales capturadas y comprimidas por el médico.

Finalmente, el sistema y las bioseñales fueron diseñadas para ser publicadas y trasmitidas por un recurso básico de Internet instalado en los municipios del Departamento de Caldas (línea conmutada).

Una de las características más importantes de este nuevo diseño de base de datos es adicionar un nuevo servicio especializado que requiera campos específicos o una tabla nueva que no se encuentre disponible en base de datos, se puede adicionar y será compatible con el resto del modelo del sistema de información. De igual forma la programación de las páginas nuevas serán similares a las existentes en el sitio Web.

En síntesis, el sistema permite ampliar la prestación de servicios a varias especialidades, anexar a éste las bioseñales (electrocardiografía, fonocardiografía, imagen médica estática y dinámica) y ser adaptado a los recursos tecnológicos existentes en los hospitales locales.

#### **8. RECOMENDACIONES**

En un futuro cercano, es necesario diseñar e implementar el módulo de facturación para las interconsultas o asesorías en línea que se realizarán en el sistema. En la actualidad los servicios de teleconsulta son realizados como un programa de extensión; no obstante, la Universidad de Caldas tiene una propuesta definida en el presente periodo rectoral que busca vender servicios con los productos generados en los proyectos de innovación y desarrollo tecnológico. Por lo anterior, se hace necesario que en cuanto se define el plan de negocios se le implemente el módulo de facturación a este sistema.

Si la Universidad quiere ofrecer un servicio con otra especialidad, se debe anexar una tabla nueva a la base de datos con los campos requeridos para dicho servicio y acondicionar las páginas existentes en el portal Web. Vale decir, que el sistema tiene tablas que son comunes a cualquier tipo de servicio, lo que indica que solo se deben anexar los campos específicos para el nuevo servicio ofertado y desarrollar la página que ingresara esos campos a la base de datos.

Verificar las restricciones necesarias de la ley 100 en el tema de facturación, para el documento de identidad de los pacientes tener en cuenta el tipo de ID en caso de que el paciente sea un Bebé y para las consultas por enfermedad implementar un módulo con el CIE-10.

## **BIBLIOGRAFÍA**

ASP Tutor. [En Línea]. Portada > ASP (Programación general). Disponible en: http://www.asptutor.com/asp/ejemplosdecodigo.asp

BOBADILLA SANCHO, Jesús; ALCOCER JARABO, Alejandro y RODRÍGUEZ-MANZANEQUE SÁNCHEZ, Luis. Active Server Pages (ASP 3.0) Iniciación y Referencia. Madrid : McGraw-Hill, 2001. 392p.

BOELEN, Charles. Desafíos y oportunidades de las Asociaciones en el Desarrollo de la Salud. [en línea]. Ginebra: OMS. 2001. whqlibdoc.who.int >hq>2001> Thursday, May 17, 2001 12:18 AM 701775 WHO\_EIP\_OSD\_2000.9\_spa.pdf Disponible en: http://whqlibdoc.who.int/hq/2001/WHO\_EIP\_OSD\_2000.9\_spa.pdf

DESARROLLO WEB. [En Línea]. Portada > Programar en servidor con PHP y ASP. Disponible en: http://www.desarrolloweb.com/asp/

GROFF, R. James WEINBERG, Paul. Aplique SQL. Getafe (España) : McGraw-Hill, 1991. 619p.

KORTH, F. Henry. Fundamentos de Bases de Datos. México : McGraw-Hill, 1991. 525 p.

LARMAN, Craig. UML y Patrones. México: Prentice Hall Hispanoamericana S.A. 1999. 507p.

MACROMEDIA, Inc. Primeros pasos en Dreamweaver MX. San Francisco. 2002. 240p.

PIATTINI VELTHUIS, Mario G. Fundamentos y Modelo de Bases de Datos. 2 ed. Madrid : Alfaomega. 1999. 515p.

UNDERDAHL, Brian. Fundamentos de Macromedia Flash MX. Madrid : McGraw-Hill, 2002. 372p.

WIEDERHOLD, Gio. Diseño de Base de Datos. 2 ed. México : McGraw-Hill, 1991. 921p.
**ANEXOS** 

### **ANEXO A**

### **ANALISIS Y DISEÑO**

## **1. ANÁLISIS DEL SISTEMA**

# **1.1. Funciones Del Sistema**

### **Tabla 1.** Funciones del sistema

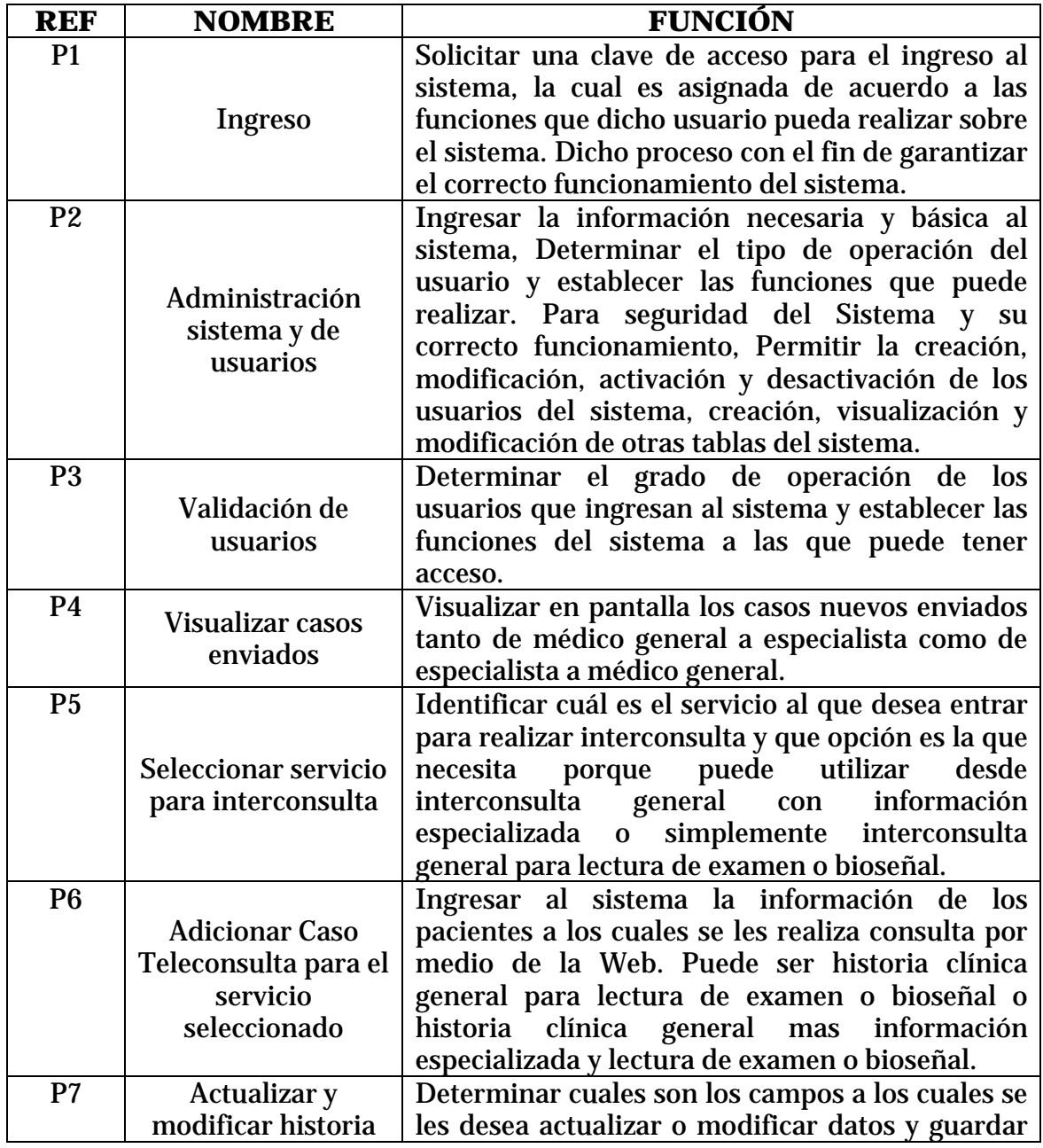

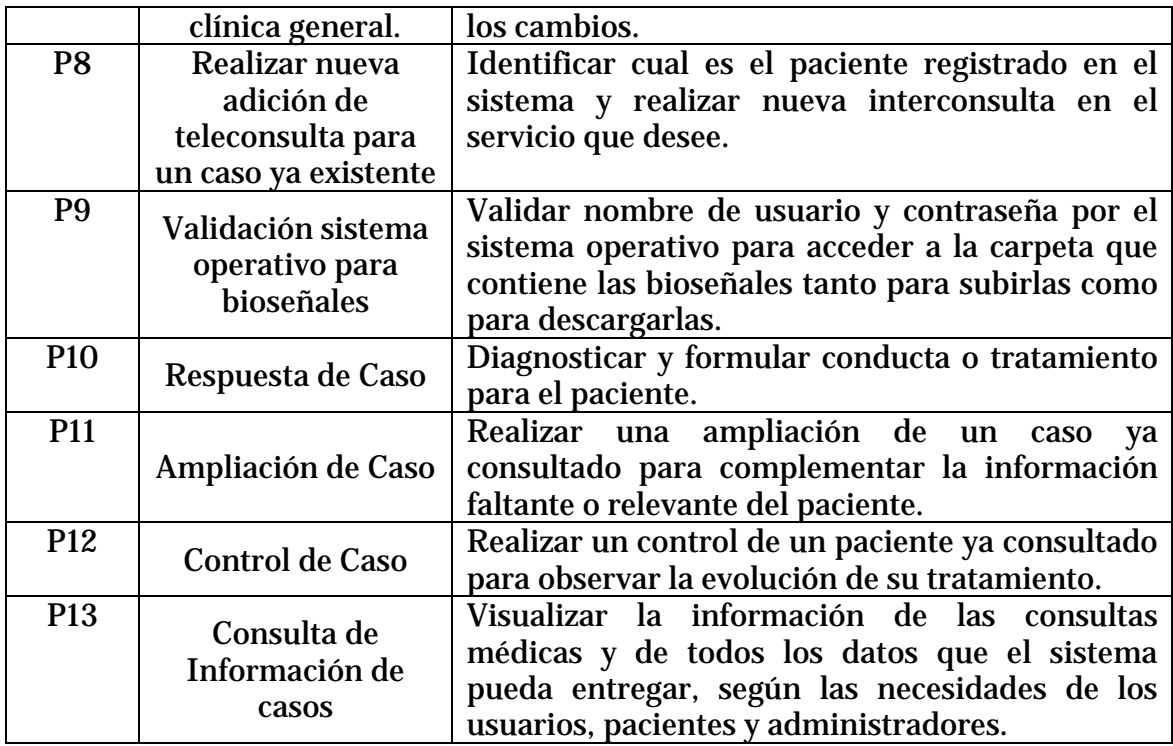

# **1.2 Diagrama De Clases**

# **Figura 1. Diagrama de Clases.**

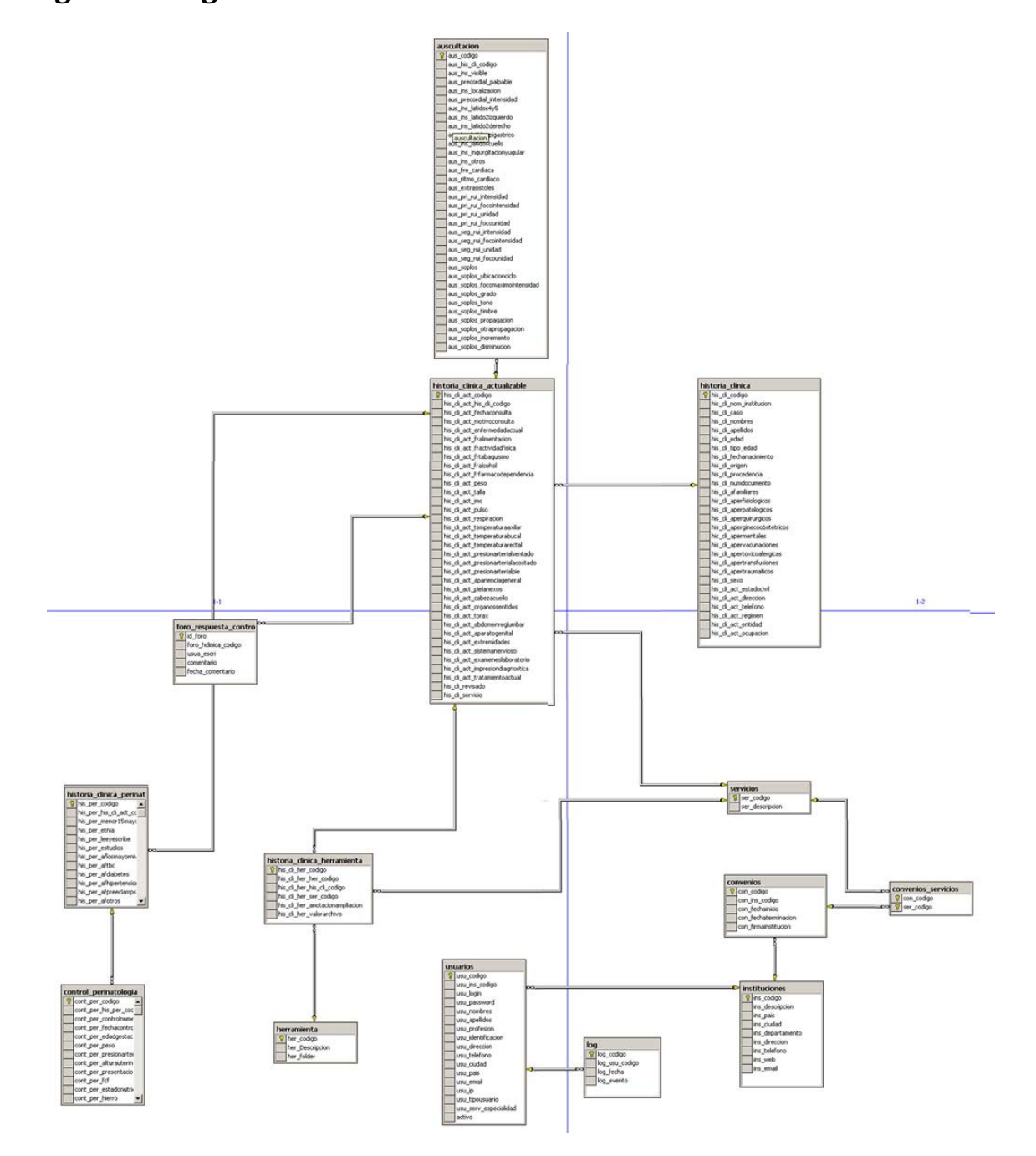

## **1.3 Diccionario de Clases.**

# **Tabla 2. Clase Historia clínica general**

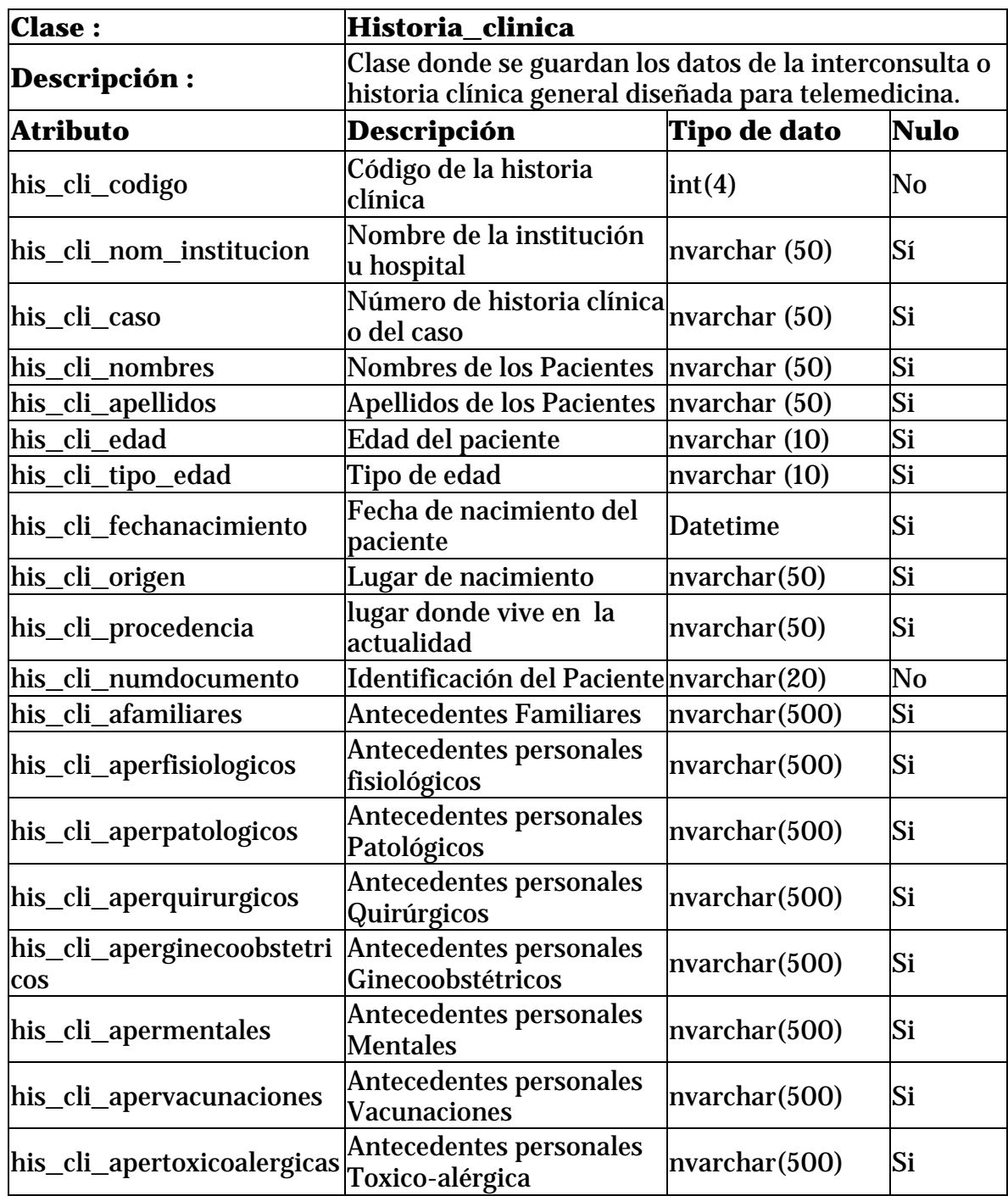

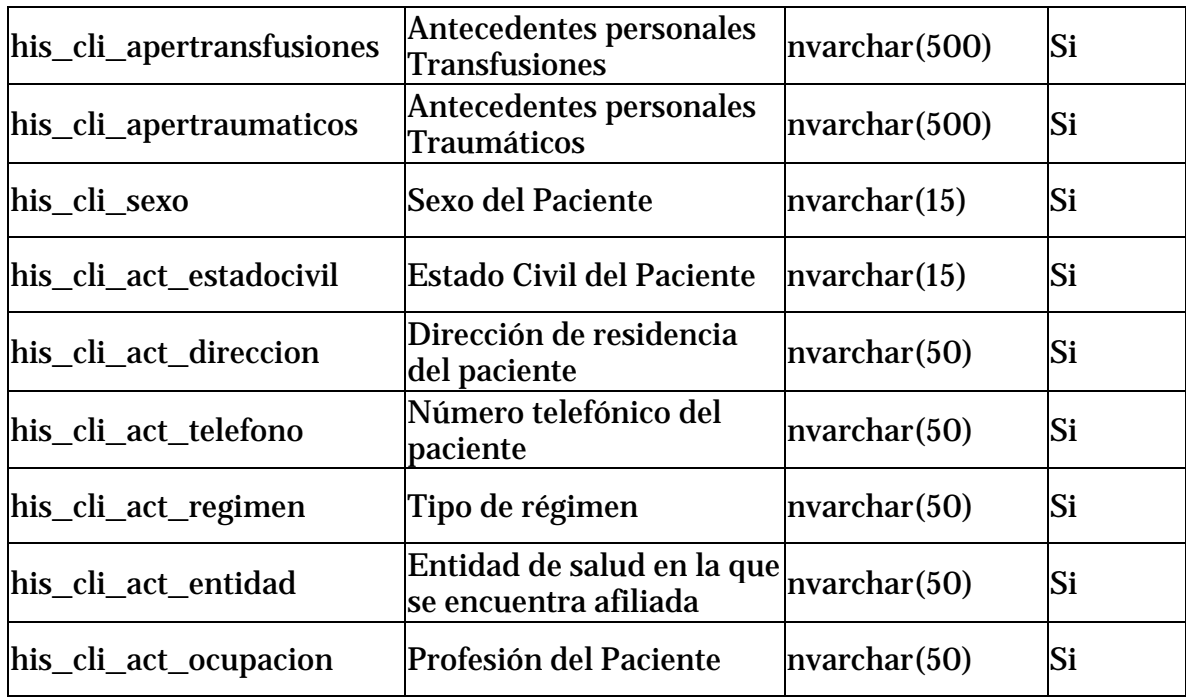

### **Tabla 3. Clase Historia clínica actualizable**

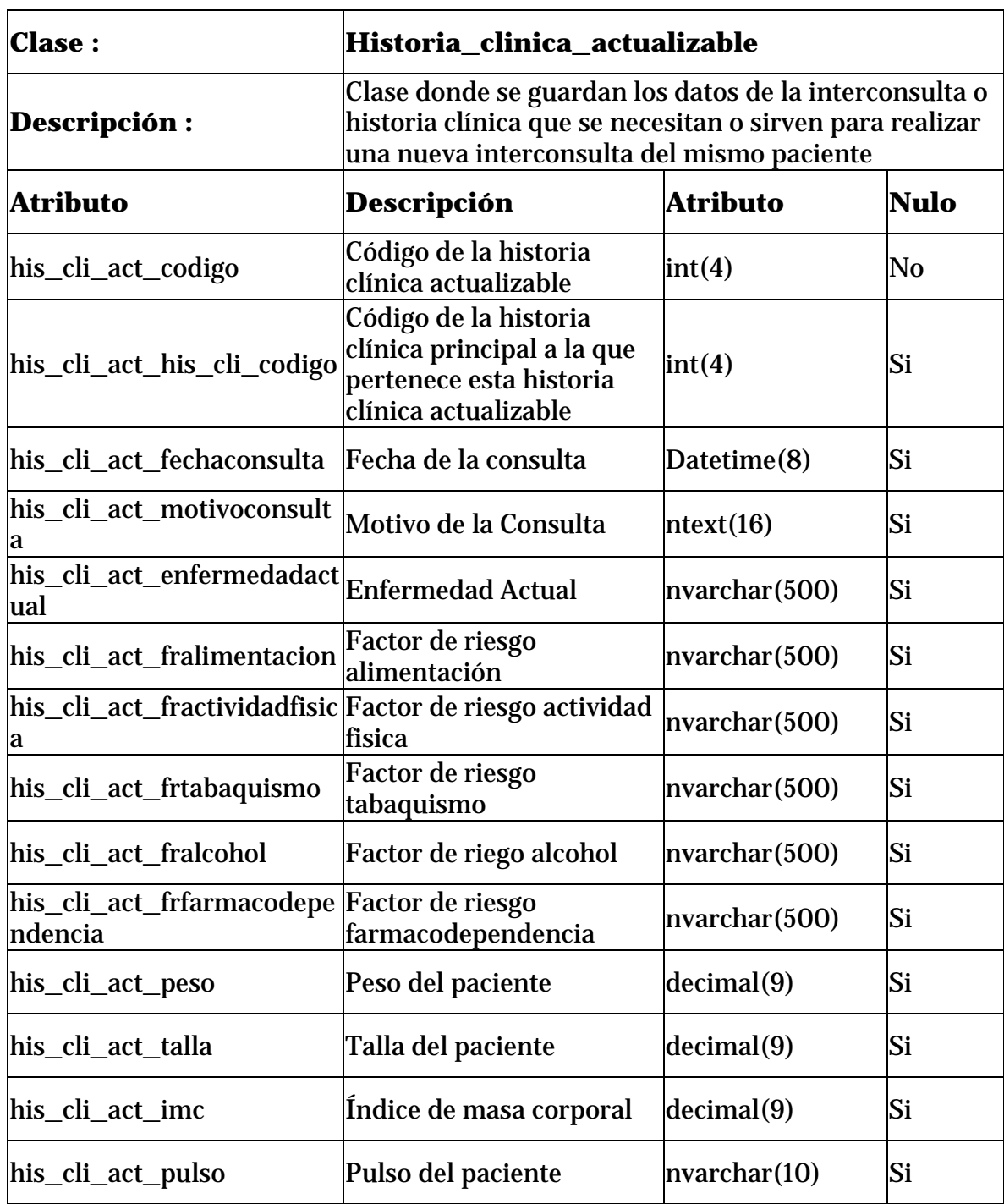

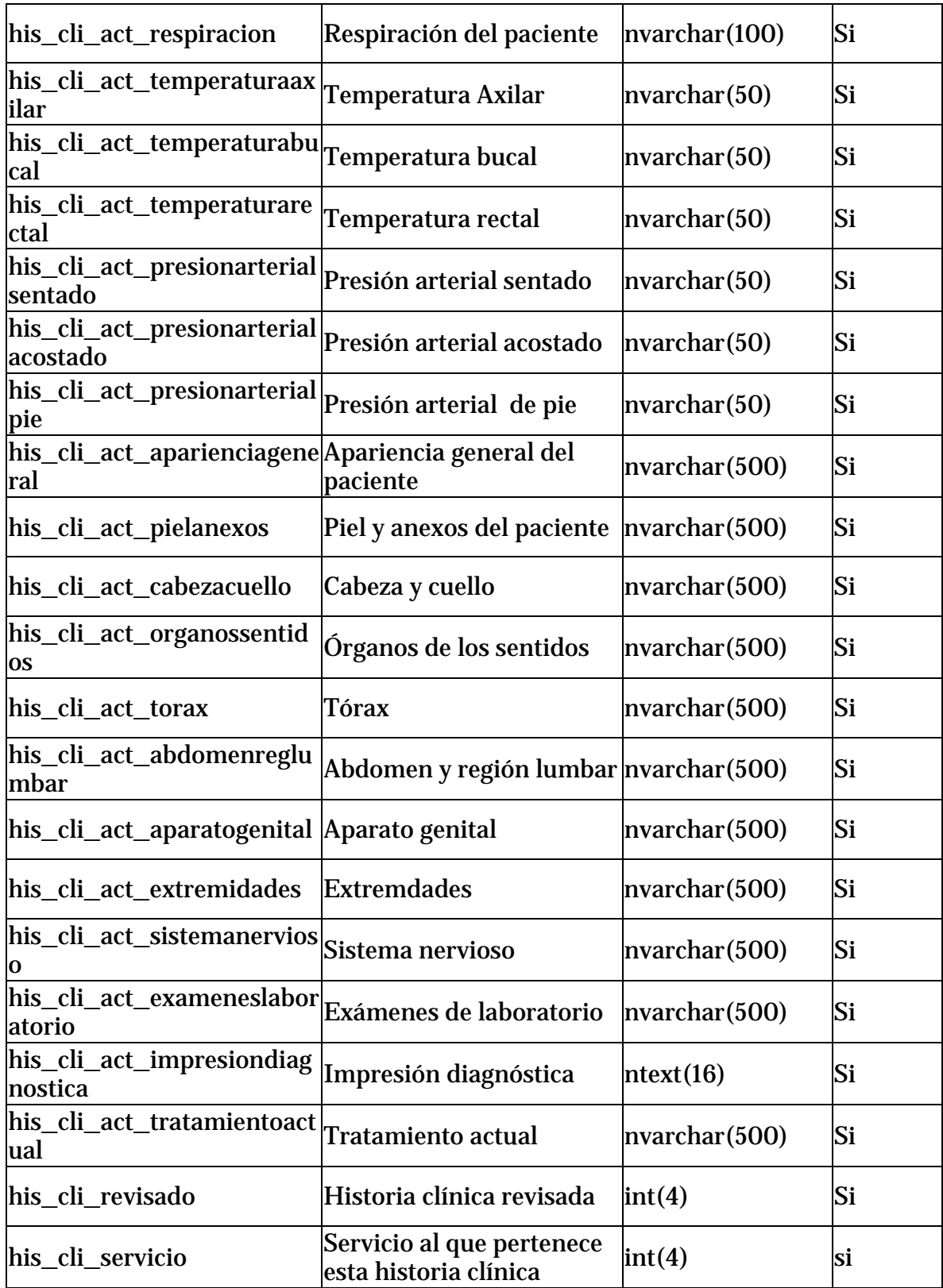

### **Tabla 4. Clase Auscultación**

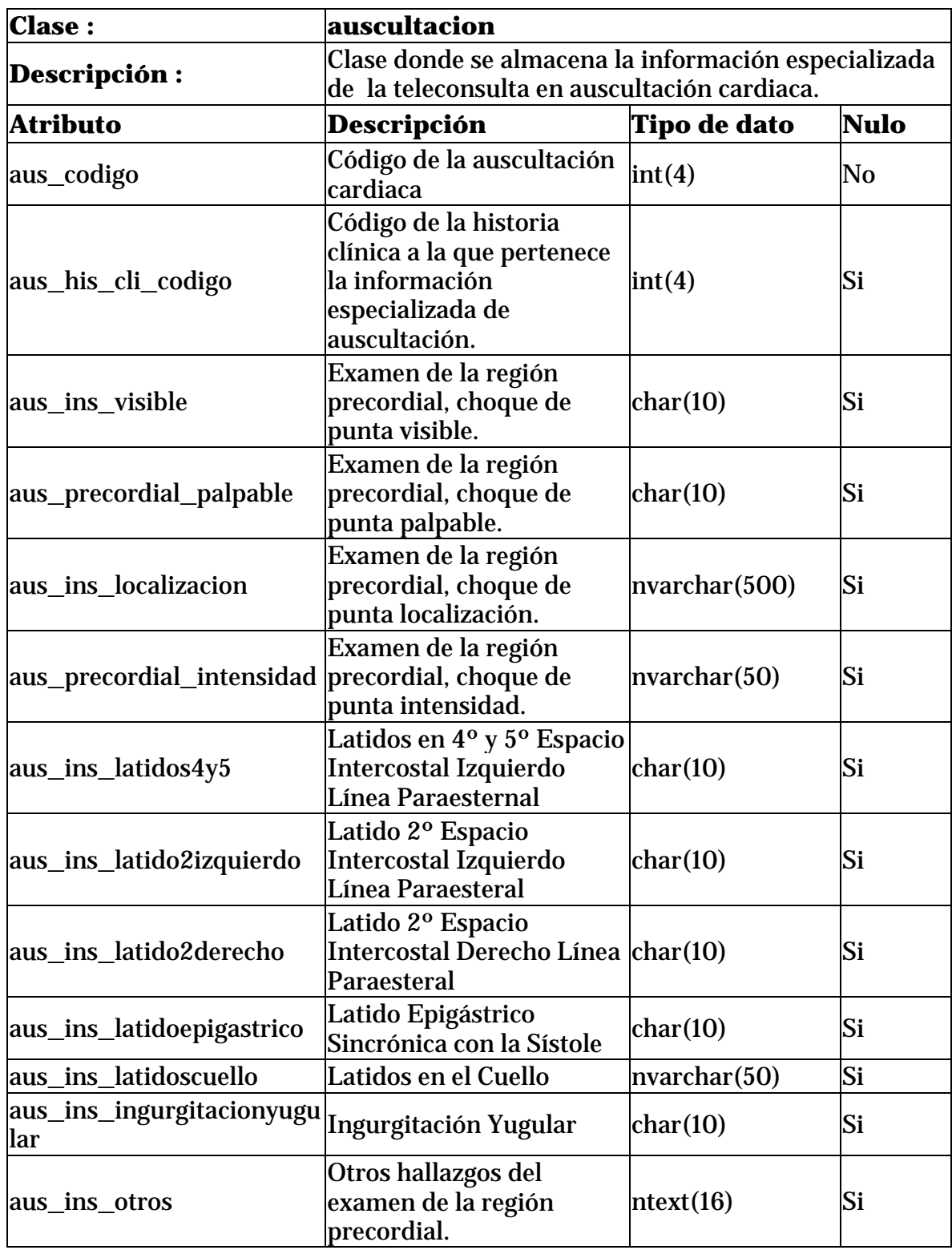

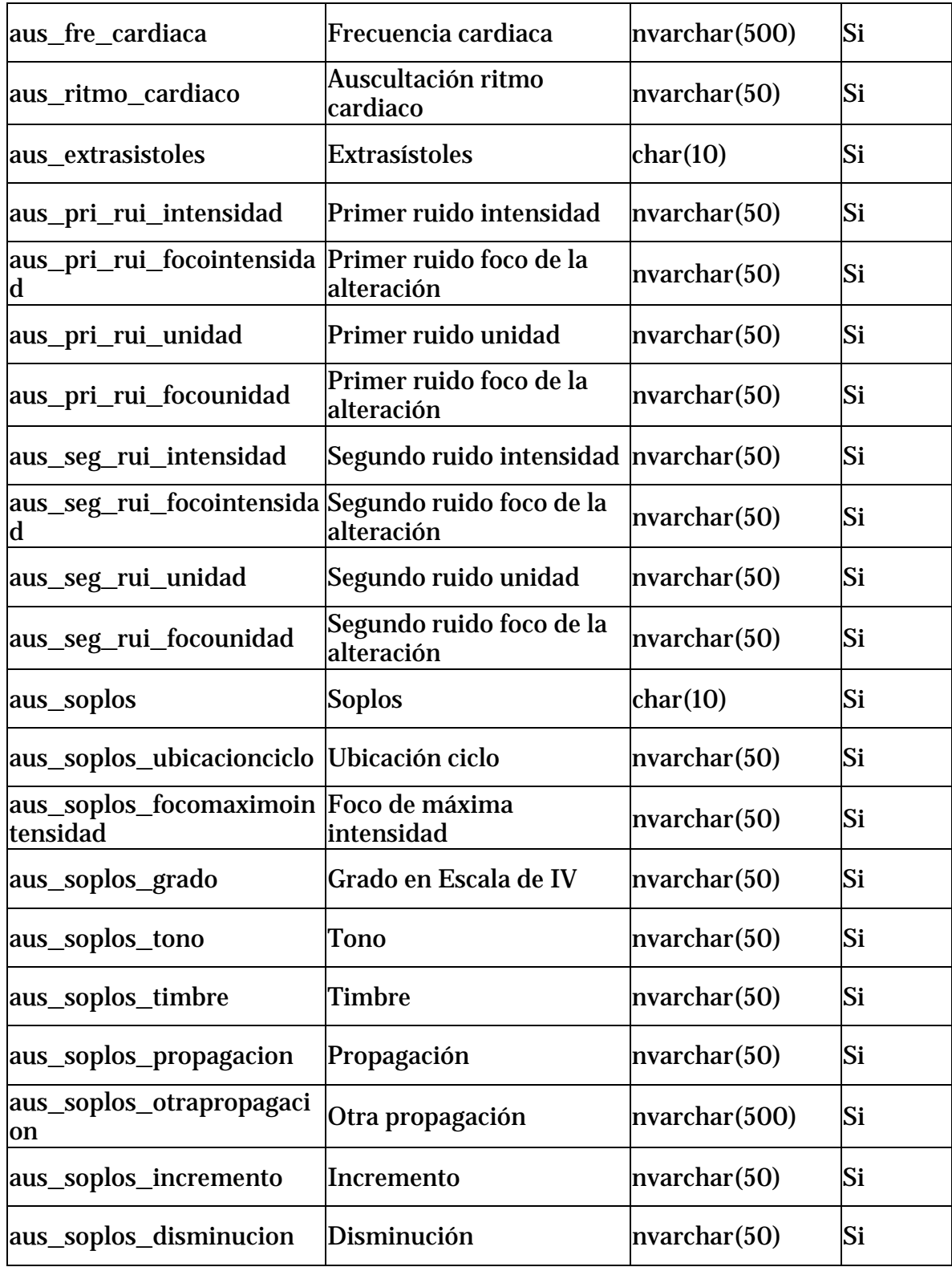

# **Tabla 5. Clase historia clínica perinatología**

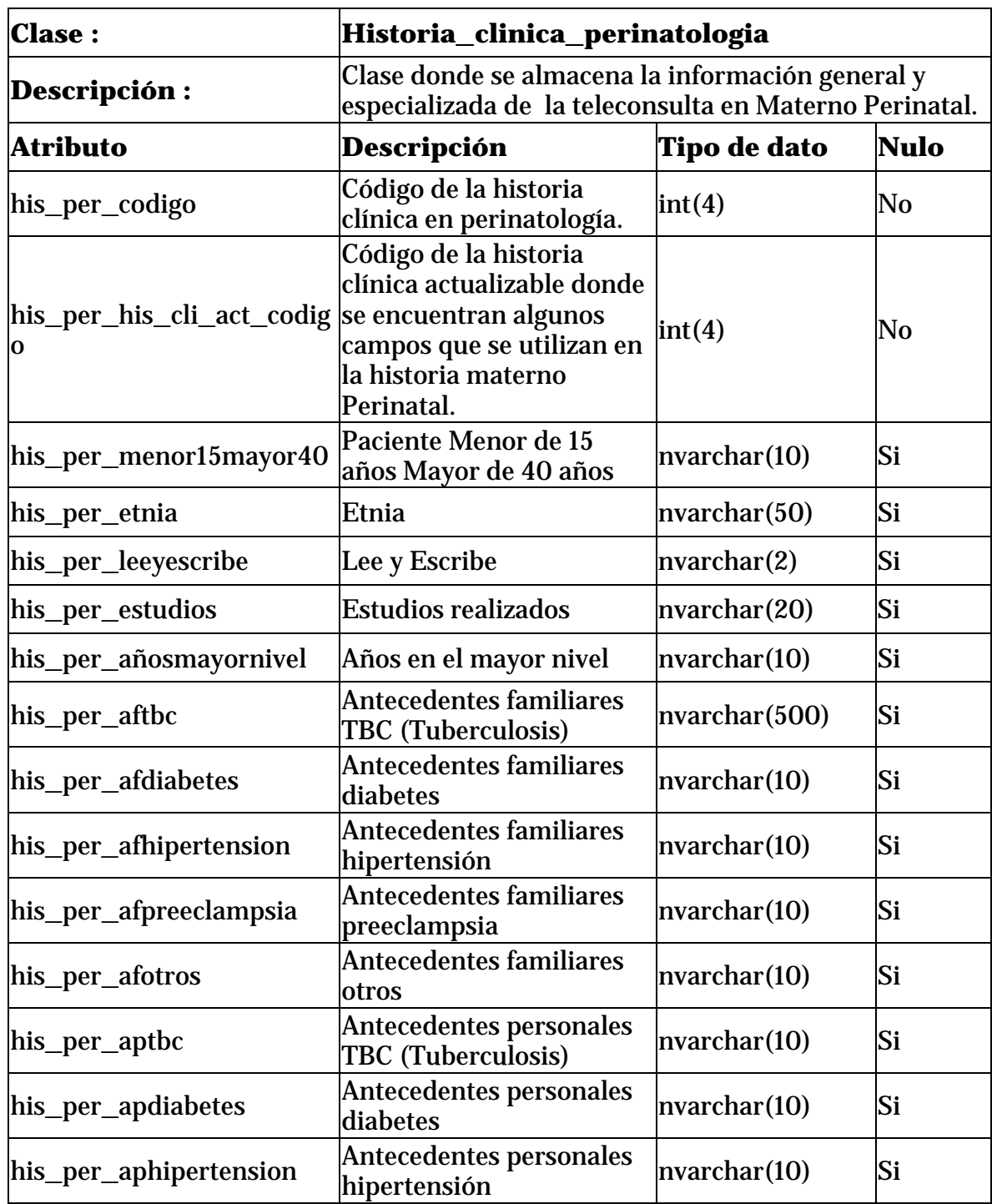

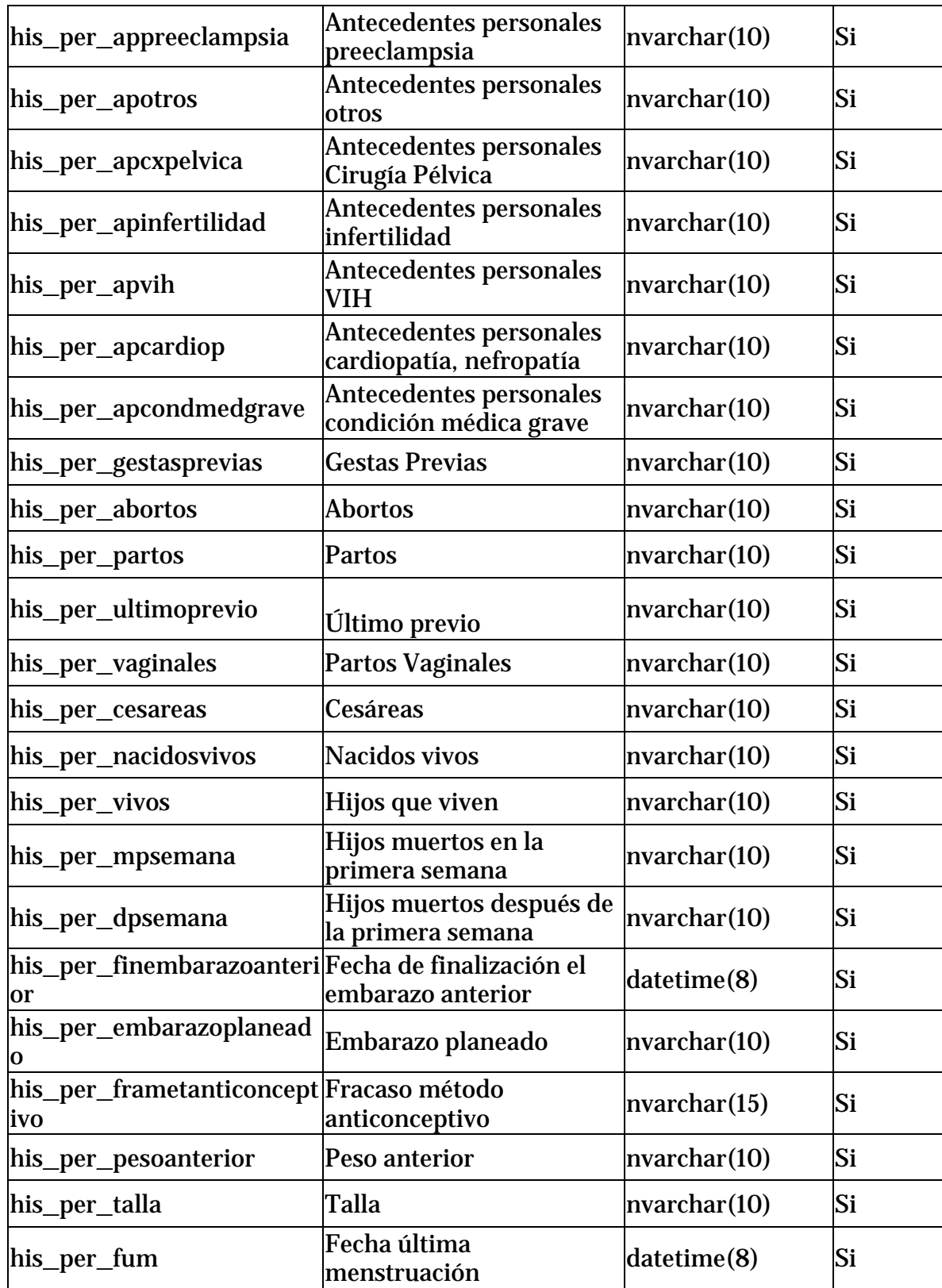

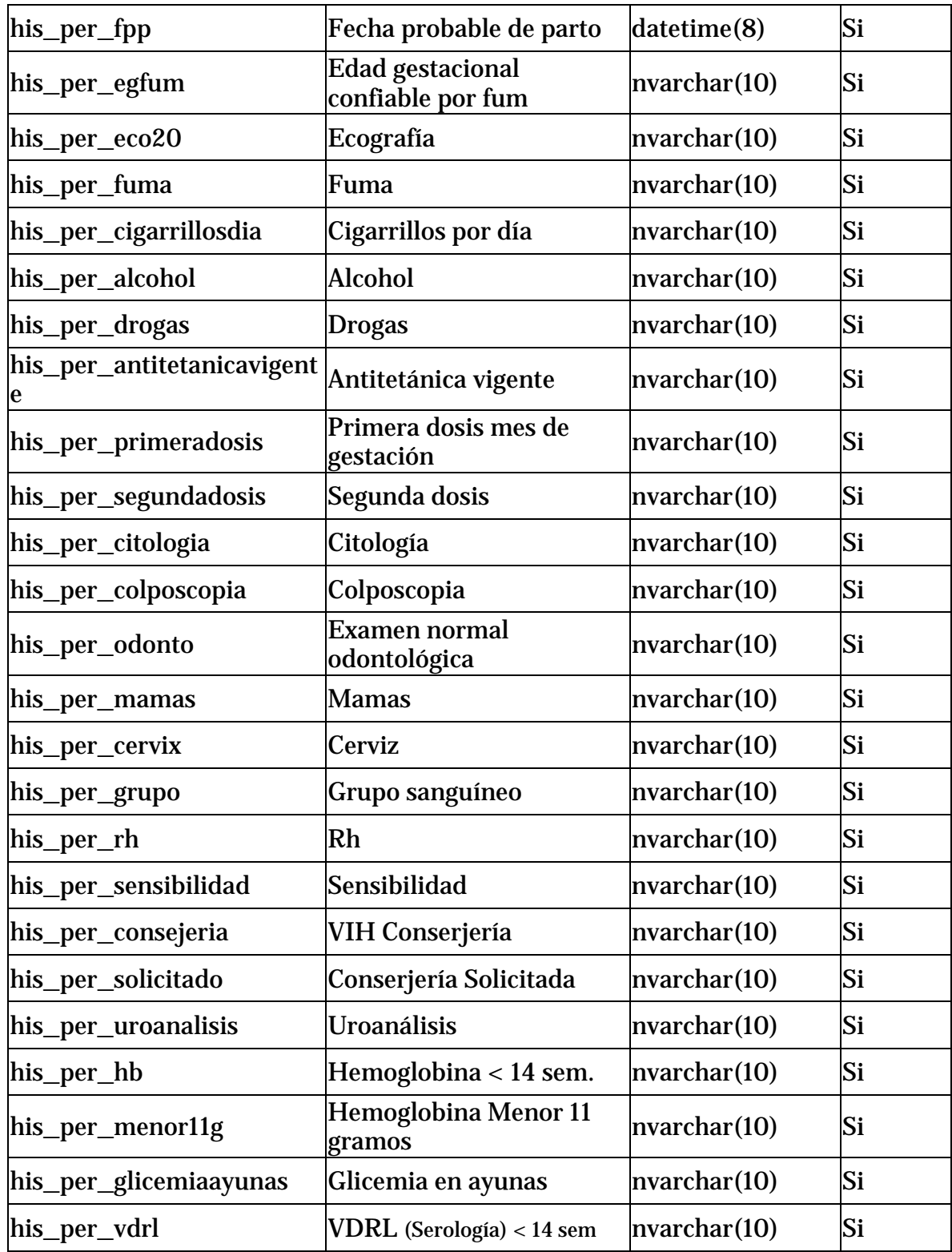

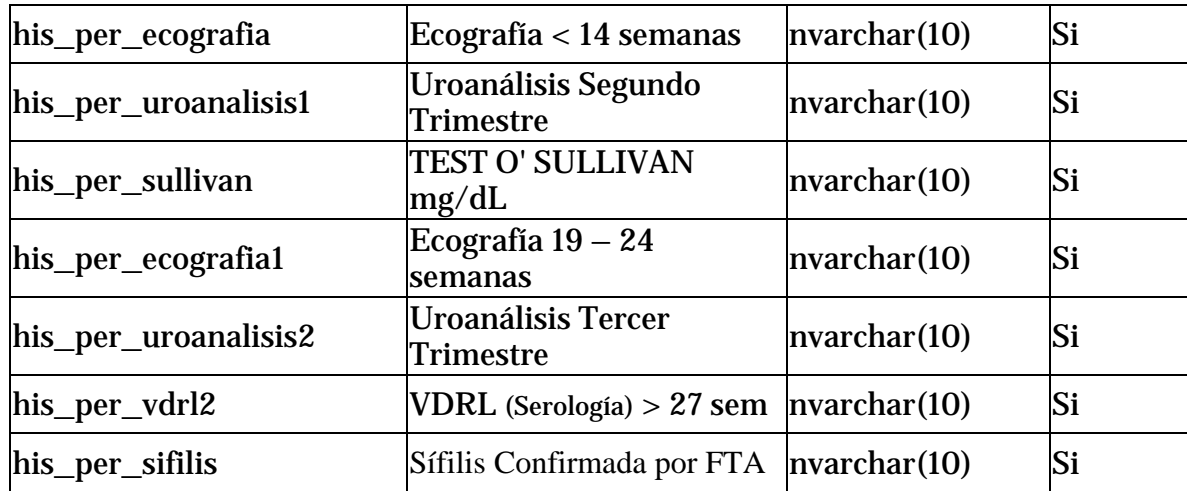

# **Tabla 6. Clase Control Perinatología**

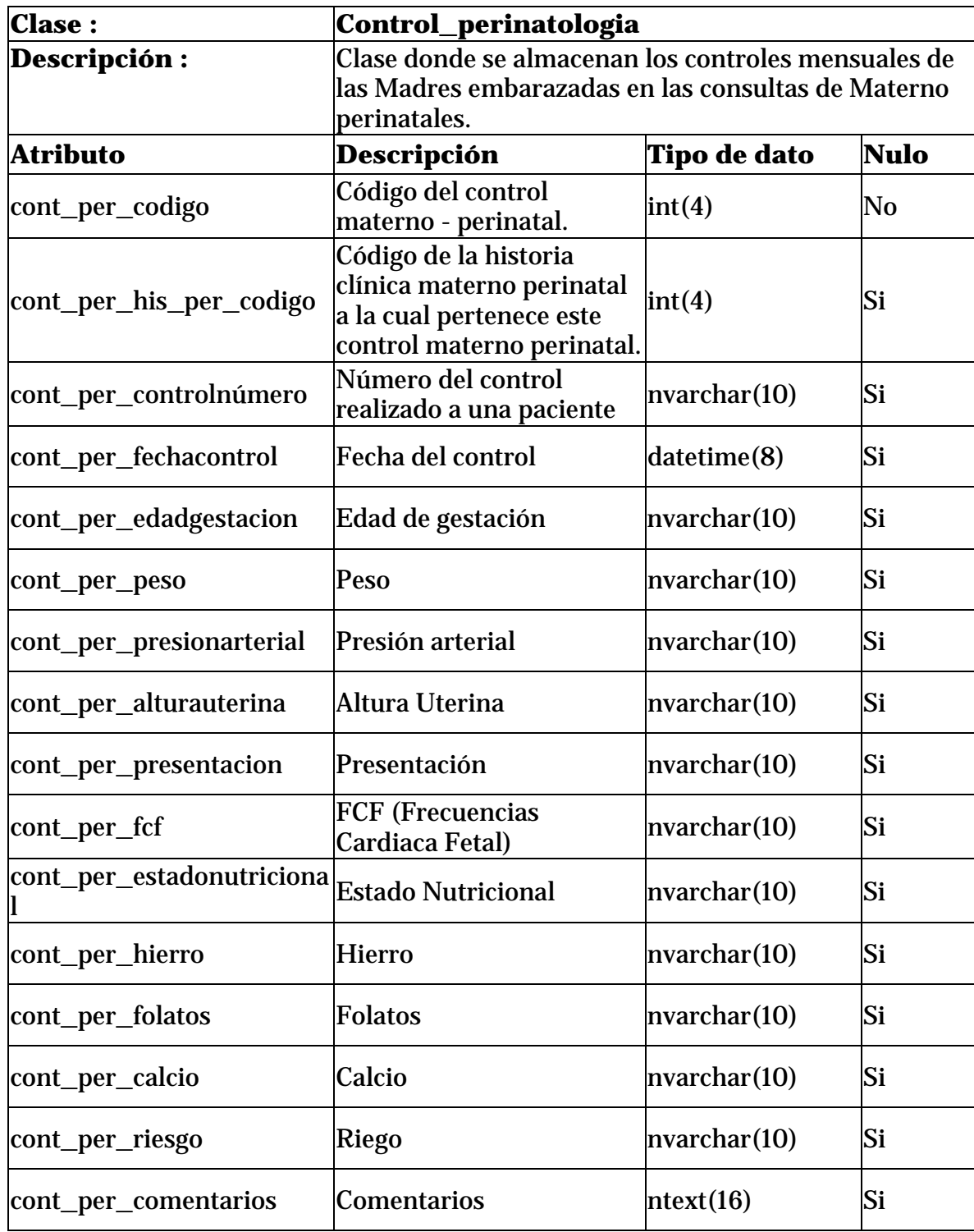

| <b>Clase:</b>       | dermatologia                                                                                 |                     |             |  |
|---------------------|----------------------------------------------------------------------------------------------|---------------------|-------------|--|
| <b>Descripción:</b> | Clase donde se almacena la información especializada<br>de la teleconsulta en Dermatología.  |                     |             |  |
| <b>Atributo</b>     | Descripción                                                                                  | <b>Tipo de dato</b> | <b>Nulo</b> |  |
| der_codigo          | Código de la historia en<br>dermatología.                                                    | int(4)              | No          |  |
| der_his_cli_codigo  | Código de la historia<br>clínica general a la cual<br>pertenece la consulta<br>dermatologica | int(4)              | No          |  |
| der_evolucion       | Evolución de la<br>enfermedad                                                                | nvarcha(500)        | Si          |  |
| der_inicio          | Lugar de inicio de la<br>enfermedad                                                          | nvarcha(500)        | Si          |  |
| der_sintomas        | <b>Síntomas</b>                                                                              | nvarcha(500)        | Si          |  |
| der_manifestaciones | <b>Otras manifestaciones</b>                                                                 | nvarcha(500)        | Si          |  |
| der_medicamento     | Medicamento asociado                                                                         | nvarcha(500)        | Si          |  |
| der_antecedentesper | Antecedentes personales                                                                      | Nvarcha(500)        | Si          |  |
| der otrofactor      | Otro factor asociado                                                                         | nvarcha(500)        | Si          |  |
| der_efectos         | <b>Efectos</b>                                                                               | nvarcha(500)        | Si          |  |
| der_tipopiel        | Tipo de piel                                                                                 | nvarcha(5)          | Si          |  |
| der_tipolesion      | Tipo de lesión                                                                               | nvarcha(500)        | Si          |  |
| der_tamaño          | Tamaño                                                                                       | nvarcha(500)        | Si          |  |
| der_forma           | Forma                                                                                        | nvarcha(500)        | Si          |  |
| der_color           | Color                                                                                        | nvarcha(500)        | si          |  |
| der_superficie      | Superficie                                                                                   | nvarcha(500)        | si          |  |
| der bordes          | <b>Bordes</b>                                                                                | nvarcha(500)        | si          |  |
| der_consistencia    | Consistencia                                                                                 | nvarcha(500)        | si          |  |
| der_número          | Número                                                                                       | nvarcha(500)        | si          |  |
| der_distribucion    | distribución                                                                                 | nvarcha(500)        | si          |  |

**Tabla 7. Clase historia clínica Dermatología** 

| <b>Clase:</b>        | foro_respuesta_control                                                                                                    |              |      |  |
|----------------------|----------------------------------------------------------------------------------------------------|--------------|------|--|
| Descripción:         | Clase donde se almacena la información de cada caso<br>en cuanto a diagnóstico, respuesta, ampliación y<br>control de caso. |              |      |  |
| Atributo             | Descripción                                                                                                    | Tipo de dato | Nulo |  |
| id_foro              | Código del foro.                                                                                                    | int(4)       | No   |  |
| foro_hclinica_codigo | Código de la historia<br>clínica para este foro o<br>comentario                                                             | int(4)       | Si   |  |
| usua_escri           | Nombre del usuario que<br>hace el comentario                                                                                | nvarcha(50)  | Si   |  |
| comentario           | Respuesta, ampliación o<br>control de caso                                                                                  | text(16)     | Si   |  |
| fecha_comentario     | Fecha en que se realiza el<br>comentario                                                                                    | datetime     | Si   |  |
|                      |                                                                                                    |              |      |  |

**Tabla 8. Clase Foro Respuesta, Ampliación y Control de Caso.** 

### **Tabla 9. Clase Herramienta.**

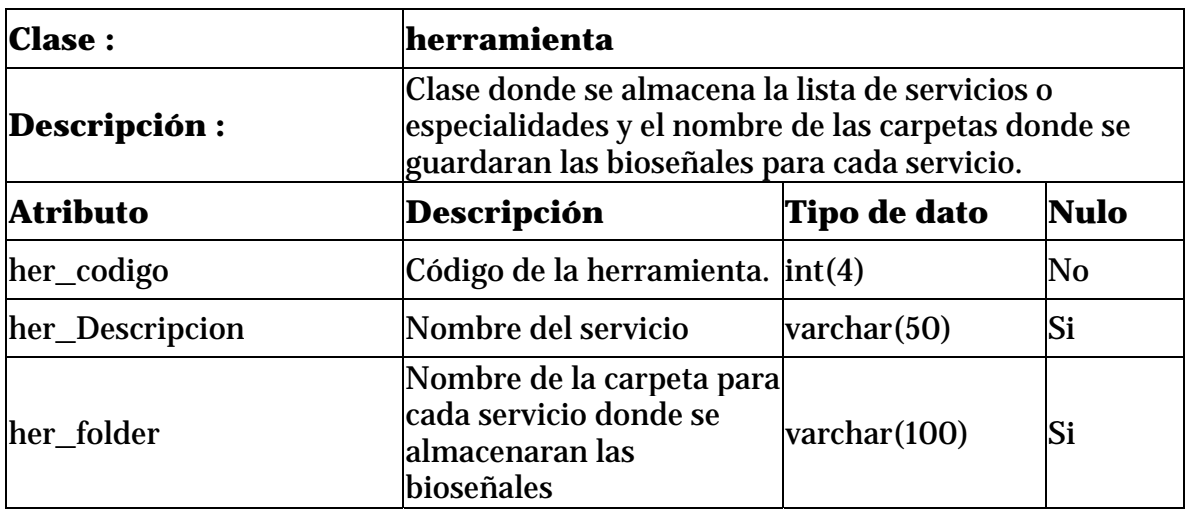

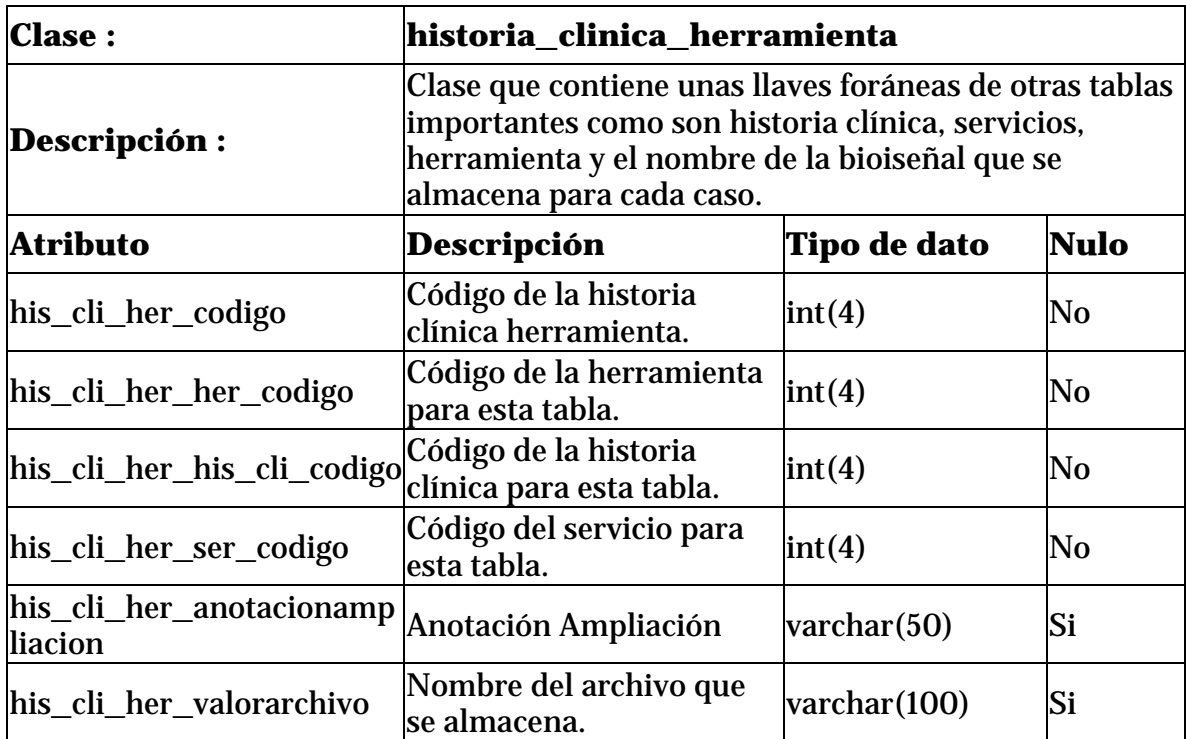

## **Tabla 10. Clase historia Clínica Herramienta.**

### **Tabla 11. Clase Instituciones.**

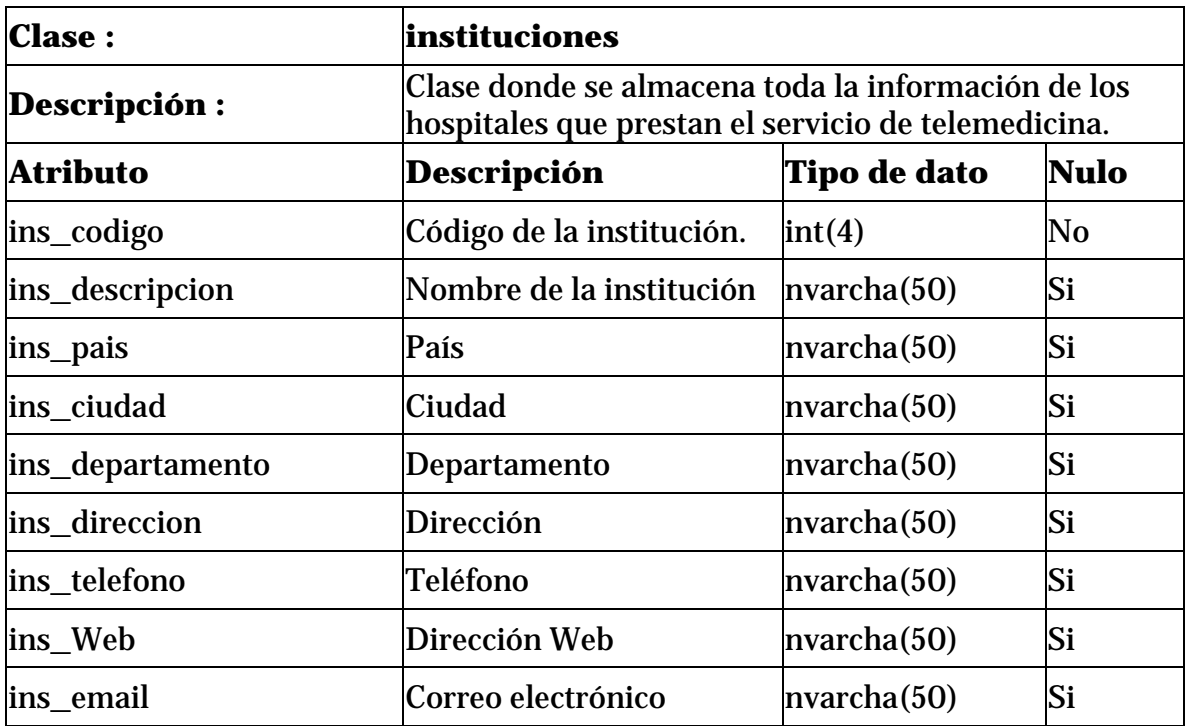

### **Tabla 12. Clase Usuarios.**

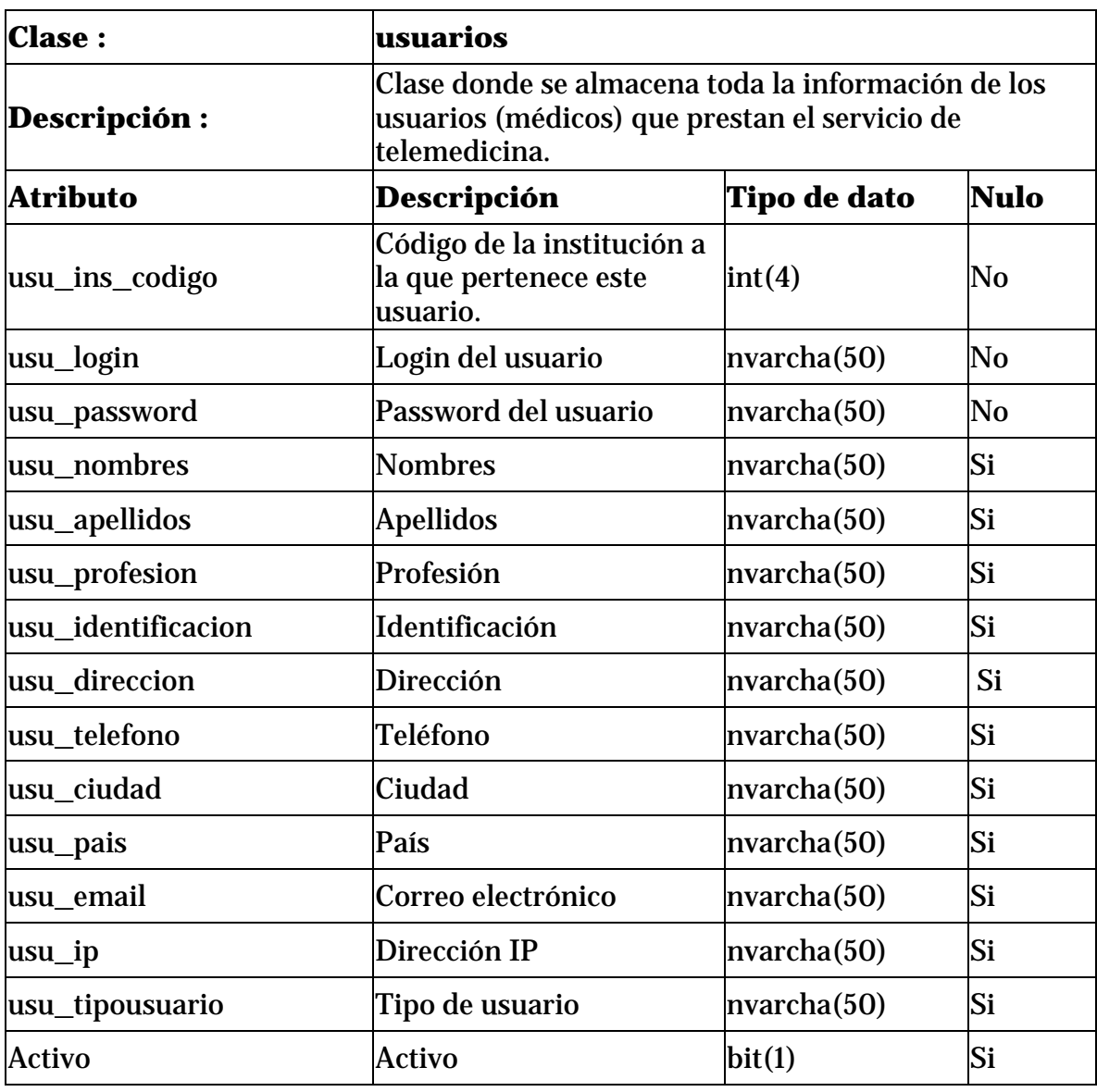

#### **1.4. MODELO FUNCIONAL**

#### **1.4.1. Diagramas De Casos De Uso**

**Figura 2.** Registro en el sistema de un nuevo usuario.

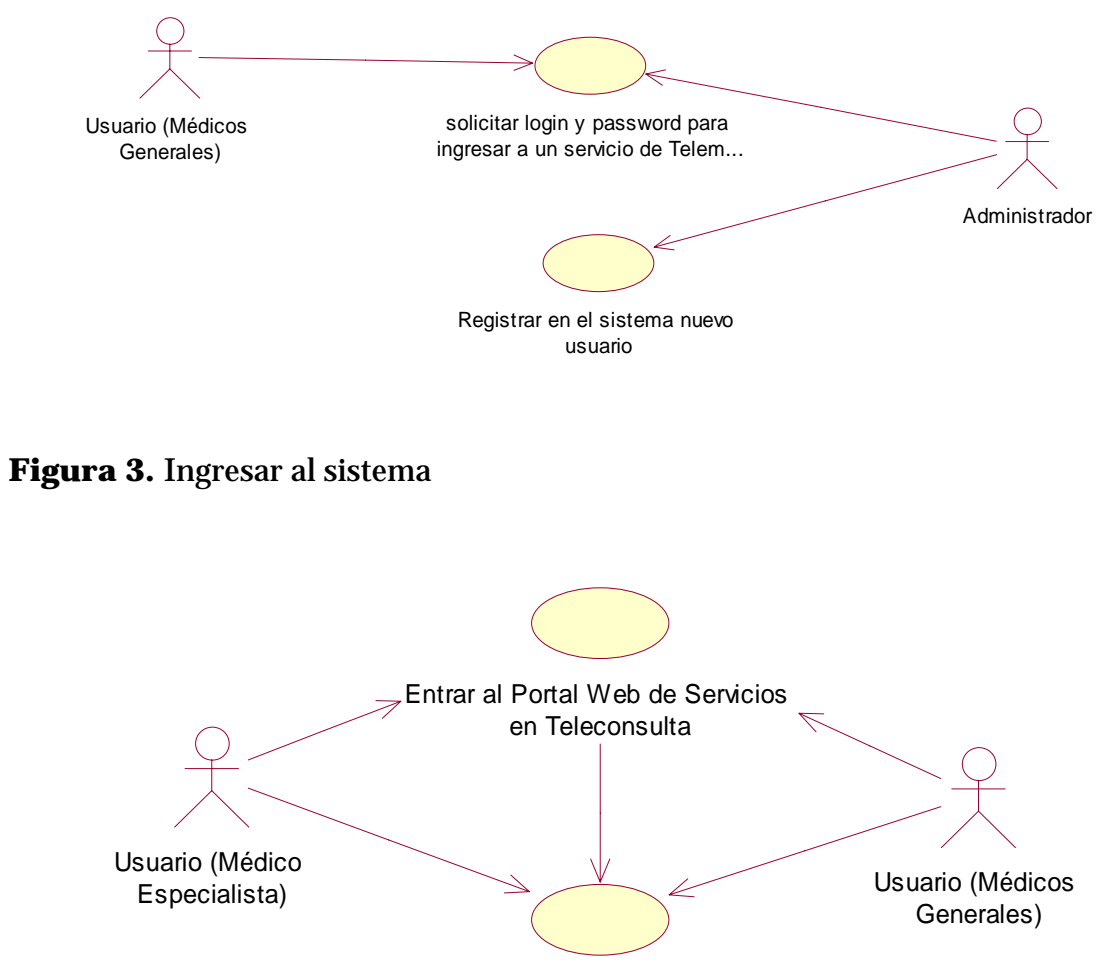

Digitar login y password

## **Figura 4.** Ver consultas nuevas enviadas

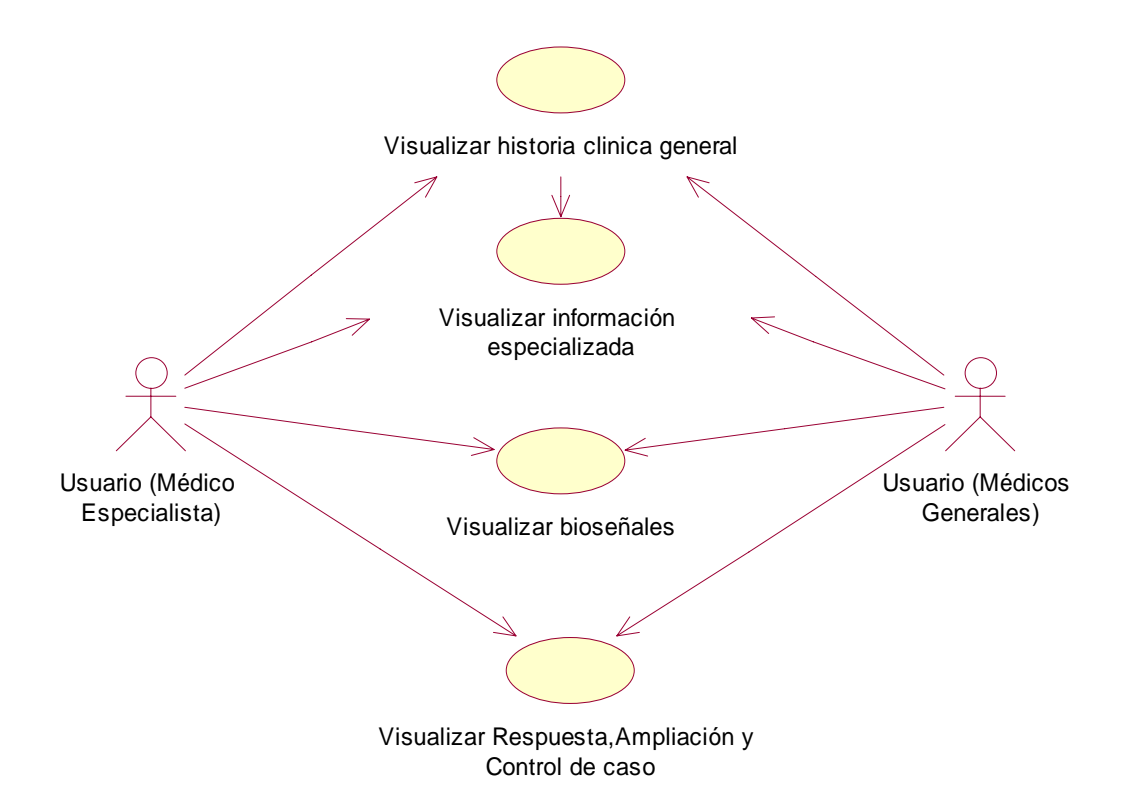

**Figura 5.** Nuevo caso, seleccione servicio.

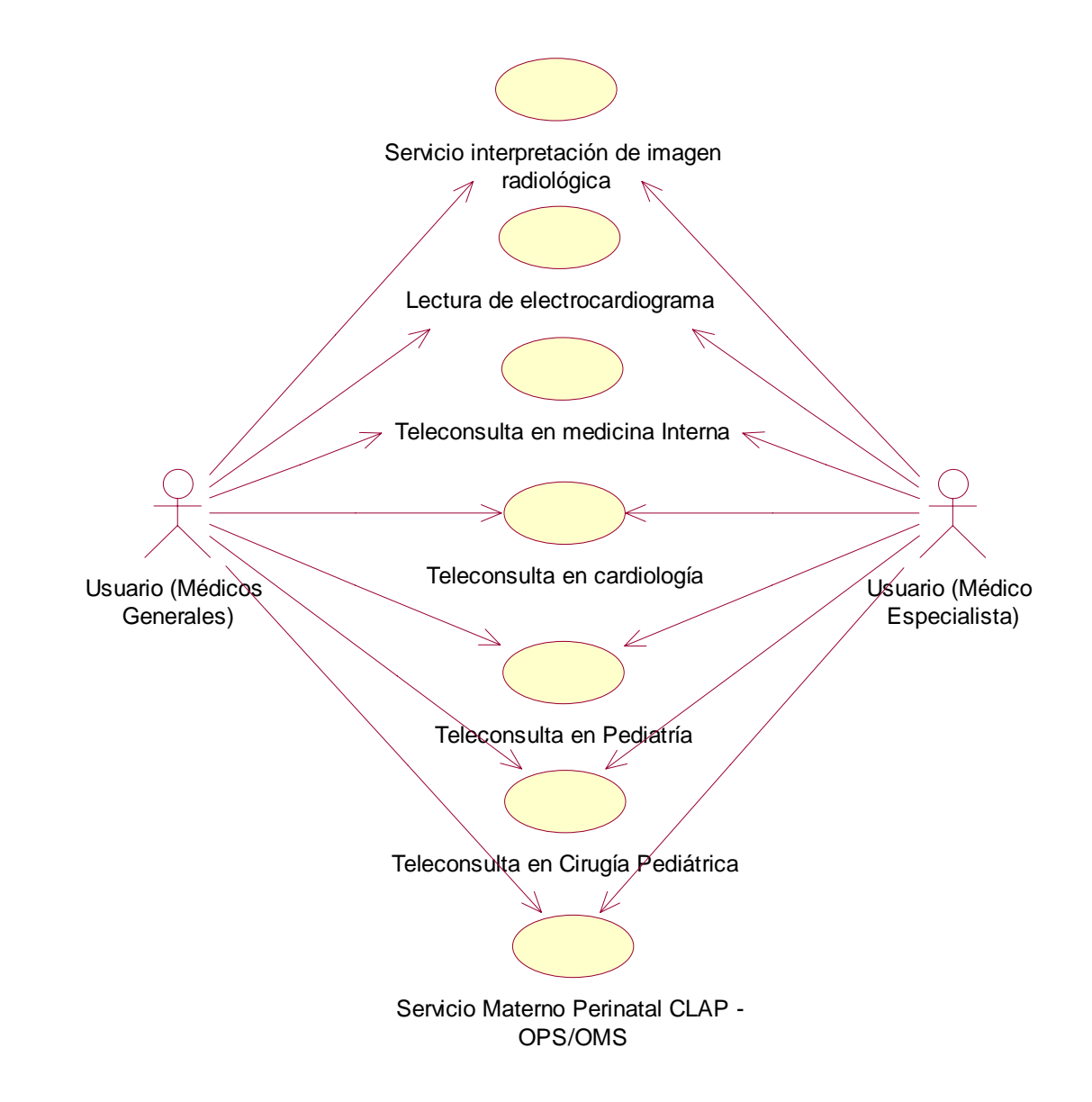

### **Figura 6.** Adición Nueva Interconsulta

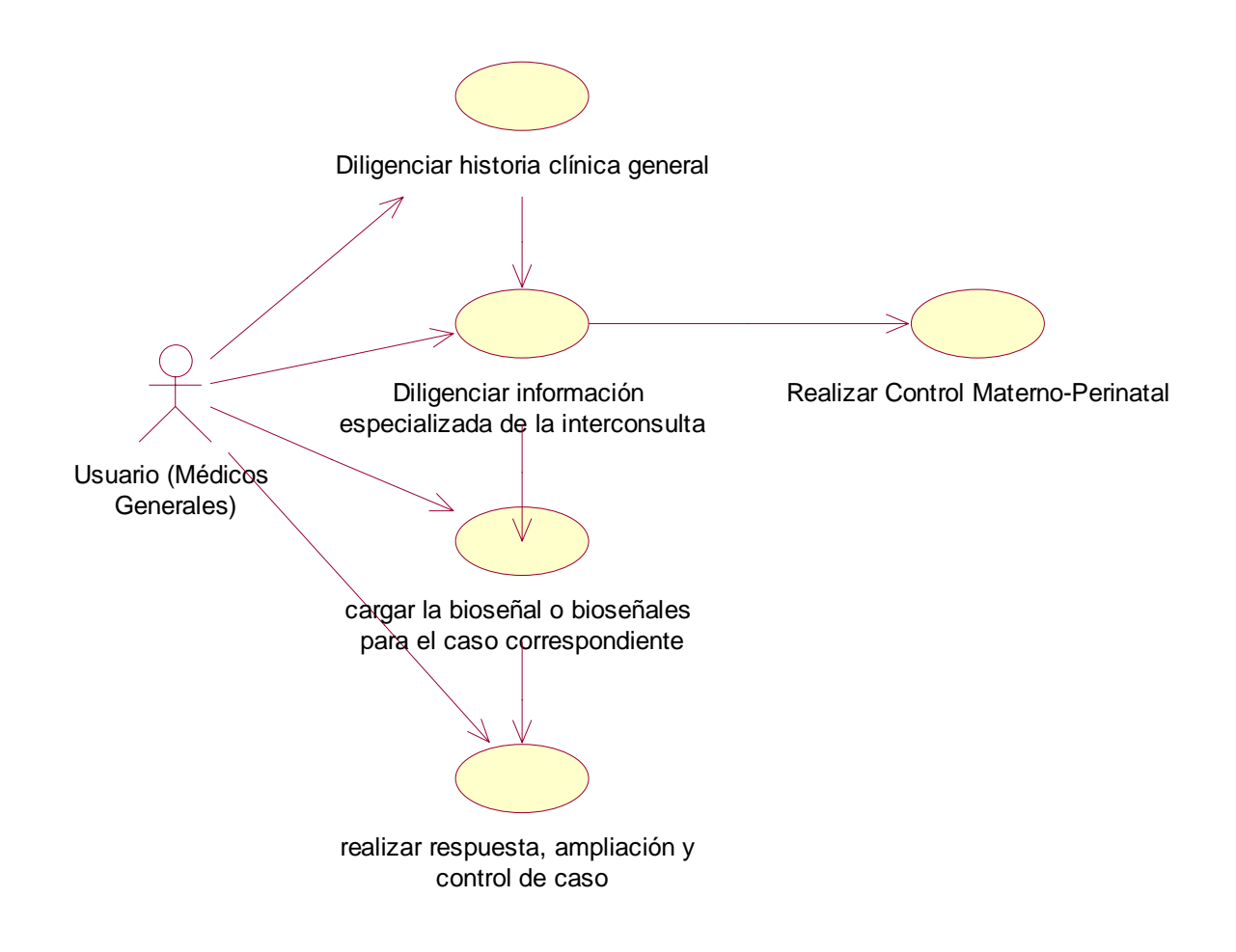

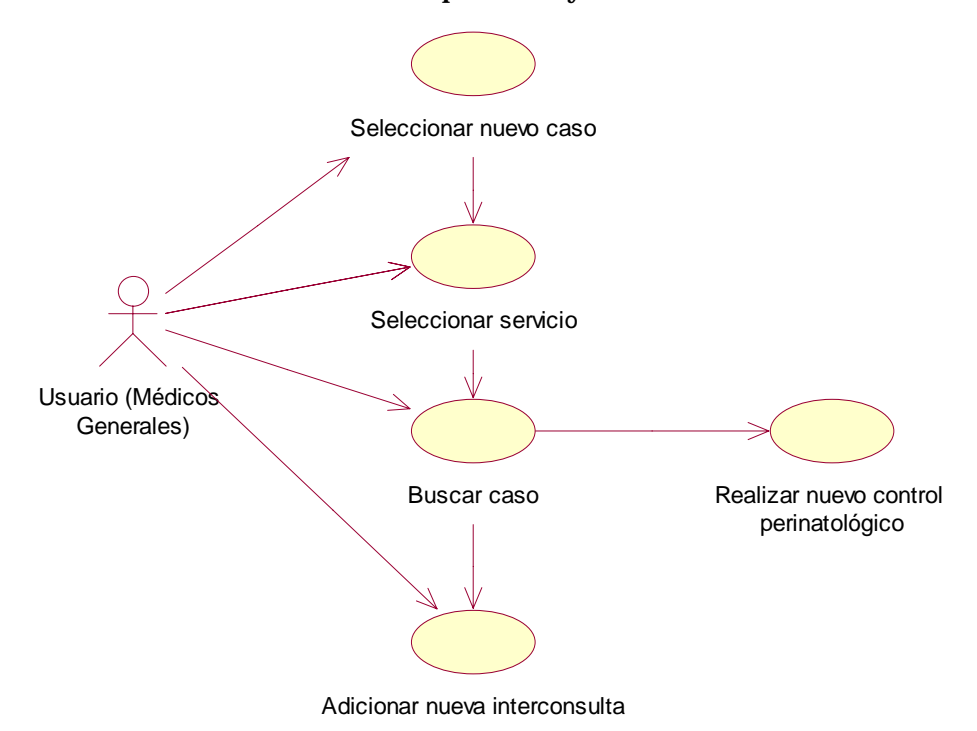

**Figura 7.** Adición Interconsulta a un paciente ya existente en el sistema

**Figura 8.** Actualizar o modificar información general de historia clínica.

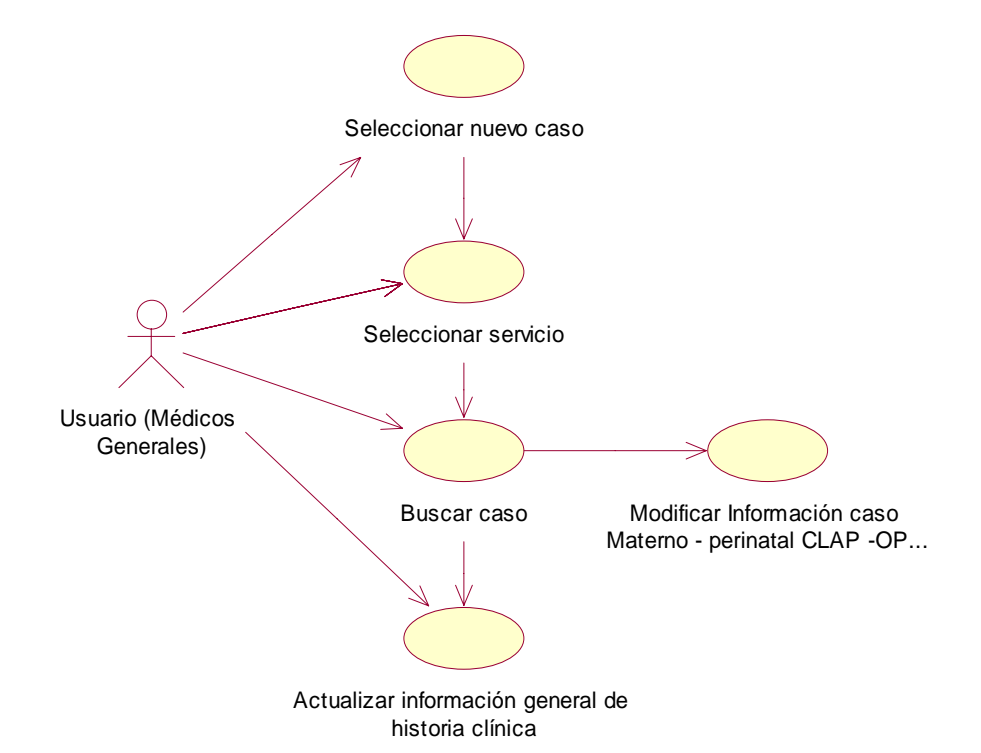

**Figura 9.** Solicitar respuesta, ampliación y control de caso.

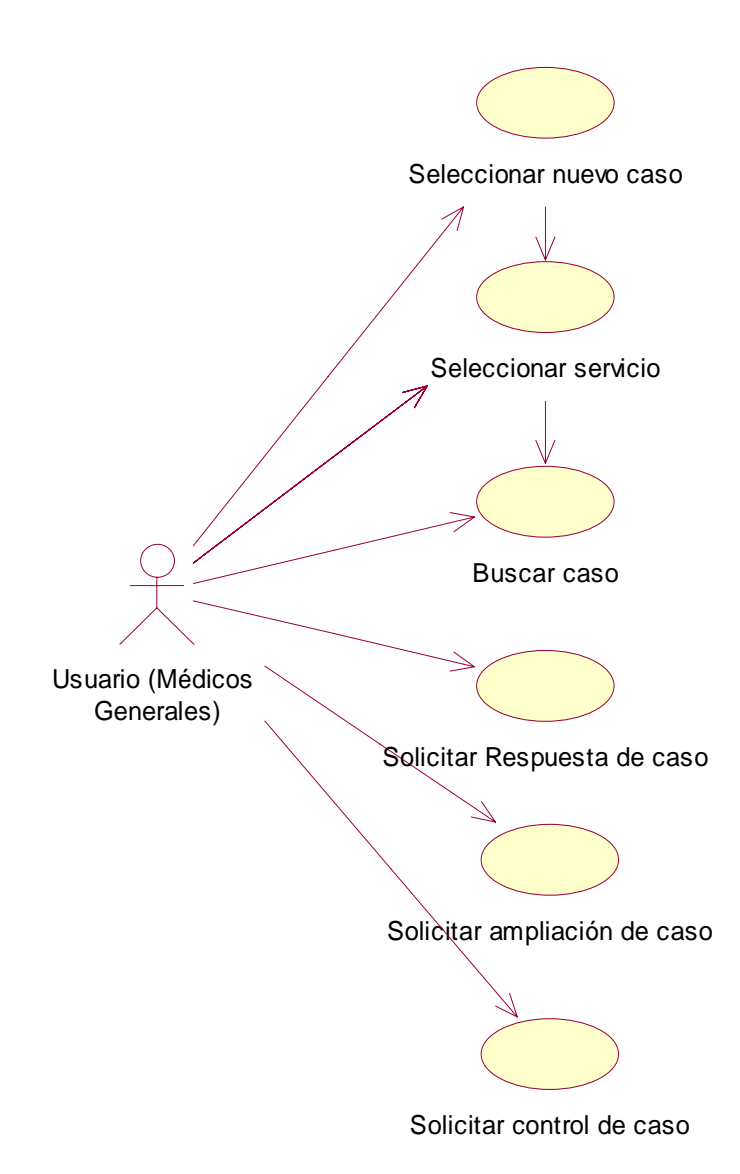

**Figura 10.** Responder, ampliar y controlar de caso.

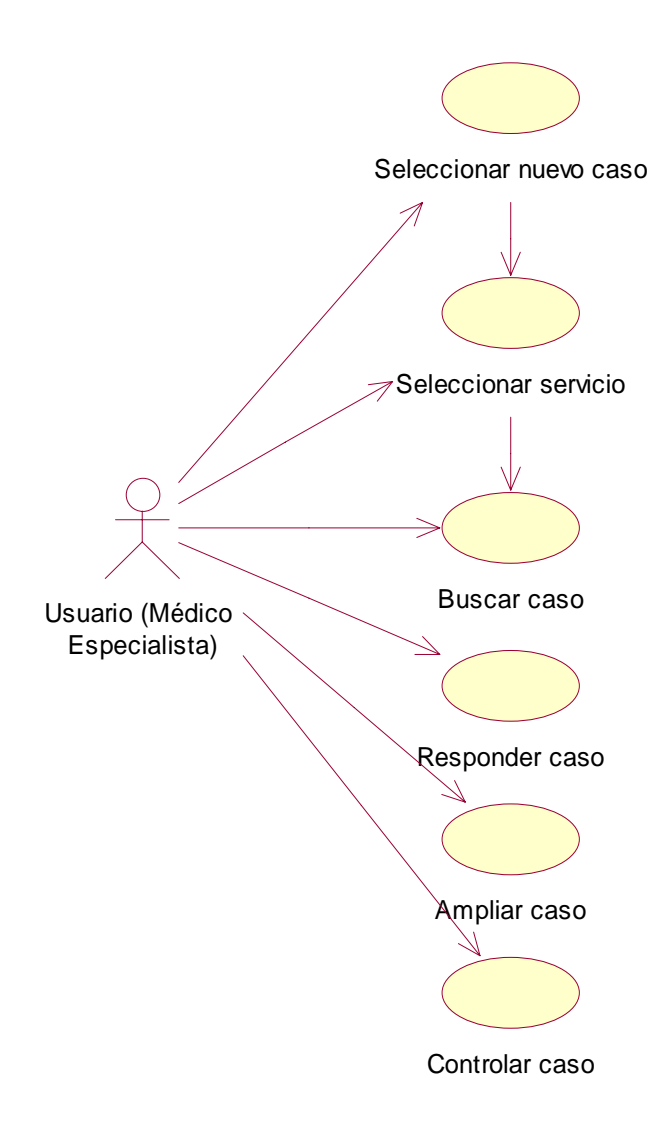

## **Figura 11.** Consultar

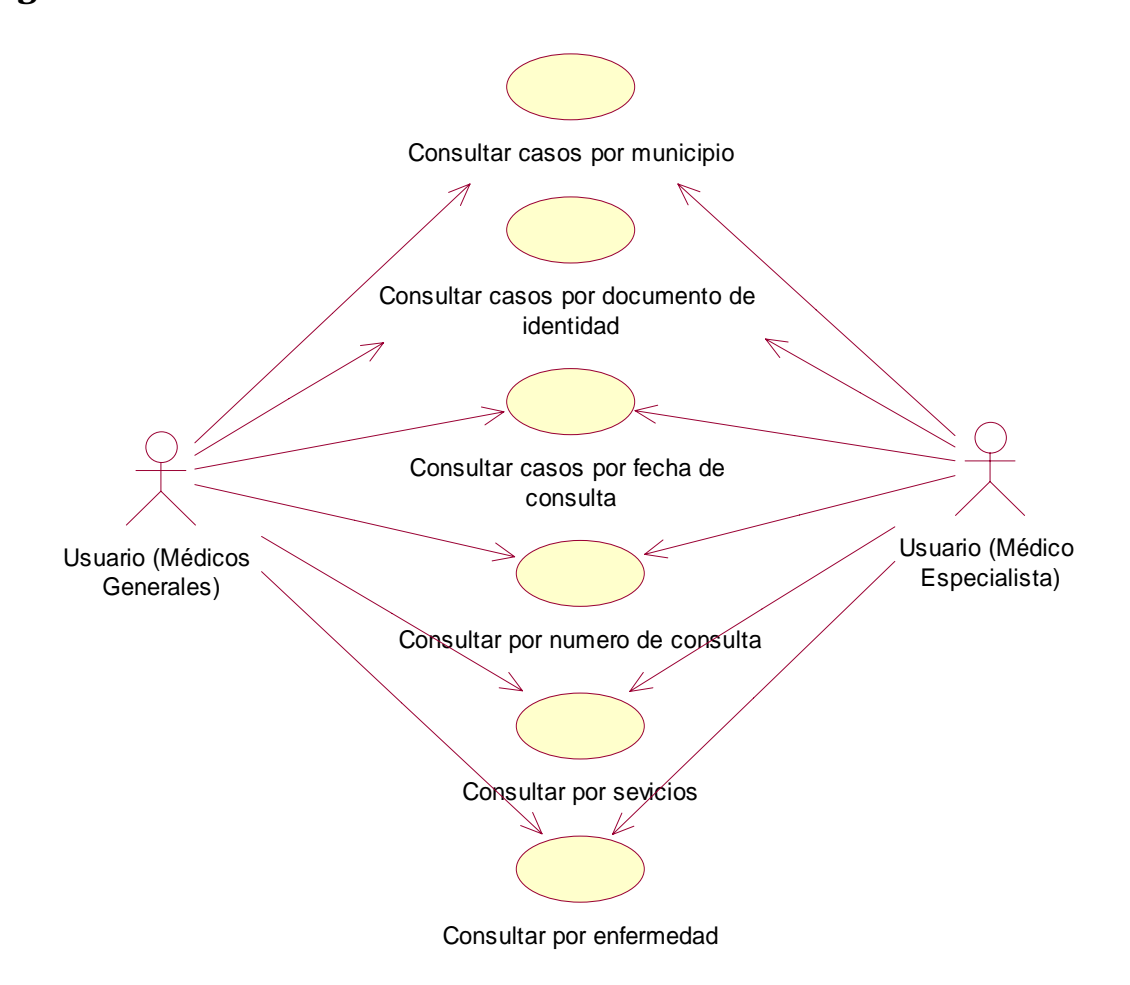

**Figura 12.** Administrar usuarios.

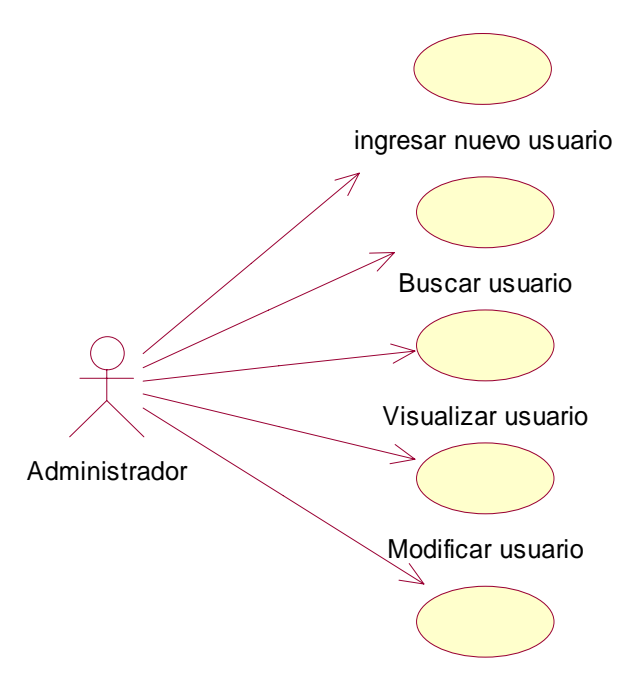

Activar o desactivar usuario

### **Figura 13.** Administrar Instituciones.

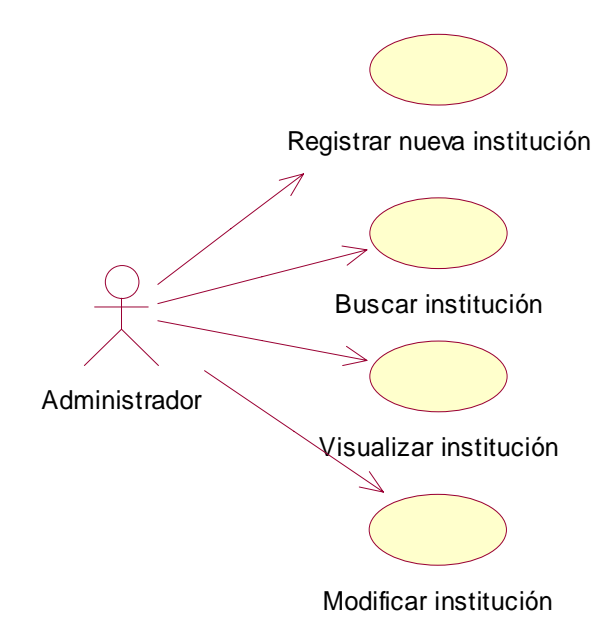

### **1.5. MODELO ESTÁTICO**

## **1.5.1. Diagramas De Secuencia**

**Figura 14.** Ingresar al Sistema

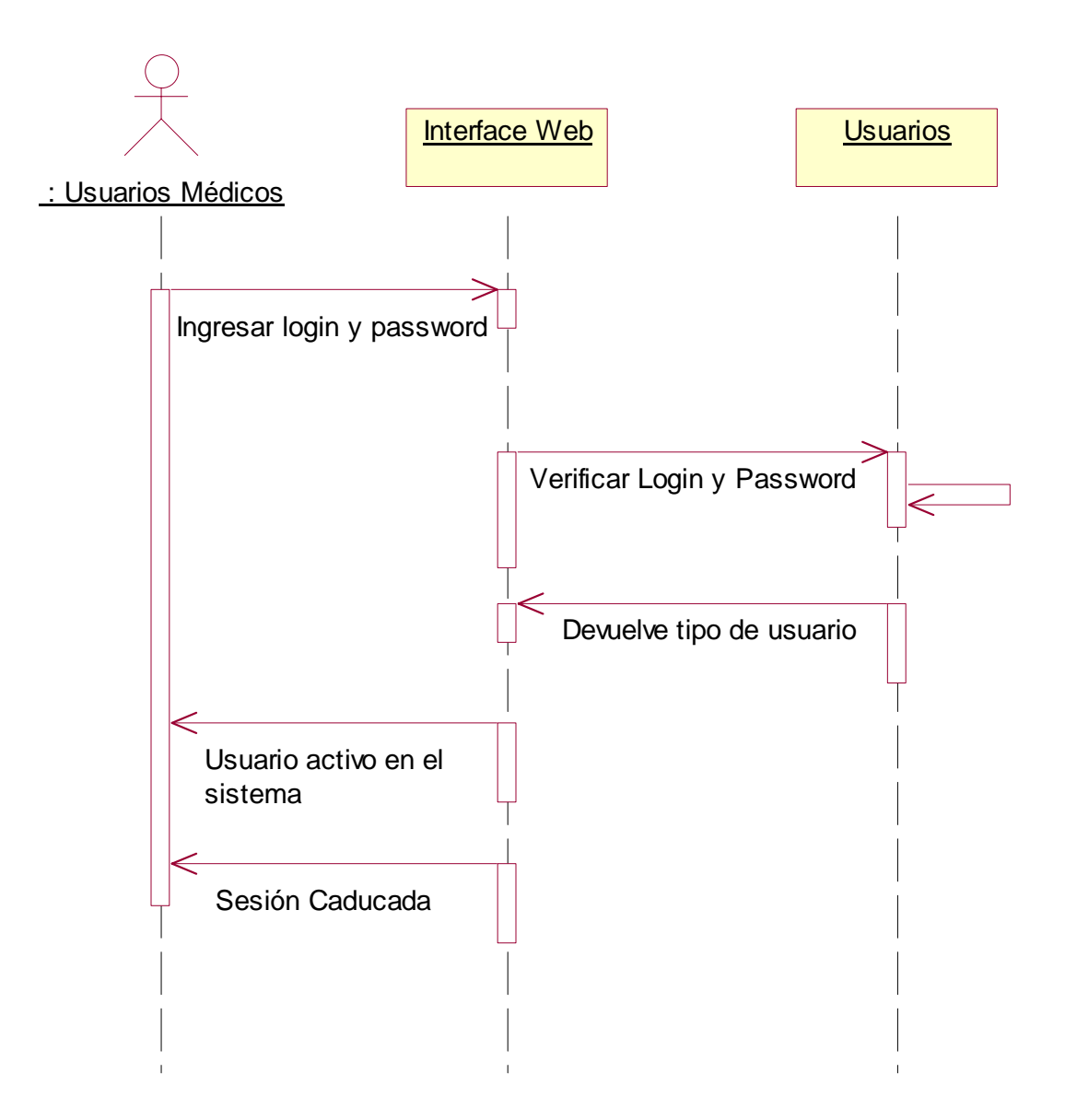

## **Figura 15.** Registro de usuario.

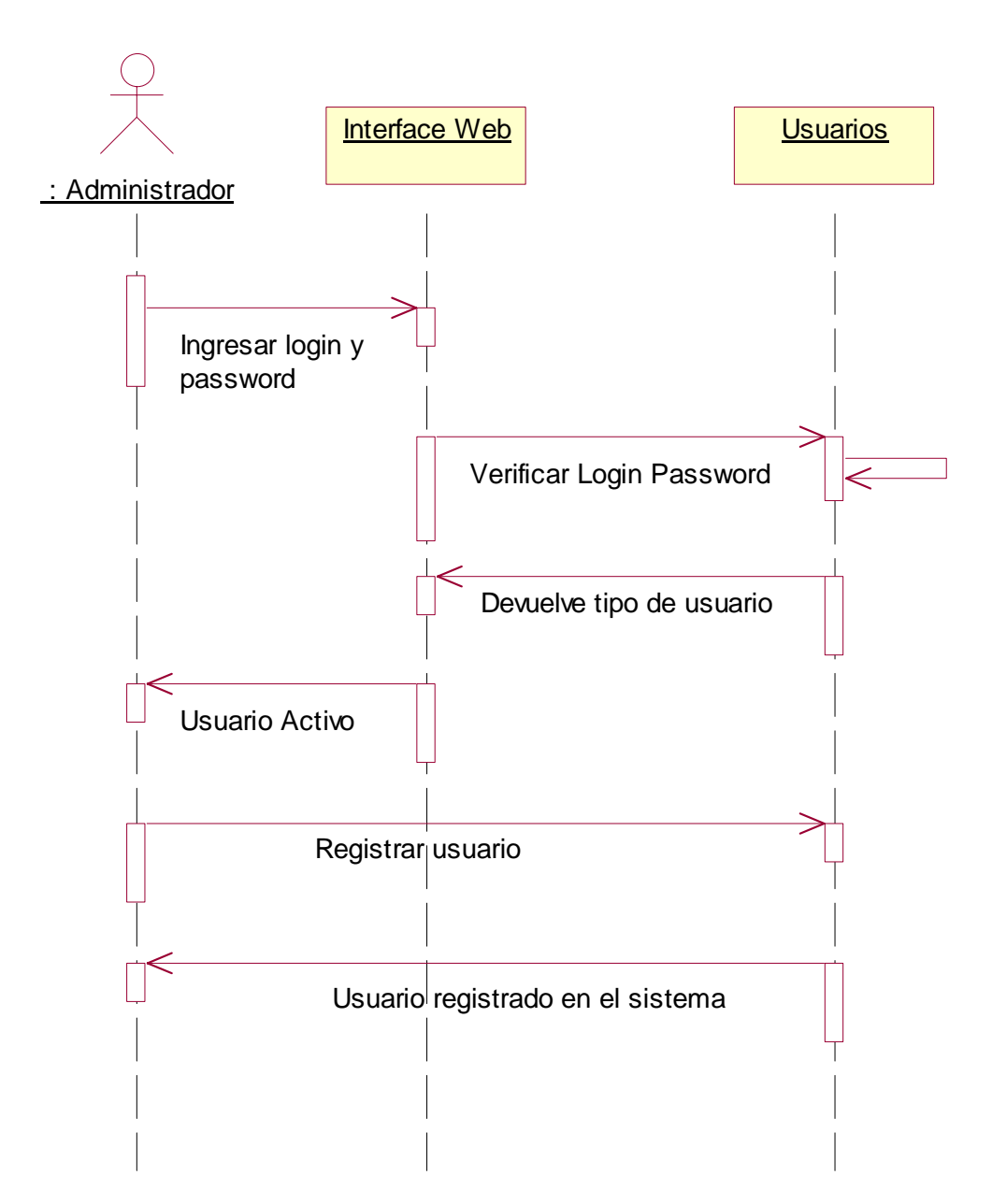

## **Figura 16.** Registro de Instituciones.

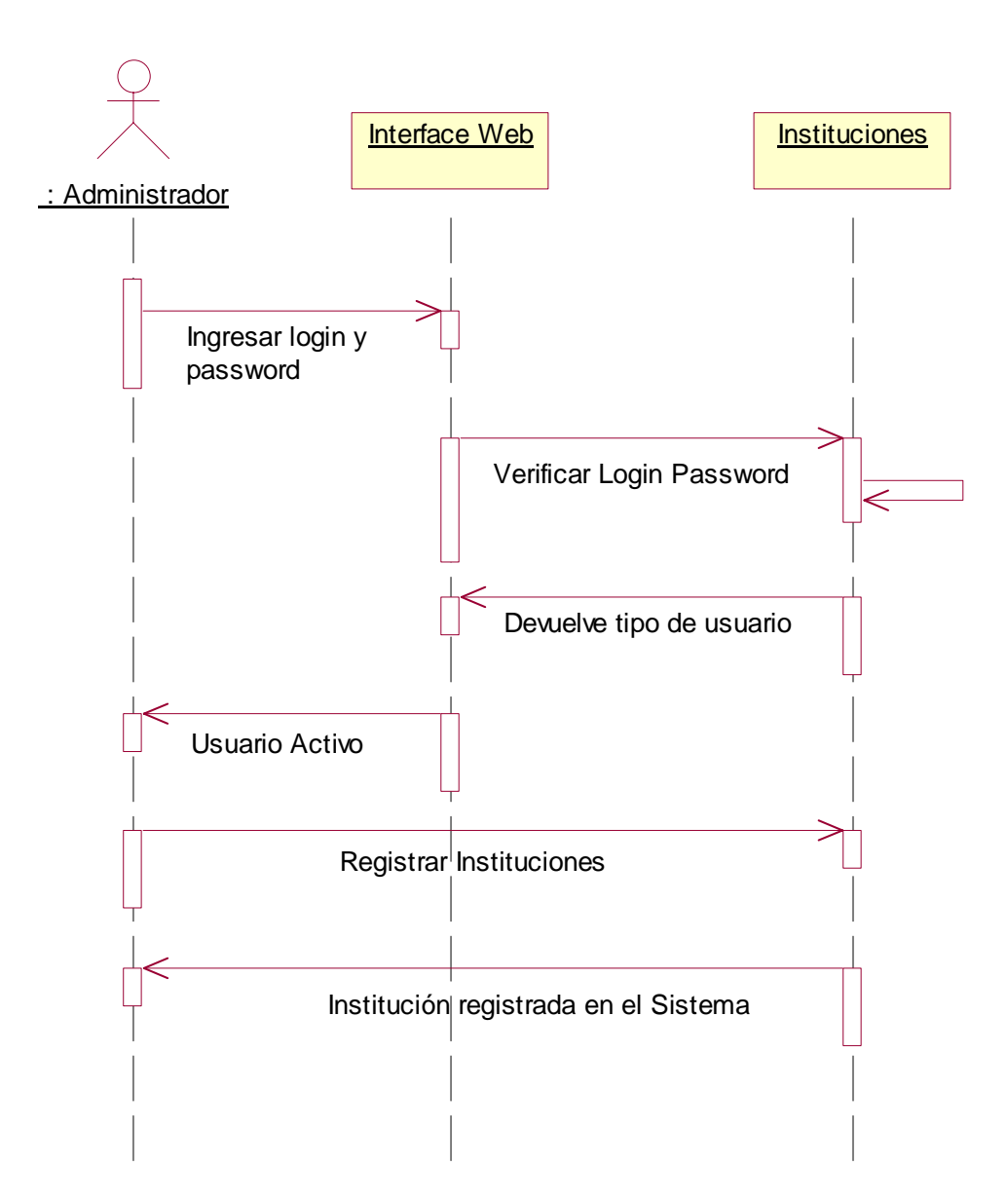

## **Figura 17.** Nueva Interconsulta General.

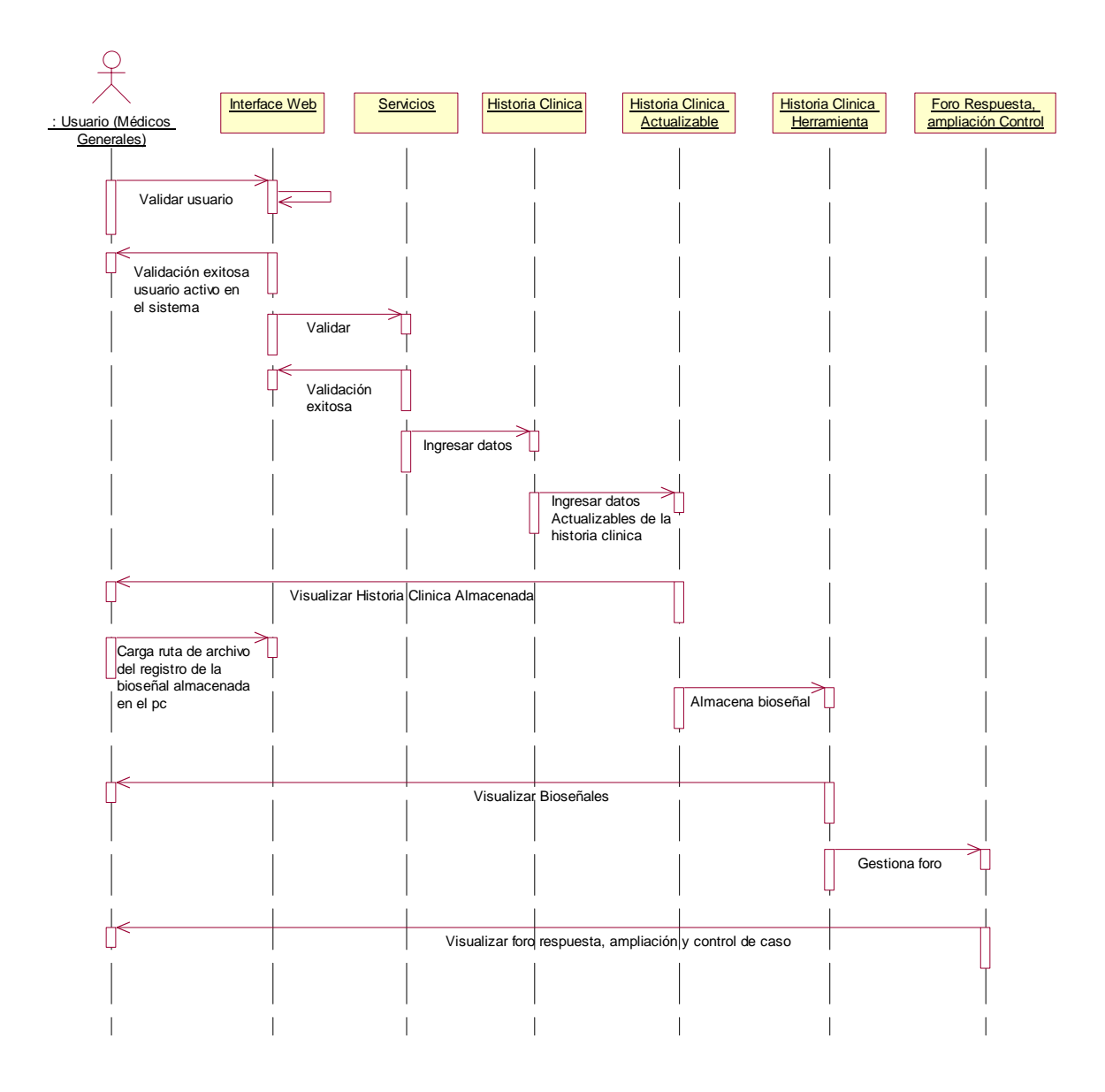

## **Figura 18.** Nueva Interconsulta Auscultación cardiaca.

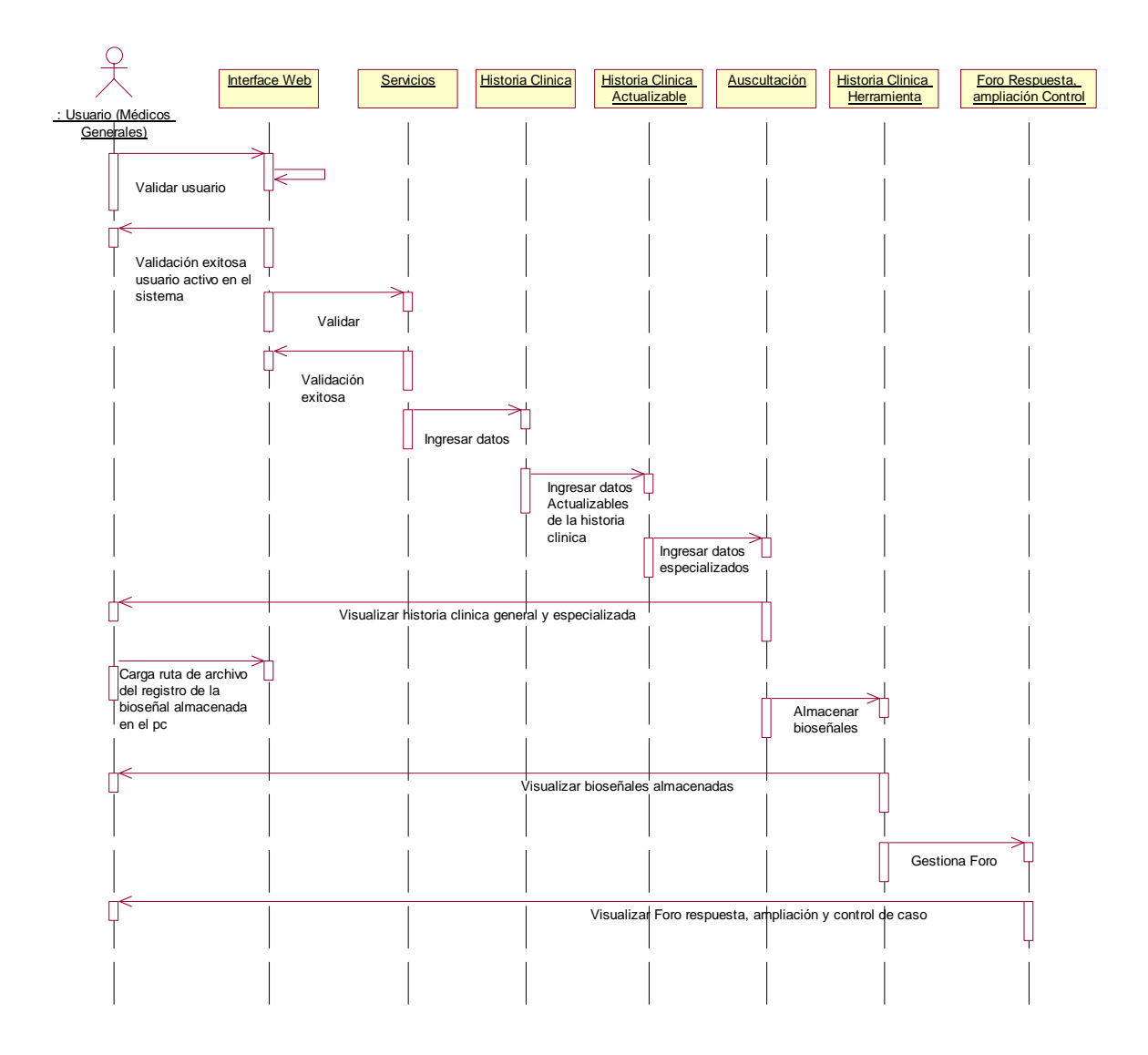

### **Figura 19.** Nueva Interconsulta Perinatología.

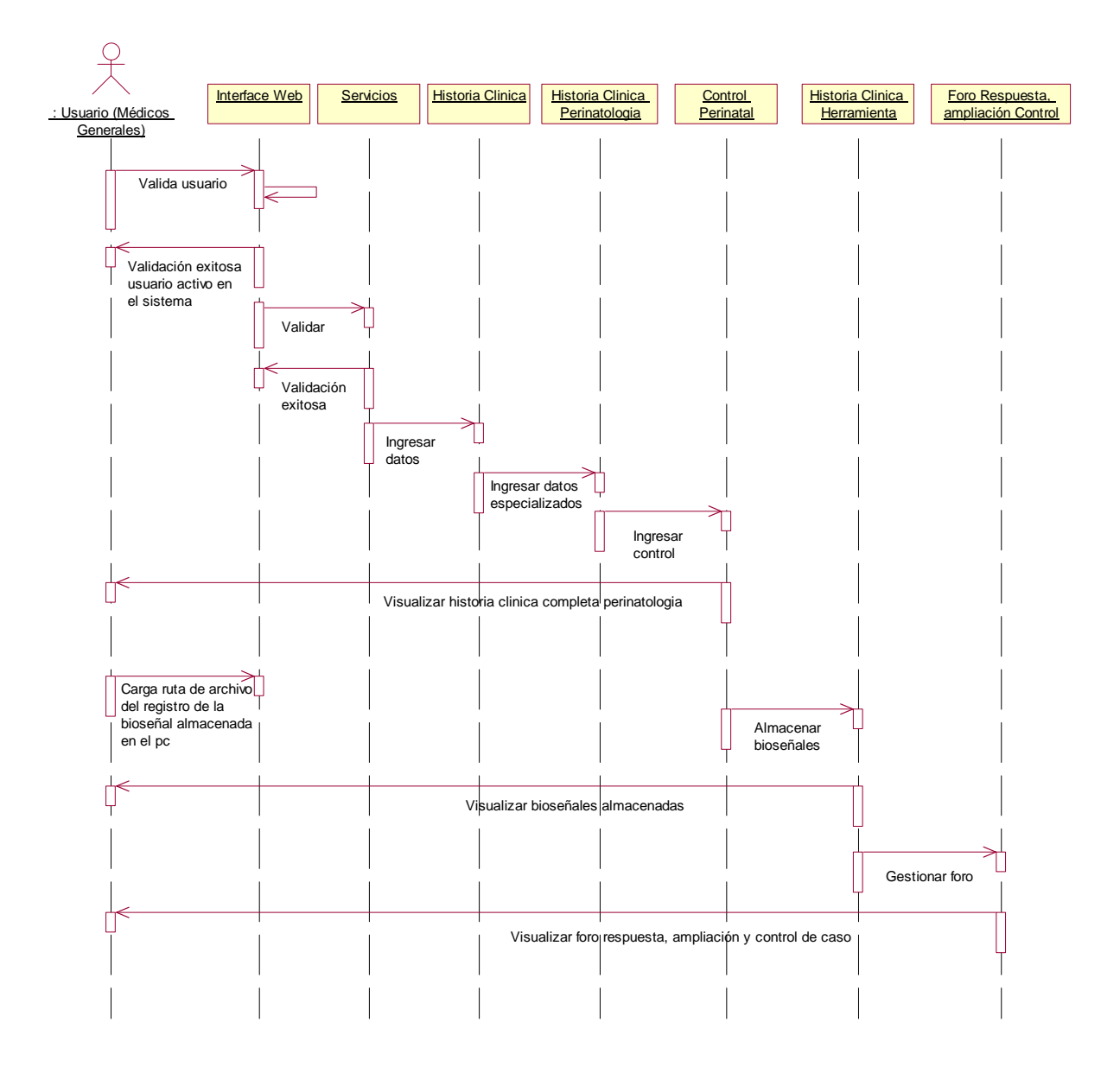

### **Figura 20.** Diagnosticar caso.

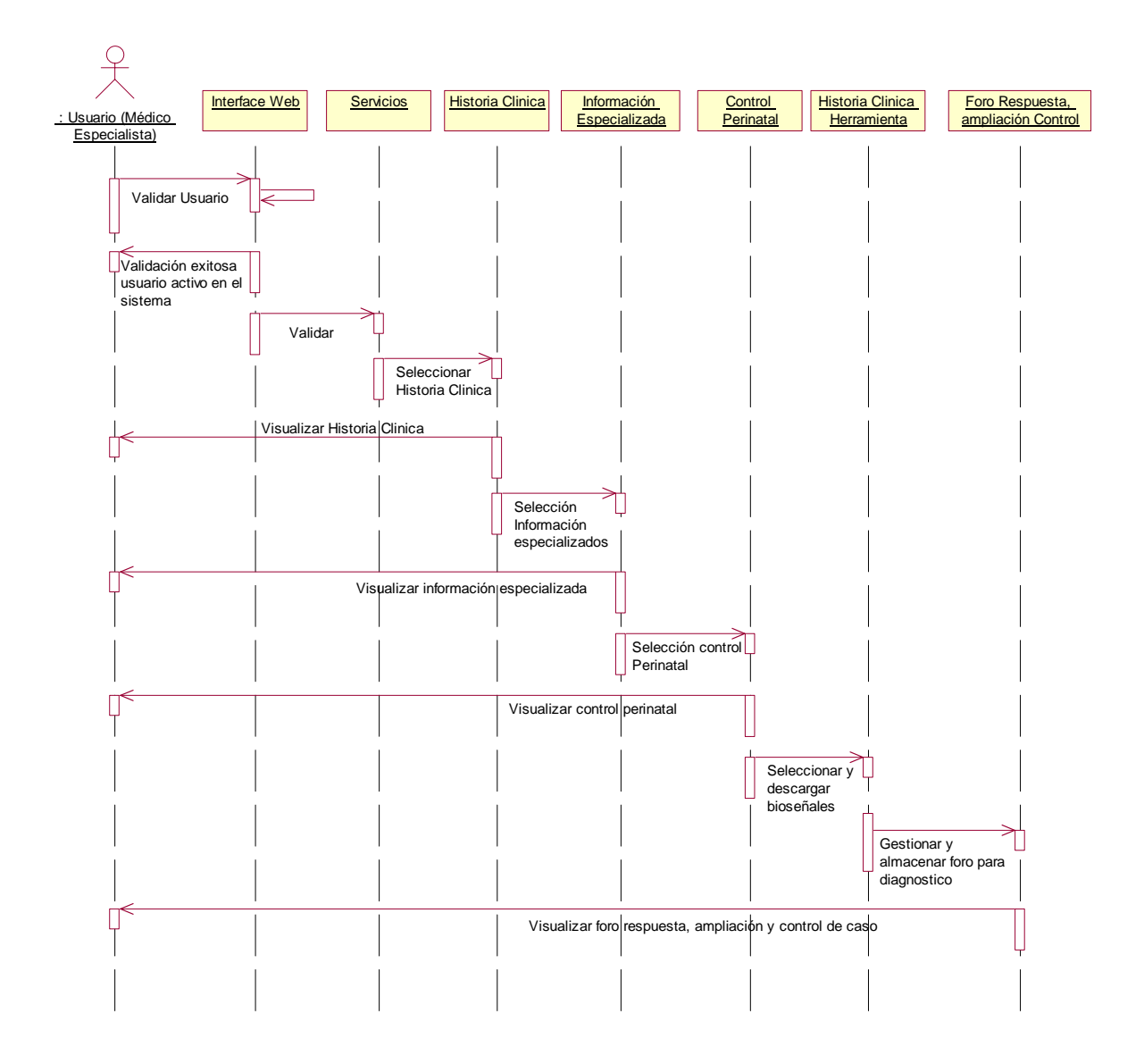

### **Figura 21.** Consultas de Caso.

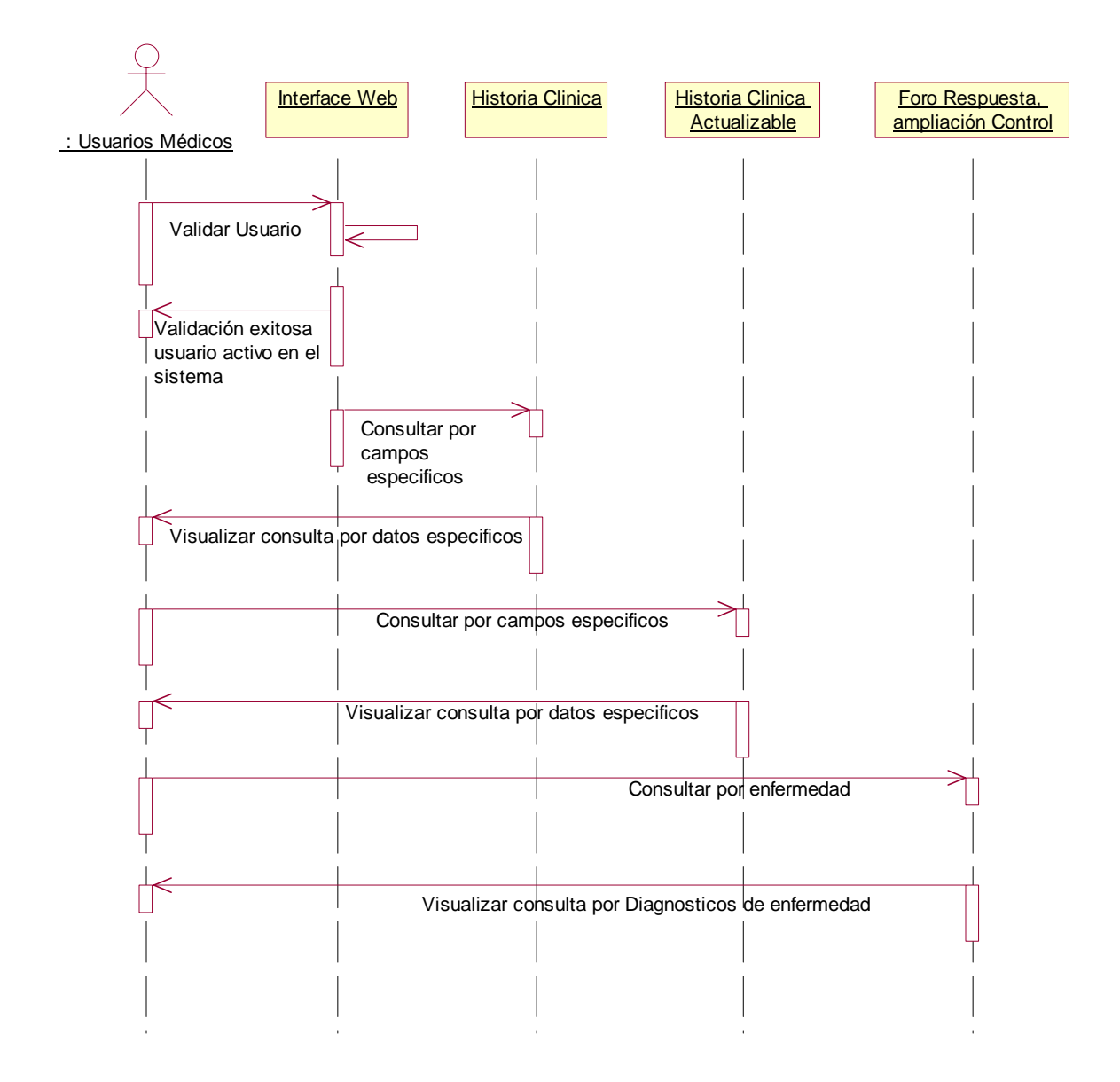
# **1.5.2. Diagramas De Colaboración**

**Figura 22.** Ingresar al Sistema

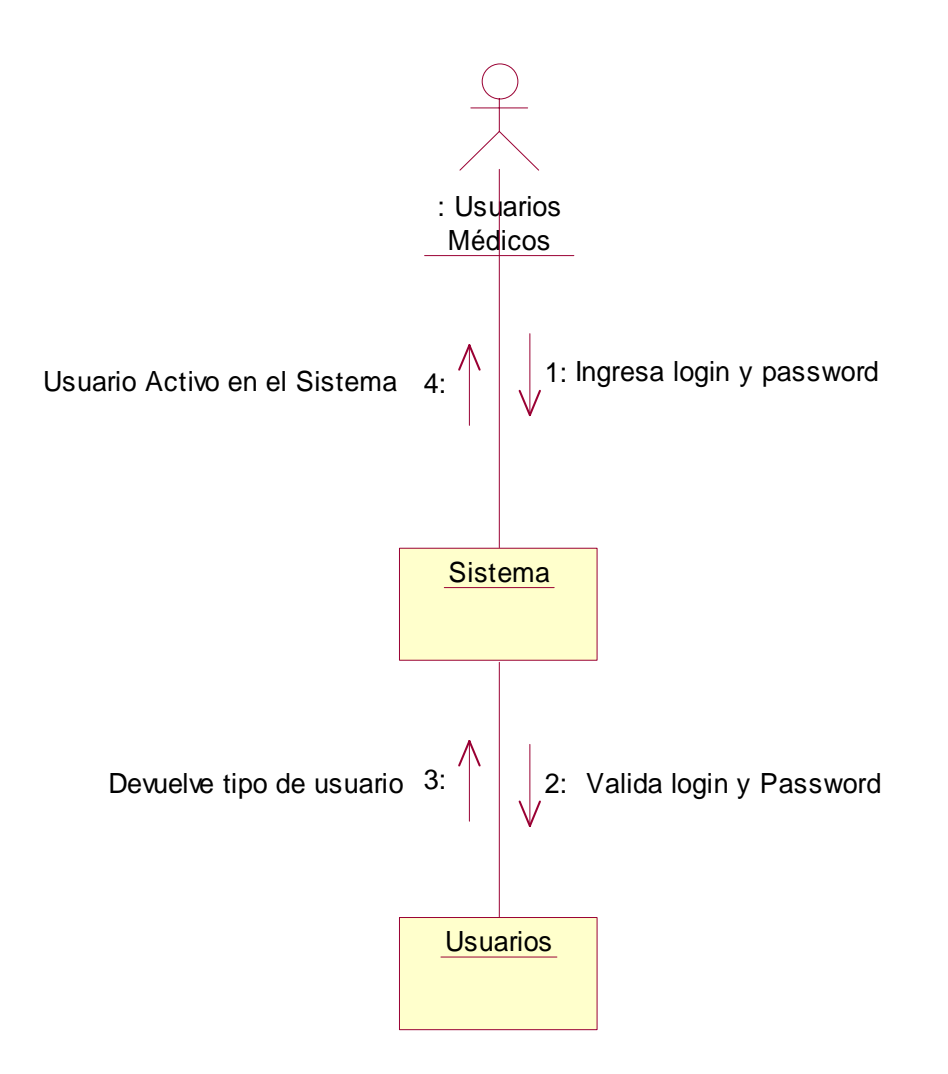

# **Figura 23.** Registro de historia Clínica

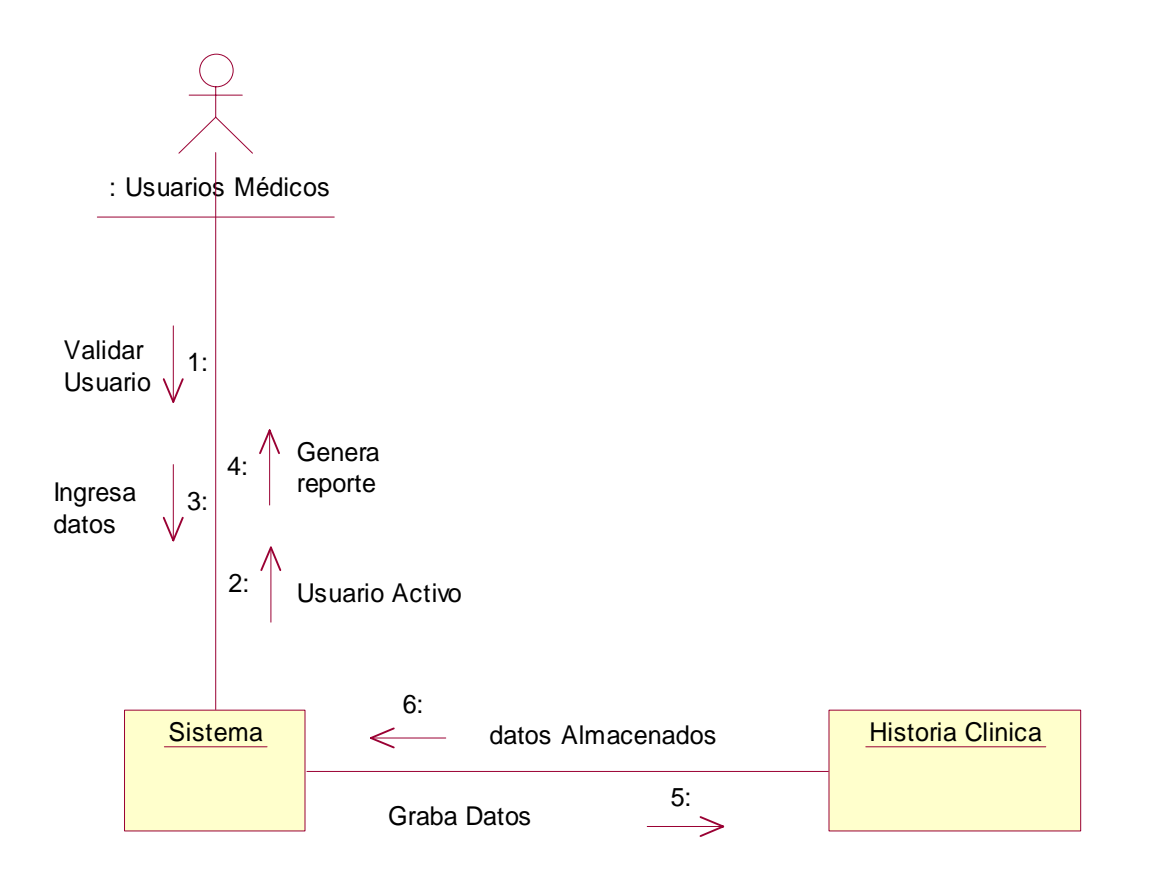

# **Figura 24.** Carga y Almacenamiento de Bioseñal

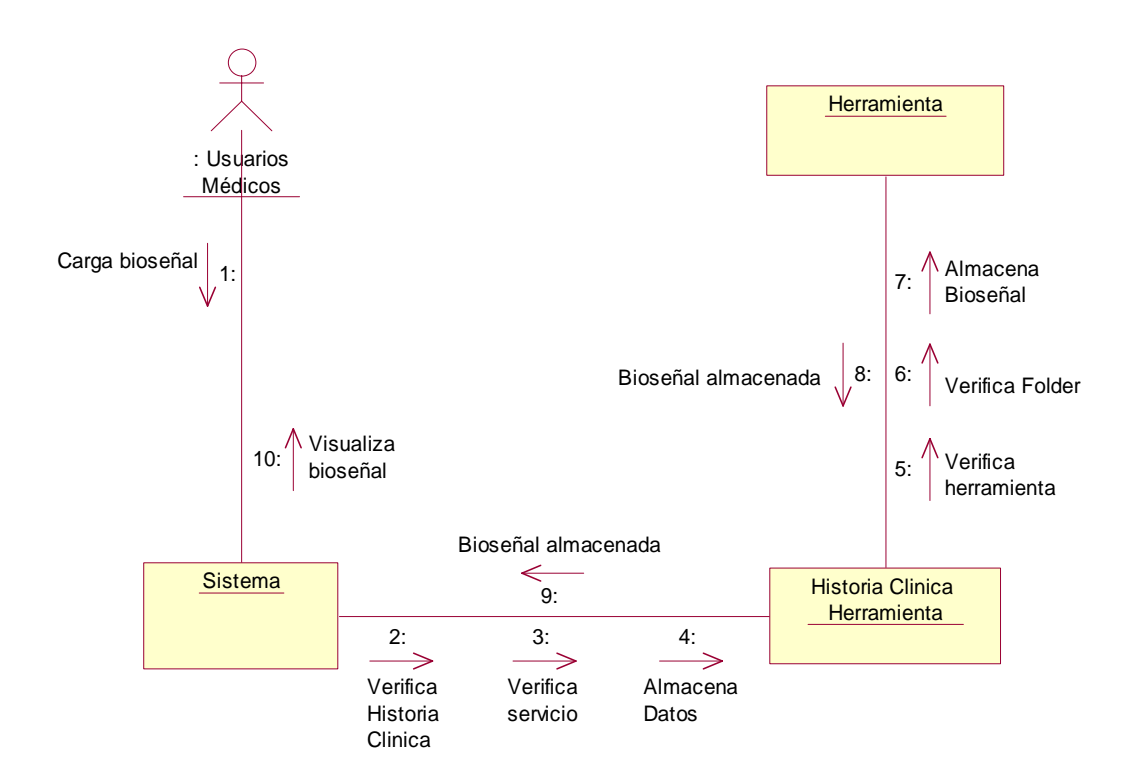

# **Figura 25.** Descarga de Bioseñal.

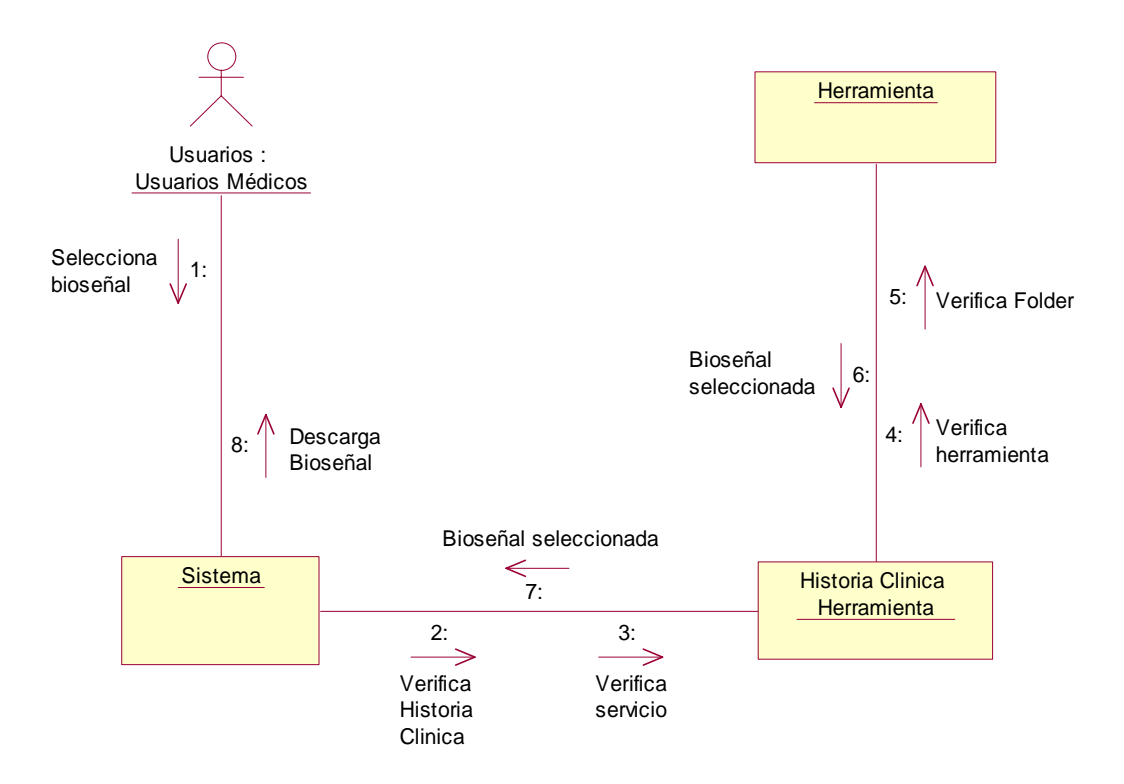

# **Figura 26. Foro Respuesta, Ampliación y Control de caso**.

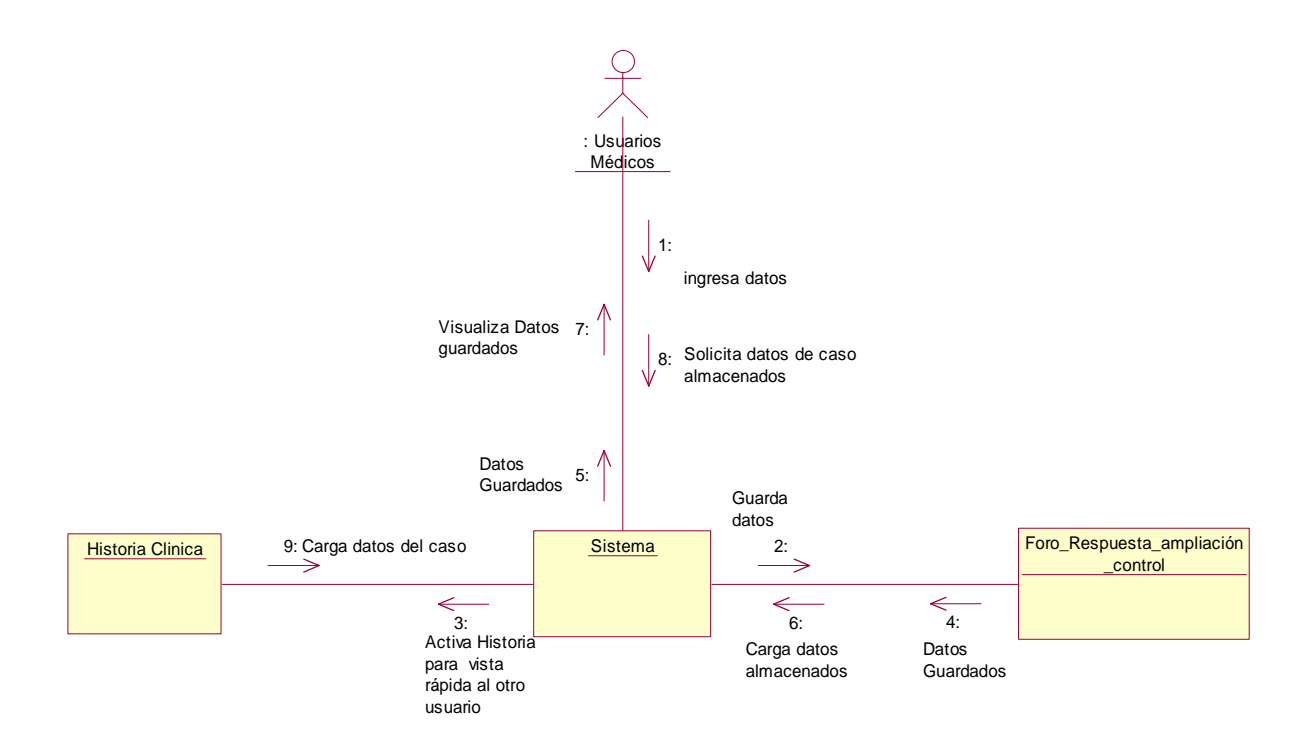

#### **1.5.3. Diagramas De Estados**

# **Figura 27.** Historia Clínica

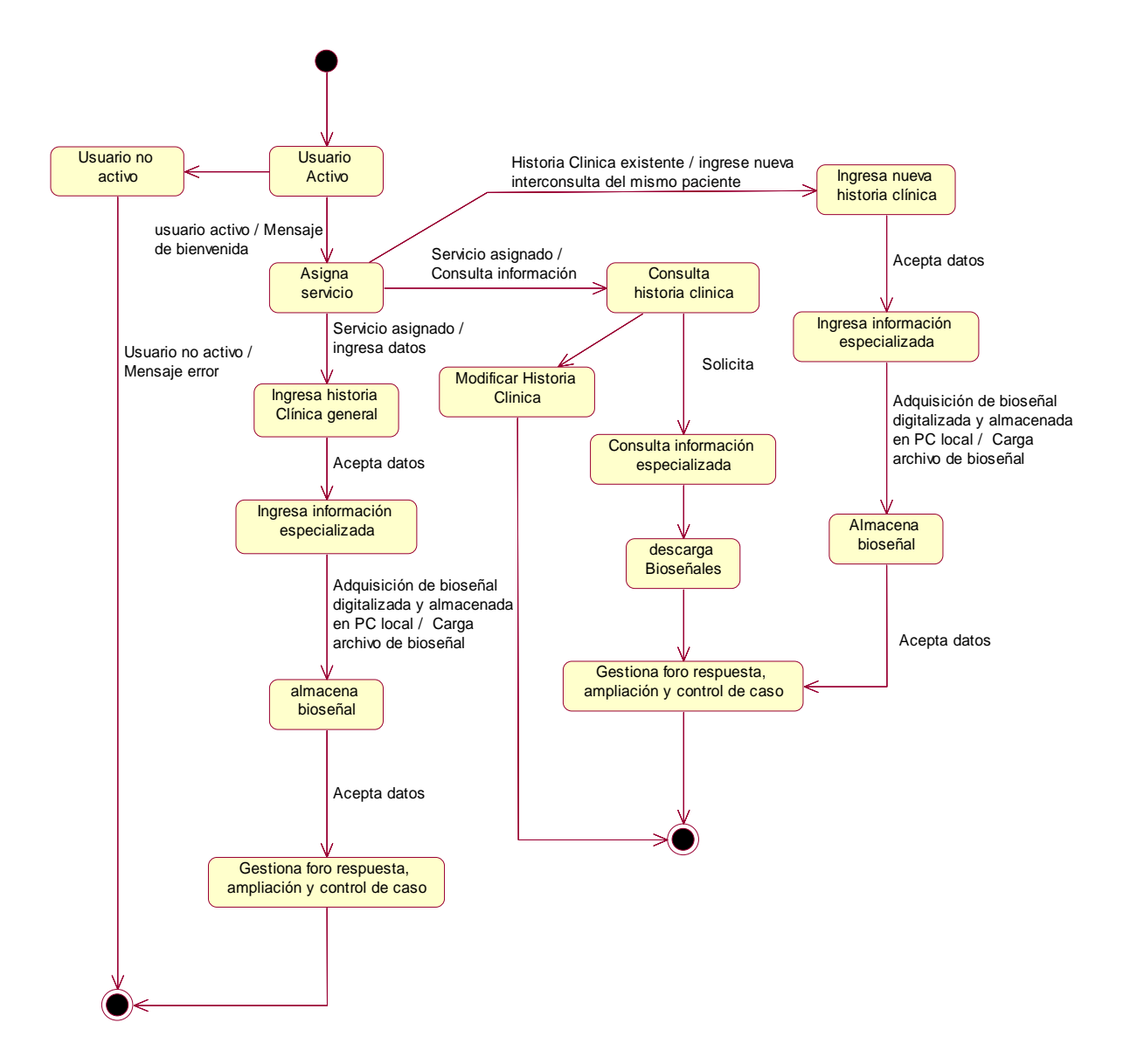

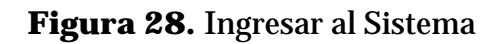

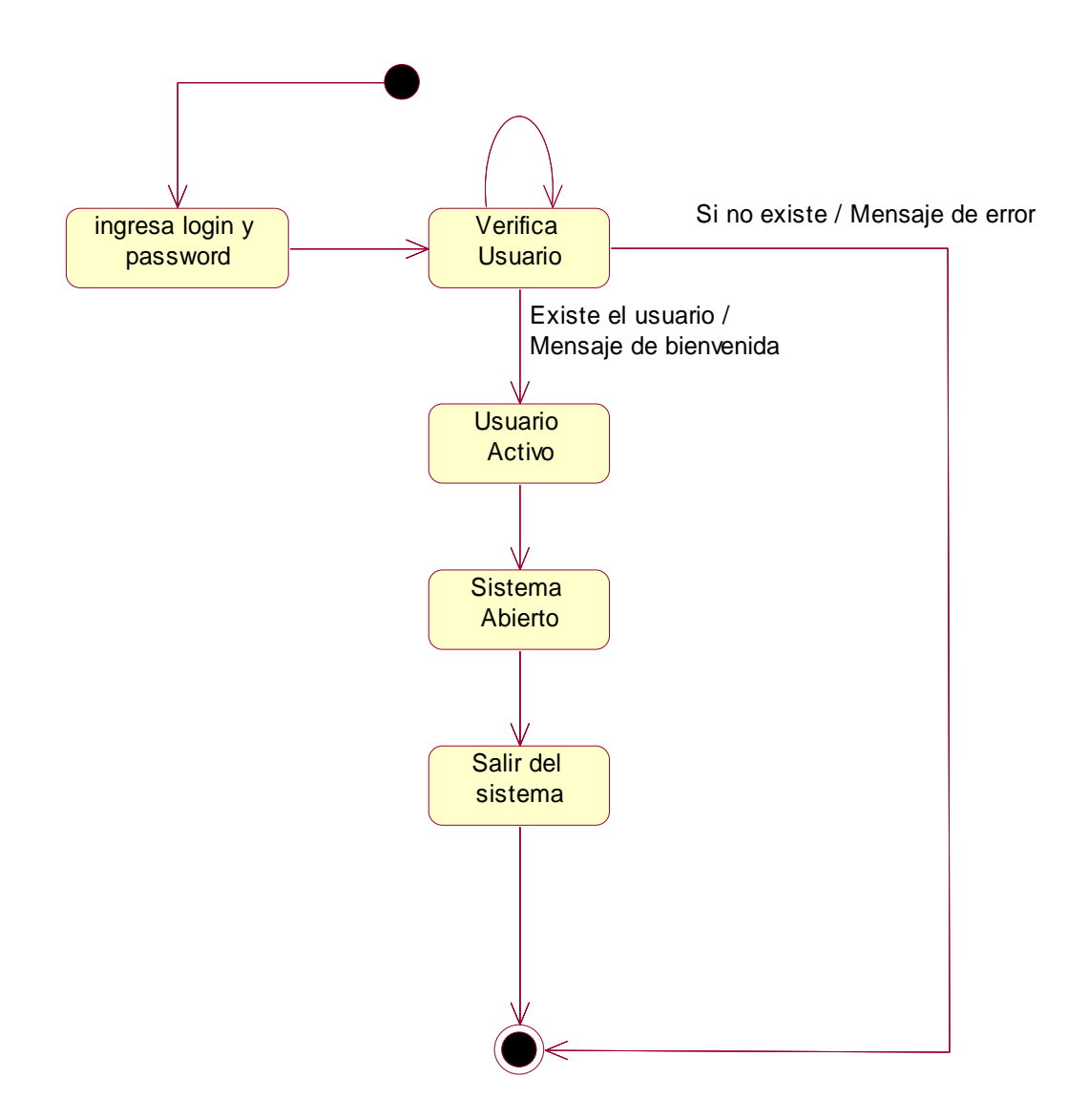

**Figura 29.** Respuesta, Ampliación y control de caso.

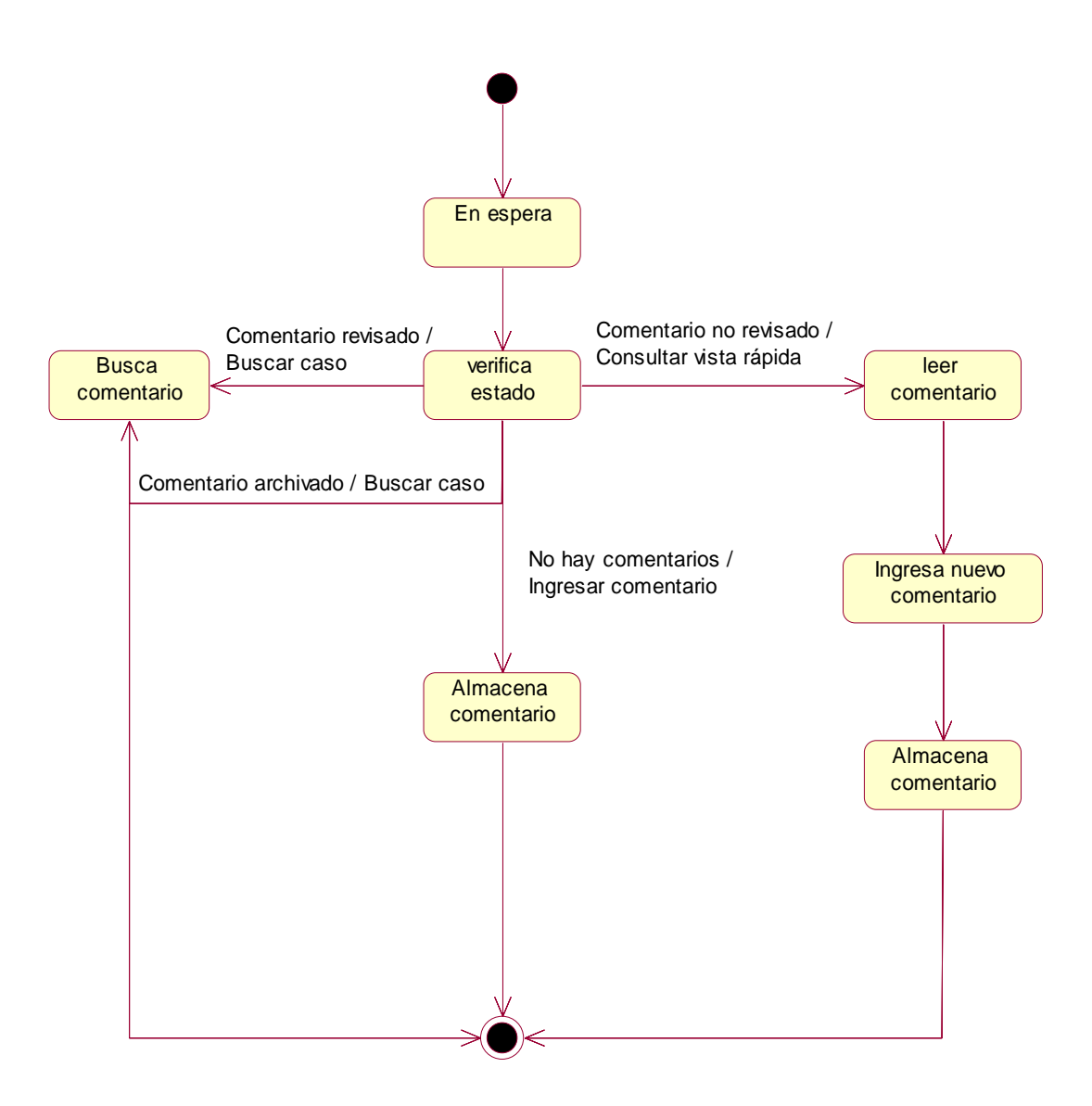

**Figura 30.** Historia Clínica Herramienta.

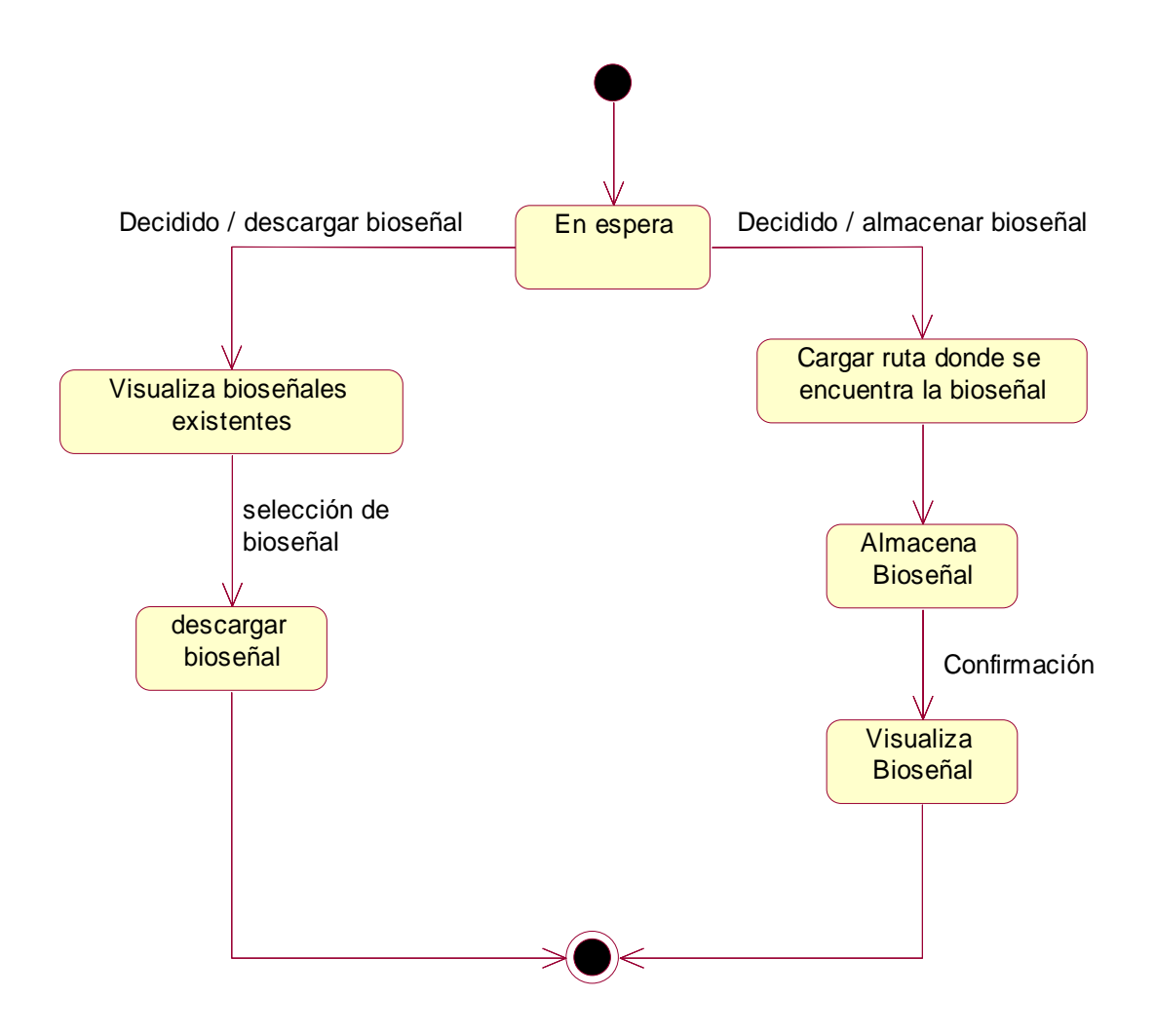

# **2. DISEÑO DEL SISTEMA**

# **2.1. Diagrama de Paquetes**

**Figura 31.** Diagrama de Paquetes

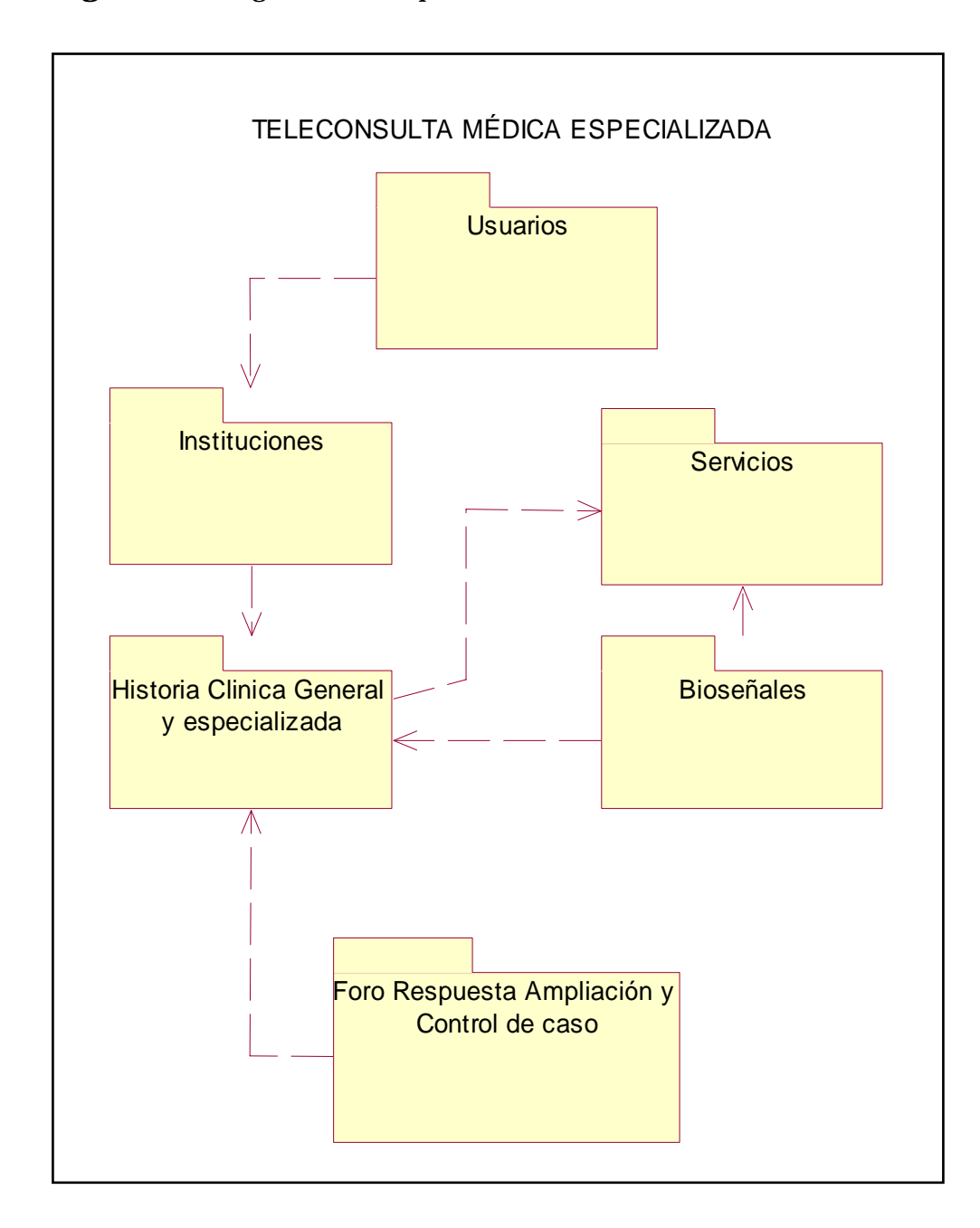

# **2.2. DISEÑO DE OBJETOS**

# **2.2.1 Diagrama de Despliegue**

**Figura 32.** Diagrama de Despliegue

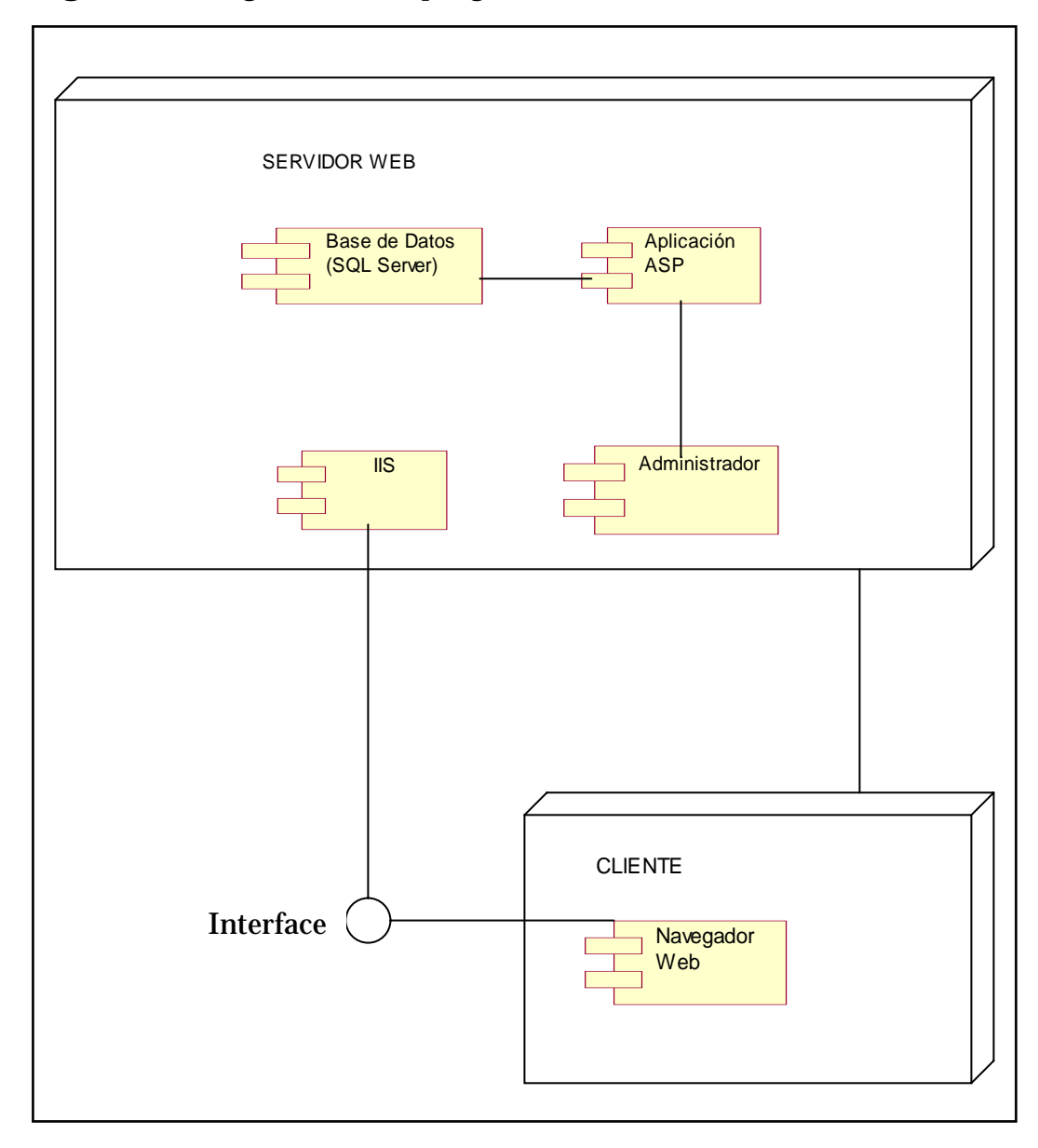

# **2.2.2. Diagrama de Componentes**

**Figura 33.** Diagrama de Componentes

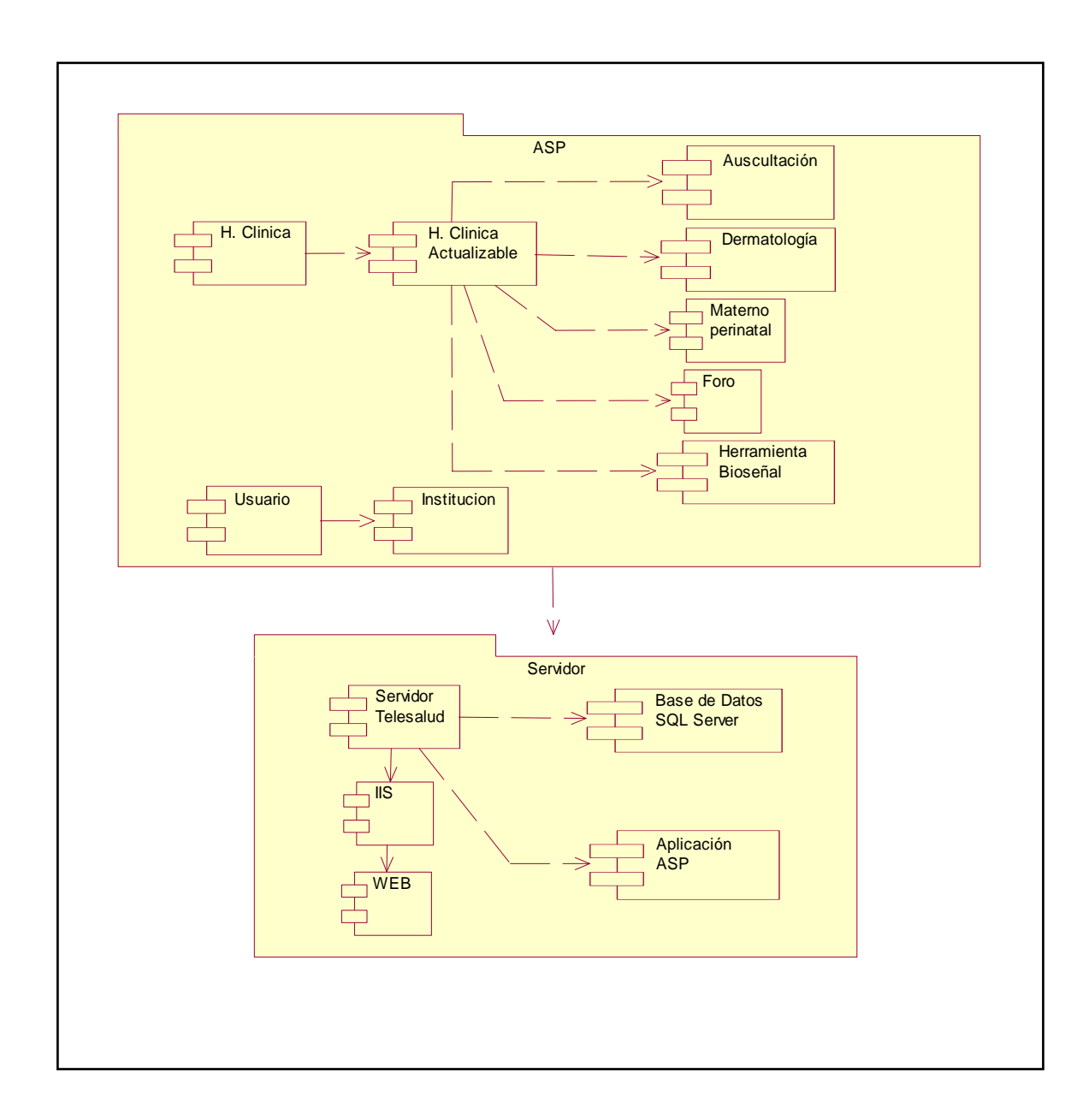

**ANEXO B** 

# **MANUAL DE USUARIO**

#### **SISTEMA DE GESTIÓN DE SERVICIOS DE TELECONSULTA PARA AUSCULTACIÓN Y REGISTRO ELECTROCARDIOGRÁFICO EN PLATAFORMA WEB**

#### **JEISON JOVANNI SANTA RESTREPO**

**Ingeniero de Sistemas y Telecomunicaciones** 

**2007** 

# **PÁGINA INICIAL PARA INGRESO AL SISTEMA**

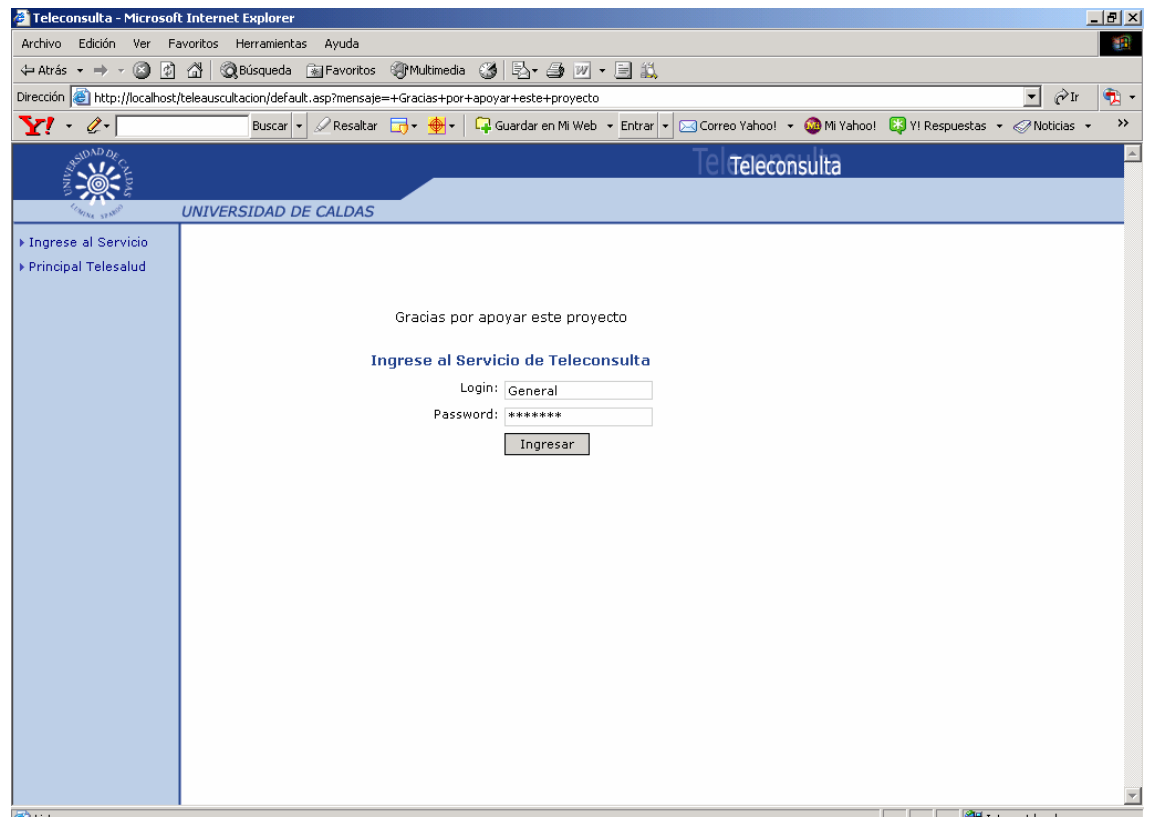

A este sistema solo pueden acceder los siguientes usuarios a los cuales se les dará un nombre de usuario y contraseña:

#### *Perfil de Usuario 1: Médico General*

Este tipo de usuario tiene acceso a todos los servicios de teleconsulta disponibles en el sistema. Pero solo puede realizar interconsulta únicamente a los pacientes del municipio al que se encuentra registrado y de igual forma solo puede consultar los casos del mismo.

#### *Perfil de Usuario 2: Médico Especialista*

Este tipo de usuario tiene acceso a todos los servicios de teleconsulta disponible en el sistema. Puede consultar todos los casos de todos los municipios que le han sido enviados y hacer su respectivo diagnóstico y formulación.

#### *Perfil de Usuario 3: Administrador del Sistemas*

Este usuario tiene acceso a todo lo anteriormente mencionado en los usuarios tipo 1 y 2; Y además puede acceder a los formularios que administran la base de datos.

# **PÁGINA PRINCIPAL**

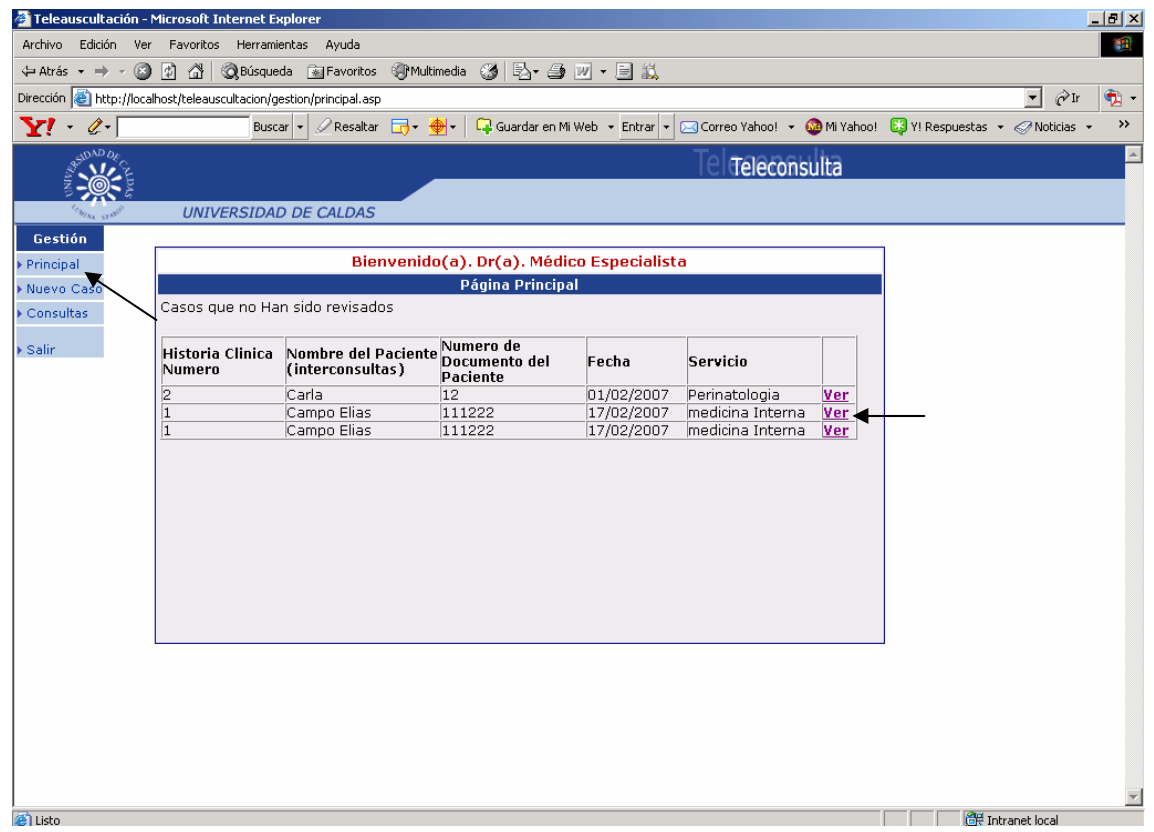

Esta página muestra un menú en la parte izquierda con las opciones de ver página principal, seleccionar nuevo caso, Consultas y salir del sistema. Esta última opción regresa a la página inicial del sistema para ingresar login y password.

En la parte del contenido muestra un cuadro con las consultas nuevas que no se han revisado, con unos datos básicos del caso y un hipervínculo para acceder a los casos.

Esta opción es igual tanto para el médico general que realiza la interconsulta desde el municipio como para el médico especialista quien revisa y hace el respectivo diagnóstico.

Hacer clic en ver para cualquier caso que quiera visualizar.

# **HISTORIA CLINICA GENERAL PARA INTERCONSULTA**

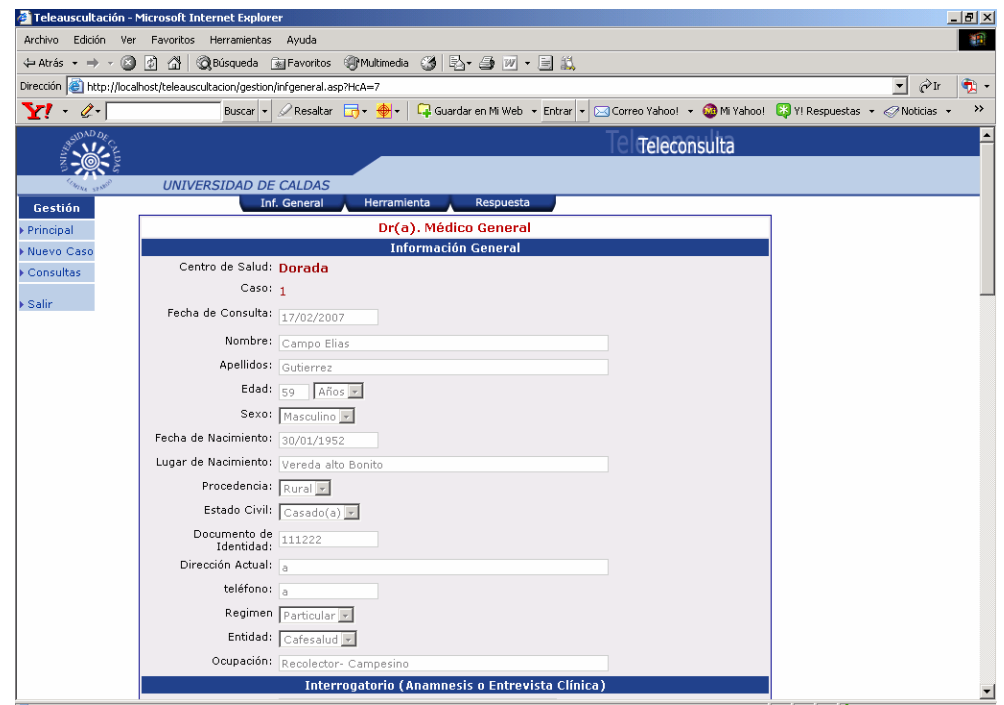

Esta página esta conformada por Información general, Interrogatorio (Anamnesis o Entrevista Clínica) y Examen físico.

El interrogatorio lo componen: Antecedentes personales y factores de riesgo.

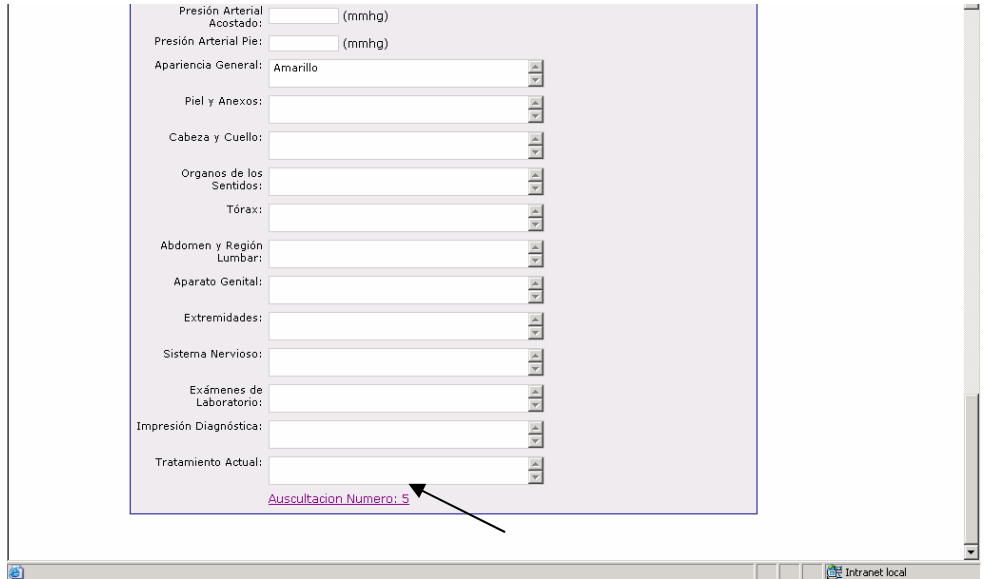

En la parte inferior de esta página se encuentra un hipervínculo. Al hacer clic encontrara la pagina de interconsulta especializada en Auscultación Cardiaca.

#### **PÁGINA DE INTERCONSULTA ESPECILAIZADA EN AUSCULTACIÓN CARDIACA**

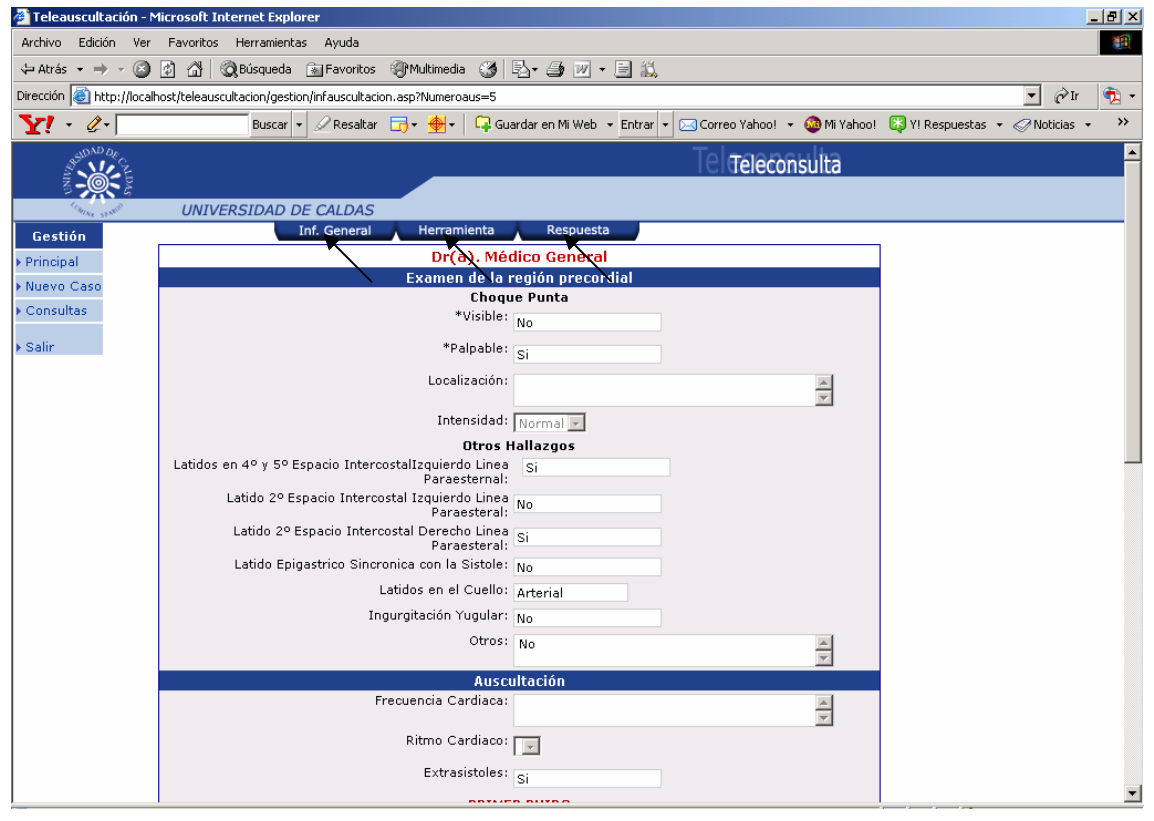

En esta página se visualiza ampliamente la información especializada de la interconsulta en auscultación cardiaca.

Tanto en esta página como en la anterior (historia clínica general para la interconsulta) podemos observar un menú horizontal en la parte superior. Este menú contiene tres botones con los siguientes nombres: Información General del paciente (Historia Clínica), Herramienta (donde se encuentran las bioseñales del paciente) y Respuesta (Foro de respuesta, ampliación y control de caso). Desde este punto usted puede hacer clic en cualquiera de estos tres botones. A continuación se explicara detalladamente como se debe utilizar cada una de estas opciones.

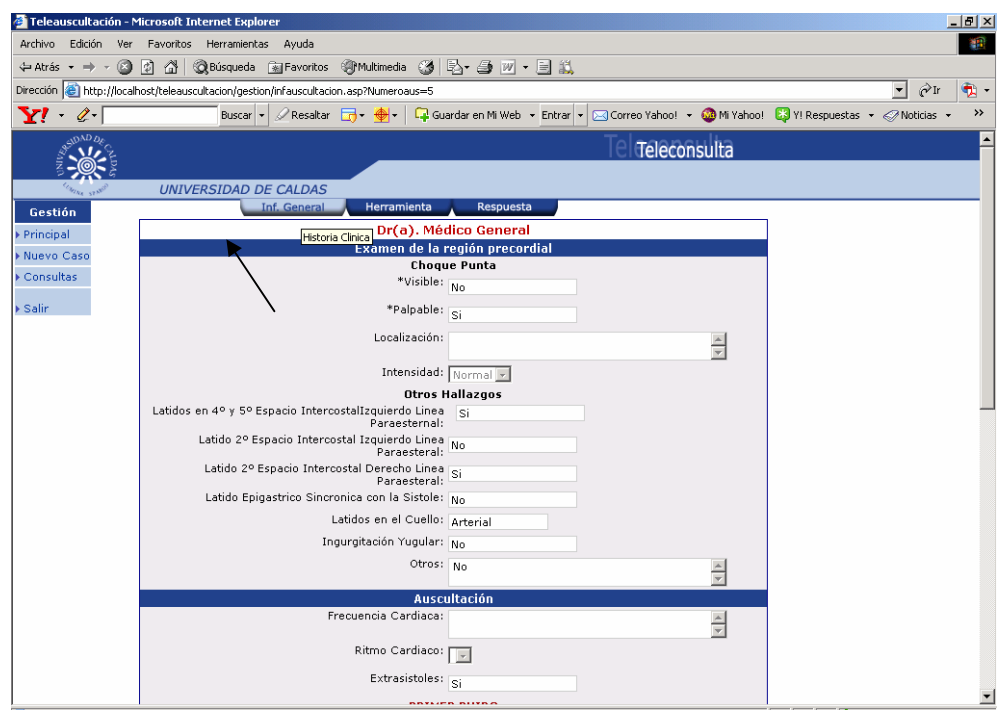

Hacer clic en el botón Inf. General abrirá la página de historia clínica general para la interconsulta ya mencionada.

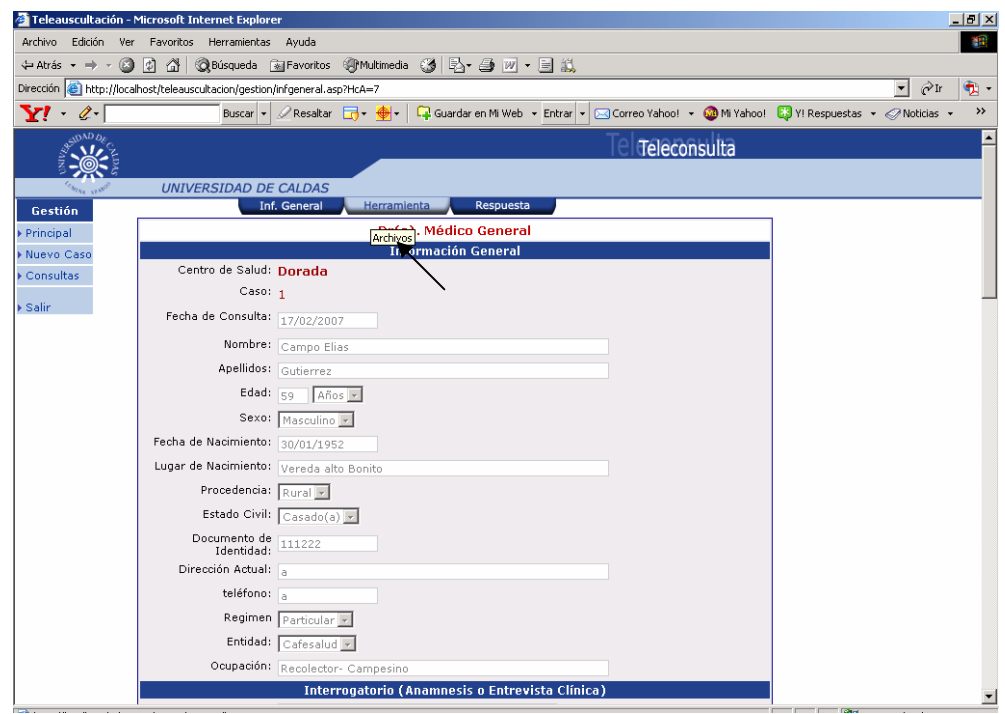

Hacer clic en el botón herramienta

# **PÁGINA HERRAMIENTA BIOSEÑALES**

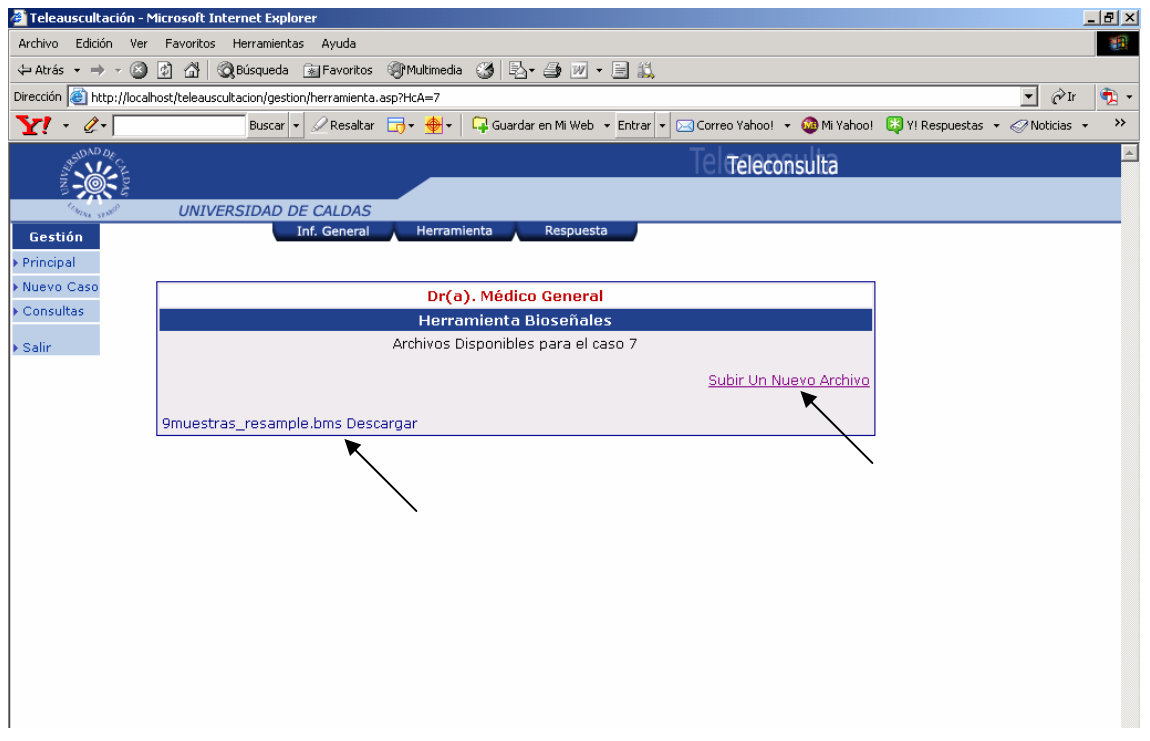

En esta página se puede subir o almacenar a la consulta una bioseñal del paciente al cual se le realizó la interconsulta. Una bioseñal puede ser un audio, imágen o video capturada de un ser humano.

Desde esta página se puedo subir o descargar una bioseñal para el caso en el que se encuentre en los hipervínculos que se señalan anteriormente.

## **PÁGINA PARA DESCARGAR UNA BIOSEÑAL EN EL PC LOCAL DESDE EL SISTEMA DE GESTIÓN**

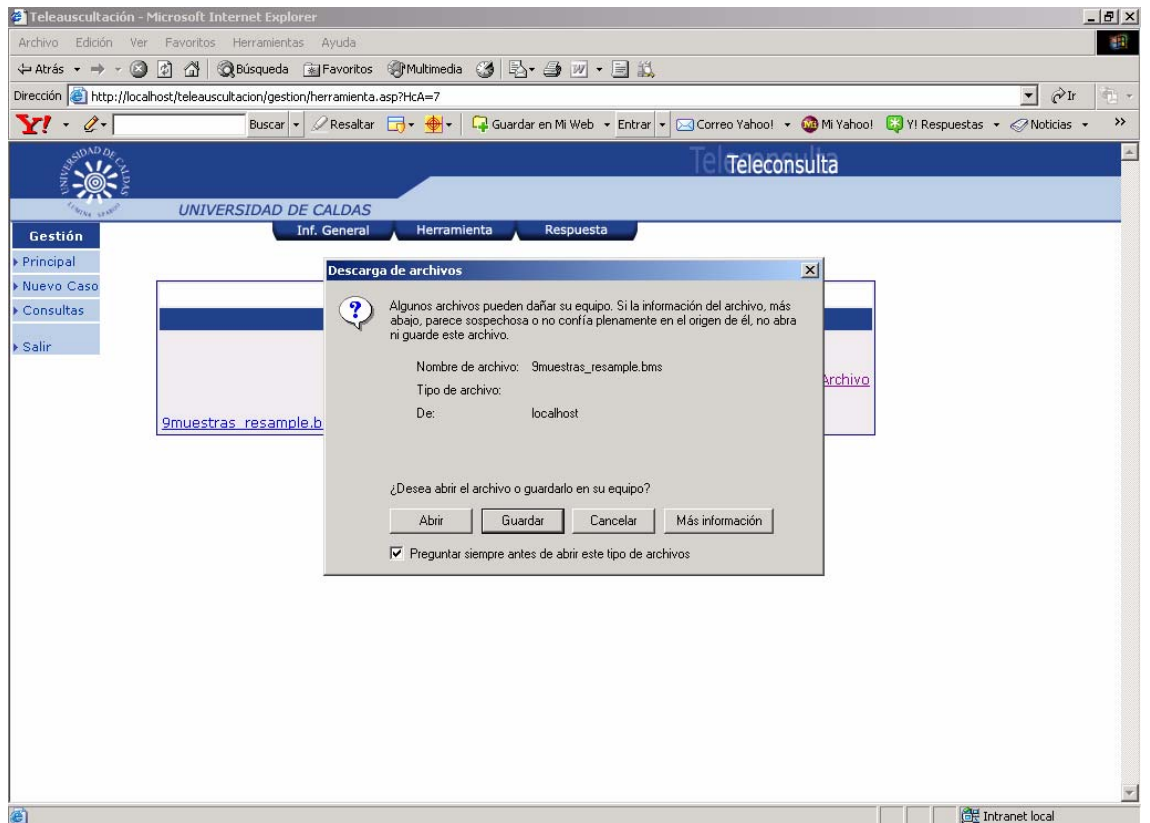

Para descargar el archivo que se encuentra almacenado en el sistema de gestión de cada interconsulta se da clic en el nombre del archivo que se desea guardar.

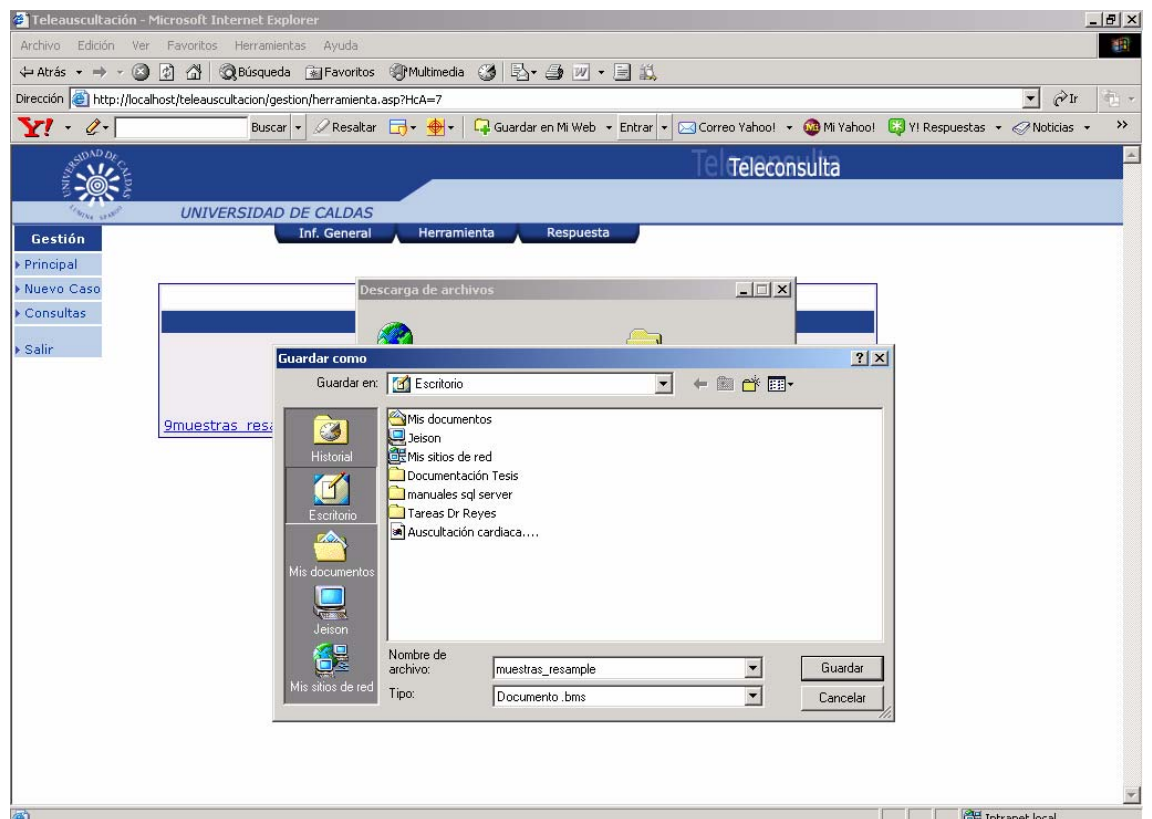

Después de dar clic en guardar se abre la ventana que vemos en la gráfica anterior donde nos pregunta la ubicación en el PC donde queremos descargar la bioseñal. Una vez seleccionada la ubicación de clic en el botón guardar para almacenar la bioseñal en el PC local.

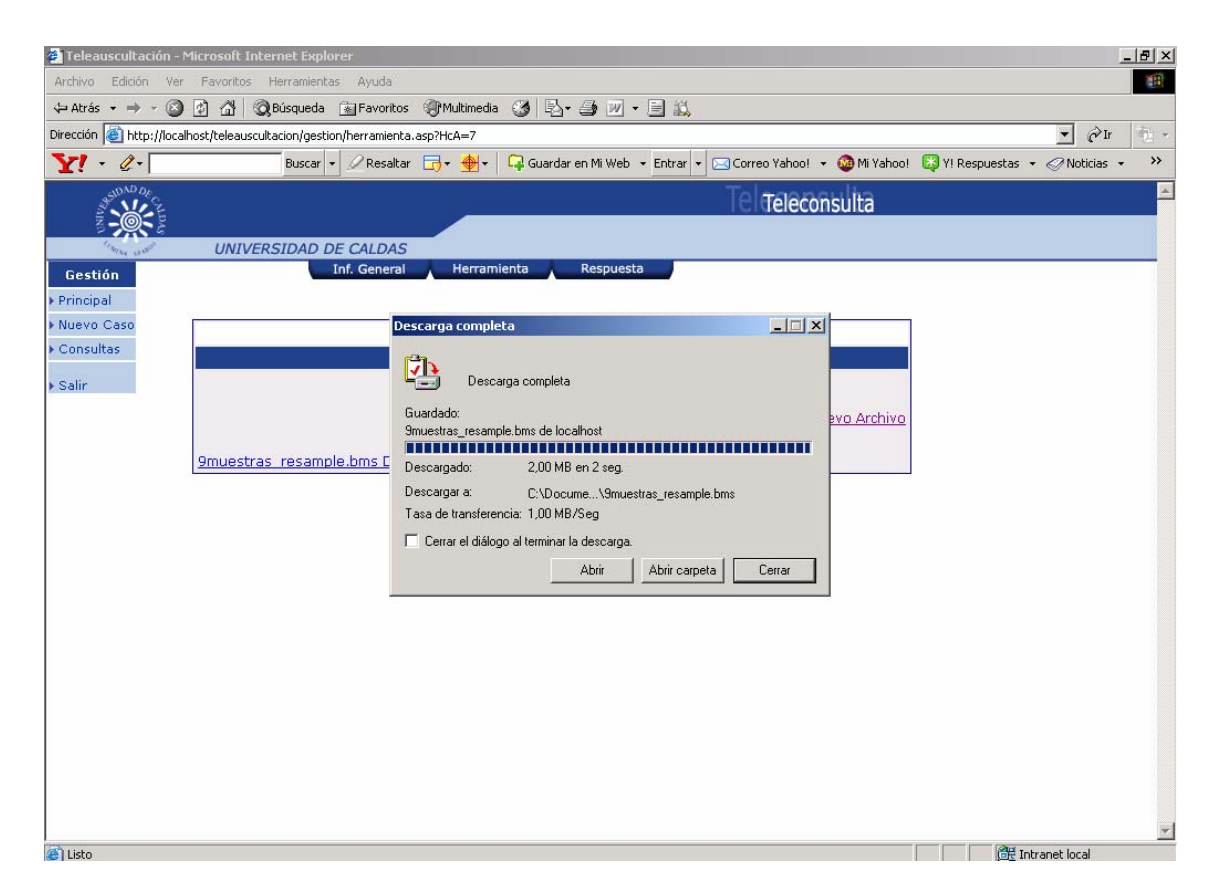

Esta ventana informa de la finalización de la descarga.

#### **PÁGINA PARA SUBIR UNA BIOSEÑAL DE UN CASO ESPECÍFICO AL SISTEMA DE GESTIÓN**

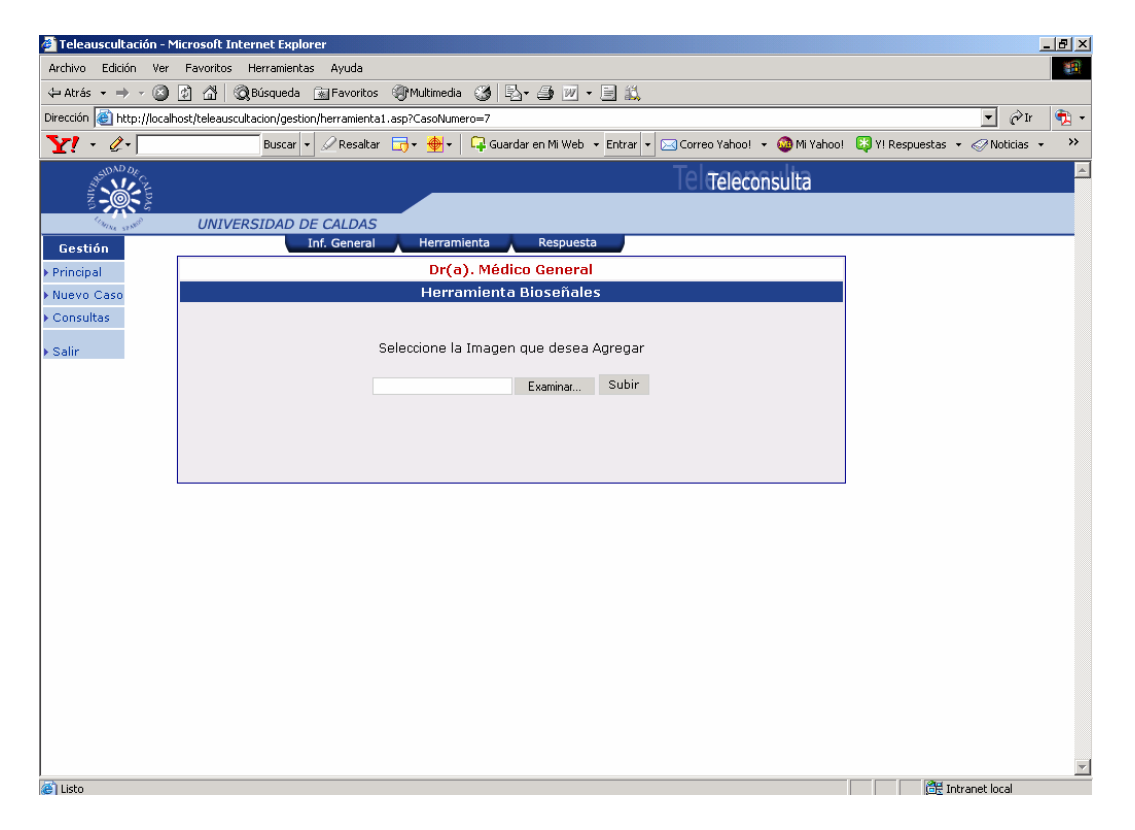

Para subir o almacenar una bioseñal para un caso especifico del sistema se da clic en el hipervínculo subir un nuevo archivo, después se da clic en examinar para buscar la ubicación de la bioseñal en el PC local, después seleccione el archivo o la bioseñal que se desea almacenar para el caso en el que se encuentra en ese momento.

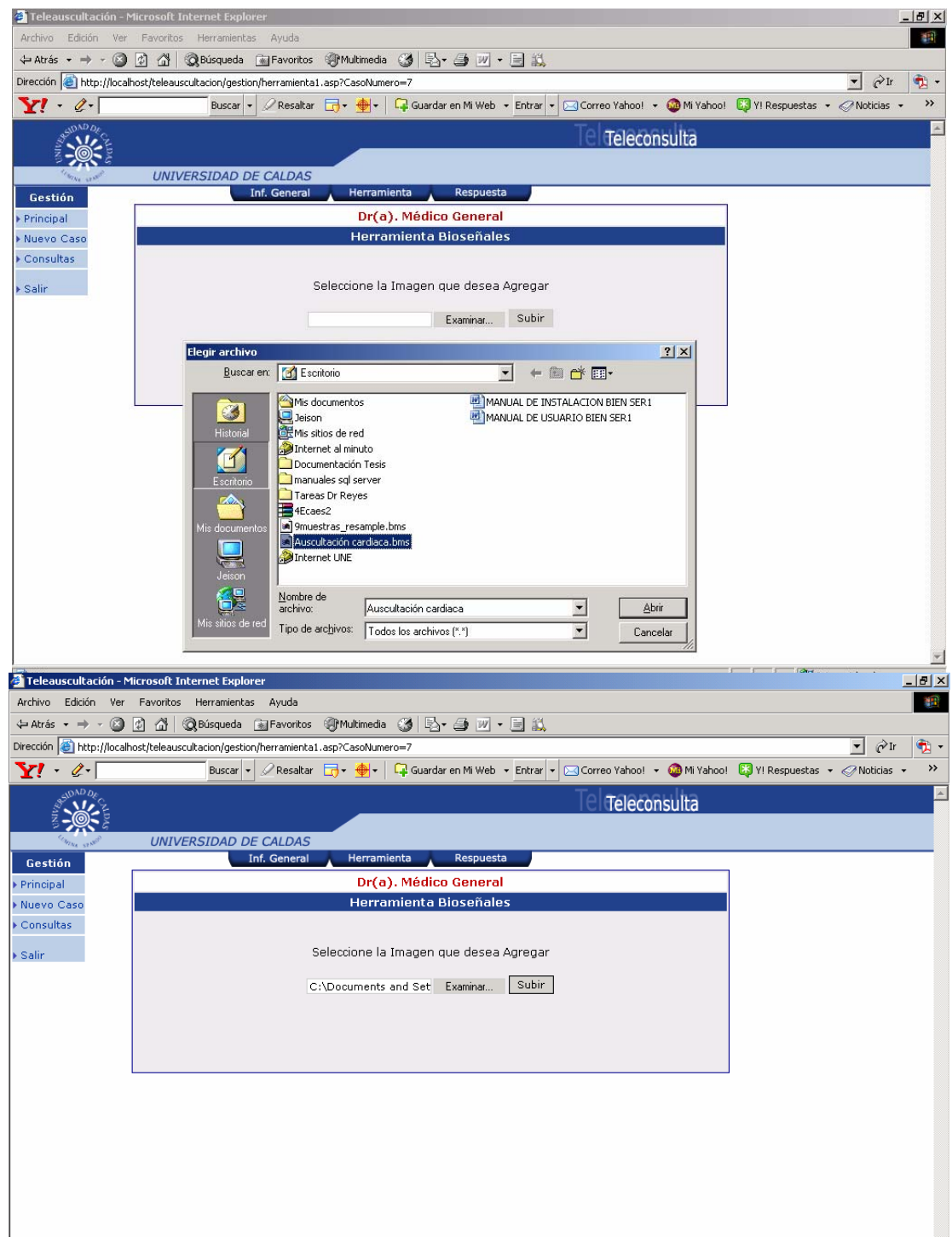

Una vez seleccionada la bioseñal dar clic en abrir y después subir para almacenar la bioseñal en el servidor para el caso correspondiente.

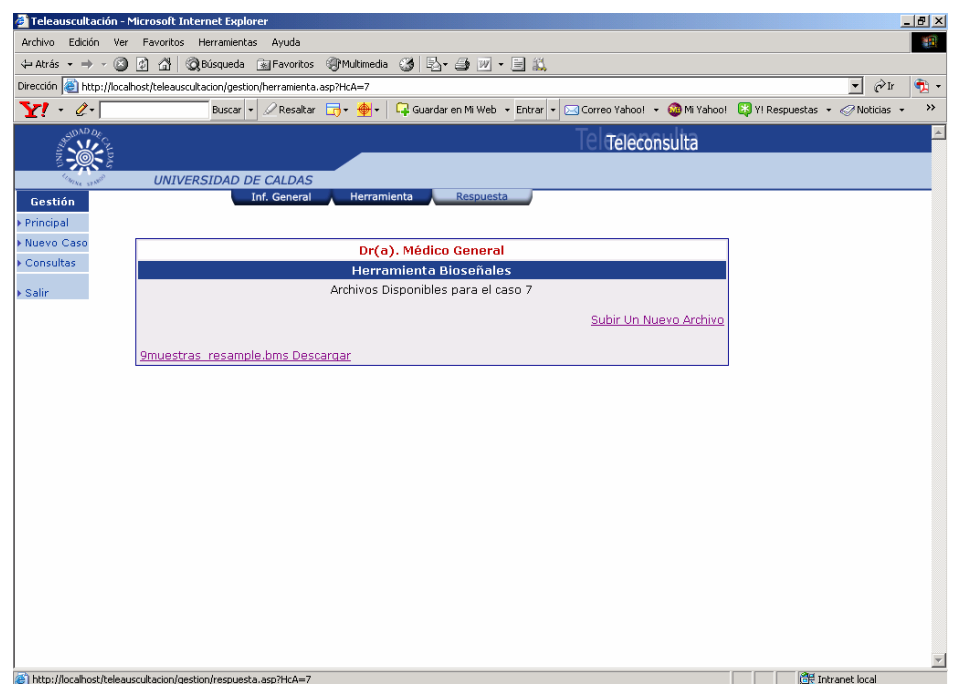

Hacer clic en el botón Respuesta.

# **PÁGINA RESPUESTA (ampliación, Control y Respuesta de Caso).**

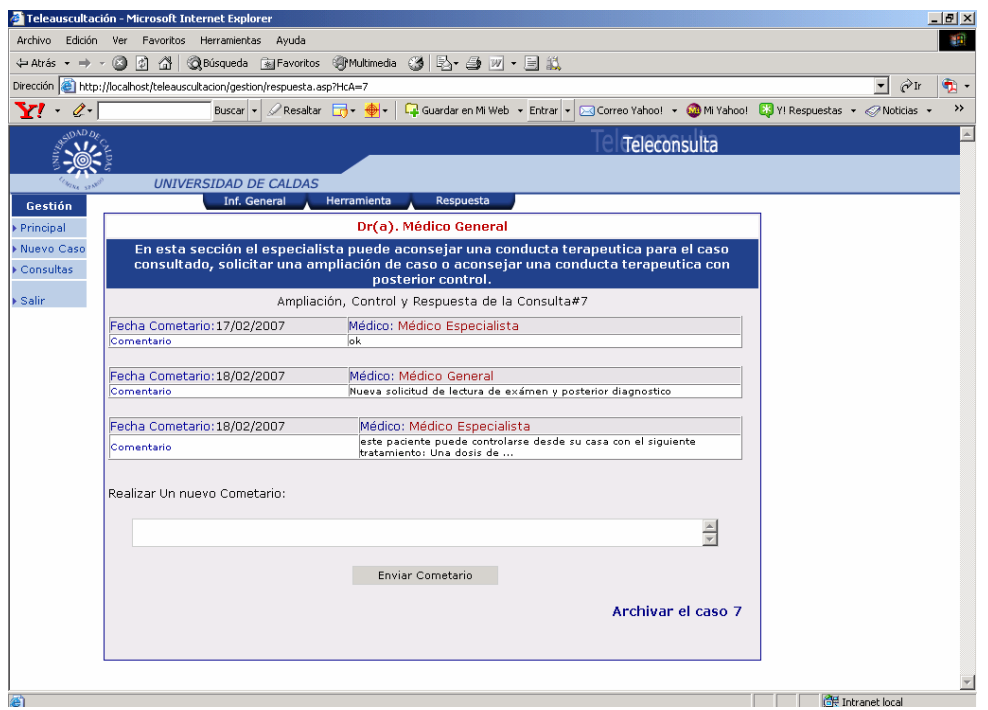

En esta página está el foro donde el Médico general y el medico especialista pueden intercambiar ideas, hacer preguntas, realizar diagnósticos, solicitar control y ampliación de caso y utilizarlo cuantas veces quieran y en el momento que deseen. Solo debe escribir en el área de texto donde dice realizar un nuevo comentario y después hacer clic en el botón enviar comentario. Esto es suficiente para que al médico al que se le esté escribiendo se le active el caso o le salga en la página principal el caso del cual se le está escribiendo para su posterior revisión.

#### Teleauscultación - Microsoft Internet Explorer <u>|리지</u> Archivo Edición Ver Favoritos Herramientas Ayuda **THE**  $\leftarrow$  Atrás ▼ ⇒ ▼ ② ② ③ △ | ◎ Búsqueda ④ Favoritos ④ Multimedia ③ | B • ⑤ 図 • 国 級 Dirección <sup>1</sup> http://localhost/teleauscultacion/gestion/principal.asp  $\boxed{\mathbf{r}}$   $\mathcal{O}$  Ir  $\oplus$  . Buscar v Resaltar T v + V Guardar en Mi Web v Entrar v G Correo Yahoo! v Mi Yahoo! V Respuestas v Noticias v  $\overline{\mathcal{V}}$  $\mathbf{Y}^{\prime}$   $\in$   $\mathbb{R}$  $\sim$ Teleconsulta **UNIVERSIDAD DE CALDAS** Gestión Bienvenido(a). Dr(a). Médico General Principal Página Principal Casos que no Han sido revisados Consultas  $\overline{\phantom{a}}$  Salin Historia Clinica Fecha Servicio . .........<br>Numero |<br>|31/01/2007 || medicina Interna <mark>Ver</mark><br>|17/02/2007 || medicina Interna <mark>Ver</mark> Campo Elias 111222 Campo Elias 111222 **DEL** Totranet local http://localhost/teleauscultacion/gestion/servicios.a

## **PÁGINA SERVICIOS**

Hacer clic en Nuevo caso en el menú vertical en la parte izquierda para ver la página donde se seleccionara la especialidad a consultar.

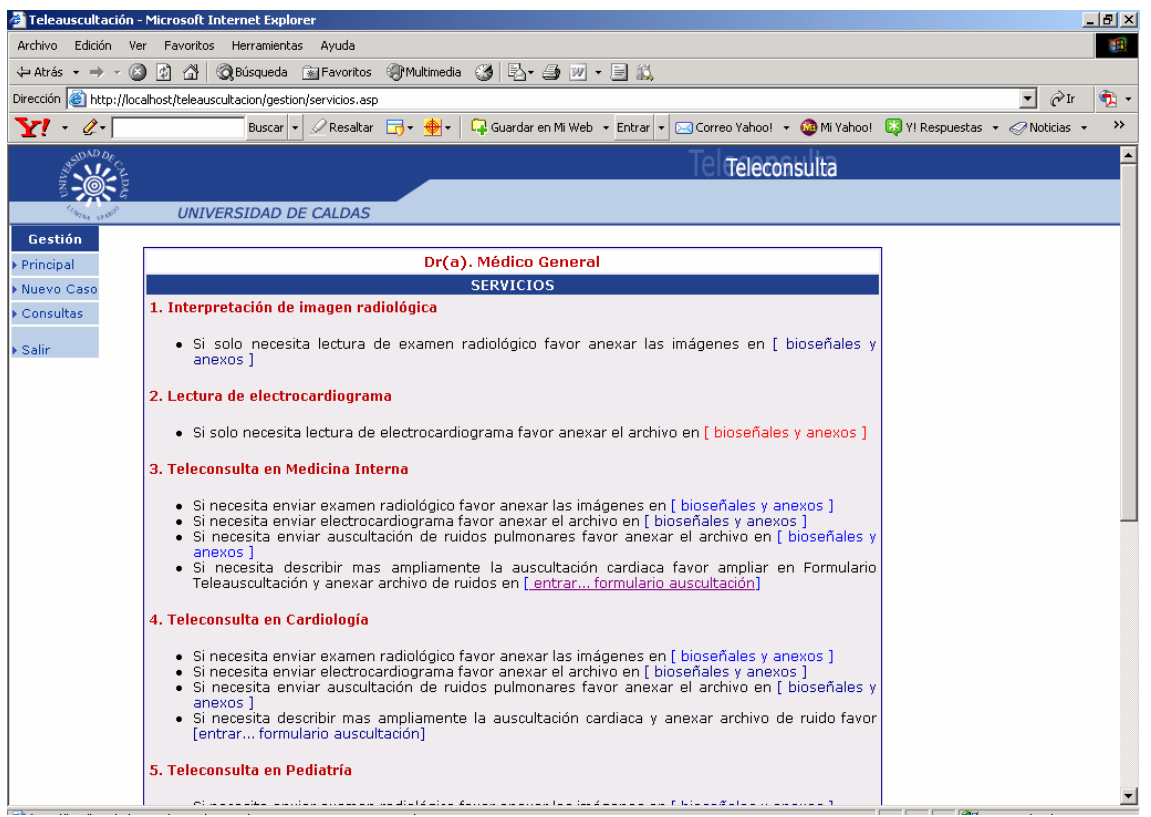

En esta página se ofrecen los siguientes servicios: Interpretación de imagen radiológica, lectura de electrocardiograma, teleconsulta en medicina interna, teleconsulta en cardiología, teleconsulta en pediatría, teleconsulta en dermatología, teleconsulta en Cirugía Pediátrica, servicio materno perinatal - CLAP - OPS/OMS.

Si necesita enviar examen radiológico, electrocardiograma, auscultación de ruidos pulmonares de cualquier servicio favor anexar los archivos en [bioseñales y anexos]. Esta opción es para diligenciar la historia clínica general del paciente y luego utilizar la página de herramienta para subir las bioseñales y utilizar el foro para respuesta, ampliación y control de caso.

Describir más ampliamente la auscultación cardiaca favor ampliar en Formulario Teleauscultación y anexar archivo de ruidos en [\[](http://localhost/teleauscultacion/gestion/BuscarCaso.asp?serv=4&acc=formaus) entrar... formulario auscultación]. Esta opción la tienen algunos servicios que además de diligenciar la historia clínica general, también se diligencia un formulario con datos de la especialidad en auscultación cardiaca.

El servicio materno perinatal - CLAP - OPS/OMS tiene una historia clínica general diferente a las de otros servicios y cuenta con un formulario para controles prenatales que se describirán en este documento más adelante.

# **PÁGINA PARA SELECCIÓN DE NUEVO CASO**

Dar clic en el servicio 3 Teleconsulta en Medicina Interna en la interfaz que se observa anteriormente en la página de servicios.

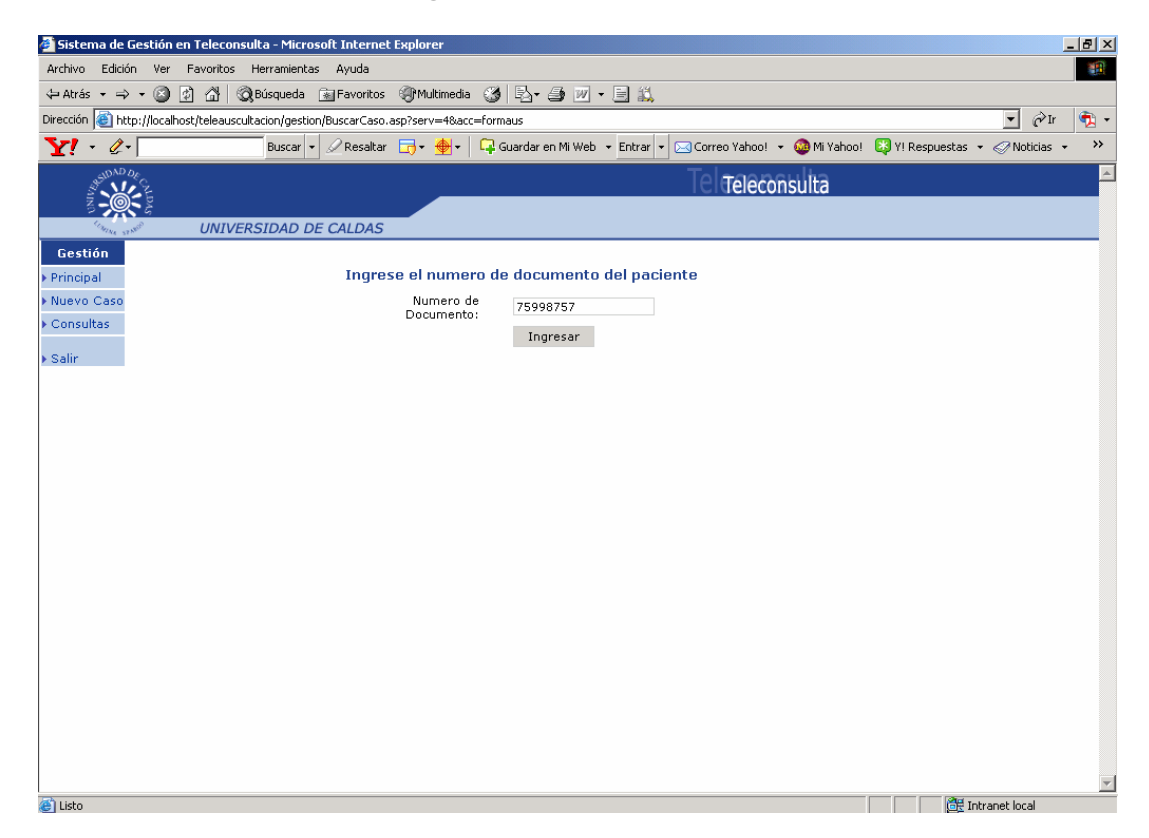

En esta página debe digitarse el número de documento del paciente. Si este número de documento no está registrado en el sistema se podrá realizar la interconsulta por primera vez. Si ya está registrado, entonces realizará una nueva interconsulta especializada al mismo paciente ya registrado en el sistema. No se duplica la historia clínica, Solo se realiza la nueva interconsulta especializada a un paciente ya existente.

# **HISTORIA CLÍNICA GENERAL PARA INTERCONSULTA**

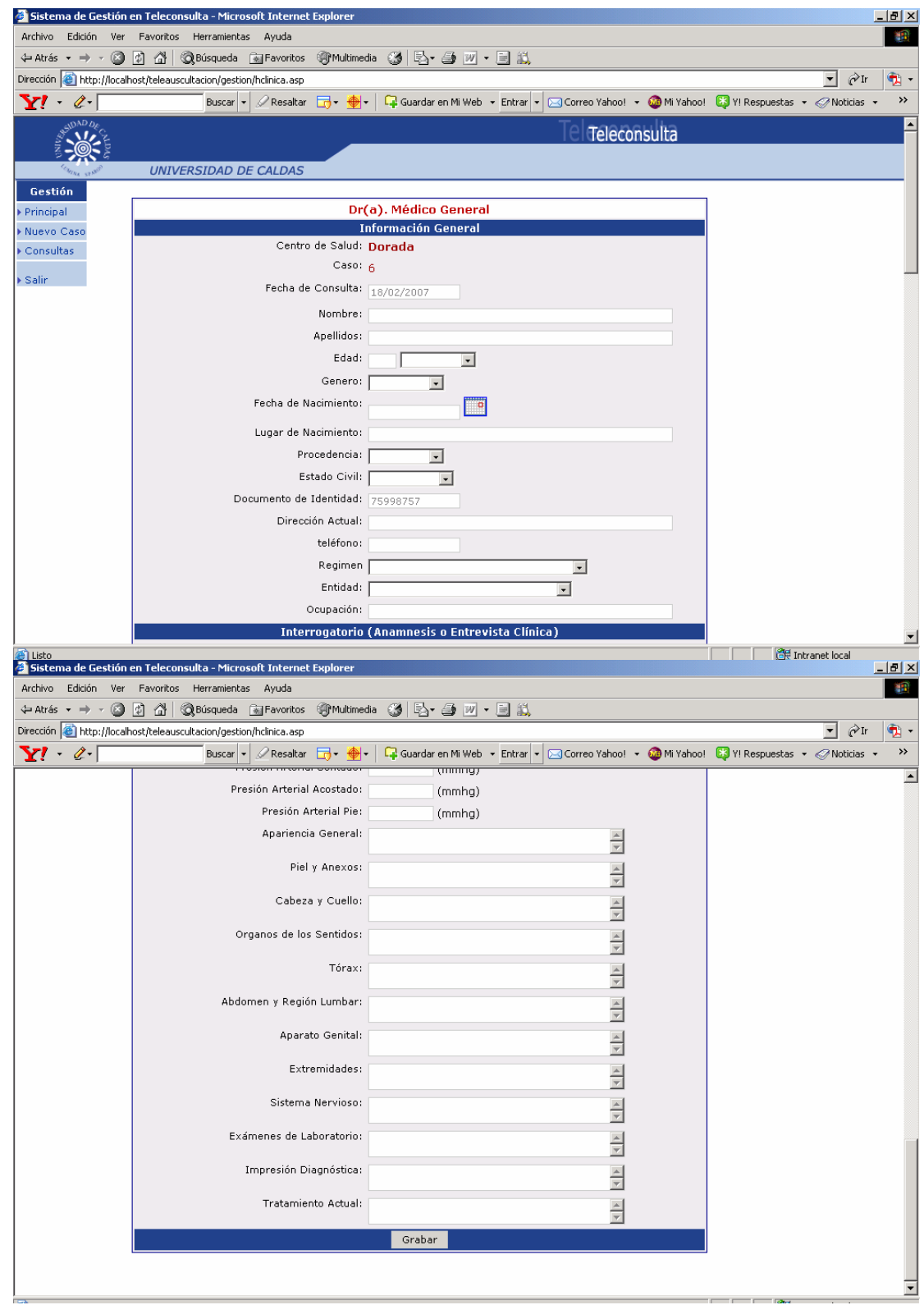

Dar clic en grabar una vez diligenciado todo el formulario de historia clínica para almacenar los datos ingresados de la historia clínica general.

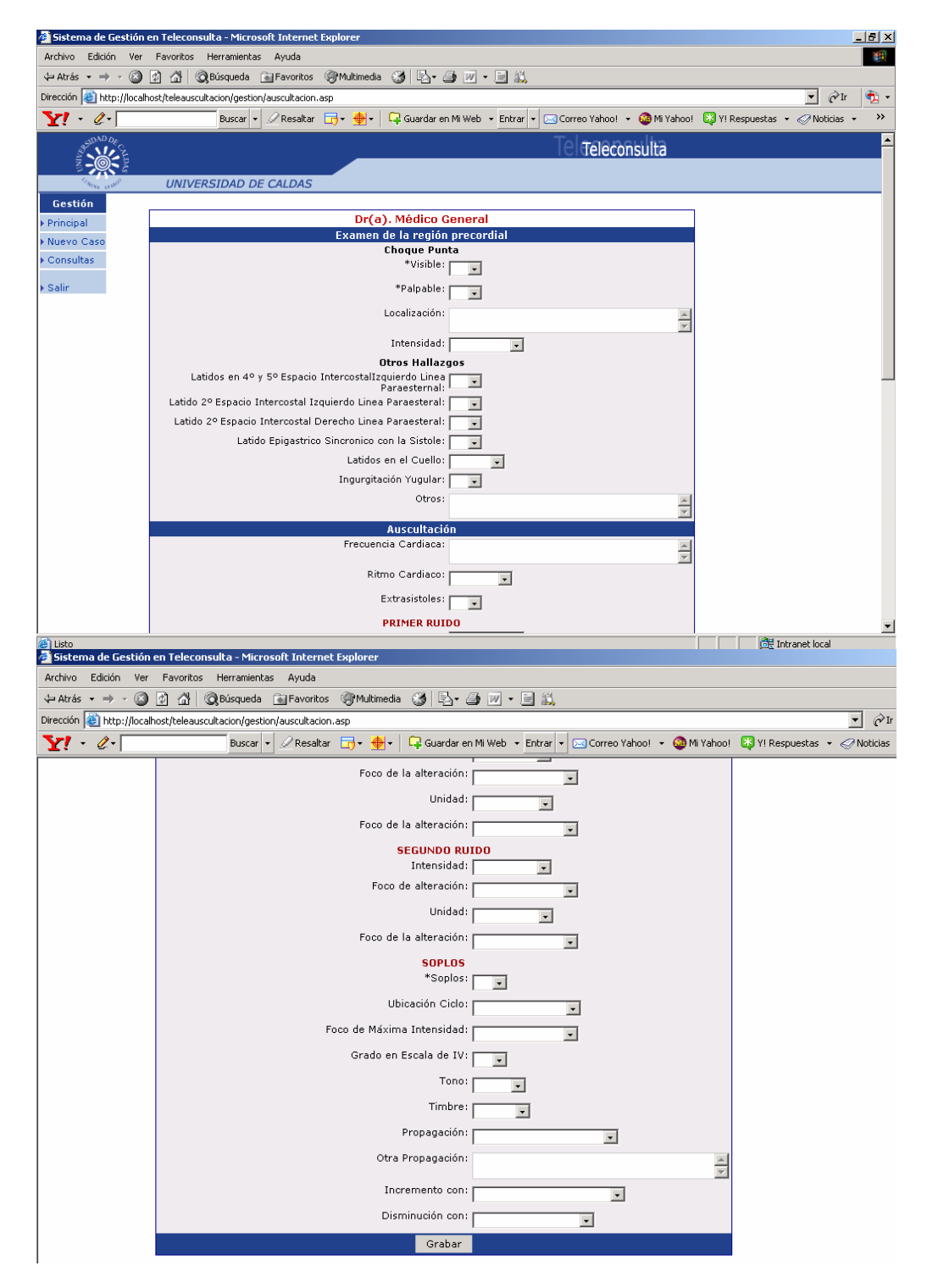

# **FORMULARIO ESPECIALIZADO PARA AUSCULTACIÓN CARDIACA**

Diligenciar el formulario para la consulta especializada en auscultación cardiaca y dar clic en botón guardar.

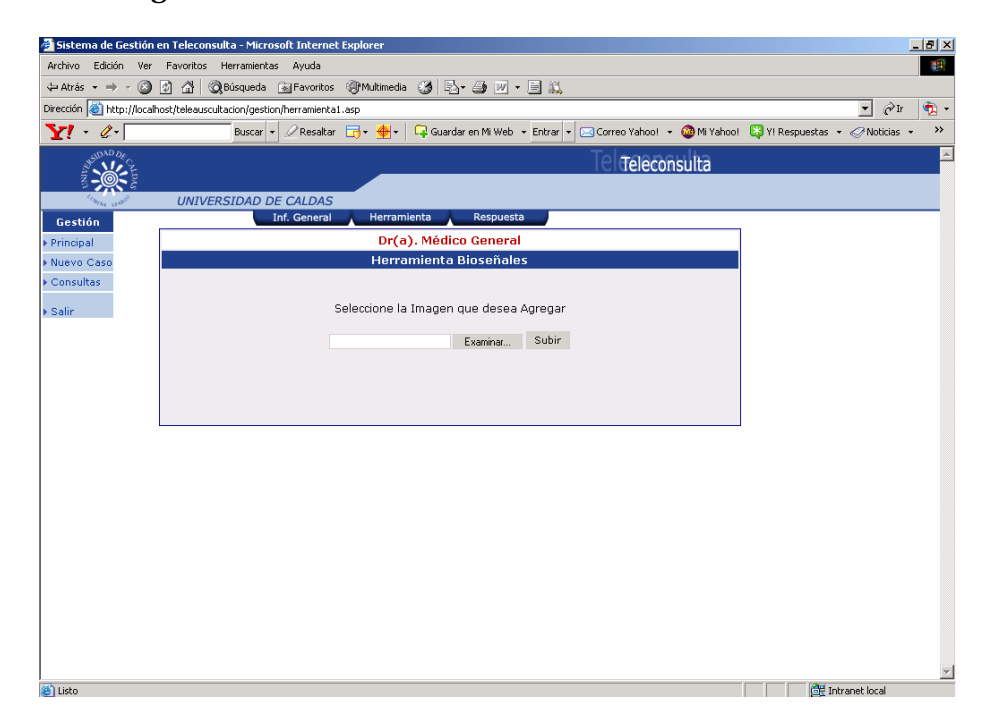

Ya diligenciados los dos formularios anteriores, tendremos acceso a los botones del menú horizontal superior para visualizar la historia clínica general, subir y descargar las bioseñales para el respectivo caso y entrar al foro para respuesta, control y ampliación de caso.

#### **NUEVO CASO EXISTENTE**

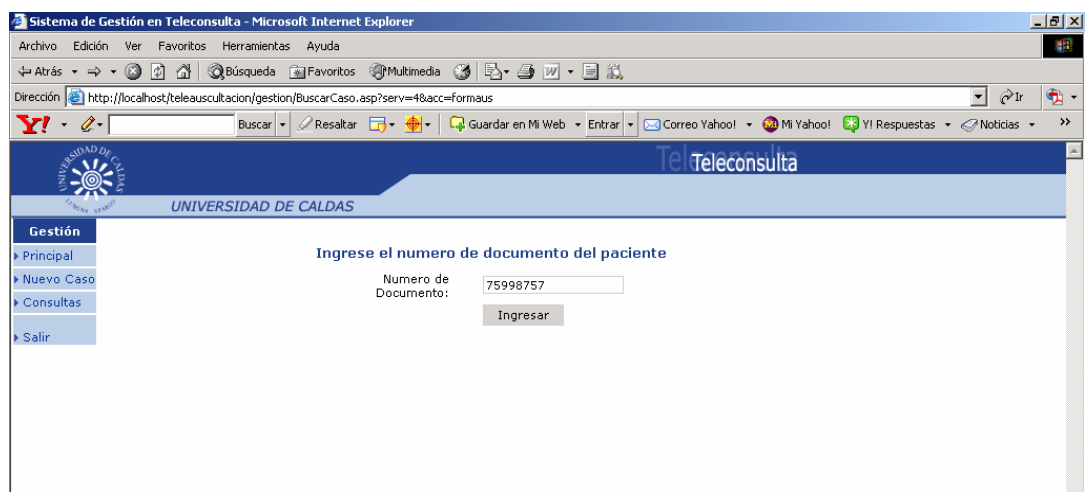

#### **PÁGINA PARA HISTORIA CLÍNICA DE PACIENTE YA REGISTRADO EN EL SISTEMA**

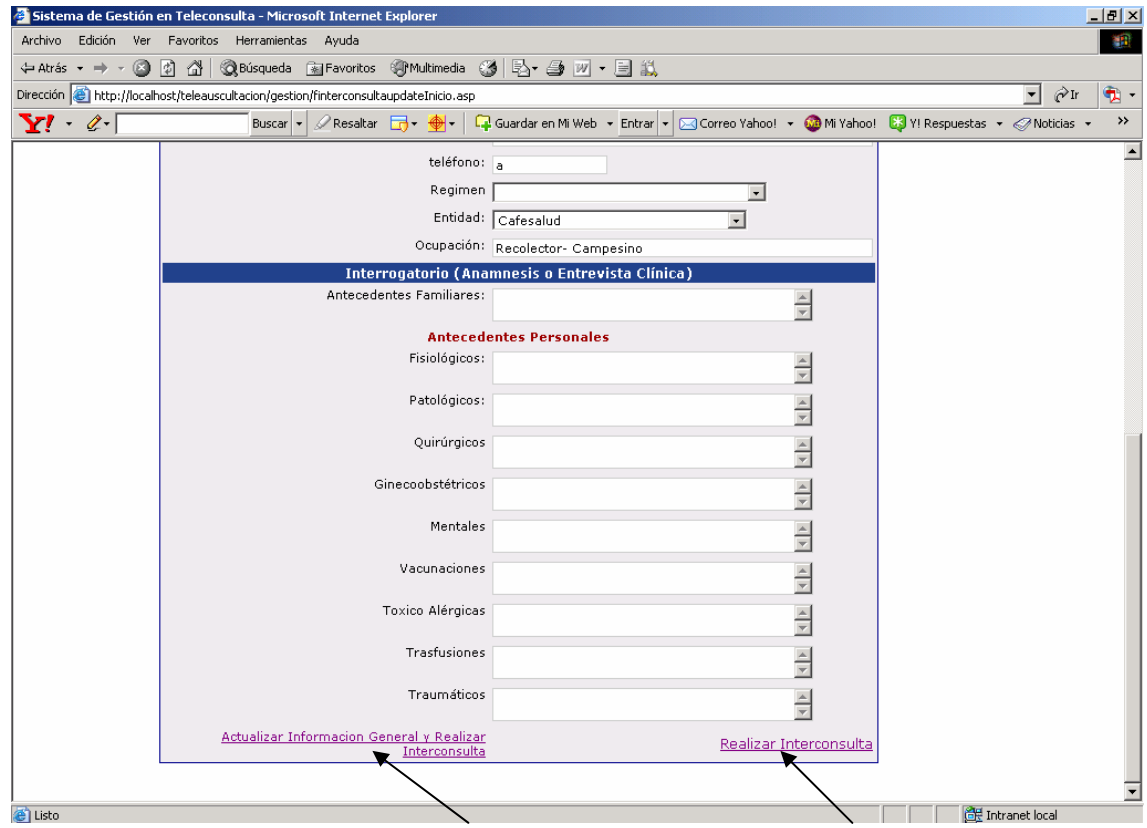

Después de registrar el número de documento y dar clic en botón ingresar, si este paciente ya existe sale en pantalla parte de la historia clínica general que son datos que por lo general no cambian. Al final de la página como se muestra en la figura anterior se encuentran 2 opciones que son la de actualizar información general del paciente y la otra es realizar nueva interconsulta, si es que al paciente ya se le ha atendido anteriormente y desea una nueva interconsulta bien sea para el mismo servicio u otro disponible.

Dar clic en hipervínculo actualizar información general.

# **PÁGINA PARA ACTUALIZAR HISTORIA CLÍNICA GENERAL**

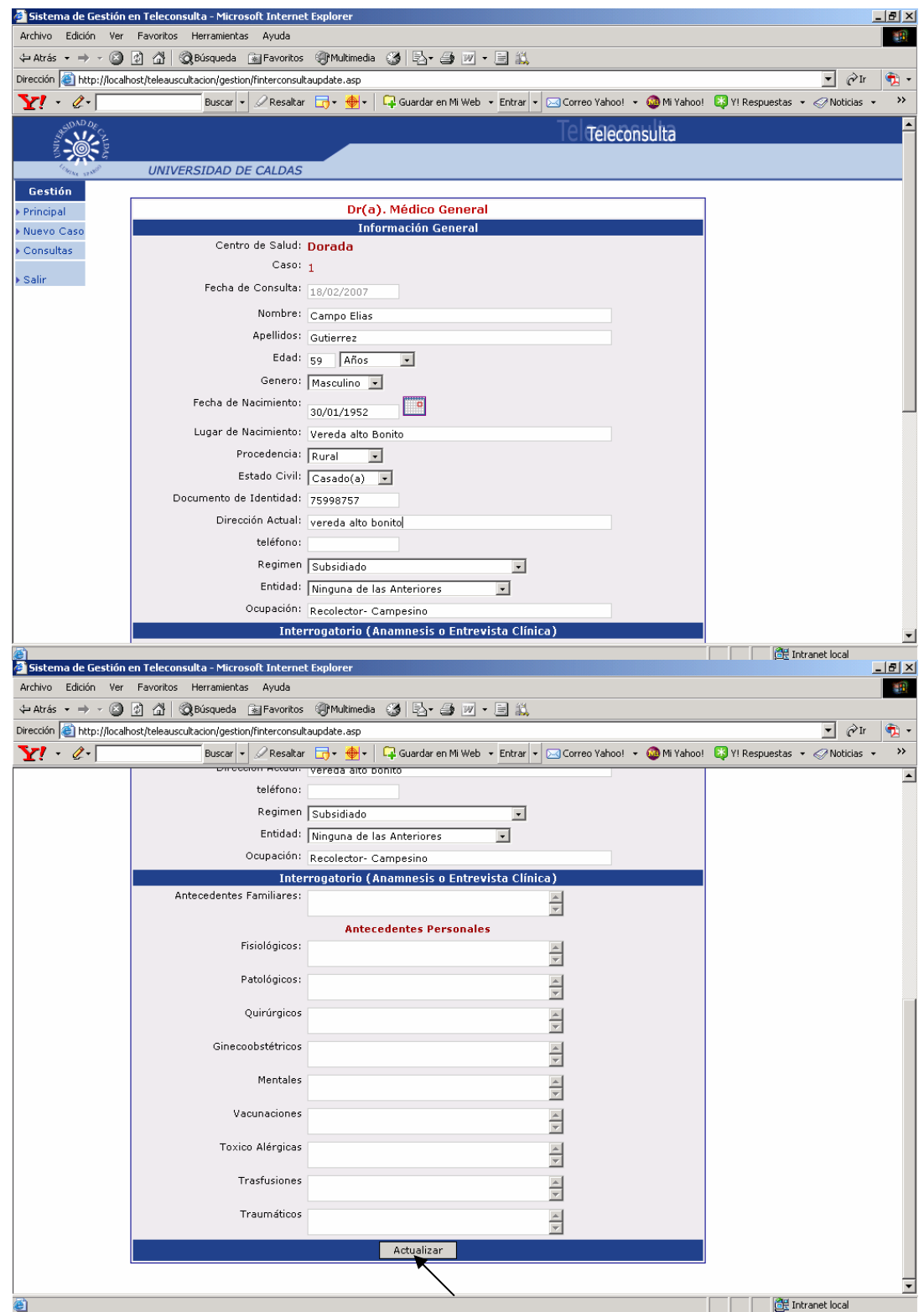

En la parte inferir dar clic en botón actualizar para que los cambios o modificaciones se ejecuten.

Dar clic en hipervínculo realizar interconsulta.

# **PÁGINA PARA REALIZAR NUEVA INTERCONSULTA**

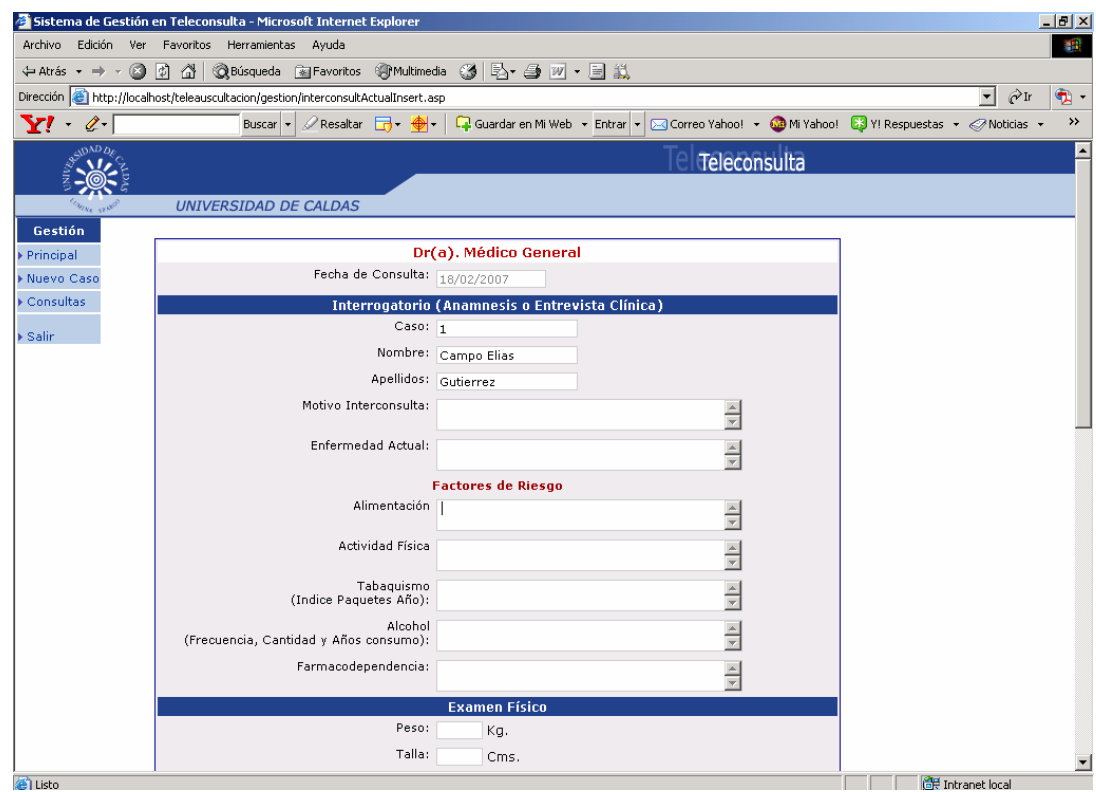

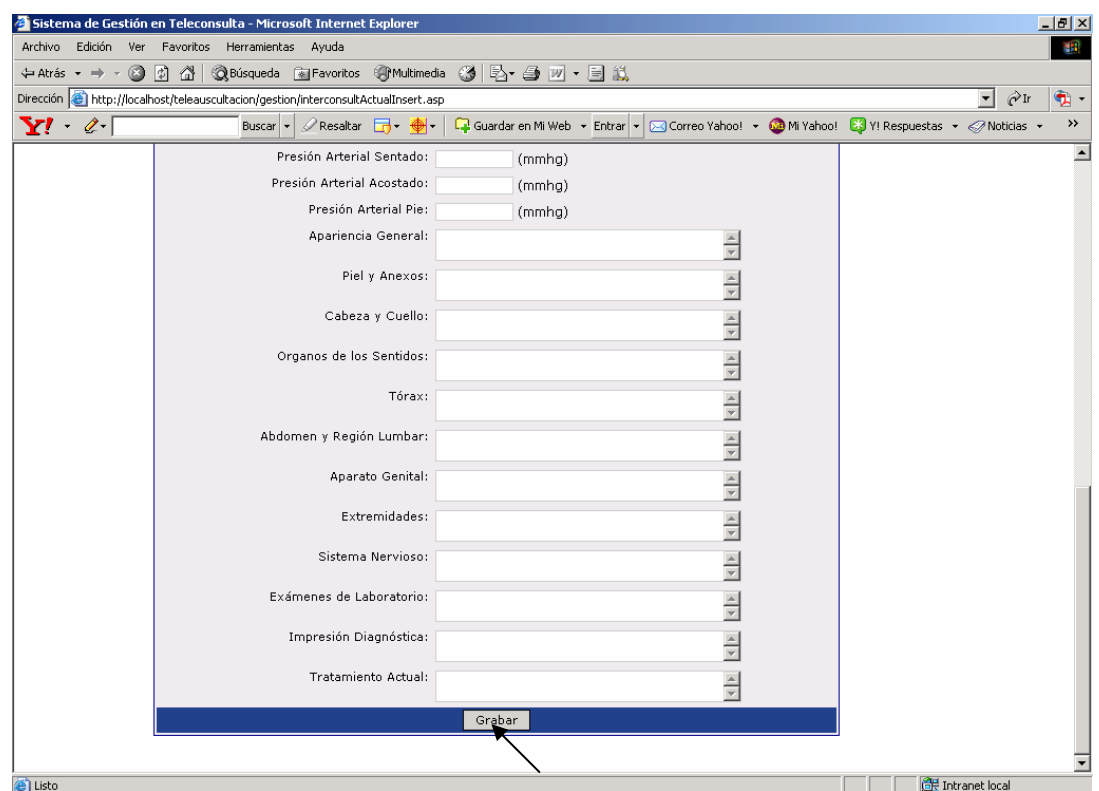

En la parte inferior de la página después de diligenciar todos los campos que se necesitaron para la nueva interconsulta, dar clic en botón Grabar para que estos datos queden almacenados en el sistema.

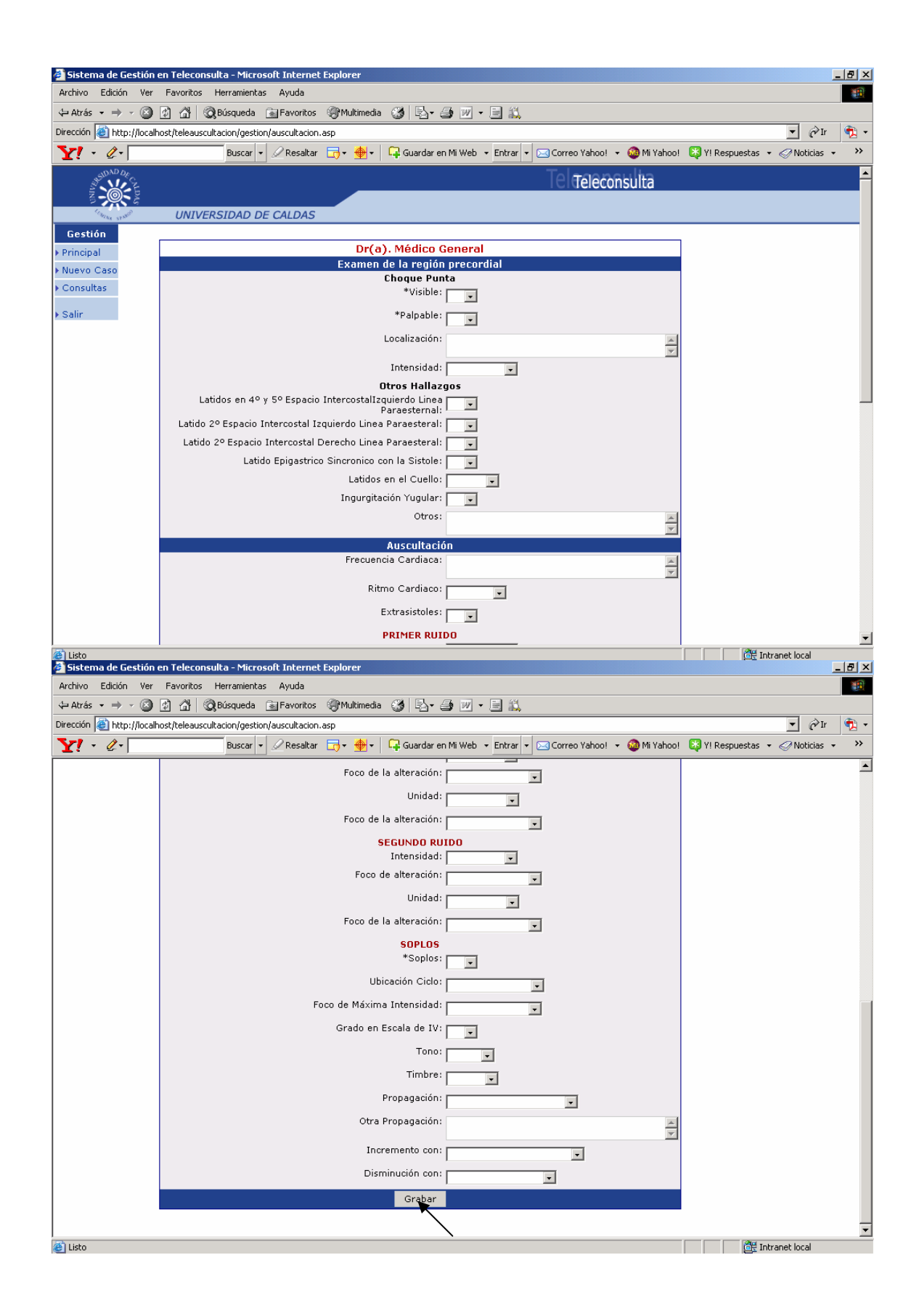
Diligenciar el formulario para la consulta especializada en auscultación cardiaca y dar clic en botón Guardar.

Este formulario de interconsulta especializada sólo estará disponible para algunos servicios para los cuales está diseñado.

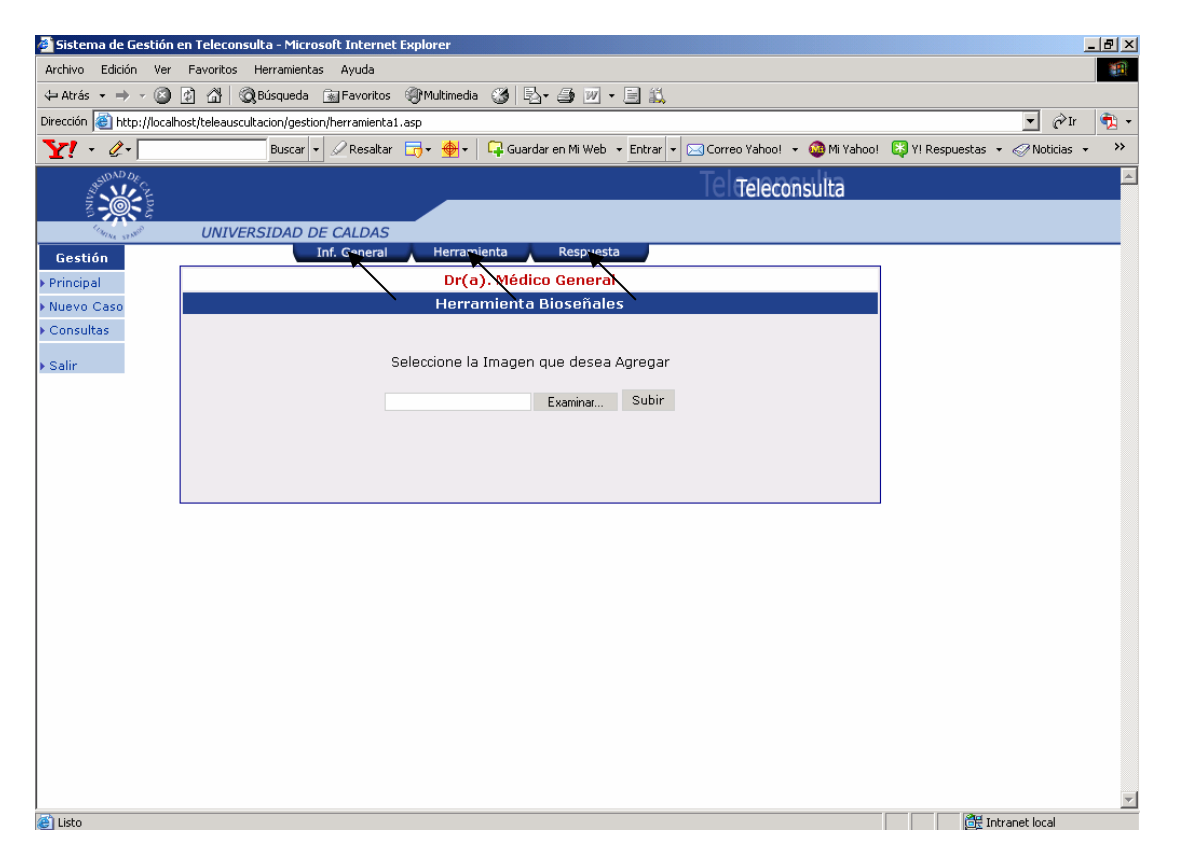

Ya diligenciados el ó los formularios anteriores, se tendrá acceso a los botones del menú horizontal superior para visualizar la historia clínica general, subir y descargar las bioseñales para el respectivo caso y entrar al foro para respuesta, control y ampliación de caso.

### **INGRESO AL SERVICIO MATERNO PERINATAL CLAP – OPS/OMS**

Después de seleccionar el servicio en la página de servicios visualizará la siguiente página:

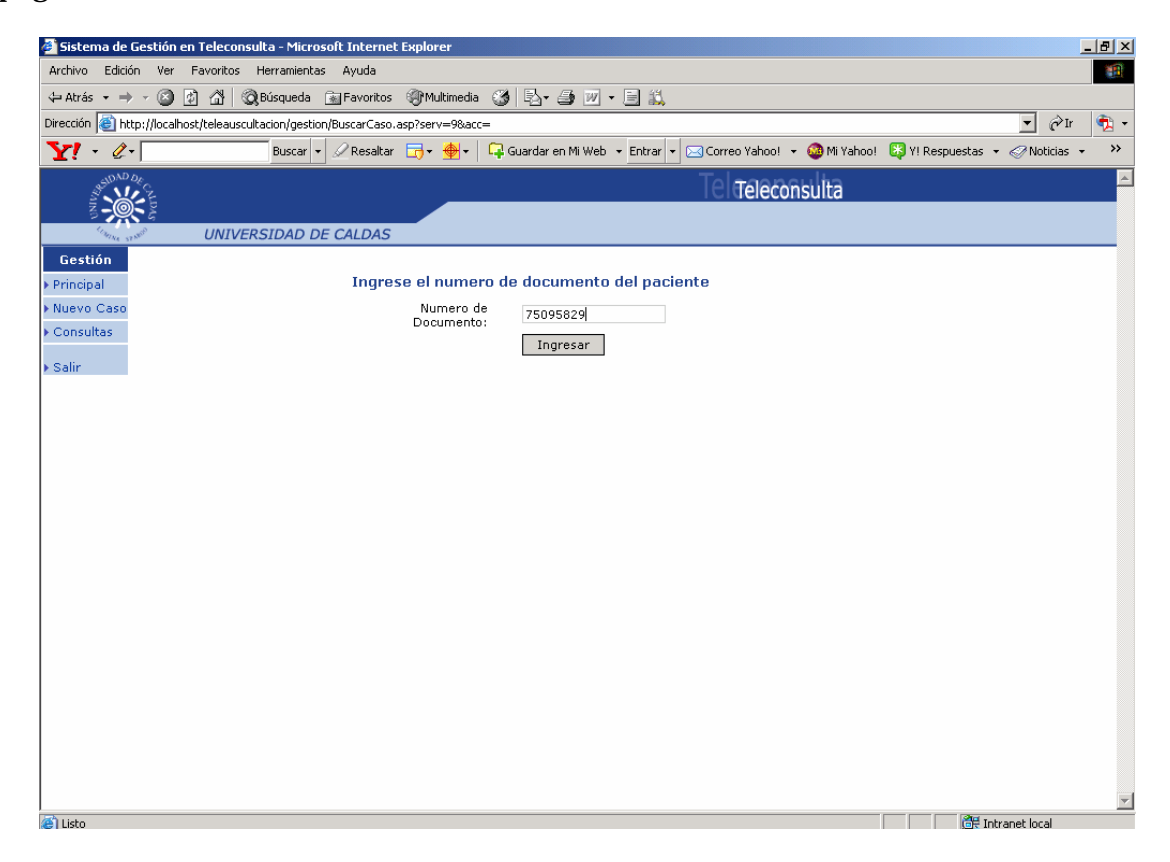

Digite el número de documento del paciente para poder acceder a la página donde almacenara los datos de la interconsulta en perinatología.

### **PÁGINA HISTORIA CLÍNICA MATERNO PERINATAL – CLAP – OPS/OMS**

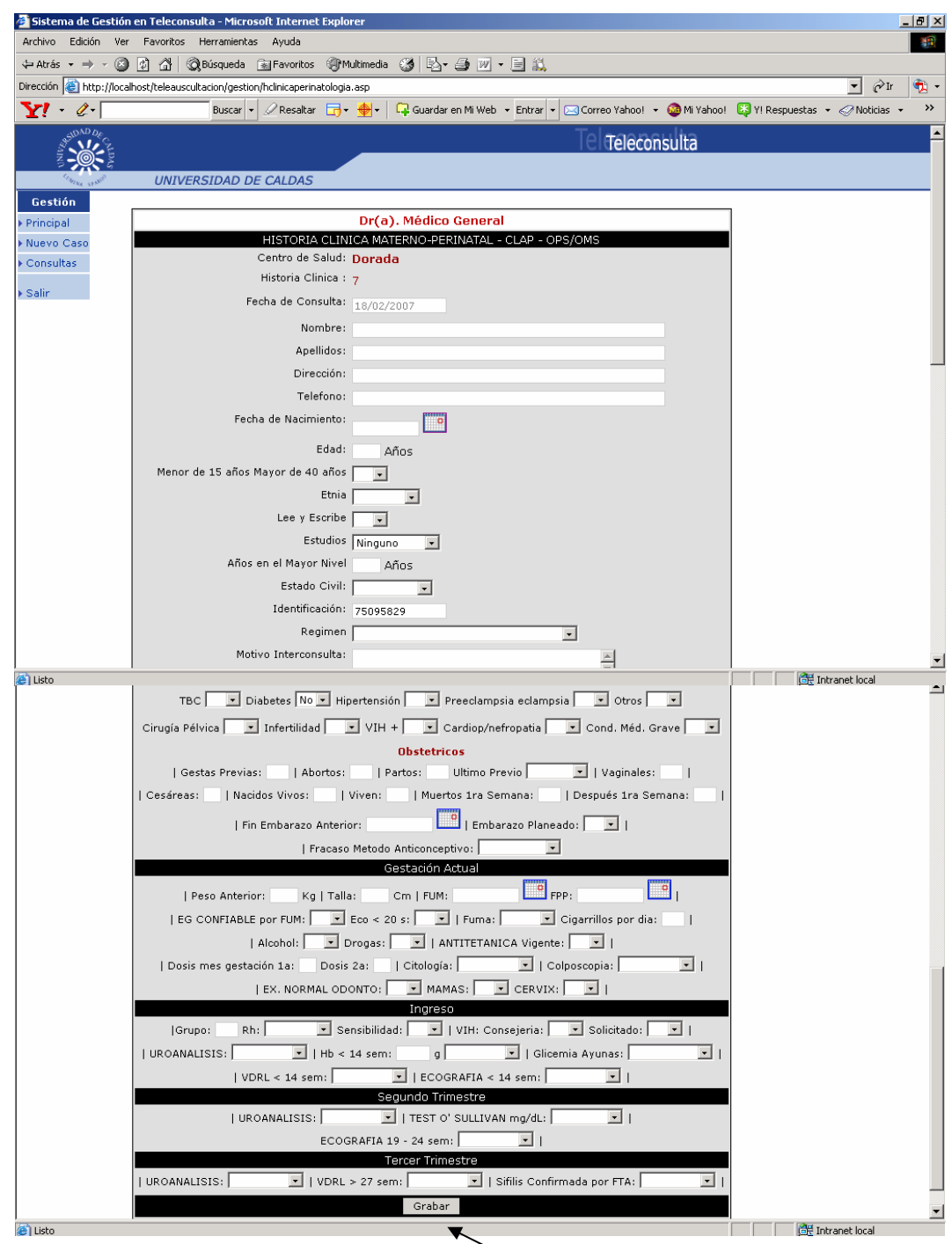

Después de diligenciar la historia clínica para el servicio de perinatología dar clic en botón Grabar.

## **PÁGINA PARA CONTROL DEL SERVICIO MATERNO - PERINATAL**

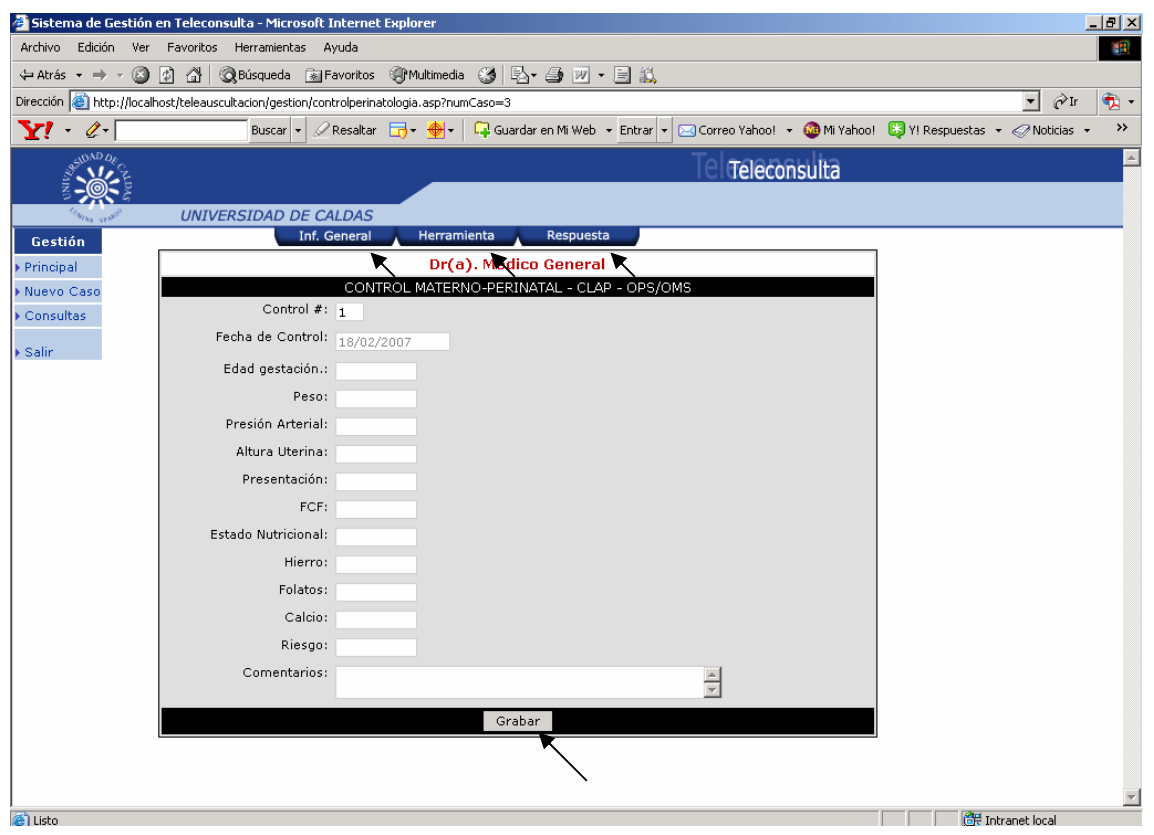

Esta es la página para los controles mensuales de la madre embarazada. Una vez diligenciado dar clic en grabar para que todos los datos digitados en los campos se almacenen en la base de datos.

Ya diligenciados los formularios anteriores de historia clínica para perinatología y control, se tiene acceso a los botones del menú horizontal superior para visualizar la historia clínica general, subir y descargar las bioseñales para el respectivo caso y entrar al foro para respuesta, control y ampliación de caso.

## **PÁGINA PRINCIPAL SERVICIO MATERNO - PERINATAL**

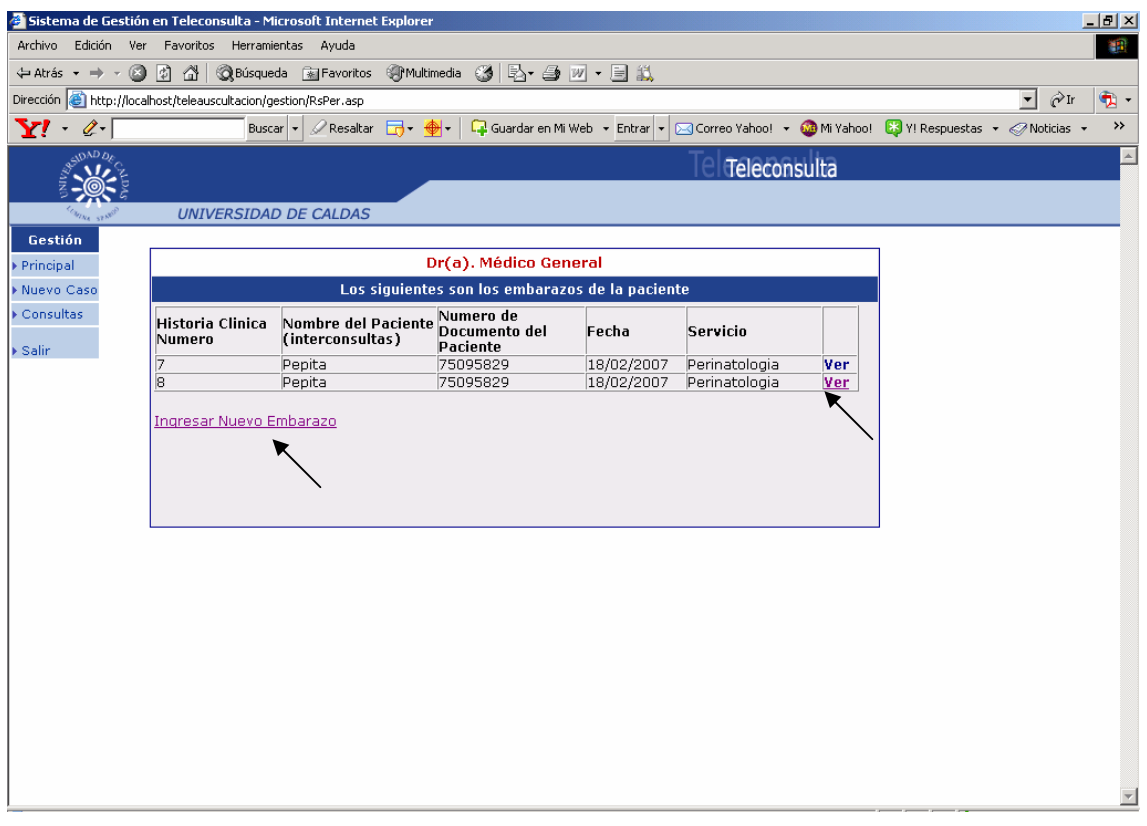

En esta página se puede visualizar las interconsultas o ingresar una nueva interconsulta en el servicio Materno – Perinatal.

Dar clic en hipervínculo ver en cualquiera de los casos que desee visualizar.

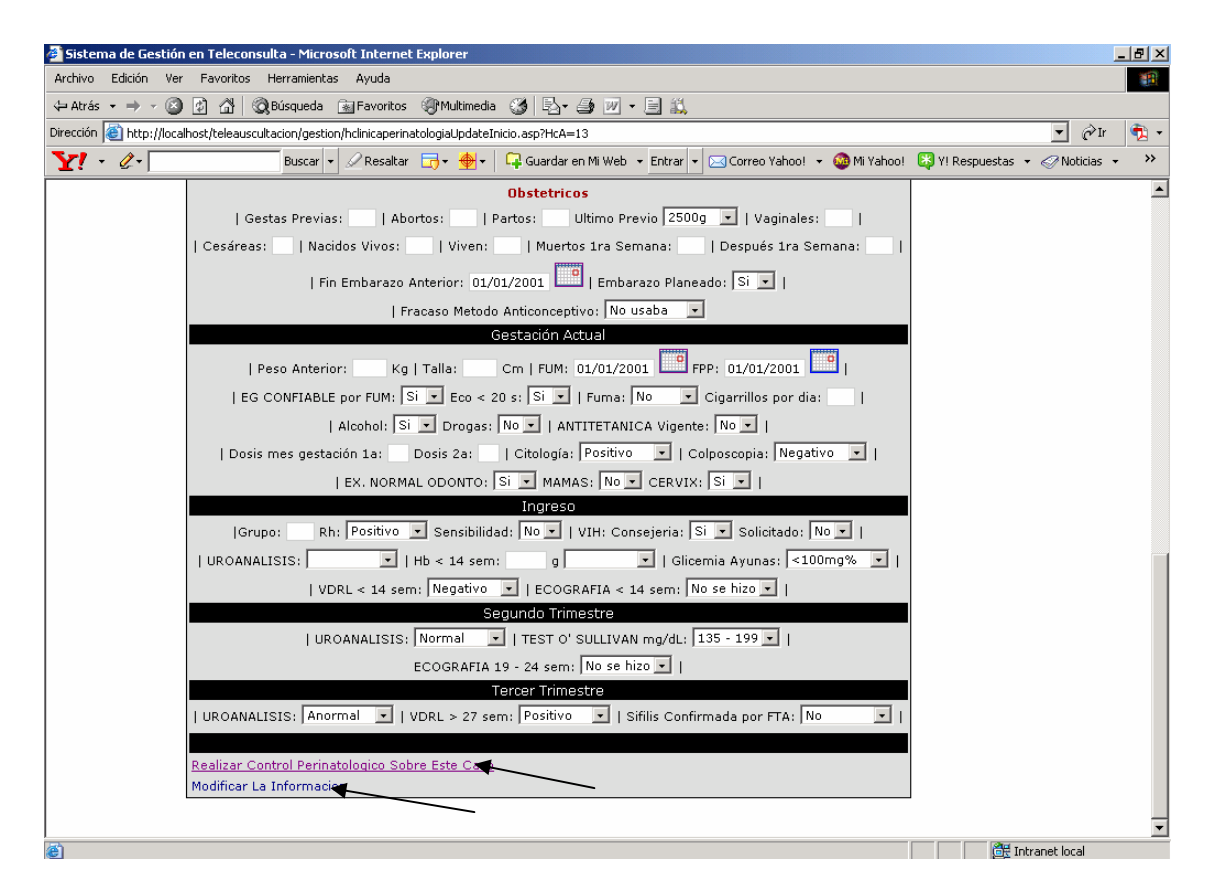

En la parte inferior de esta página se puede observar dos hipervínculos. Uno para realizar control perinatológico para el caso activo y el otro para modificar la información de la interconsulta en el servicio Materno perinatal – CLAP – OPS/OMS

#### **PÁGINA PARA VISUALIZAR HISTORIA CLÍNICA MATERNO PERINATA – CLAP- OPS/OMS Y CONTROLES PERINATALES**

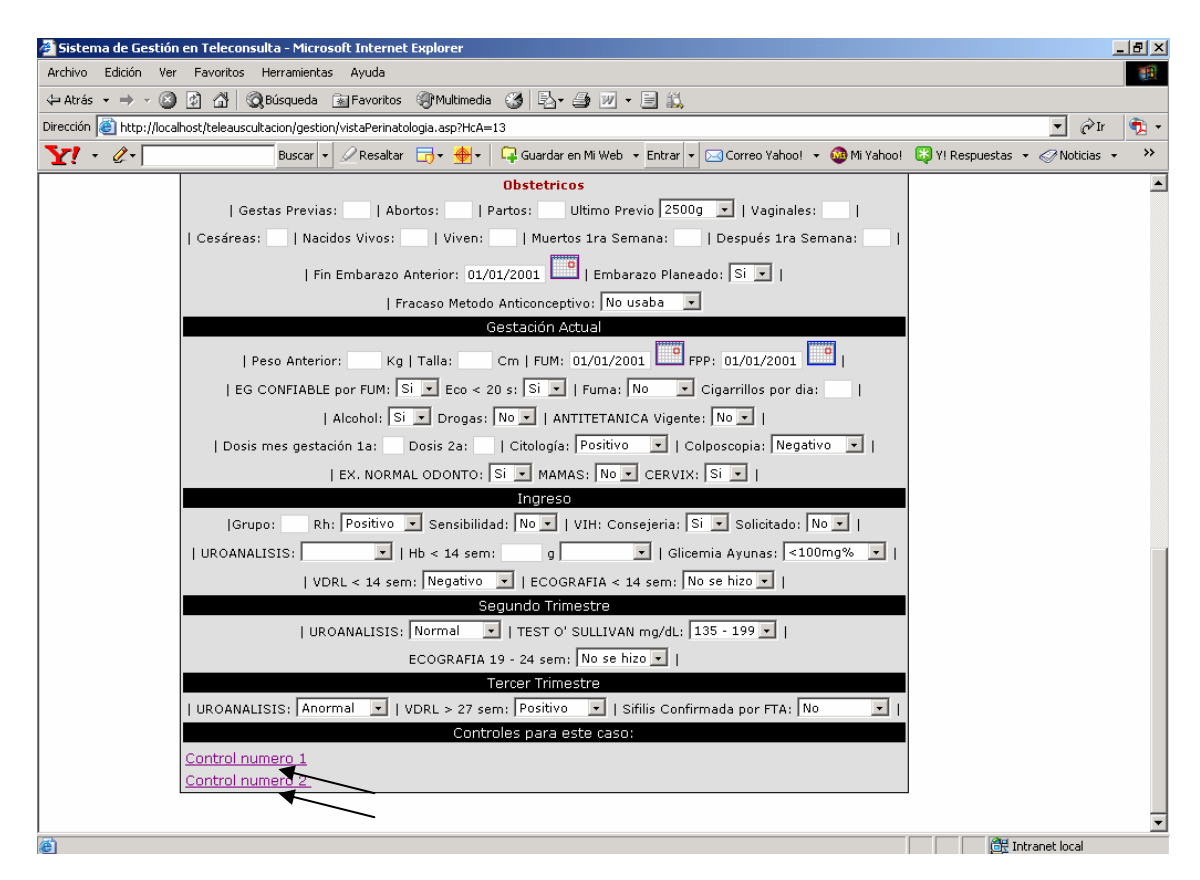

En esta página en la parte inferior se puede visualizar todos los hipervínculos de los controles realizados a la madre embarazada.

Dar clic en hipervínculo modificar la información.

#### **PÁGINA PARA MODIFICAR LA HISTORIA CLÍNICA DEL SERVICIO MATERNO - PERINATAL**

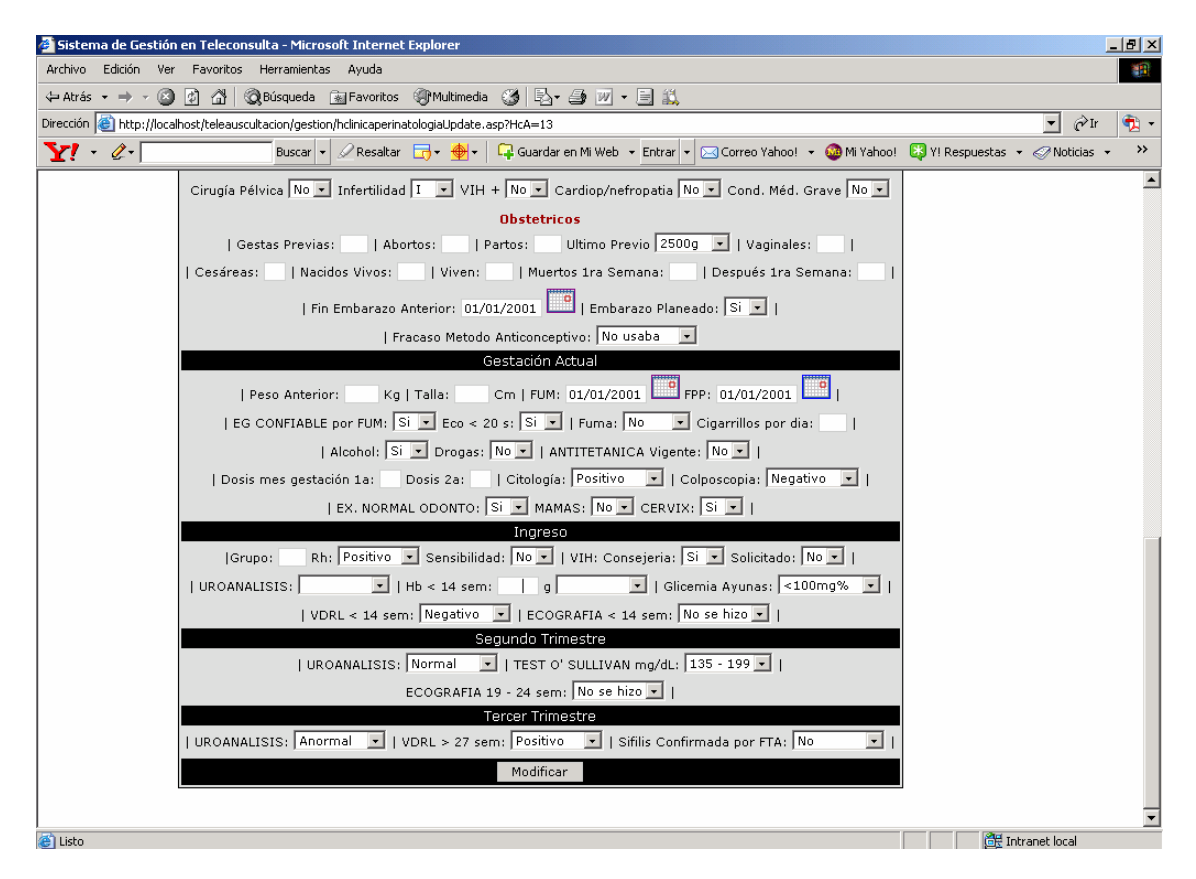

Después de modificar la información dar clic en botón modificar para almacenar los cambios efectuados.

#### **PÁGINA DE CONSULTAS PARA LOS SERVICIOS DEL SISTEMA DE GESTIÓN**

Dar clic en icono consultas en el menú vertical situado en la parte izquierda de la página.

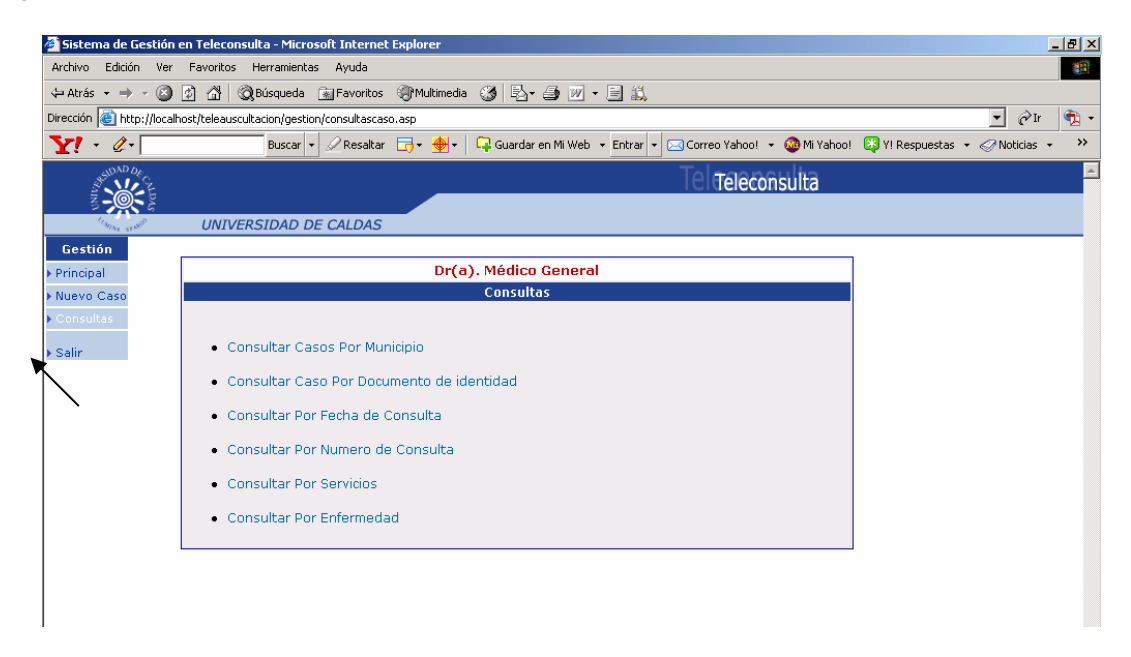

En esta página encontrará varias opciones de consulta para los casos registrados en el sistema.

Dar clic hipervínculo consultar casos por municipio.

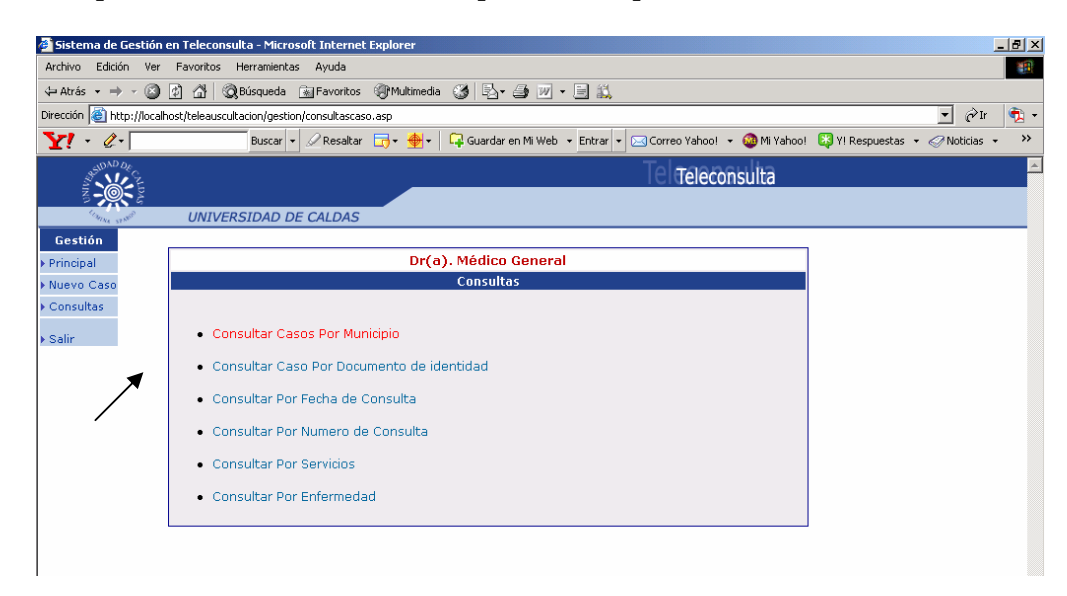

## **PÁGINA CONSULTAR CASOS POR MUNICIPIO.**

Si es usuario Médico General sólo visualizara el municipio en el cual realiza interconsulta.

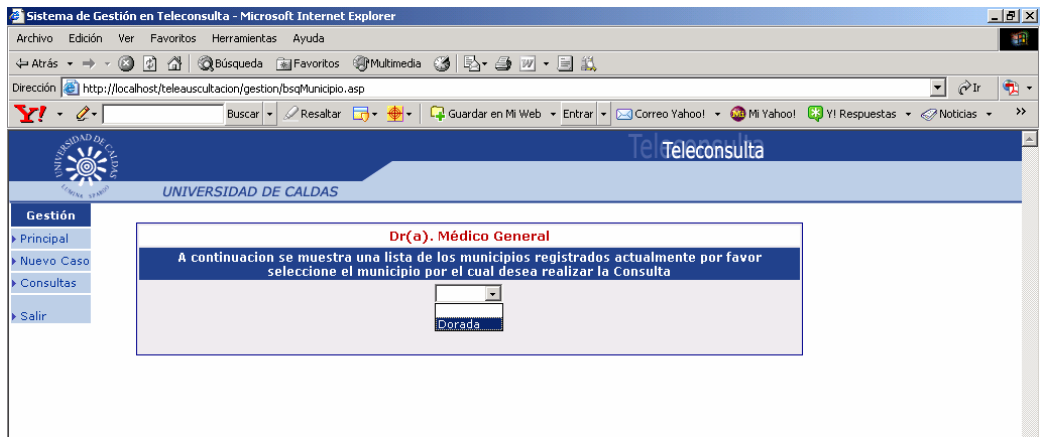

Si es usuario Médico Especialista visualizara todos los municipios de donde le envían la interconsulta.

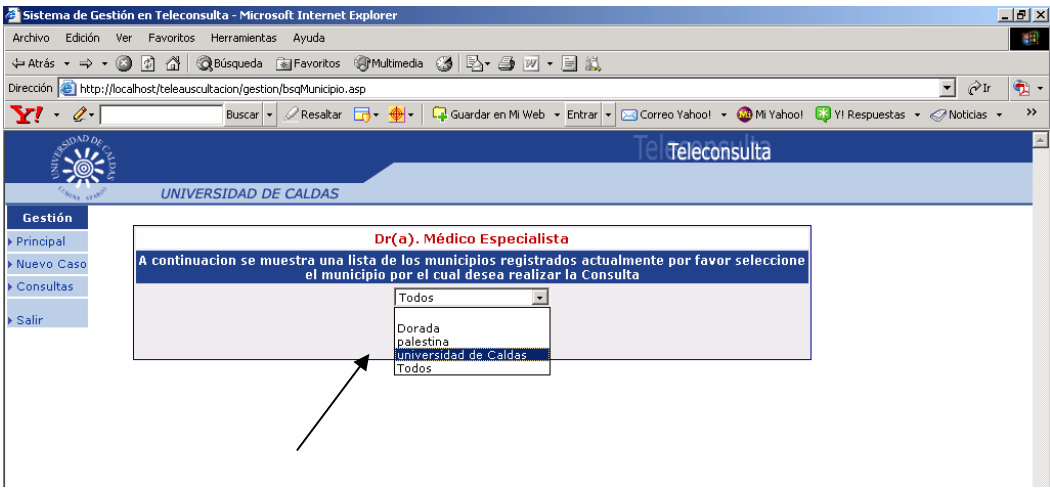

Dar clic en la opción.

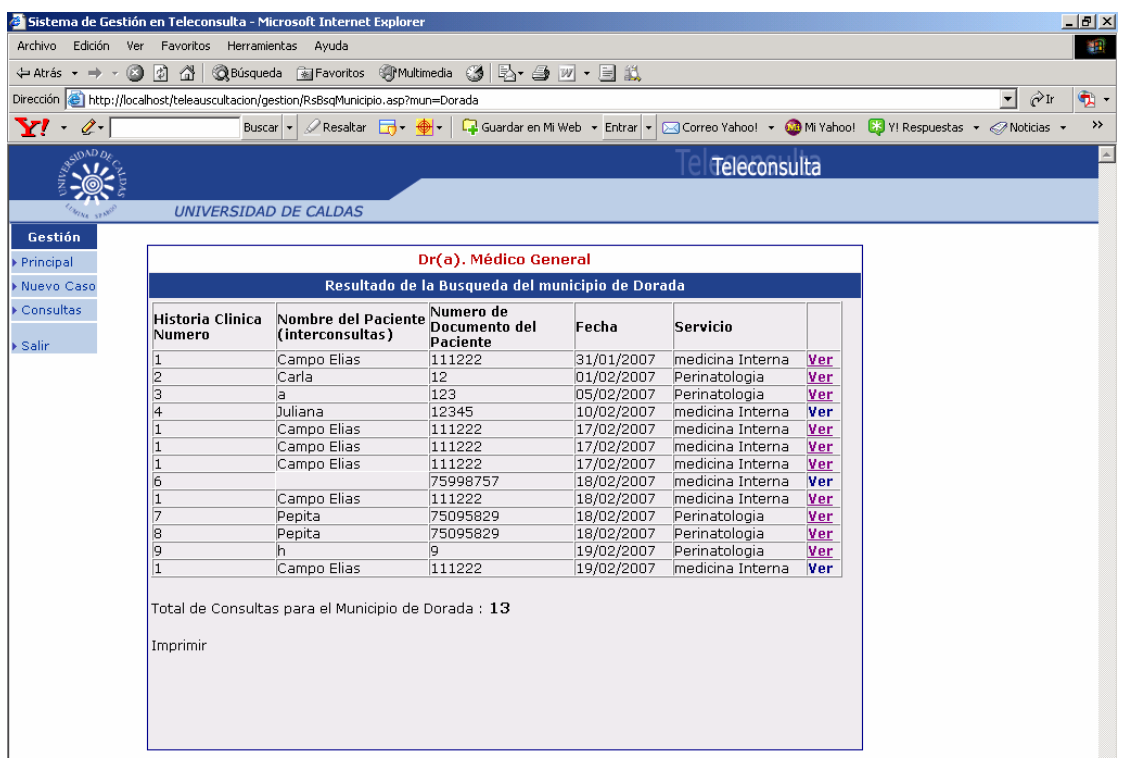

En esta página se listan los resultados de la búsqueda; todos los casos o interconsultas realizadas en el municipio seleccionado con la opción de visualizarlos.

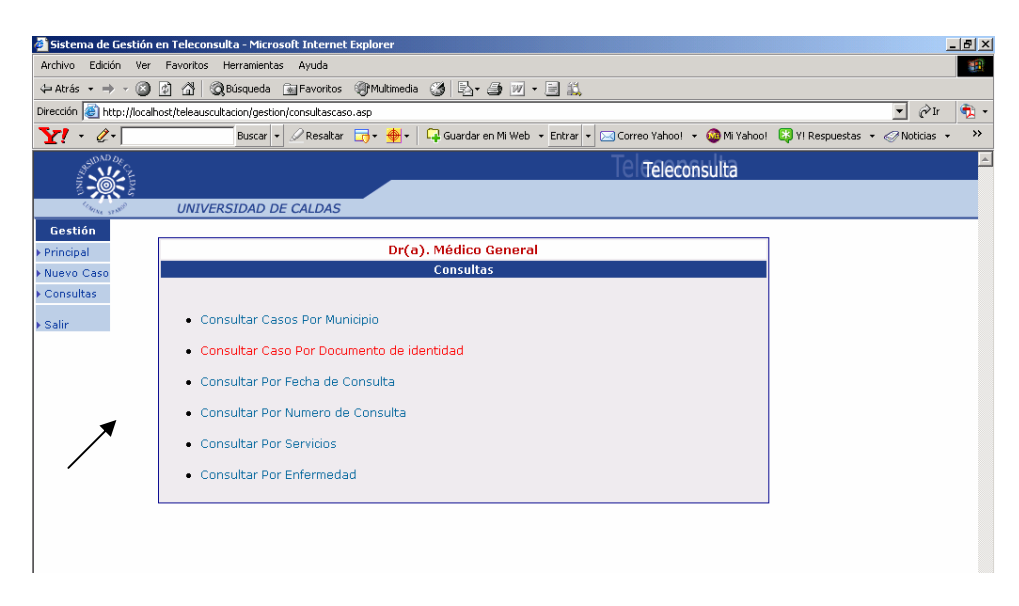

Dar clic en el hipervínculo consultar casos por documento de identidad de la página consultas para los servicios del sistema de gestión en teleconsulta.

# **PÁGINA CONSULTAR CASOS POR DOCUMENTO DE IDENTIDAD.**

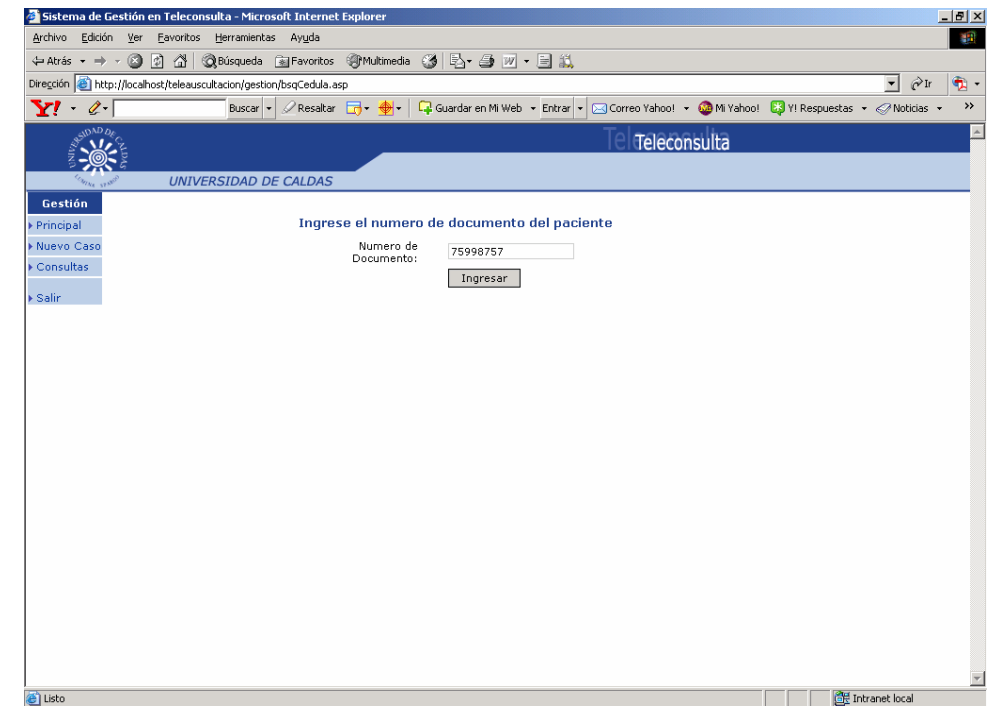

### Dar clic en ingresar.

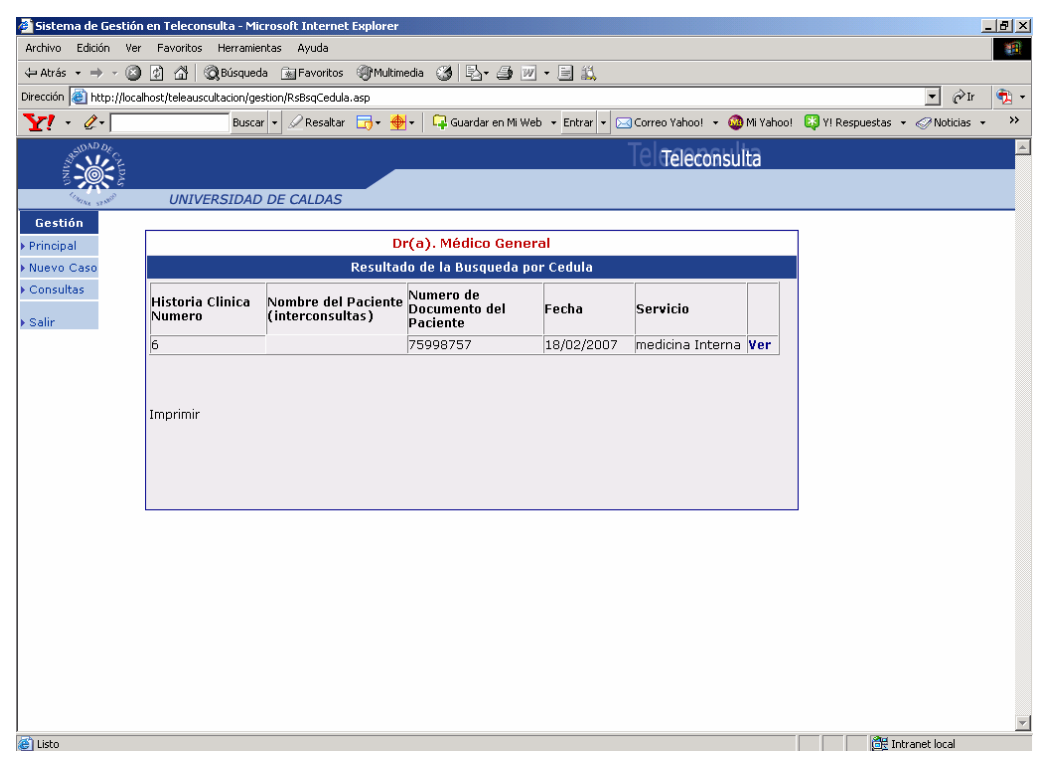

Resultado de la búsqueda de caso por número de documento.

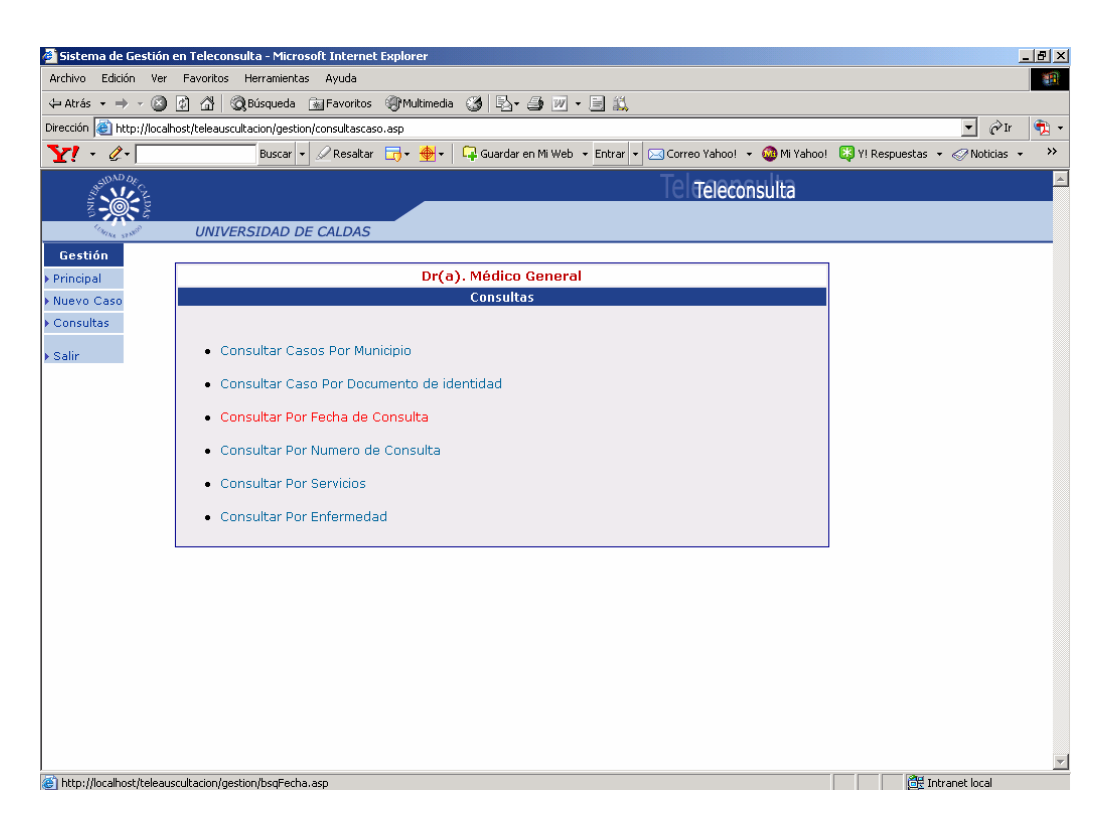

Dar clic en el hipervínculo consultar casos por fecha de consulta de la página consultas para los servicios del sistema de gestión en teleconsulta.

# **PÁGINA CONSULTAR CASOS POR FECHA DE CONSULTA.**

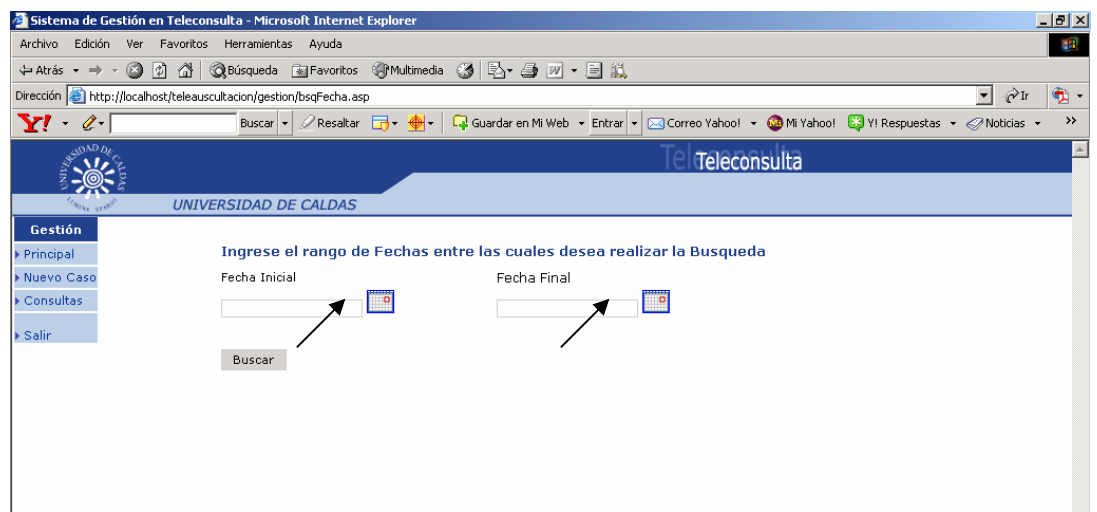

Dar clic en el icono de calendario.

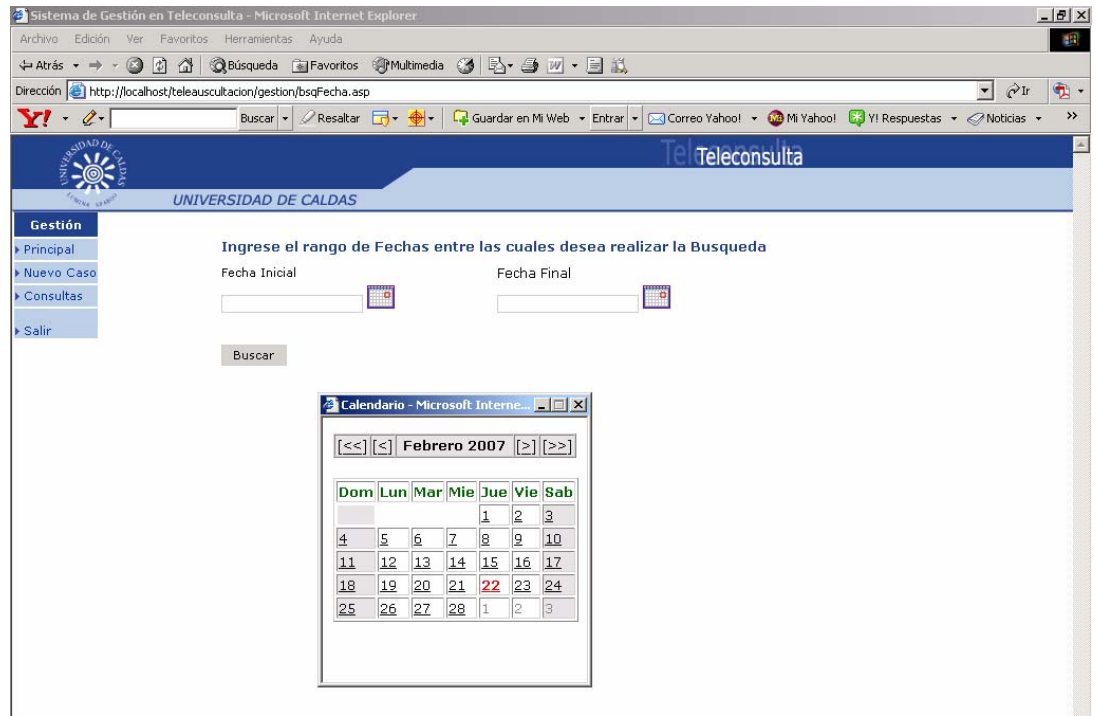

Seleccione fecha inicial y fecha final.

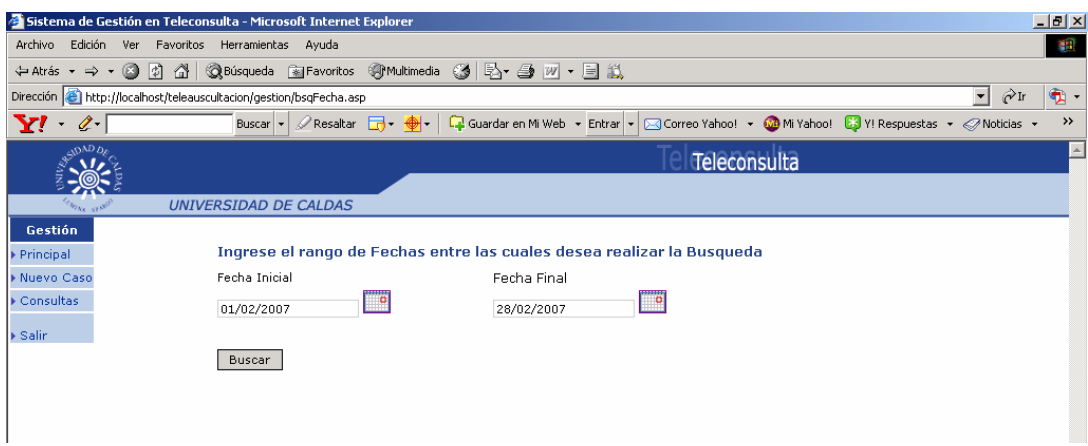

### Dar clic en botón buscar.

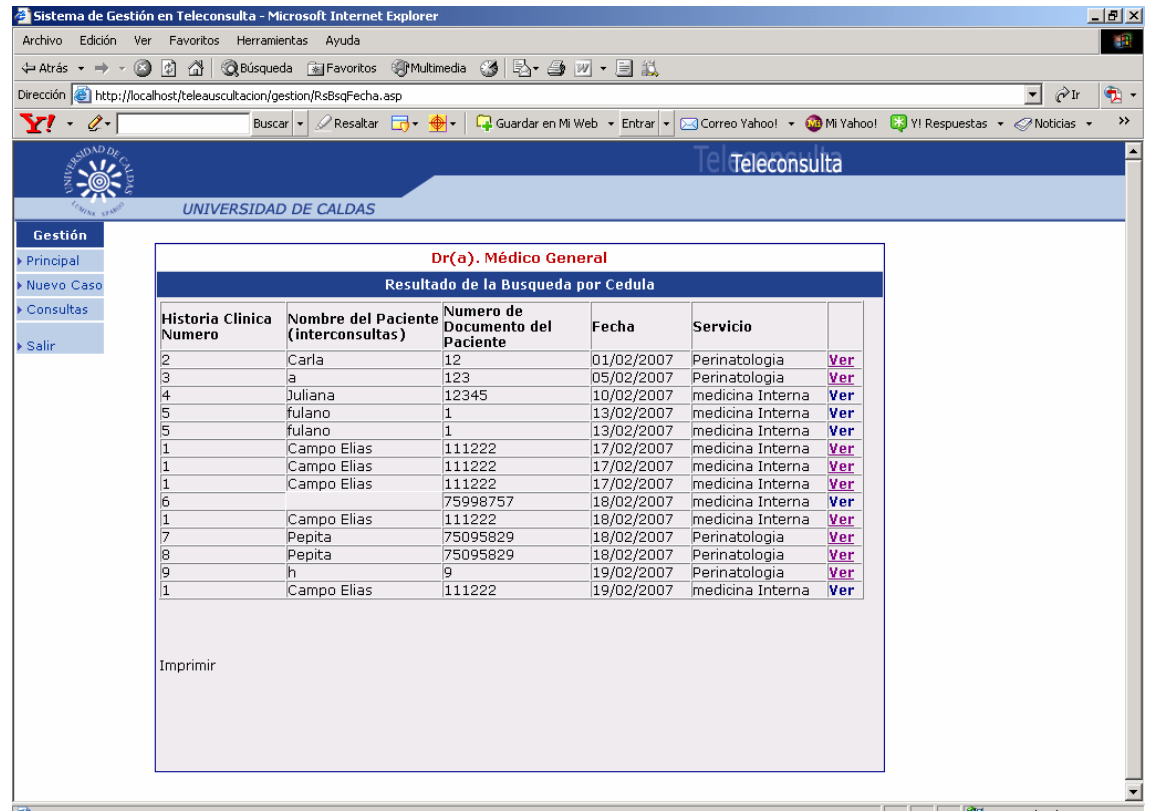

Este es un listado de casos que resulta de la búsqueda de casos entre fecha inicial y fecha final.

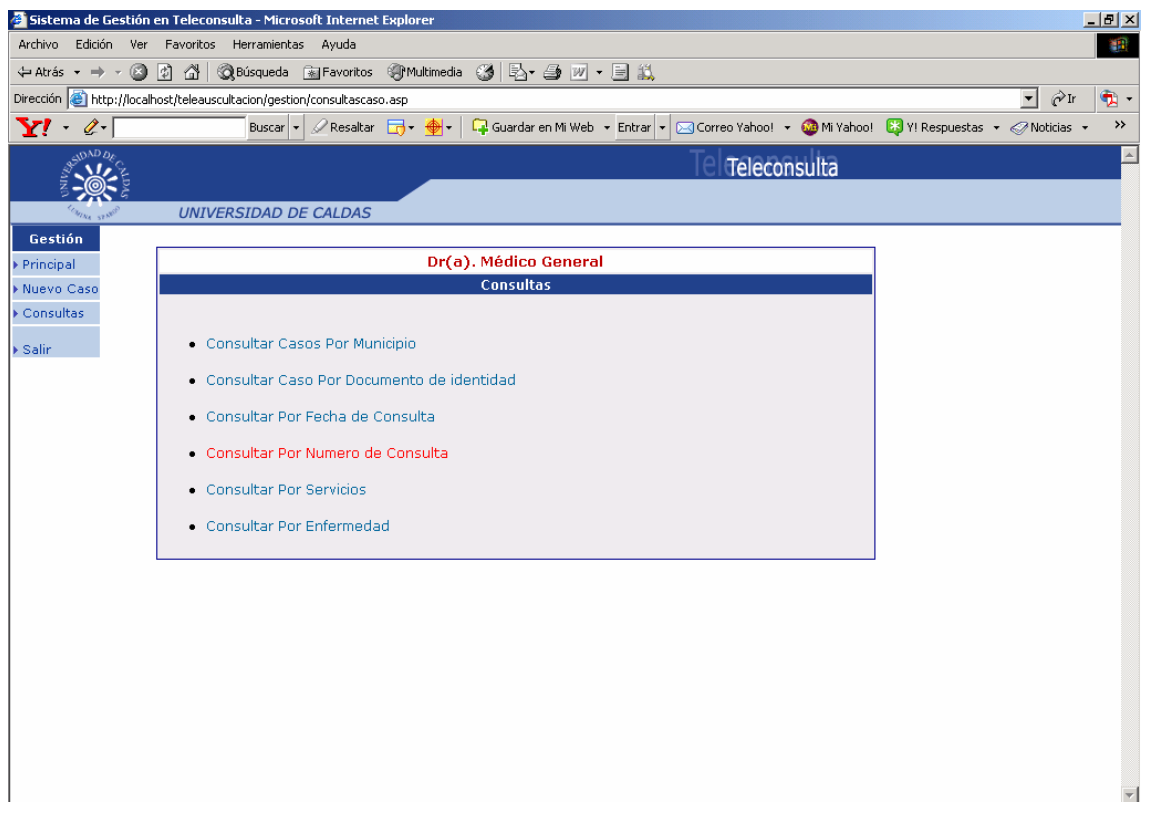

Dar clic en el hipervínculo consultar casos por número de consulta de la página consultas para los servicios del sistema de gestión en teleconsulta.

# **PÁGINA CONSULTAR CASOS POR NÚMERO DE CONSULTA.**

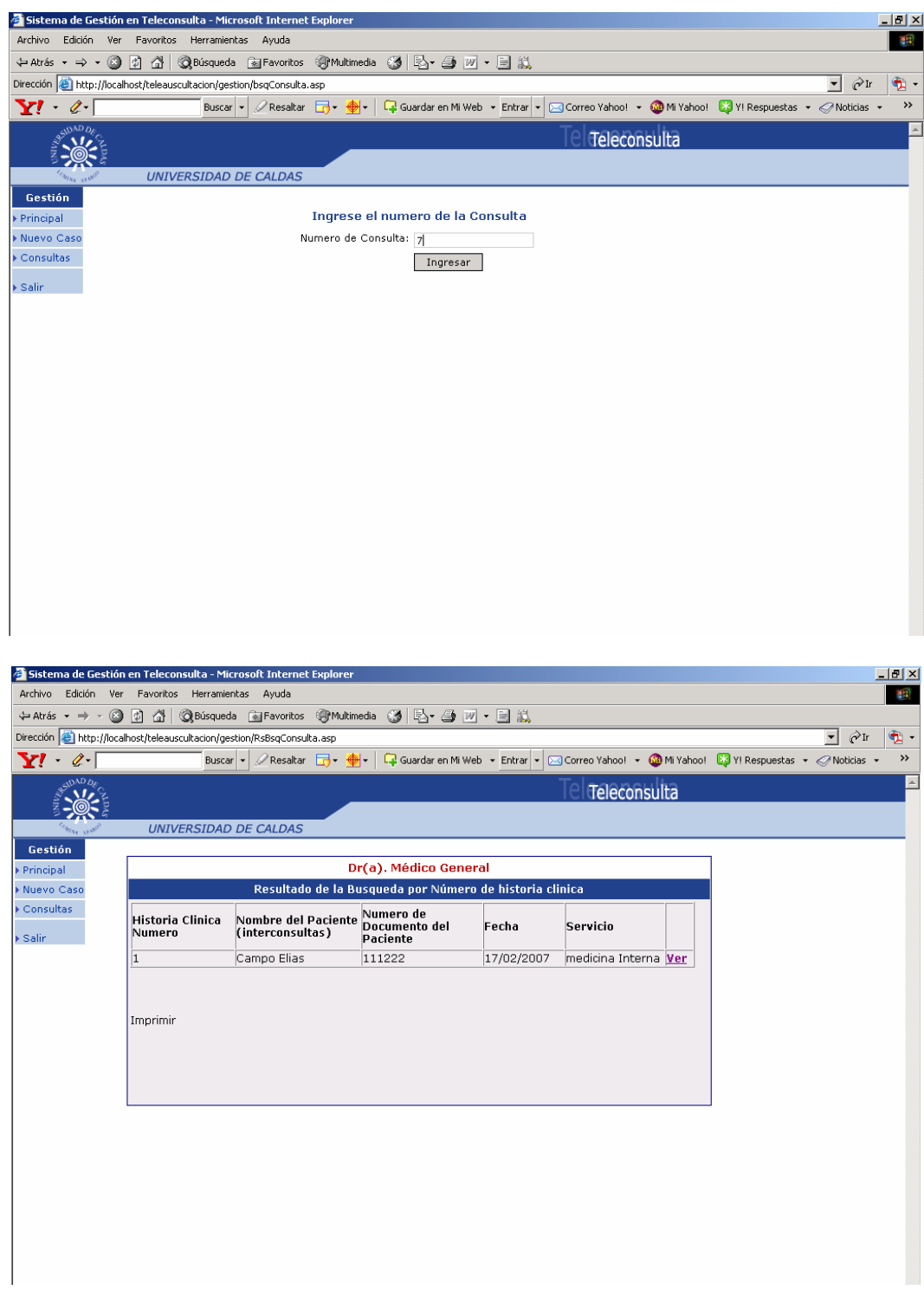

Resultado de la búsqueda de casos por número de consulta.

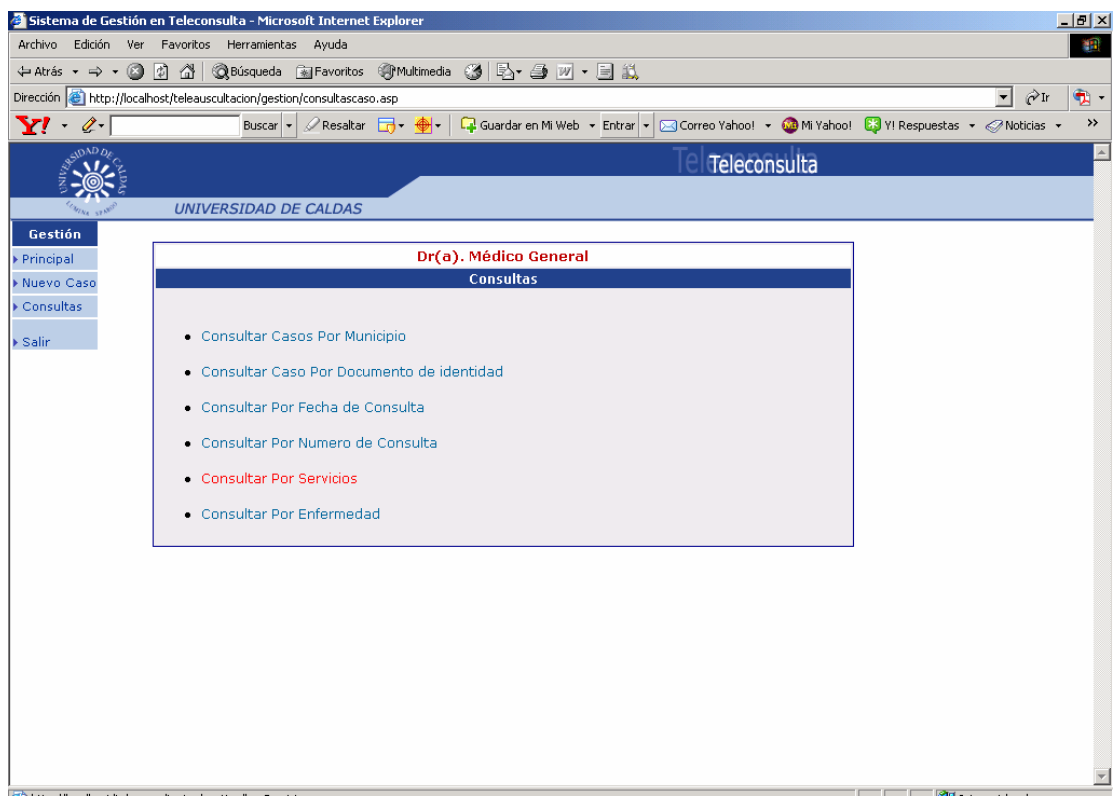

Dar clic en el hipervínculo consulta por servicios de la página consultas para los servicios del sistema de gestión en teleconsulta.

## **PÁGINA CONSULTAR CASOS POR SERVICIO.**

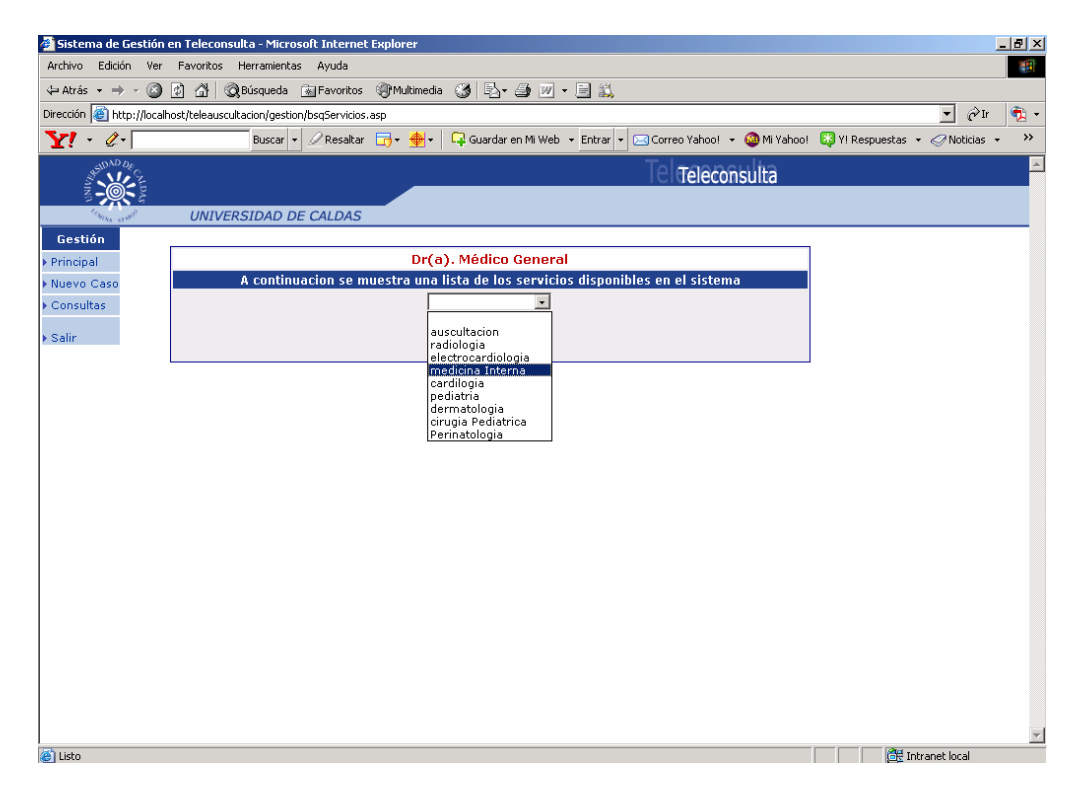

Dar clic en el servicio que desea consultar.

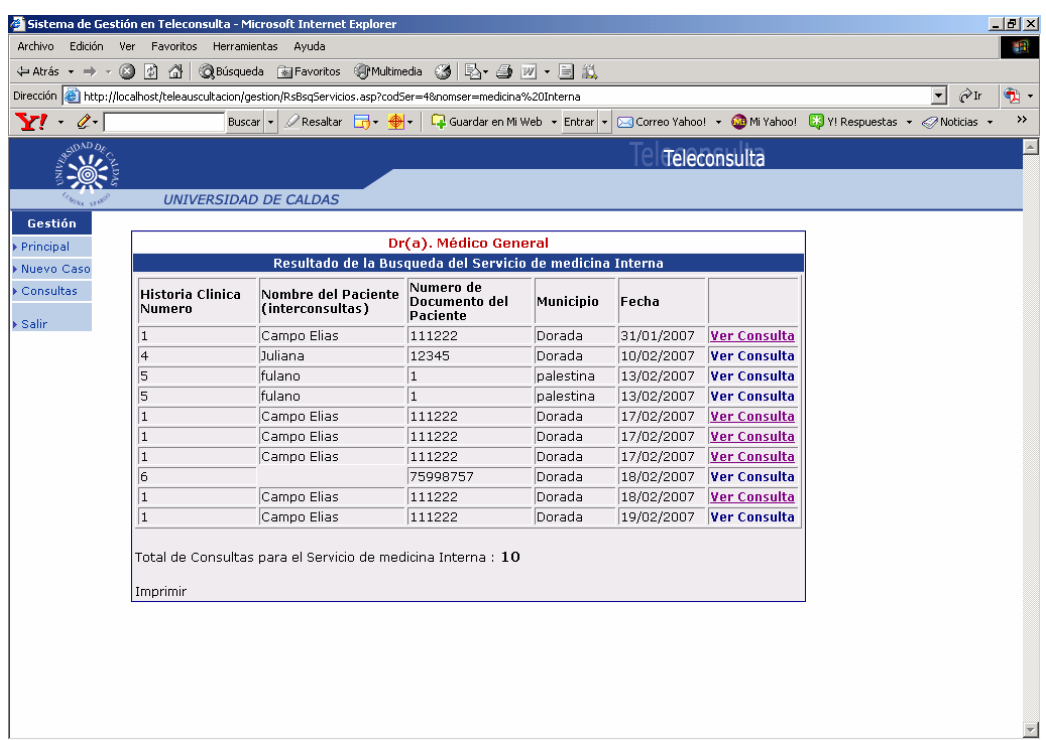

Resultado de la búsqueda por servicio.

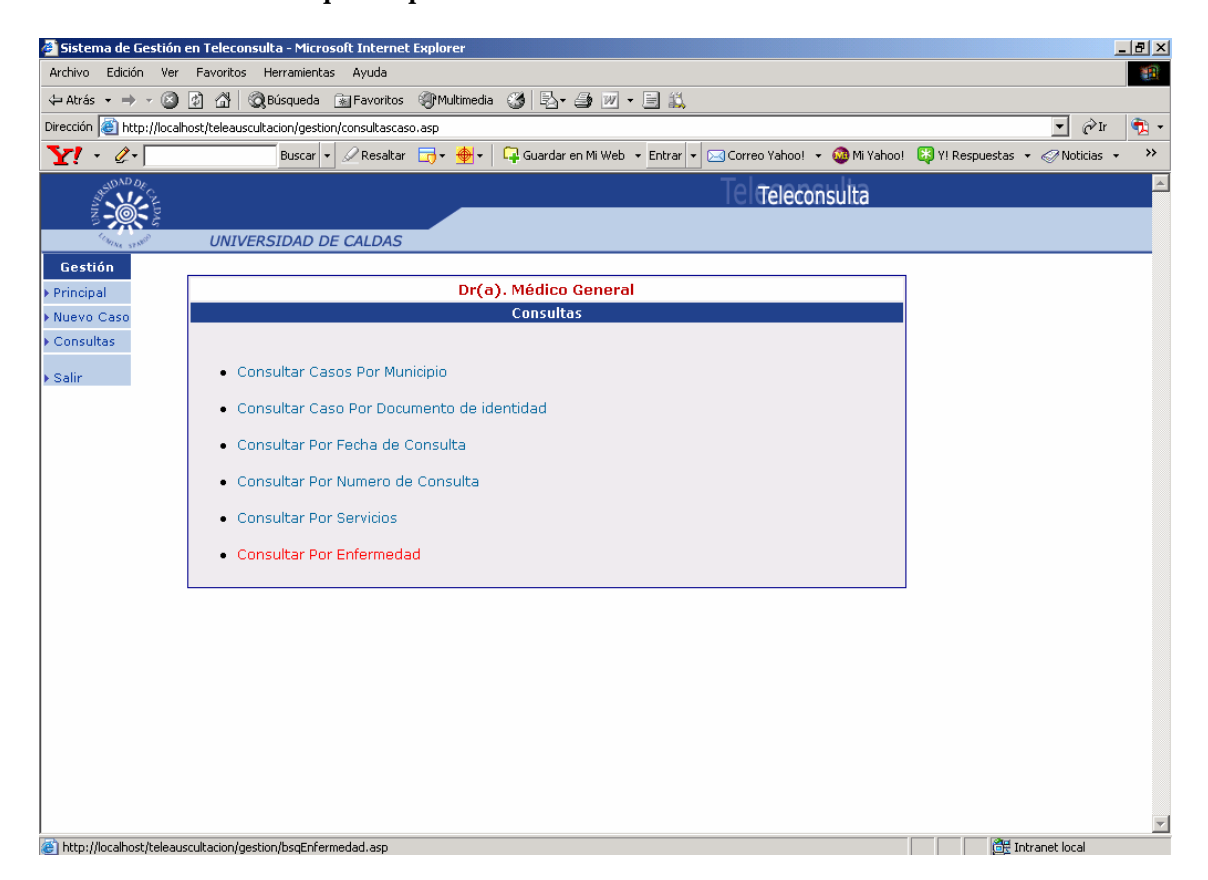

Dar clic en el hipervínculo consultar por enfermedad de la página consultas para los servicios del sistema de gestión en teleconsulta.

# **PÁGINA CONSULTAR CASOS POR ENFERMEDAD.**

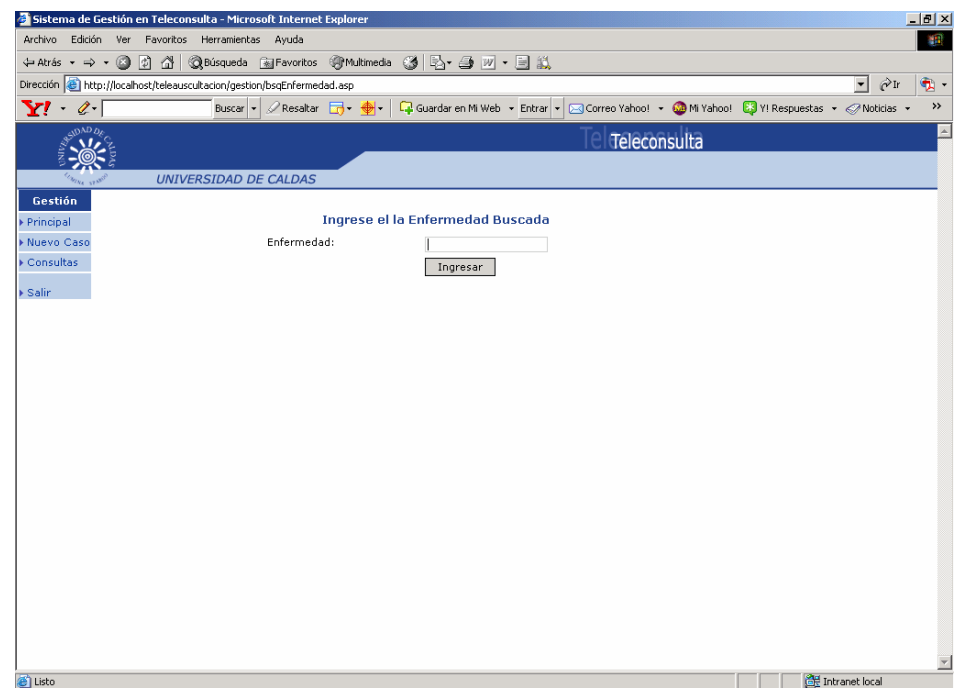

Coloque el nombre de la enfermedad a buscar y luego de clic en buscar.

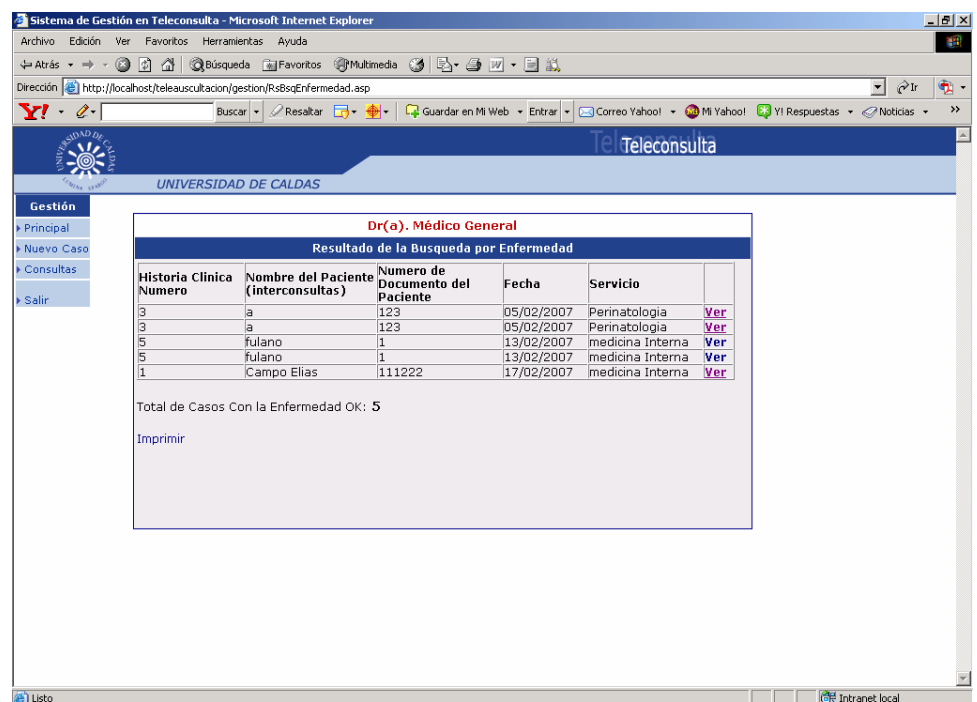

Resultado de la búsqueda por enfermedad diagnosticada por el especialista.

### **PÁGINA DE ADMINISTRACIÓN DEL SISTEMA DE GESTIÓN EN TELECONSULTA**

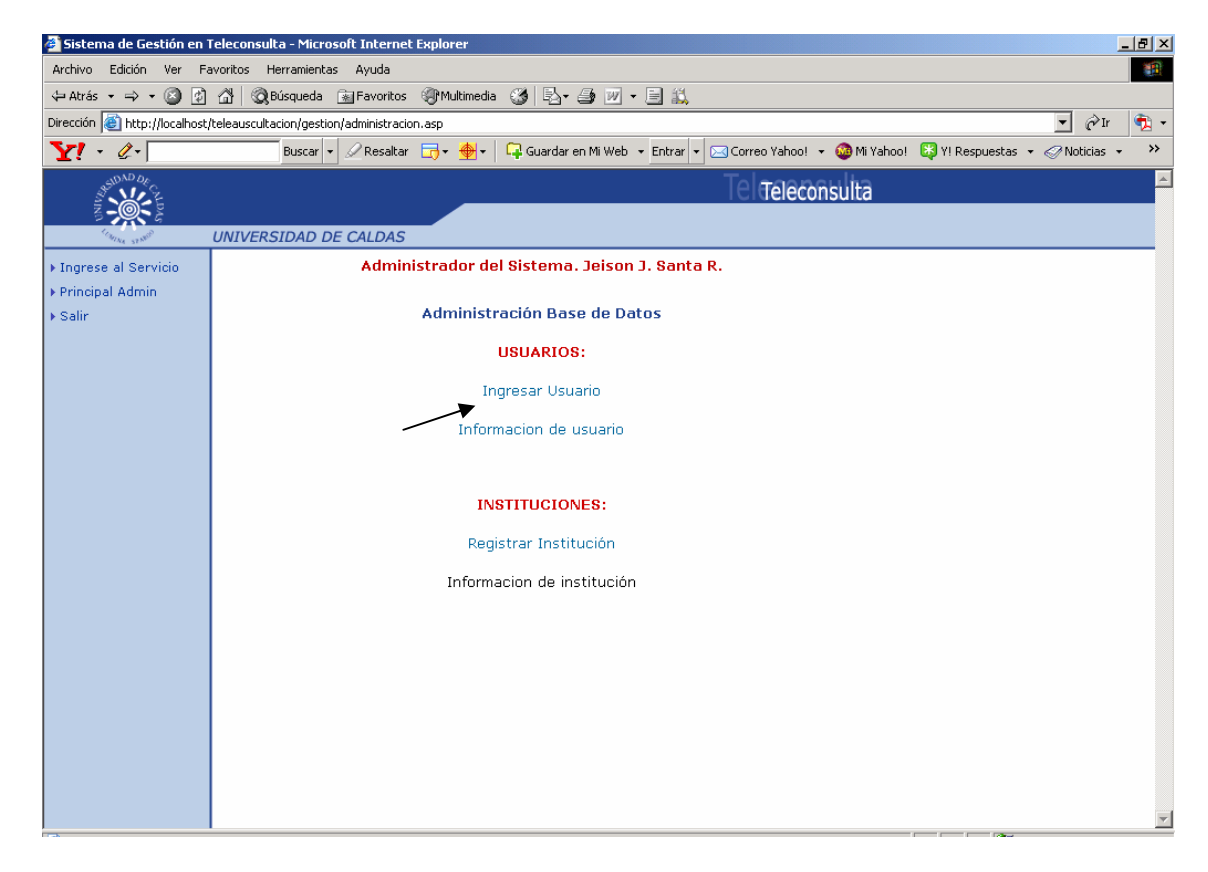

Hacer clic en hipervínculo Ingresar Usuario

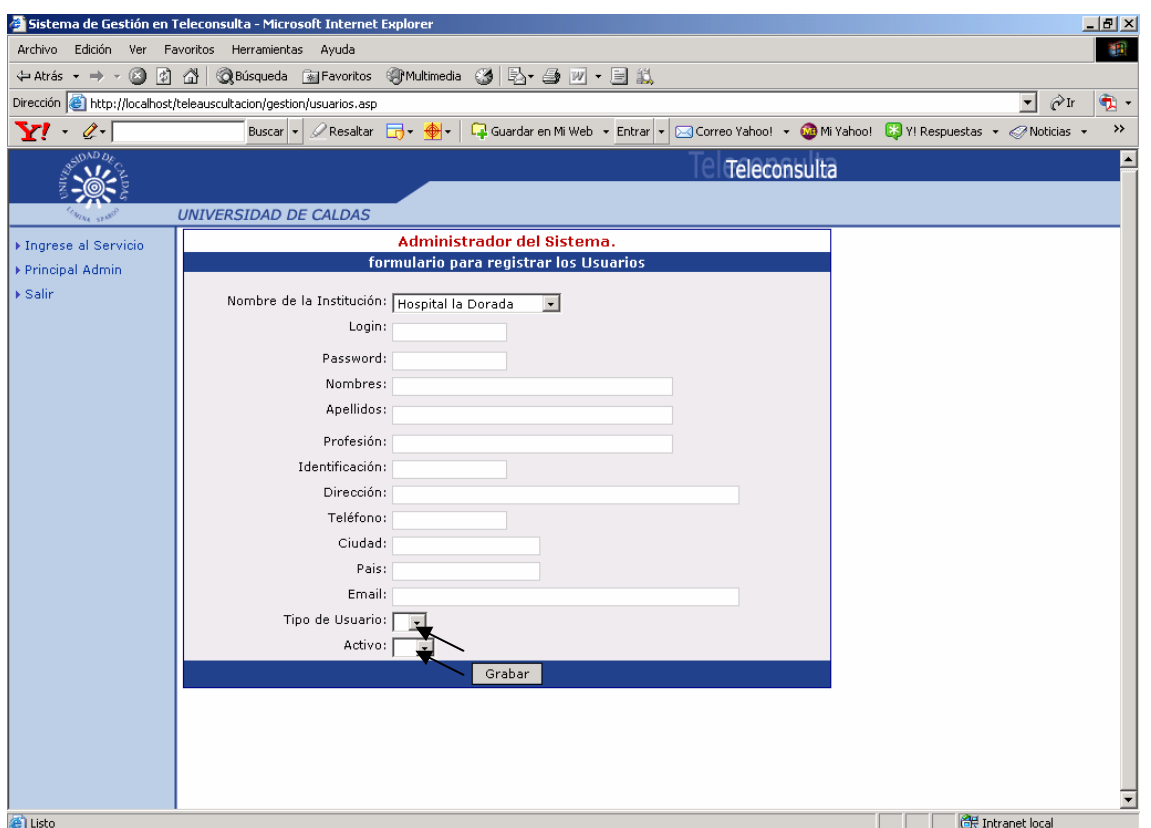

En esta página se puede definir tipo de usuario y si está activo en el sistema o no en los campos señalados anteriormente.

### *Perfil de Usuario Tipo 1: Médico General*

Este tipo de usuario tiene acceso a todos los servicios de teleconsulta disponibles en el sistema. Pero sólo puede realizar interconsulta únicamente a los pacientes del municipio al que se encuentra registrado y de igual forma solo puede consultar los casos del mismo.

#### *Perfil de Usuario 2: Médico Especialista*

Este tipo de usuario tiene acceso a todos los servicios de teleconsulta disponible en el sistema. Puede consultar todos los casos de todos los municipios que le han sido enviados y hacer su respectivo diagnostico y formulación.

#### *Perfil de Usuario 3: Administrador del Sistemas*

Este usuario tiene acceso a todo lo anteriormente mencionado en los usuarios tipo 1 y 2; y además puede acceder a los formularios que administran la base de datos.

Desde la página principal de administración dar clic en el hipervínculo información de usuario.

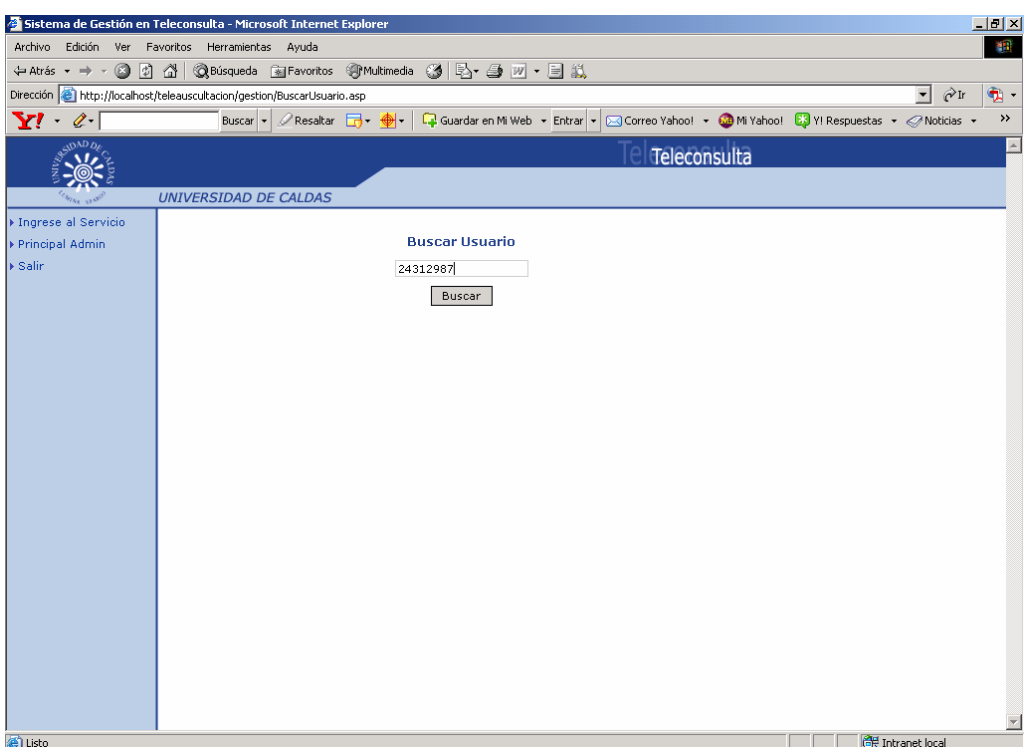

Introducir la cédula y dar clic en buscar.

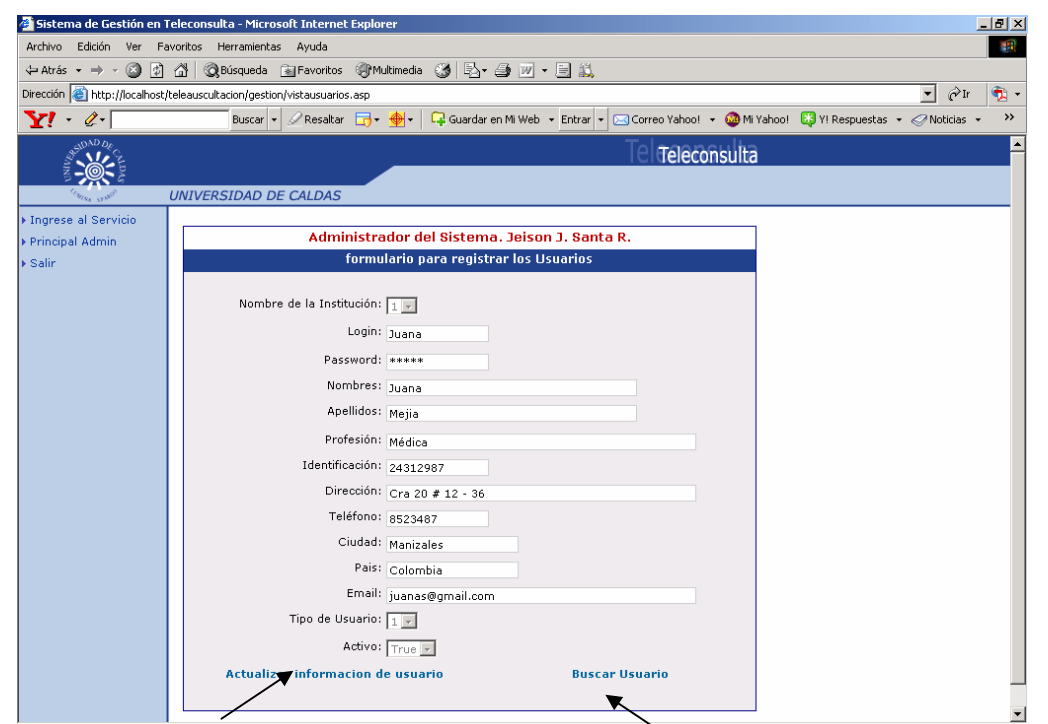

En esta página se visualiza los datos del usuario y además se encuentran dos hipervínculos para actualizar información y buscar nuevo usuario.

Desde la página principal de administración dar clic en el hipervínculo registrar institución.

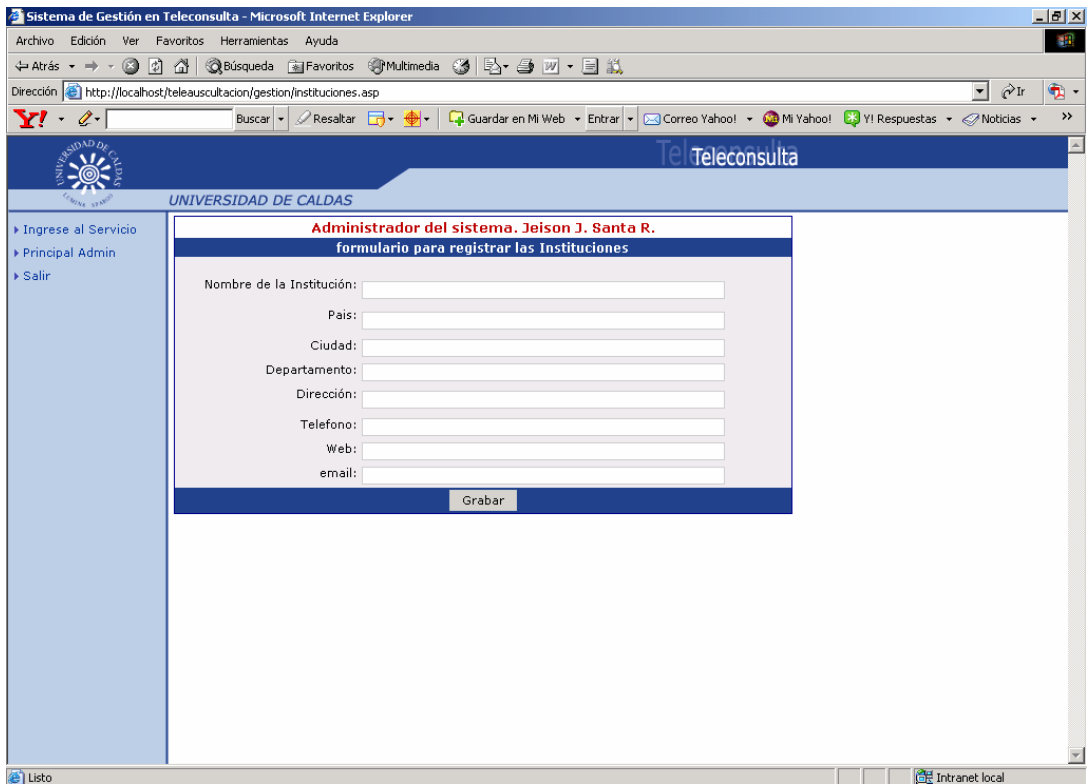

**ANEXO C**

**MANUAL TÉCNICO** 

#### **SISTEMA DE GESTIÓN DE SERVICIOS DE TELECONSULTA PARA AUSCULTACIÓN Y REGISTRO ELECTROCARDIOGRÁFICO EN PLATAFORMA WEB**

### **JEISON JOVANNI SANTA RESTREPO**

### **Ingeniero de Sistemas y Telecomunicaciones**

**2007** 

#### **INTRODUCCIÓN A SQL SERVER 2000**

SQL Server 2000 es un sistema de gestión de bases de datos relacionales (SGDBR o RDBMS: Relational Database Management System) diseñado para trabajar con grandes cantidades de información y la capacidad de cumplir con los requerimientos de proceso de información para aplicaciones comerciales y sitios Web.

SQL Server 2000 ofrece el soporte de información para las tradicionales aplicaciones Cliente/Servidor, las cuales están conformadas por una interfaz a través de la cual los clientes acceden a los datos por medio de una LAN.

La hoy emergente plataforma NET exige un gran porcentaje de distribución de recursos, desconexión a los servidores de datos y un entorno descentralizado, para ello sus clientes deben ser livianos, tales como los navegadores de Internet los cuales accederán a los datos por medio de servicios como el Internet Information Services(IIS).

SQL Server 2000 está diseñado para trabajar con dos tipos de bases de datos :

• **OLTP (OnLine Transaction Processing)** Son bases de datos caracterizadas por mantener una gran cantidad de usuarios conectados concurrentemente realizando ingreso y/o modificación de datos. Por ejemplo : entrada de pedidos en línea, inventario, contabilidad o facturación.

• **OLAP (OnLine Analytical Processing)** Son bases de datos que almacenan grandes cantidades de datos que sirven para la toma de decisiones, como por ejemplo las aplicaciones de análisis de ventas.

SQL Server puede ejecutarse sobre redes basadas en Windows Server así como sistema de base de datos de escritorio en máquinas Windows NT Workstation, Windows Millenium y Windows 98.

Los entornos Cliente/Servidor, están implementados de tal forma que la información se guarde de forma centralizada en un computador central **(servidor),** siendo el servidor responsable del mantenimiento de la relación entre los datos, asegurarse del correcto almacenamiento de los datos, establecer restricciones que controlen la integridad de datos, etc.

Del lado cliente, este corre típicamente en distintas computadoras las cuales acceden al servidor a través de una aplicación, para realizar la solicitud de datos los clientes emplean el **Structured Query Language (SQL)**, este lenguaje tiene un conjunto de comandos que permiten especificar la información que se desea recuperar o modificar.

Existen muchas formas de organizar la información pero una de las formas más efectivas de hacerlo está representada por las **bases de datos relacionales,** las cuales están basadas en la aplicación de la teoría matemática de los conjuntos al problema de la organización de los datos. En una base de datos relacional, los datos están organizados en tablas (llamadas relaciones en la teoría relacional).

Una tabla representa una clase de objeto que tiene importancia para una organización. Por ejemplo, se puede tener una base de datos con una tabla para empleados, otra para clientes y otra para productos del almacén. Las tablas están compuestas de columnas y filas (atributos y tuplas en la teoría relacional).

La tabla **Empleados** tendría columnas para el nombre, el apellido, código del empleado, departamento, categoría laboral y cargo. Cada fila representa una instancia del objeto representado por la tabla. Por ejemplo, una fila de la tabla **Empleados** representa el empleado cuyo Id. de empleado es 12345.

Al organizar los datos en tablas, se pueden encontrar varias formas de definirlas. La teoría de las bases de datos relacionales define un proceso, la normalización, que asegura que el conjunto de tablas definido organizará los datos de manera eficaz.

#### **Instalación de SQL Server**

Antes de instalar SQL Server 2000 es necesario conocer cuales son los requisitos mínimos para instalar este producto, el siguiente cuadro muestra los requerimientos para instalar SQL Server de acuerdo a la edición que emplee:

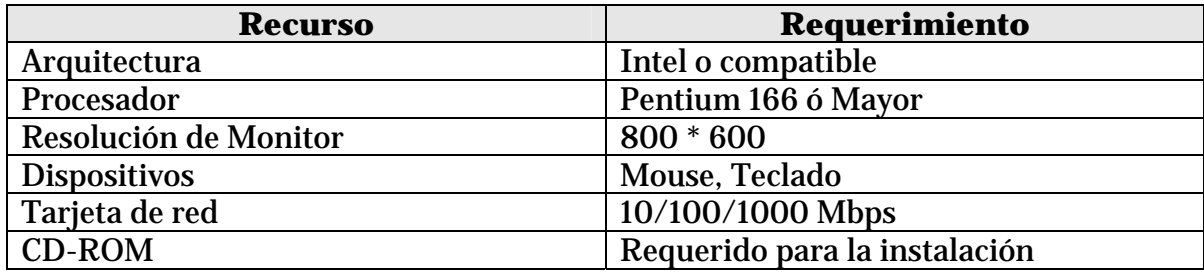

Para determinar correctamente el requerimiento de memoria, emplear la siguiente tabla:

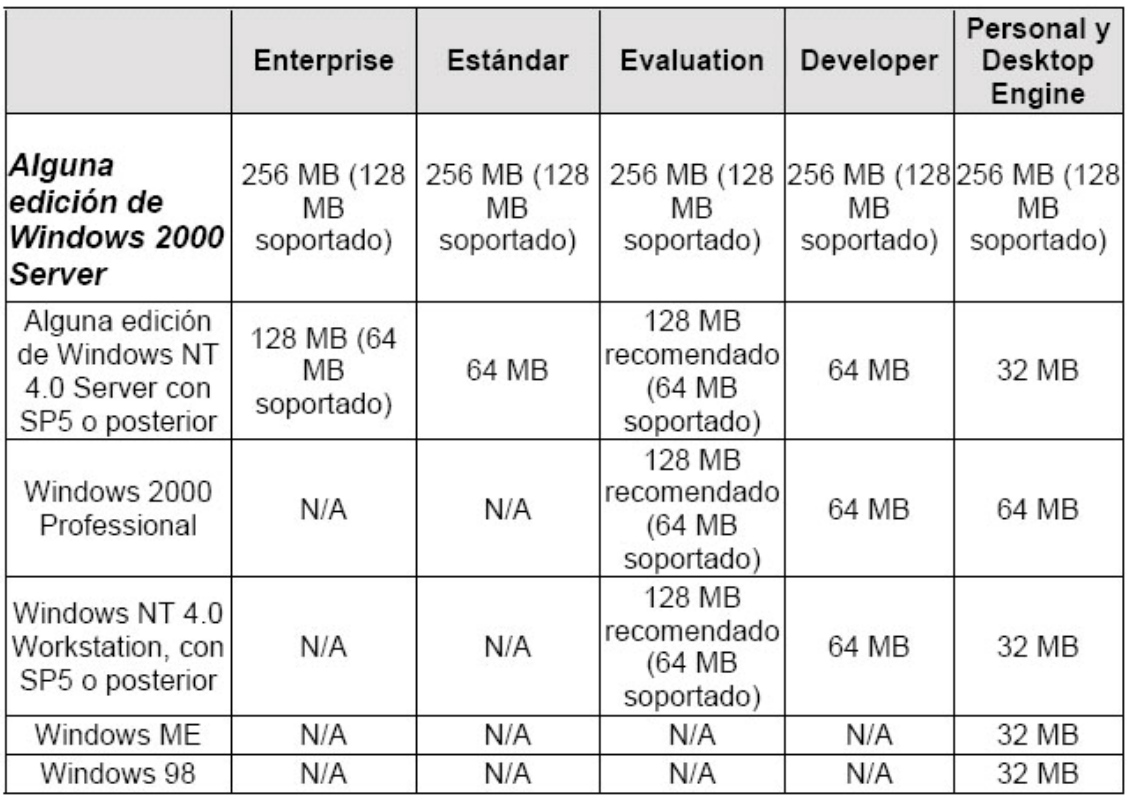

Como software tener en cuenta que para instalar SQL Server 2000 se requiere de Internet Explorer 5.0 o posterior, si desea instalar SQL Server 2000 sobre Windows NT en cualquiera de sus ediciones debe instalar previamente el Service Pack 5.0 o posterior.

Especificaciones técnicas mínimas de los computadores para teleconsulta en los sitios remotos son:

Procesador: Intel, AMD, Atlhon, Sempron Velocidad de Procesador: 500 MHz en adelante Memoria Ram: 128 MB en adelante Disco Duro: 20 GB en adelante Unidad CD/RW Módem Tarjeta de Red: 10/100/1000 Mbps Puertos: 1 Paralelo, 1 serial y 2 USB Teclado/Mause: Español/dos botones con scroll ps/2

### **INSTALACIÓN DE SQL SERVER 2000 STANDARD**

Inserte el CD de instalación Aparecerá la siguiente pantalla

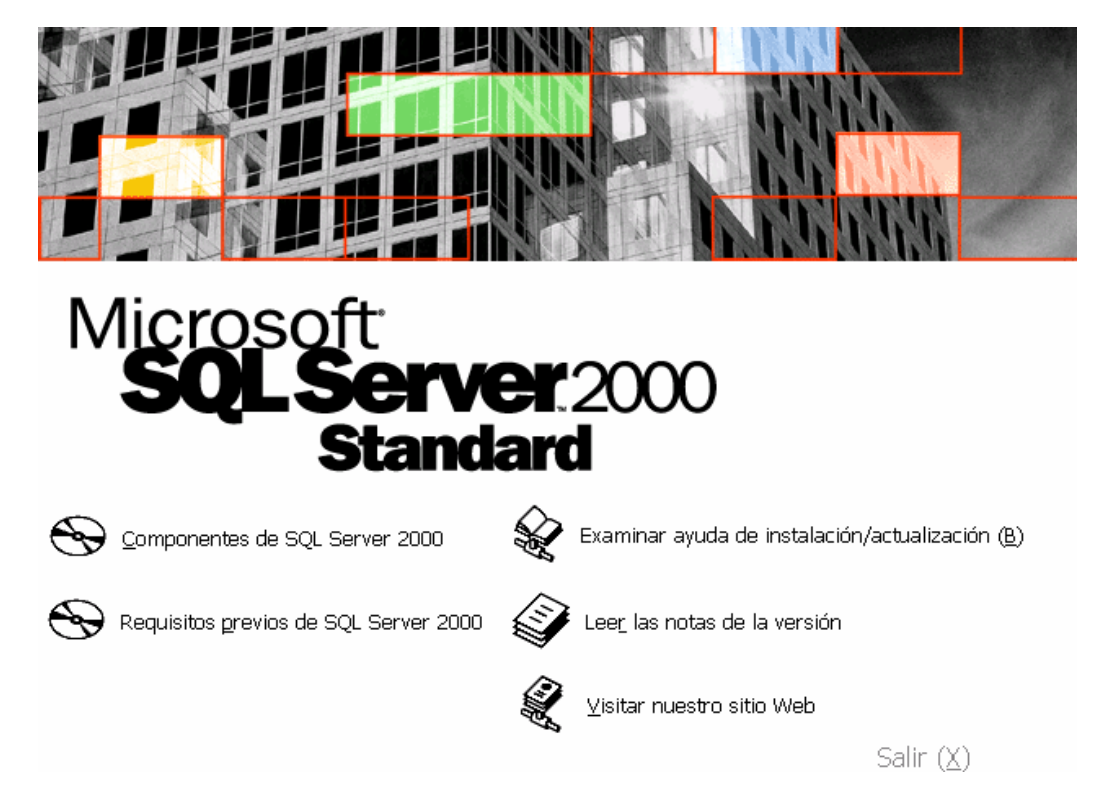

Haga clic en la opción Componentes de SQL Server 2000

Después se presentará la siguiente pantalla:

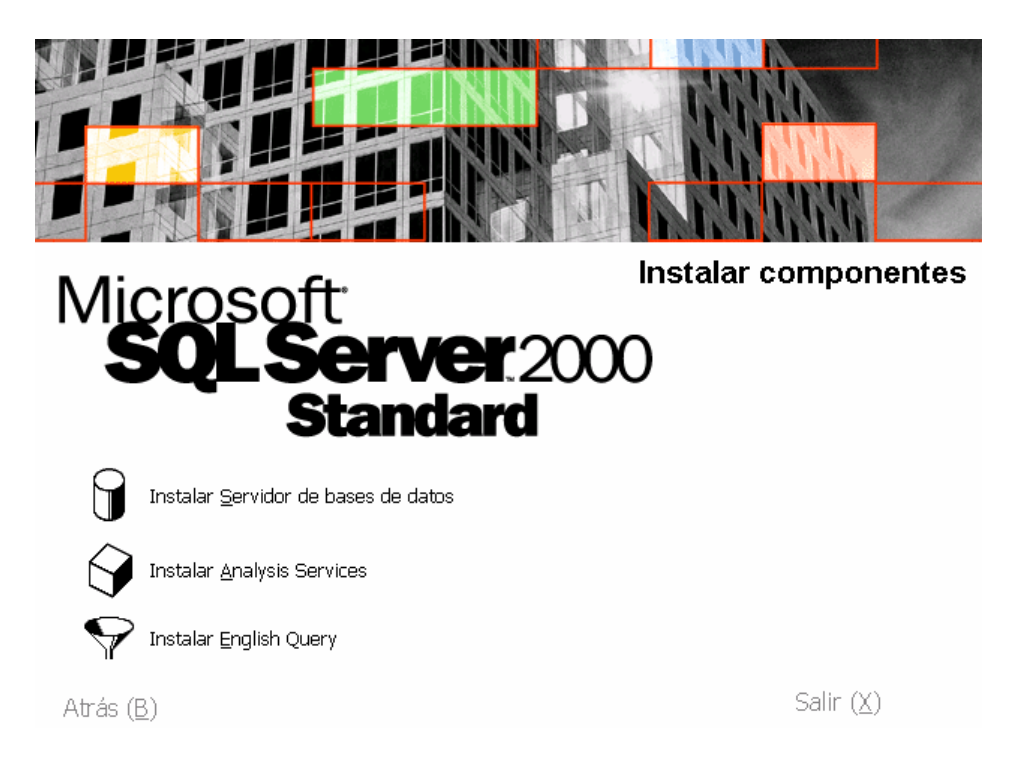

Haga clic en la opción Instalar Servidor de Base de datos

A continuación aparecerá una ventana que da la bienvenida al proceso de instalación, Pulse (*Siguiente*):

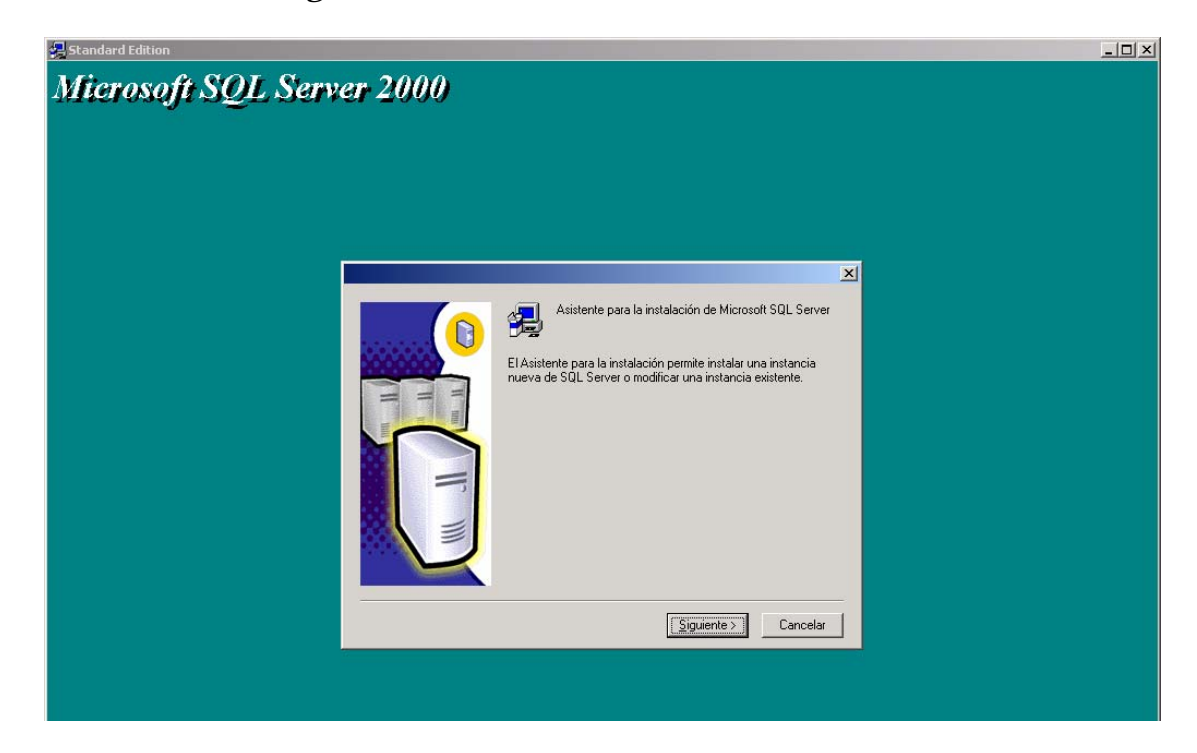

A continuación aparece una pantalla que le solicitará elegir entre una instalación local o una instalación remota, pulse Siguiente (*Siguiente*) en la opción de equipo local:

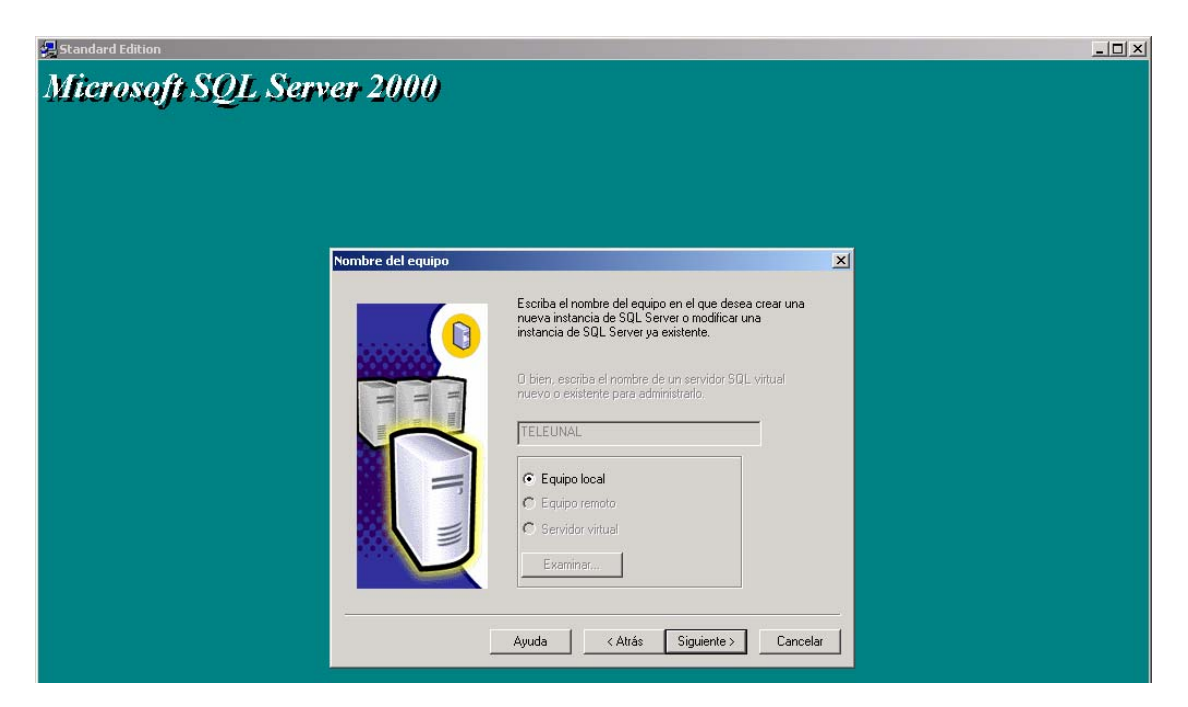

Si es la primera vez que instala SQL Server 2000 aparecerá la siguiente pantalla:

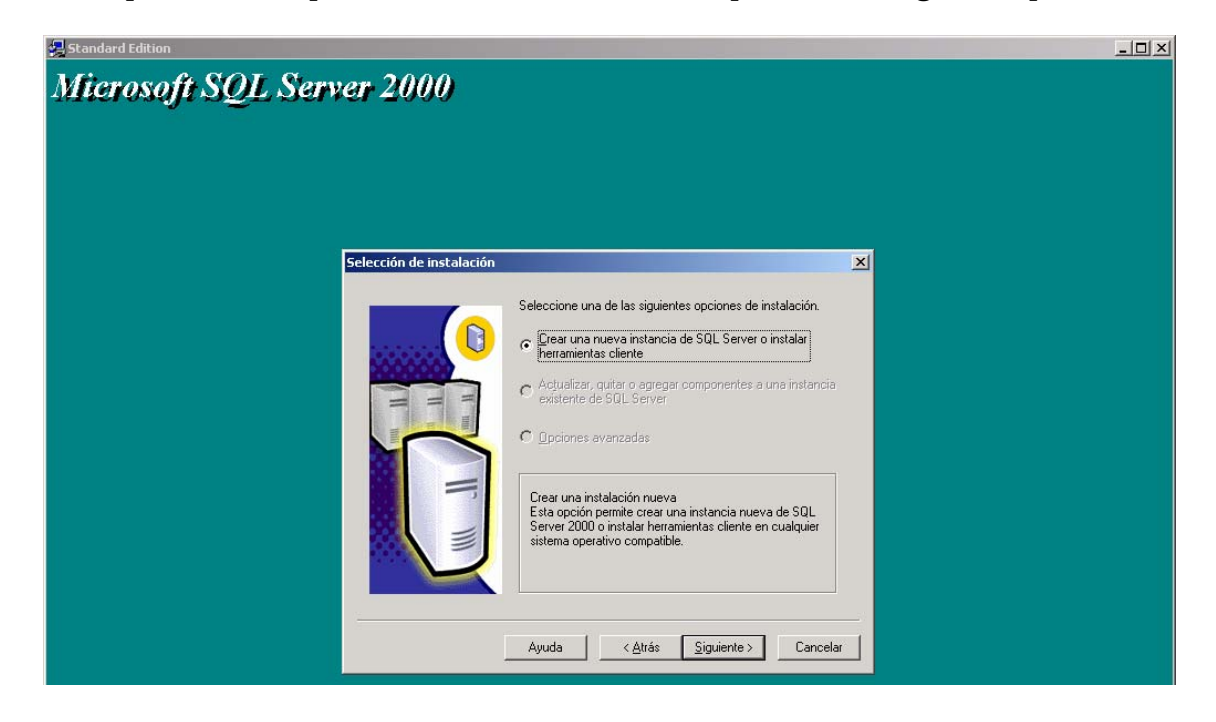

Ingrese la información del usuario y pulse Siguiente (*Siguiente*).

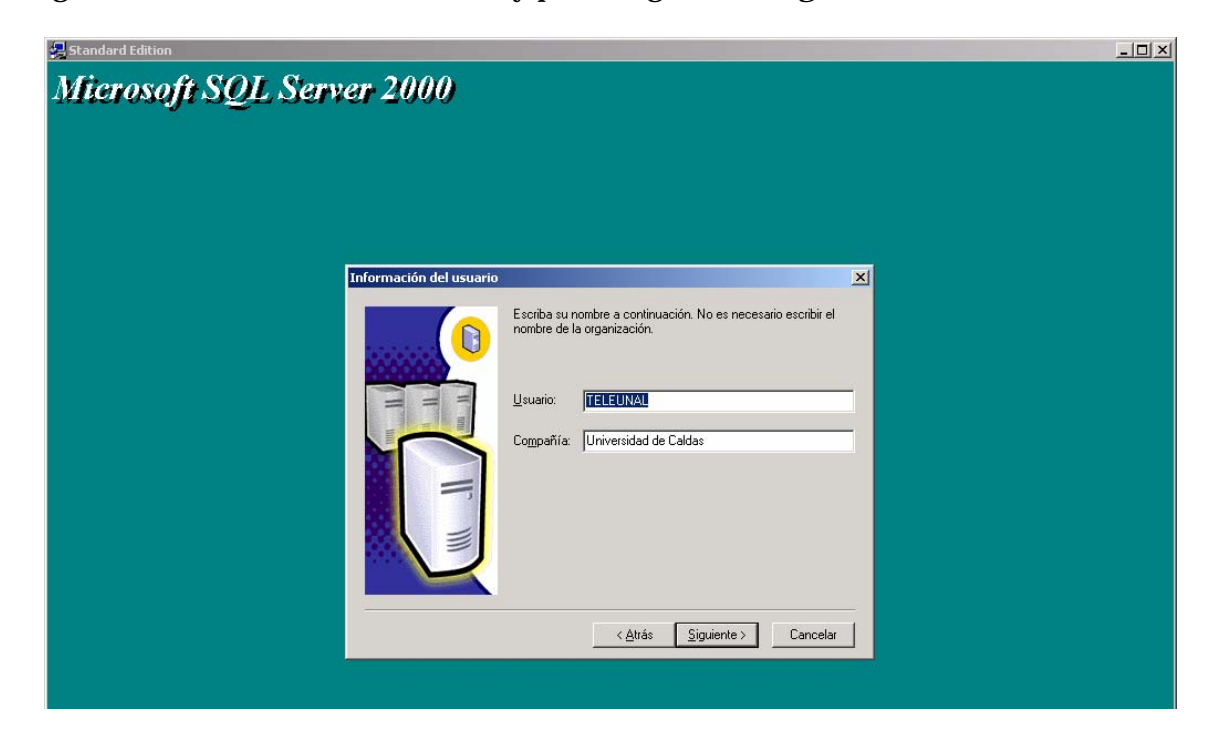

Acepte las condiciones del licenciamiento:

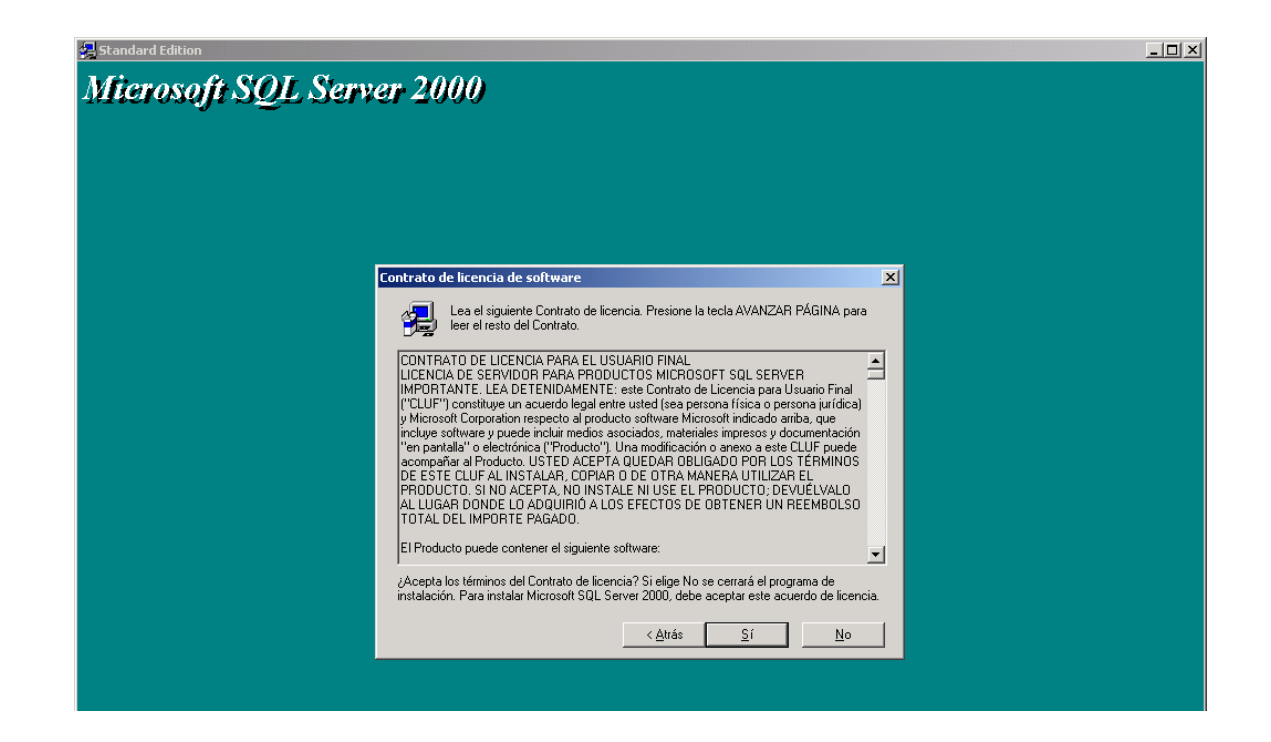

Escriba la clave del Producto

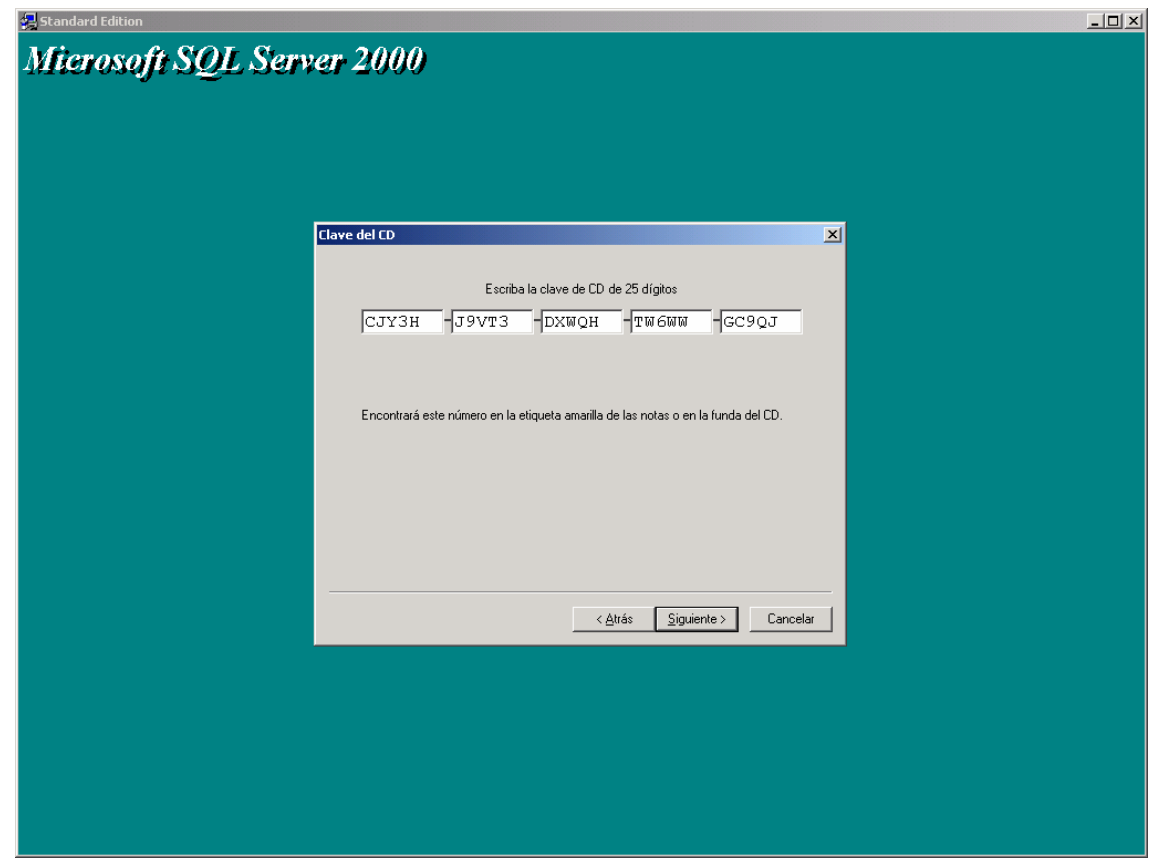

Luego de aceptar las condiciones del licenciamiento aparecerá una caja de diálogo solicitándole que seleccione uno de los tipos de instalación, para ello tendrá las siguientes opciones:

Sólo Herramientas Cliente *(Client Tools only)*, cuando requiera instalar herramientas clientes para administrar un servidor SQL Server existente, así como también los componentes de conectividad los libros en línea y opcionalmente los ejemplos.

Servidor y Herramientas Cliente *(Server and Client Tools)*, selecciona esta opción cuando requieras instalar un servidor SQL Server 2000, el cual deba contar con todas las herramientas.

Sólo Conectividad *(Connectivity Only)*, seleccione esta opción para instalar las librerías de conectividad para los clientes.

Para cualquiera de las tres opciones se instalará previamente MDAC 2.6, para la instalación que estamos realizando seleccione Servidor y Herramientas Cliente (*Server and Client Tools)* y luego pulse Siguiente (*Siguiente*):

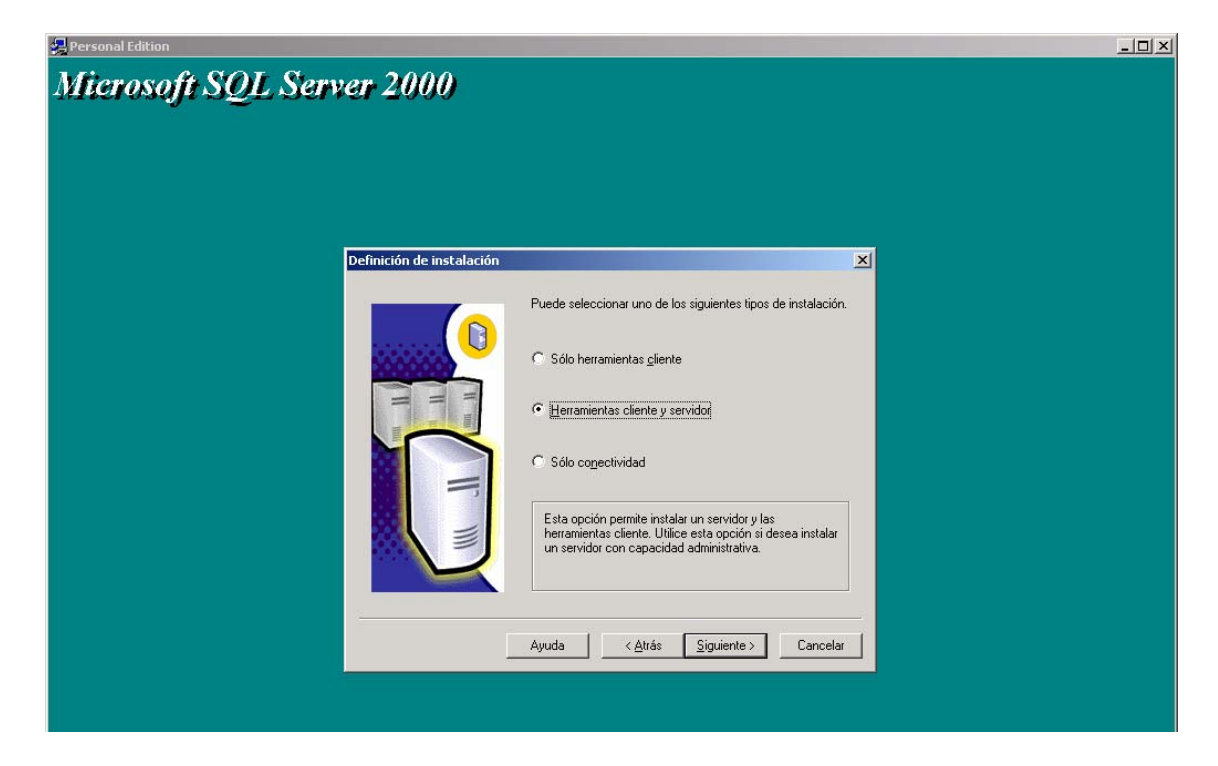

A continuación aparecerá una caja de diálogo, donde especificará el nombre de la instancia que está instalando, si es la primera vez, en forma predeterminada tomará el nombre del equipo donde se encuentra instalando:

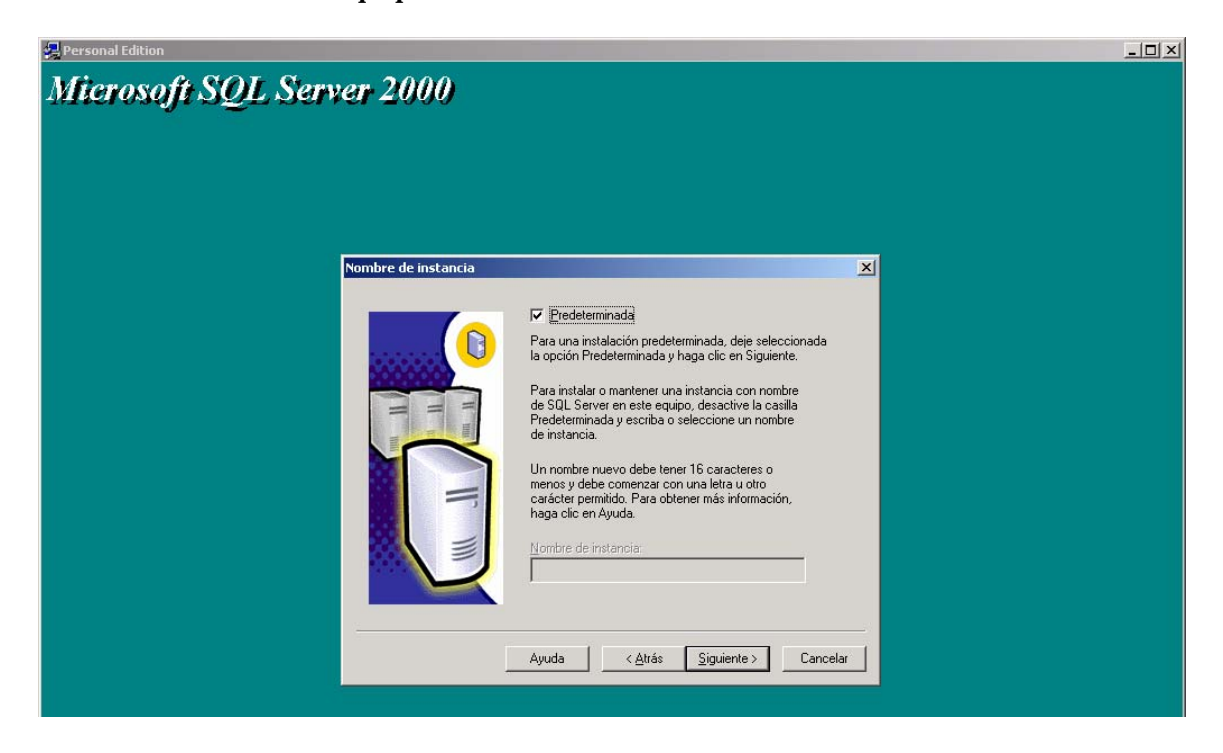

Luego de pulsar Siguiente (*Siguiente*), tendrá la posibilidad de seleccionar el tipo de instalación a ejecutar, seleccione Personalizada (*Custom*) para que pueda observar las diferentes opciones que configura el instalador, en esta primera pantalla se muestran los espacios requeridos así como también las carpetas donde se almacenaran las diferentes librerías de SQL Server:

Para nuestro caso utilizaremos la configuración Típica:

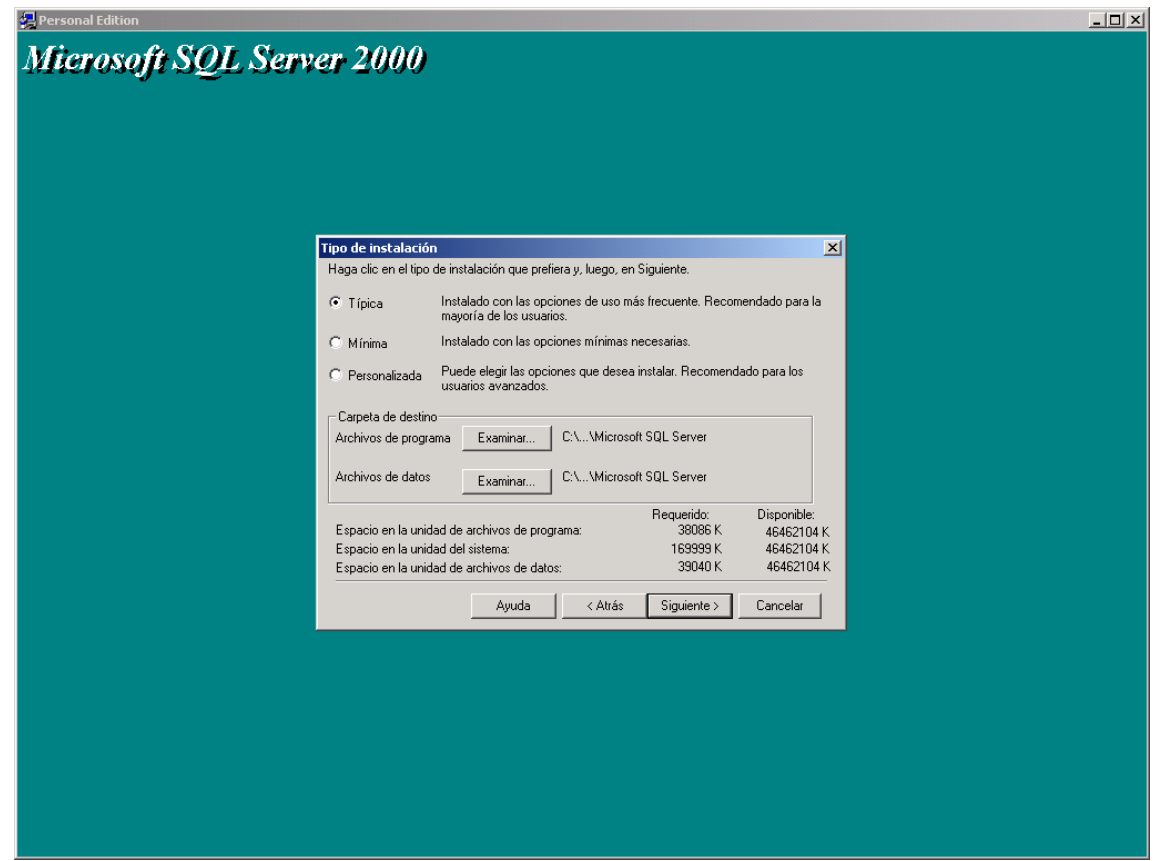
En configuración del servicio seleccione utilizar la cuenta del sistema local

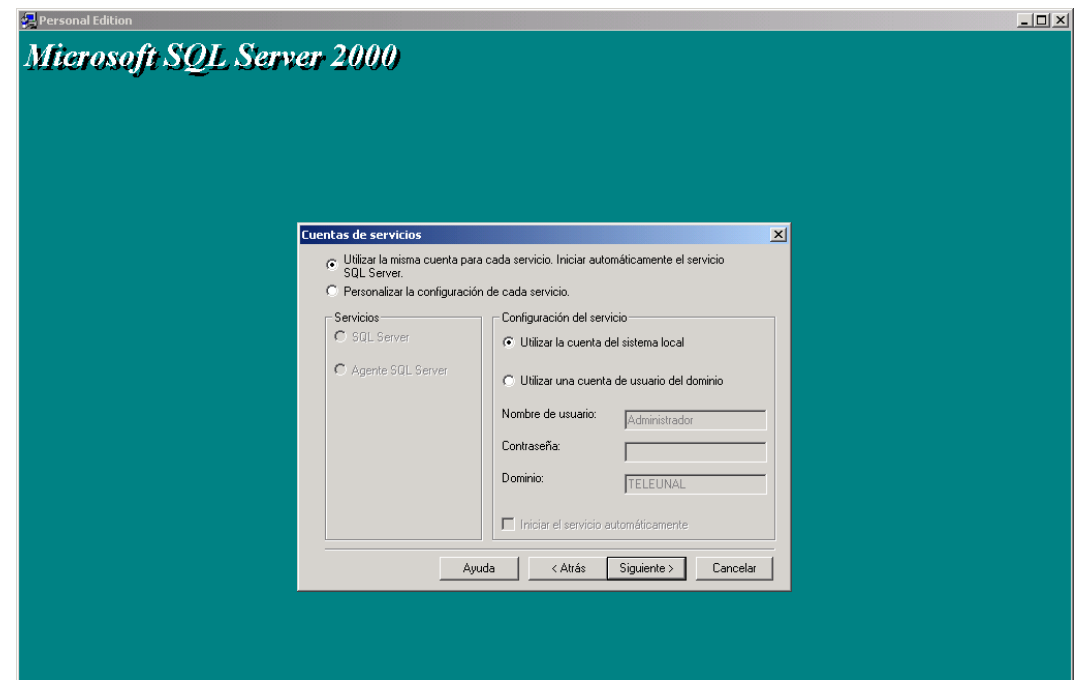

Seleccione el modo de autentificación, Modo mixto y agregue una contraseña para el inicio de sesión *sa*:

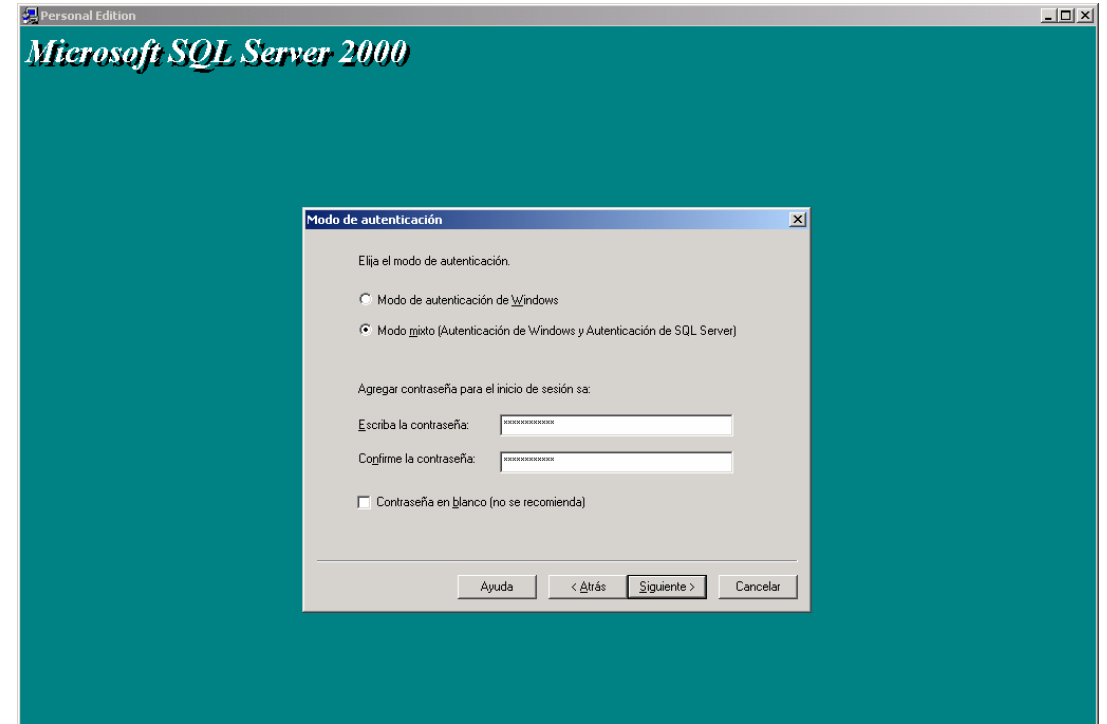

Luego de pulsar (*Siguiente*) aparecerá una pantalla indicándole que se ha completado el trabajo de recolección de información, pulse (*Siguiente*) para iniciar el copiado de archivos:

#### **Nota:**

• En el modo de licencia de SQL Server se debe elegir por procesador.

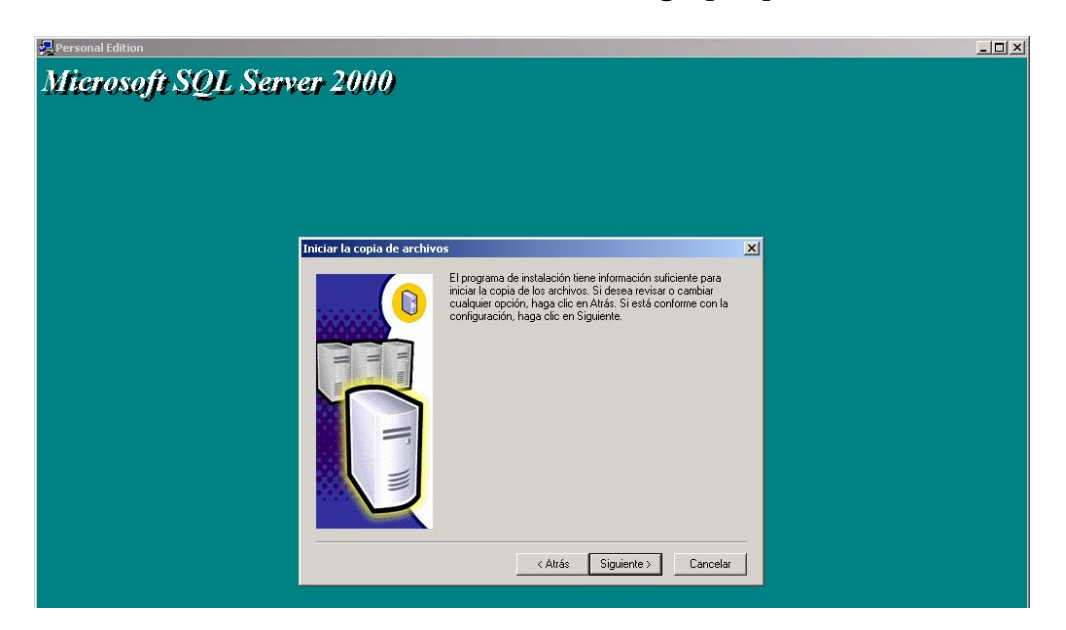

Al completar la instalación se muestra la siguiente pantalla, pulse (Finalizar) y listo:

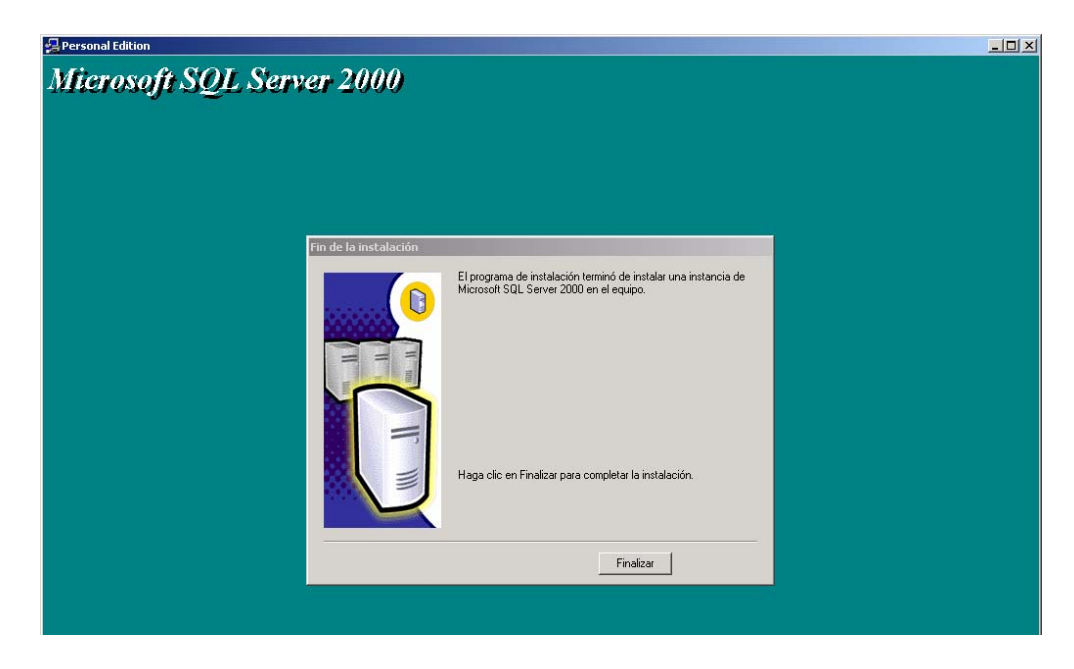

#### **CONFIGURACION (IIS) INTERNET INFORMATION SERVER**

#### **Para instalar IIS, agregar componentes o eliminarlos.**

1. Haga clic en **Inicio**, en **Panel de control** y, a continuación, haga doble clic en **Agregar o quitar programas**. Se iniciará la aplicación Agregar o quitar programas.

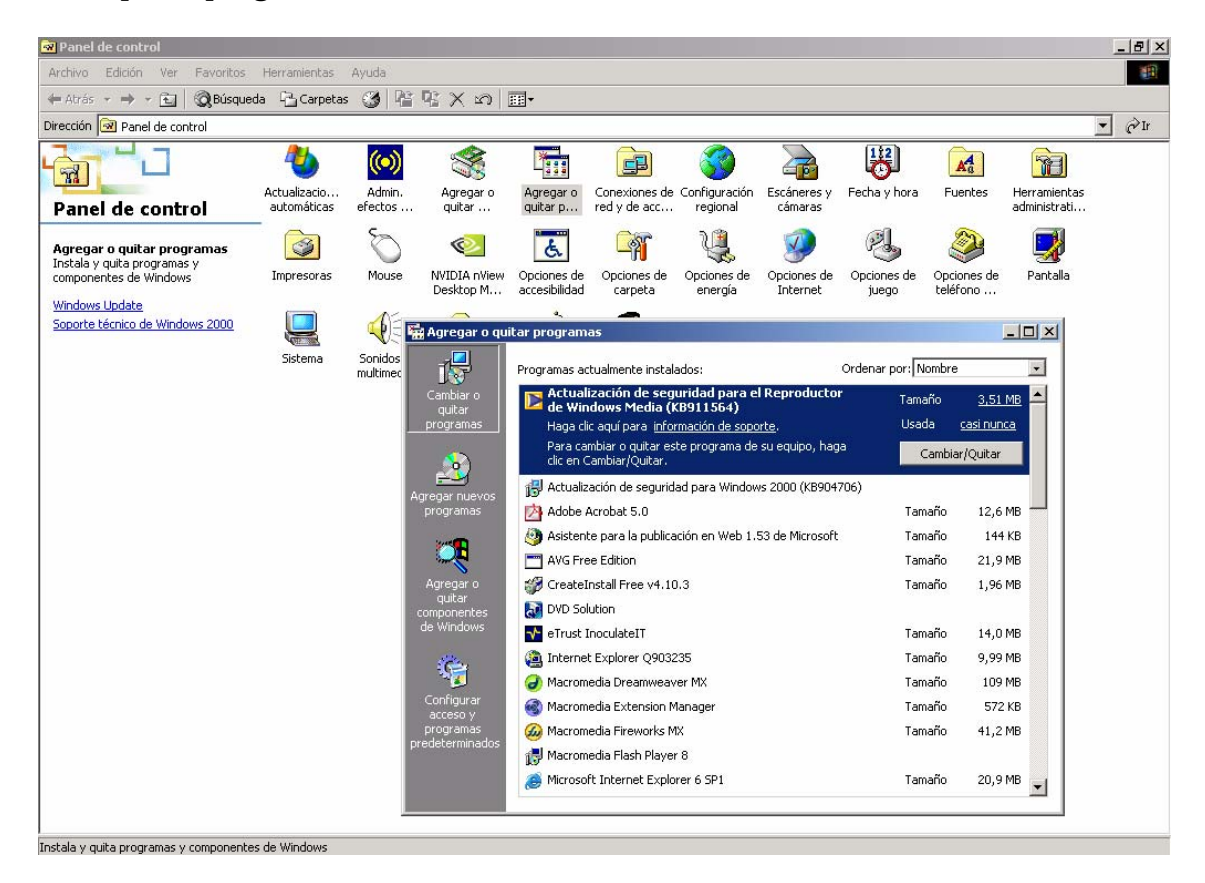

2. En la columna izquierda del cuadro de diálogo **Agregar o quitar programas**, haga clic en **Agregar o quitar componentes de Windows**.

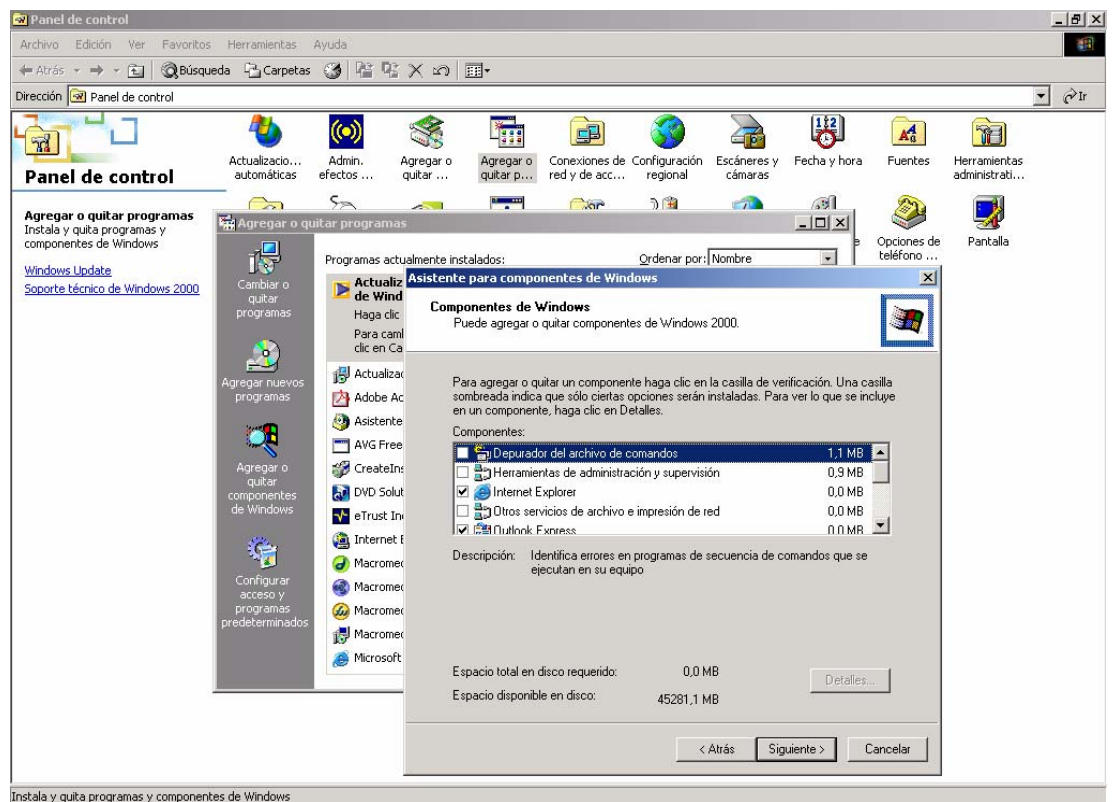

3. En la lista de componentes de Windows, seleccione **IIS**.

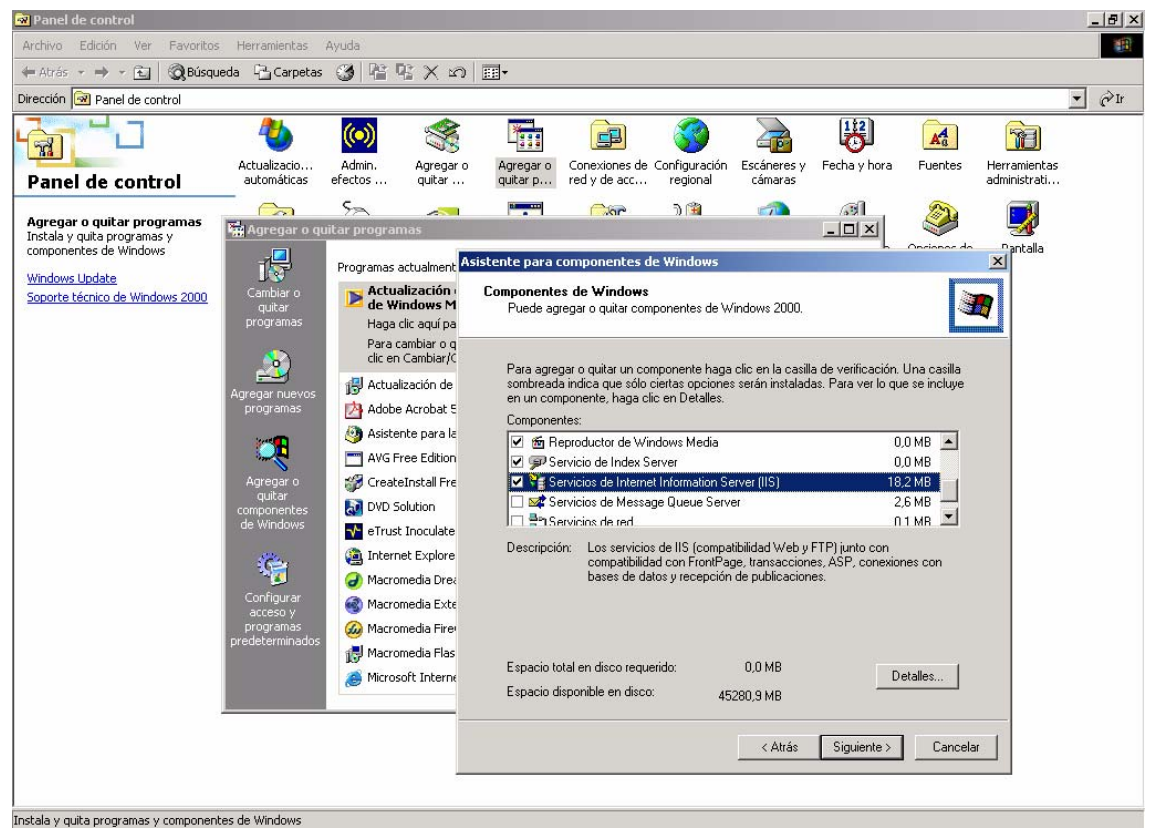

4. Haga clic en **Siguiente** y siga las instrucciones.

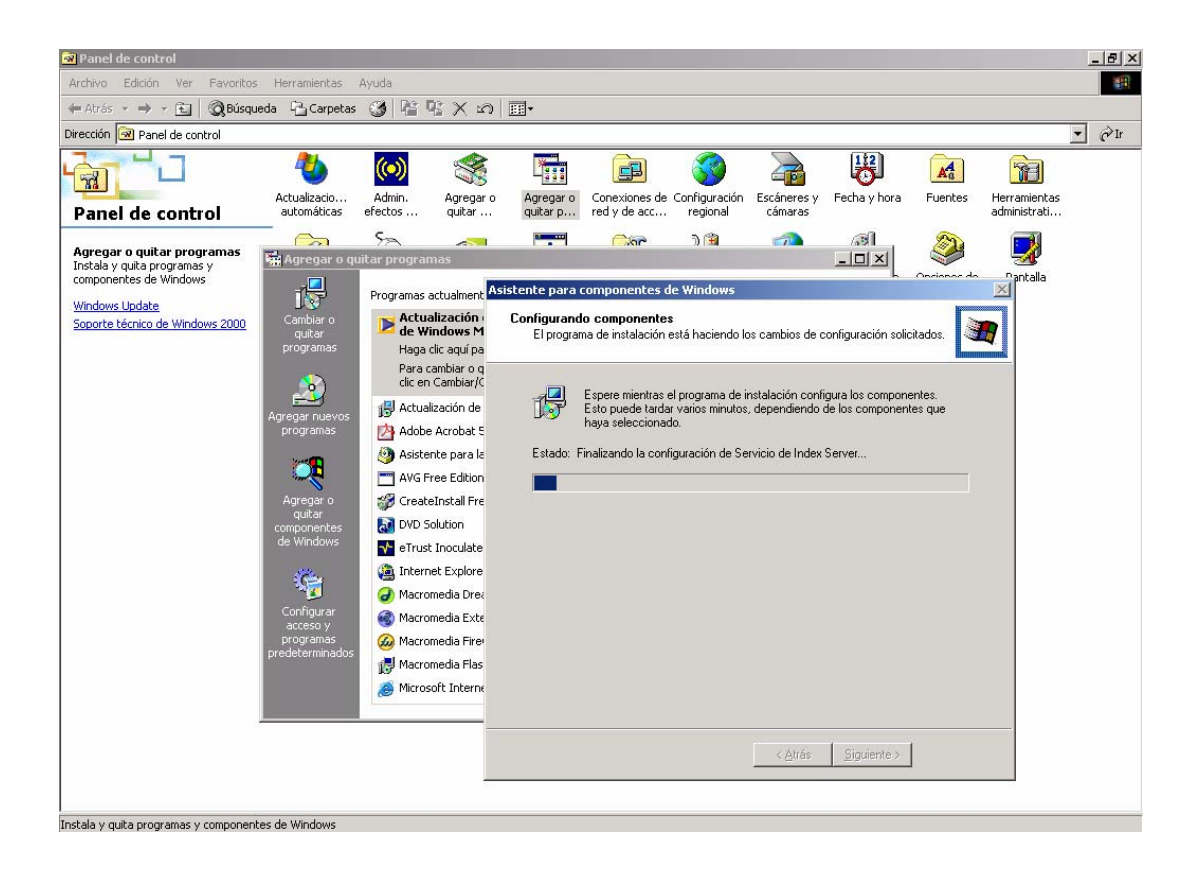

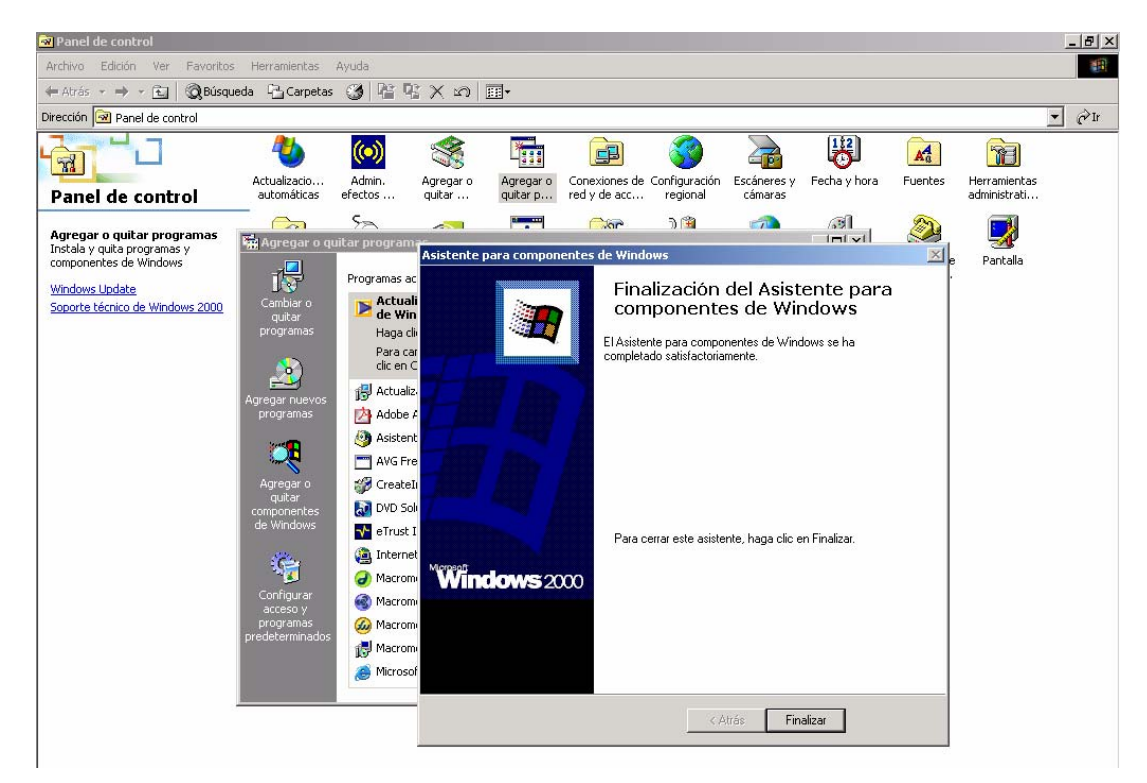

Después de la instalación del (IIS) se crea un directorio en la raíz del disco con el nombre de Inetpub, esta carpeta tiene otro directorio con el nombre de wwwroot y en esta carpeta se almacena el sitio teleconsulta para publicarlo en Internet.

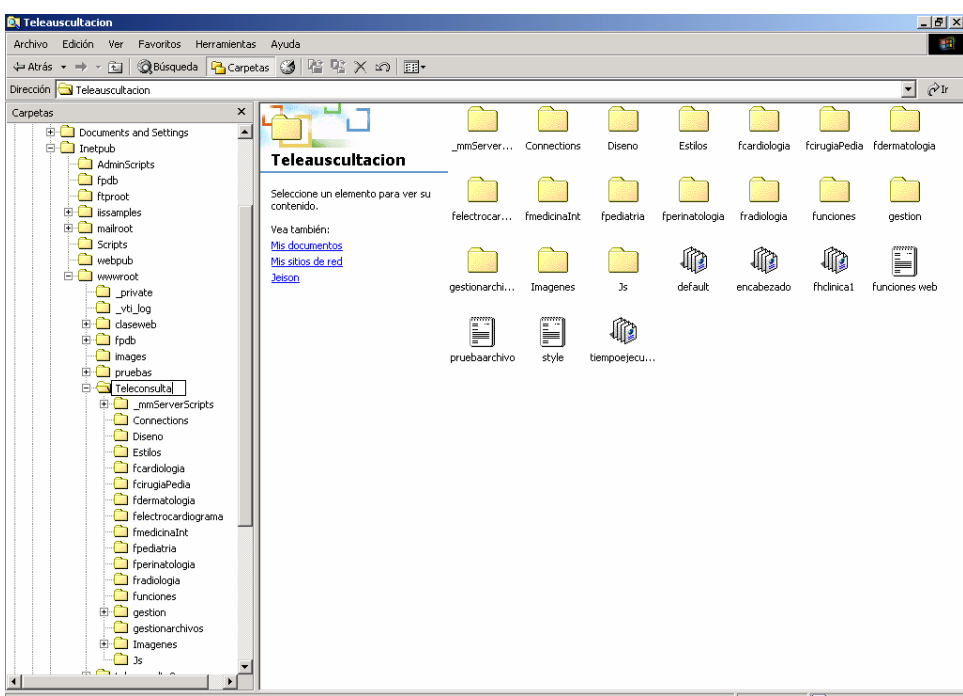

#### **BACKUP BASE DE DATOS TELECONSULTA**

Abra el administrador corporativo de Microsoft SQL Server y seleccionar la base de datos de teleconsulta para realizar la copia de seguridad

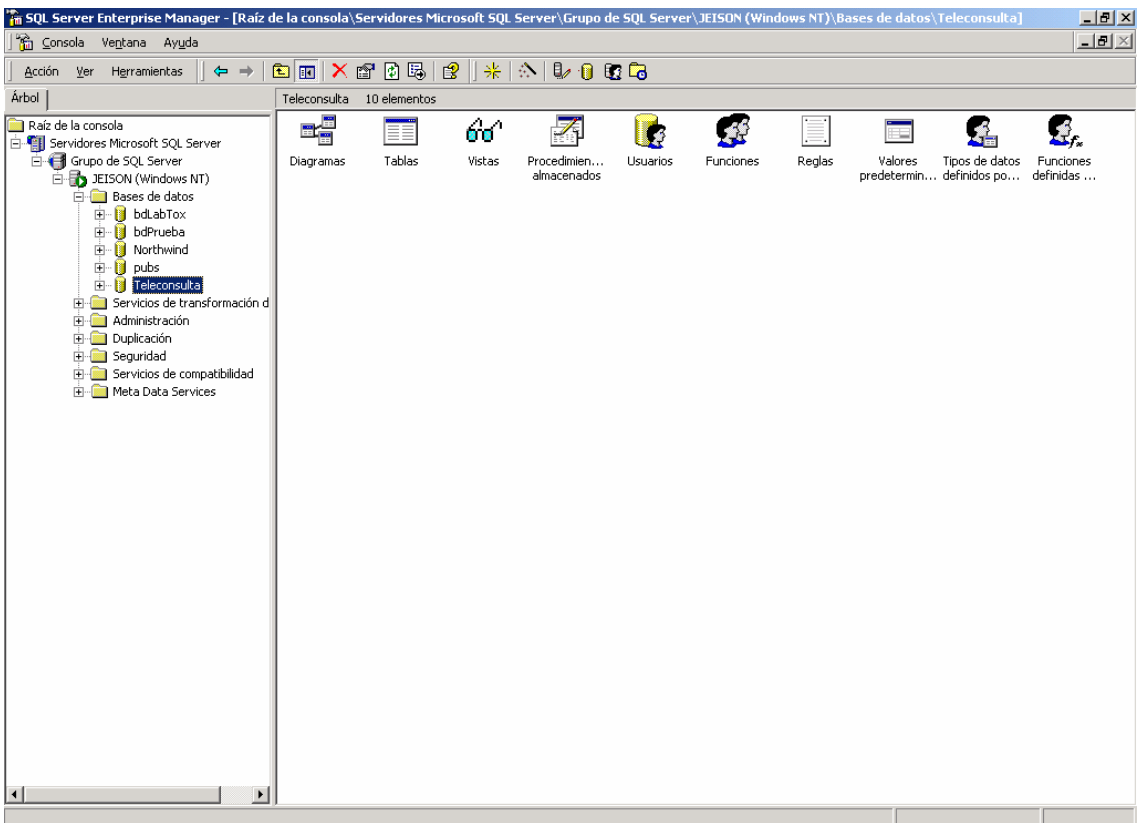

Hacer clic derecho sobre la base de datos teleconsulta ir a todas las tareas y seleccionar copia de seguridad de la base de datos.

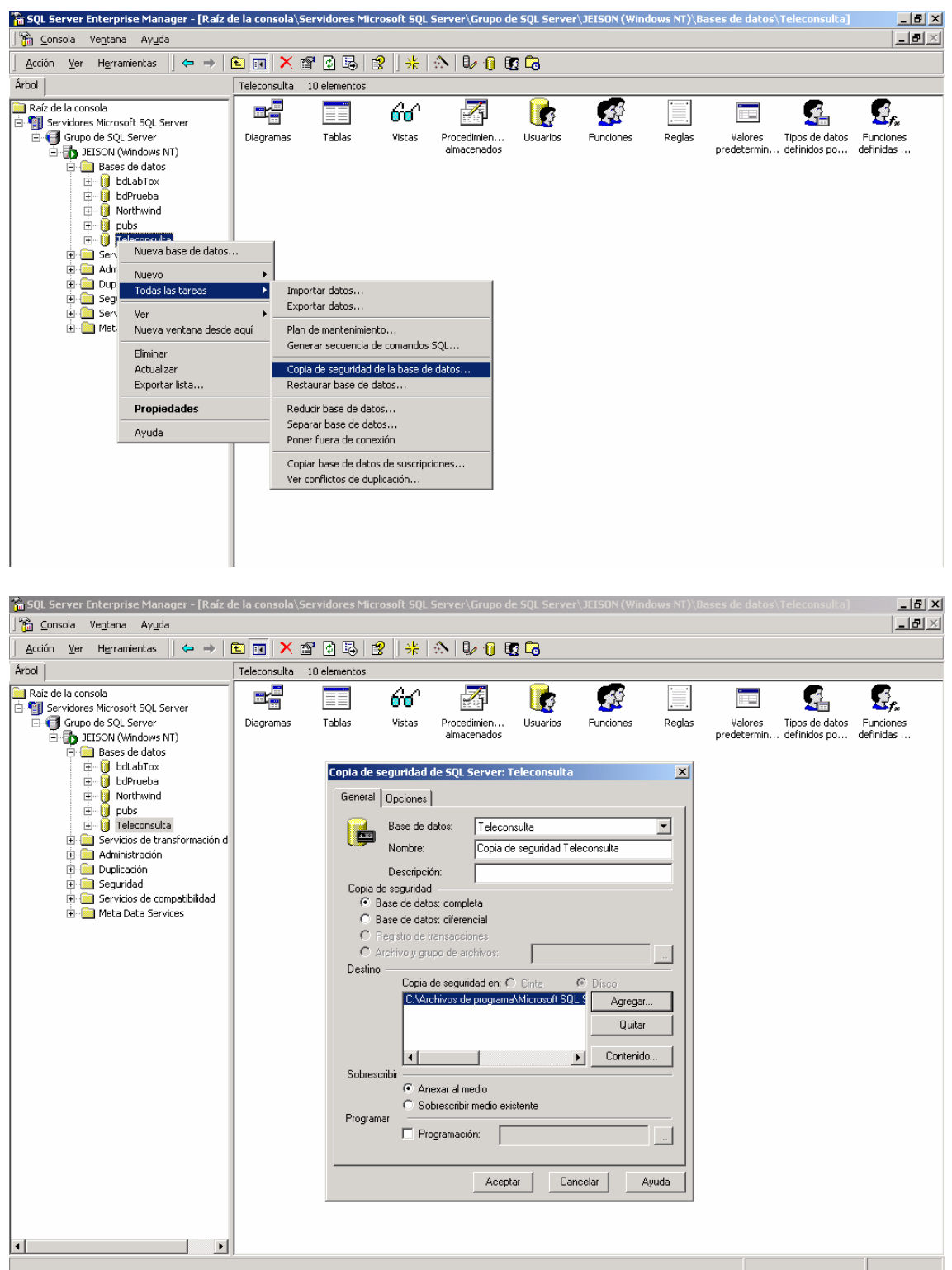

Seleccione copia de seguridad base de datos completa y en destino de clic en Agregar

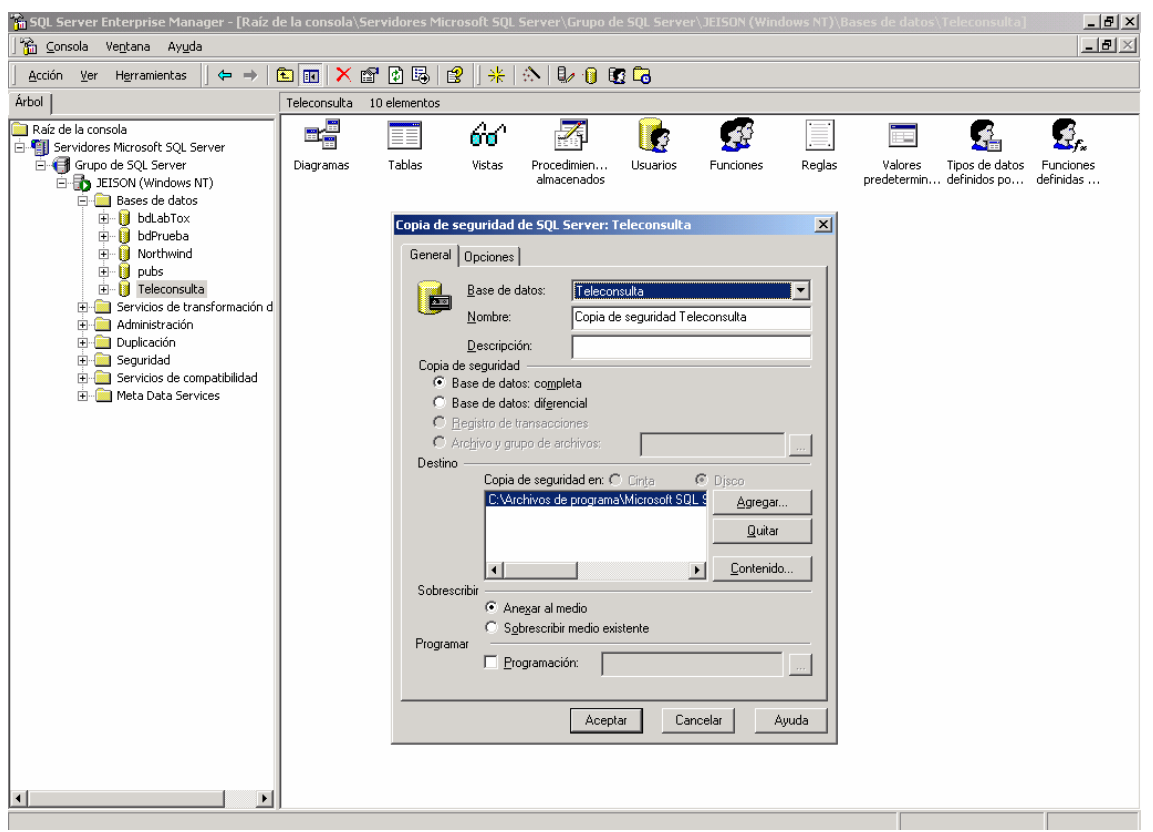

Seleccione nombre de archivo y la ruta donde se guardará la copia de seguridad y luego de clic en aceptar.

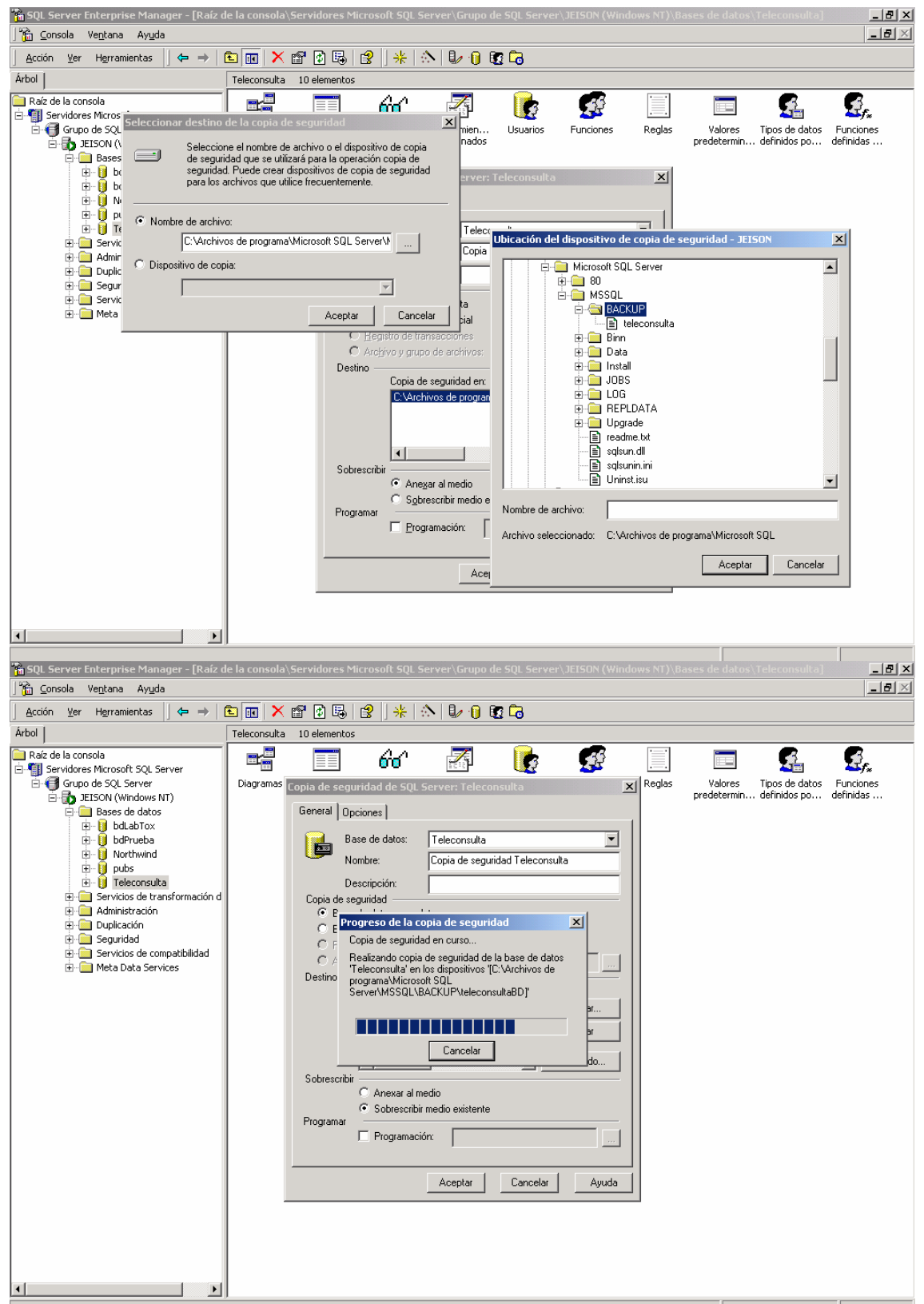

Este es el mensaje que retorna el sistema cuando la copia de seguridad fue realizada correctamente.

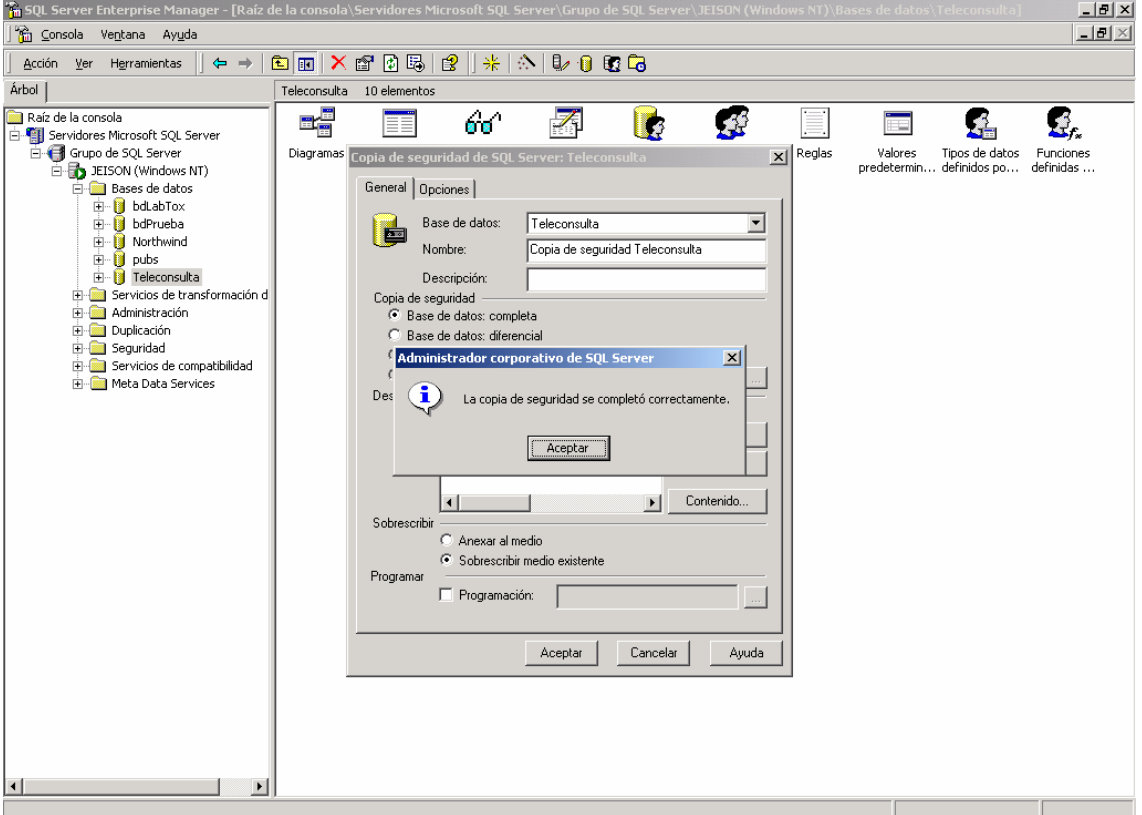

## **CREACIÓN BASE DE DATOS TELECONSULTA**

Clic derecho en bases de datos y seleccione nueva base de datos

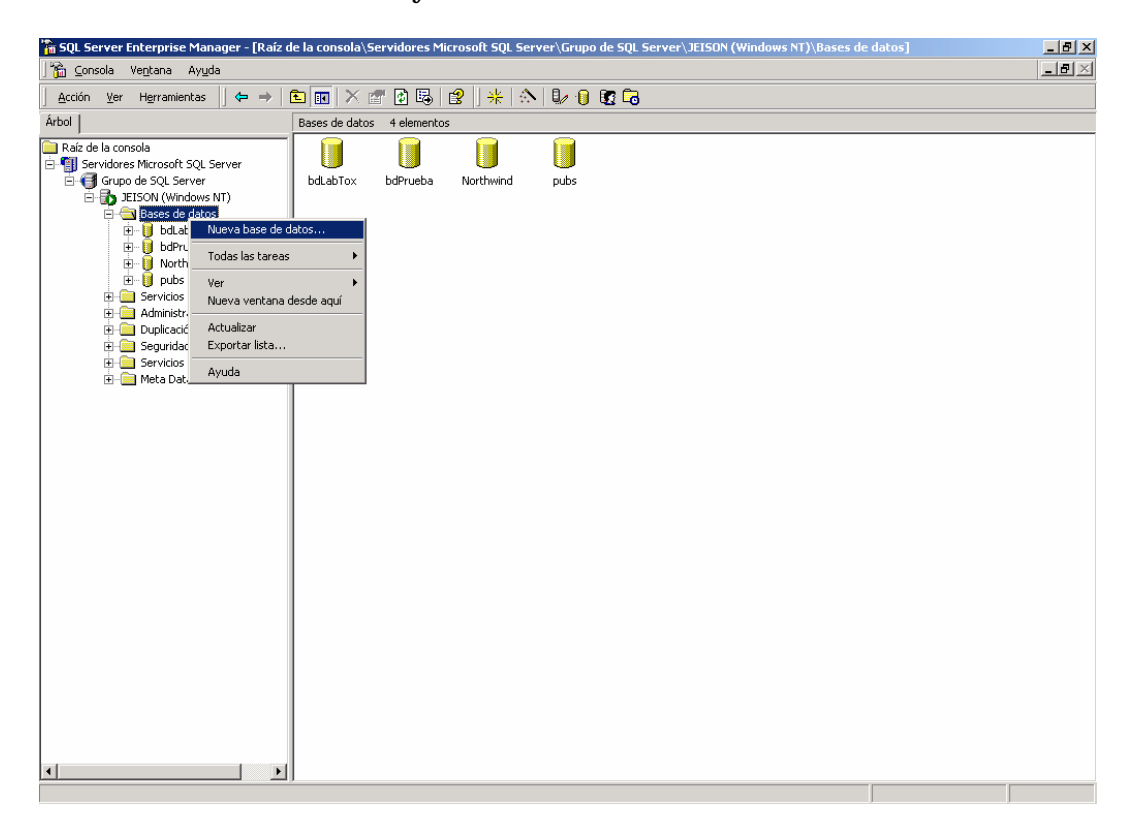

En propiedades de la base de datos asigne el nombre para la base de datos con el siguiente nombre: teleconsulta y luego clic en aceptar.

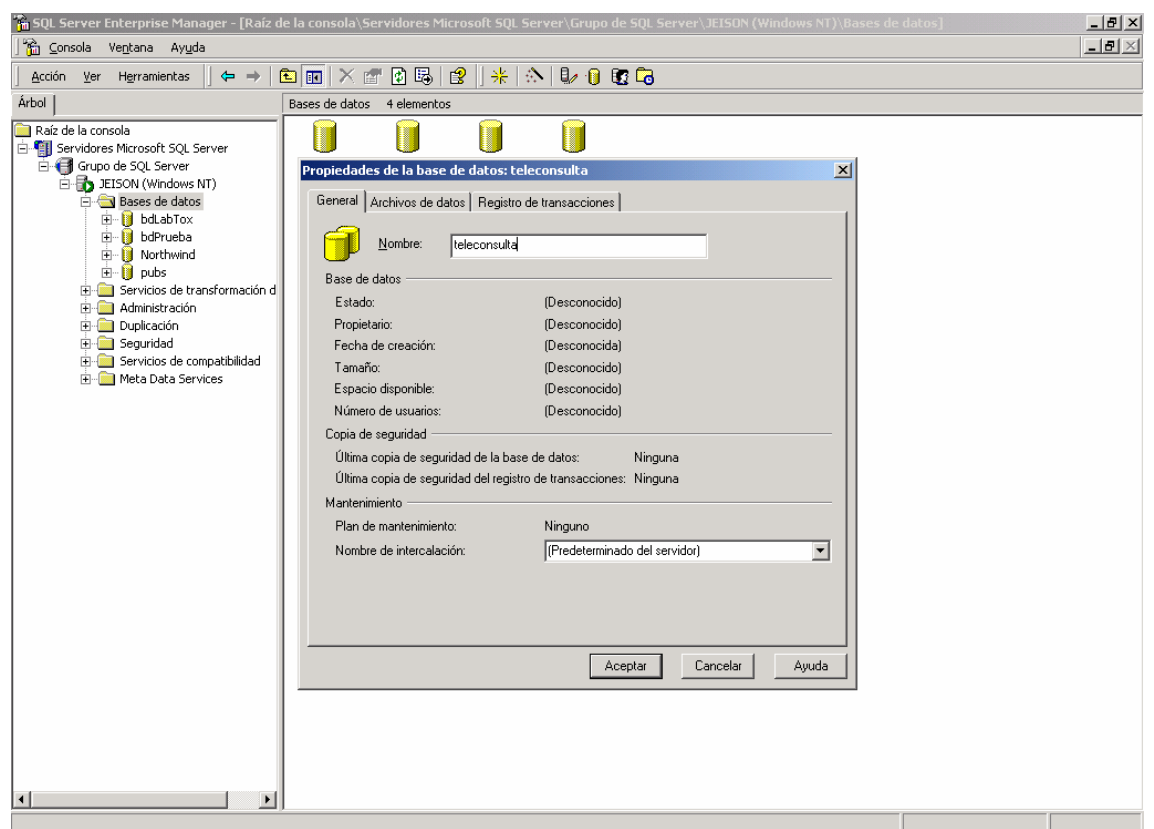

Listo! base de datos creada, luego restaure la base de datos en la que se acaba de crear.

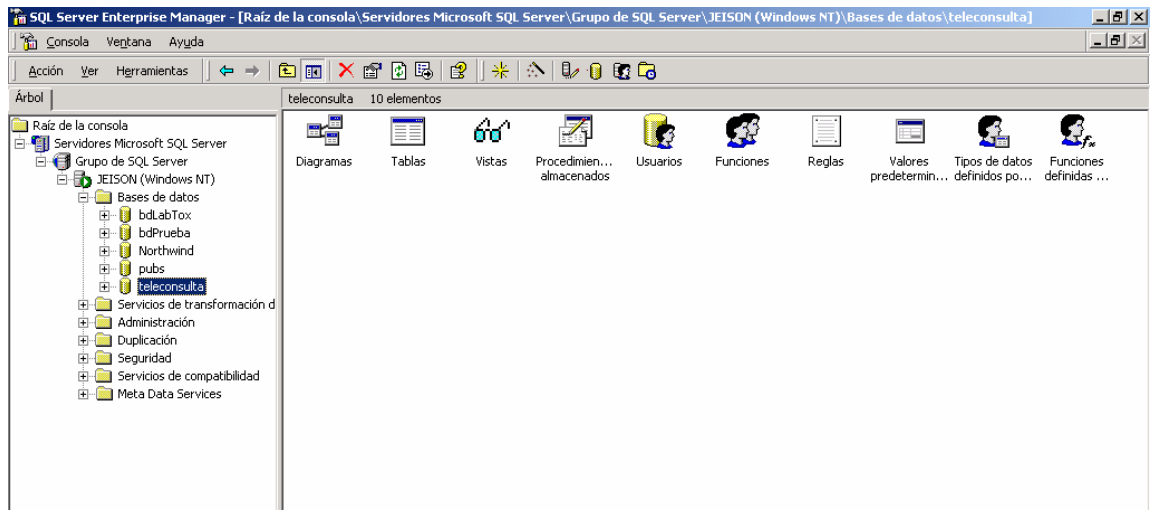

### **RESTAURACIÓN DE LA BASE DE DATOS TELECONSULTA**

Clic derecho en la base de datos teleconsulta, todas las tares y seleccione restaurar base de datos.

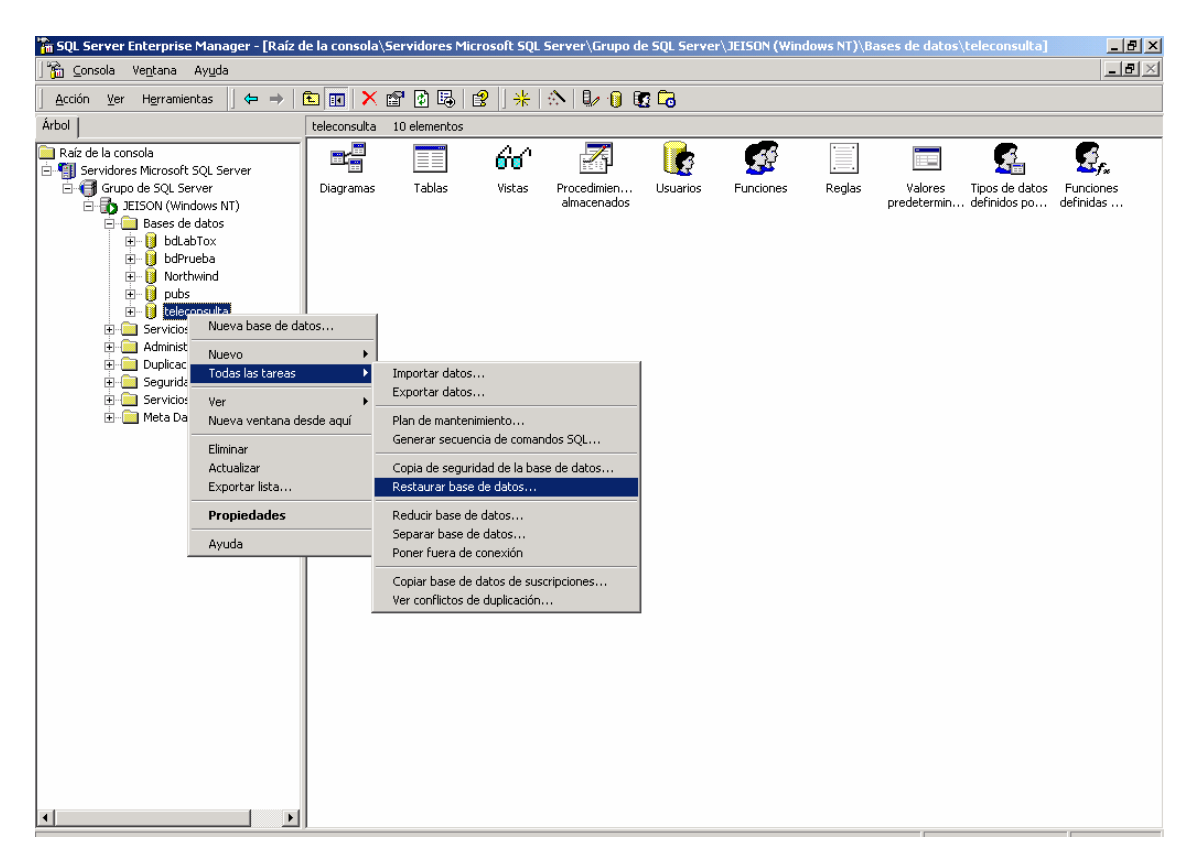

Seleccione restaurar base de datos teleconsulta con la opción desde dispositivo y clic en dispositivos.

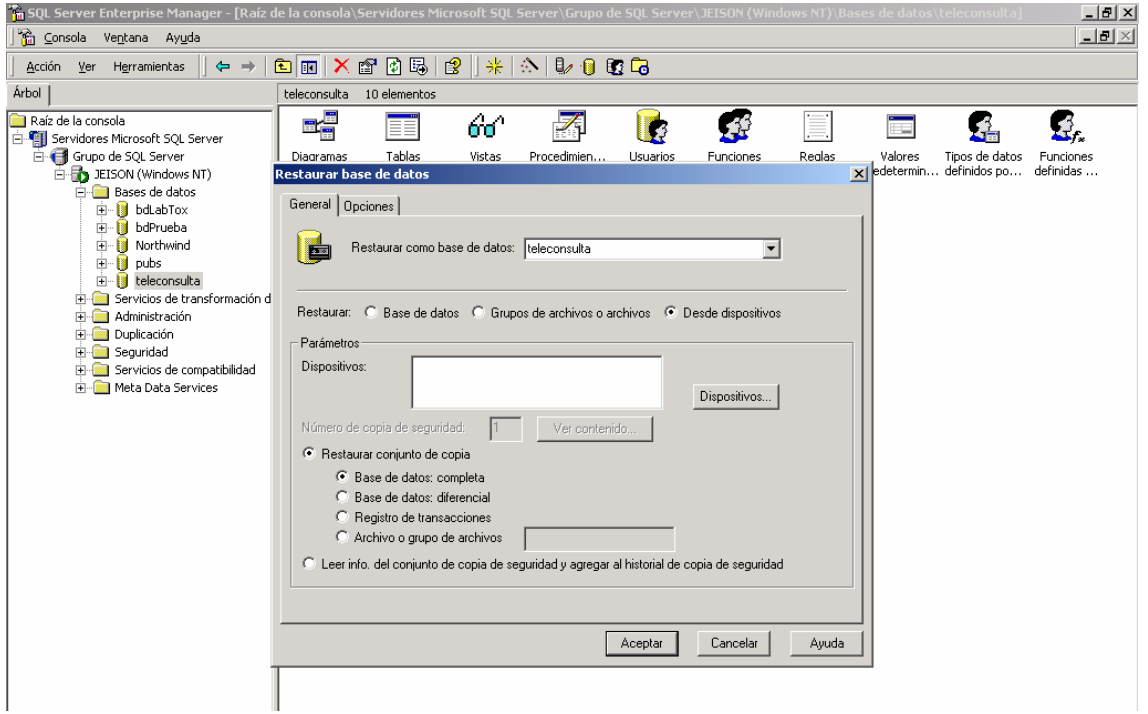

En esta pantalla seleccione la copia que se desea restaurar y luego clic en aceptar.

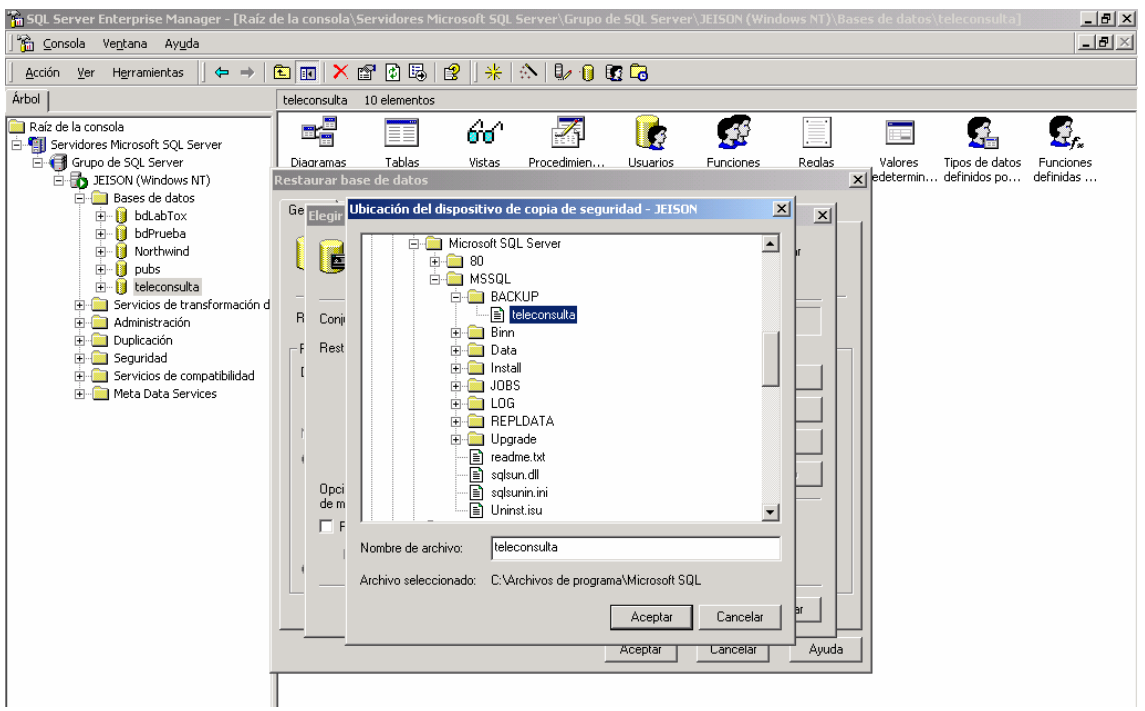

Seleccione la opción de restaurar copia de seguridad en base de datos completa y clic en aceptar.

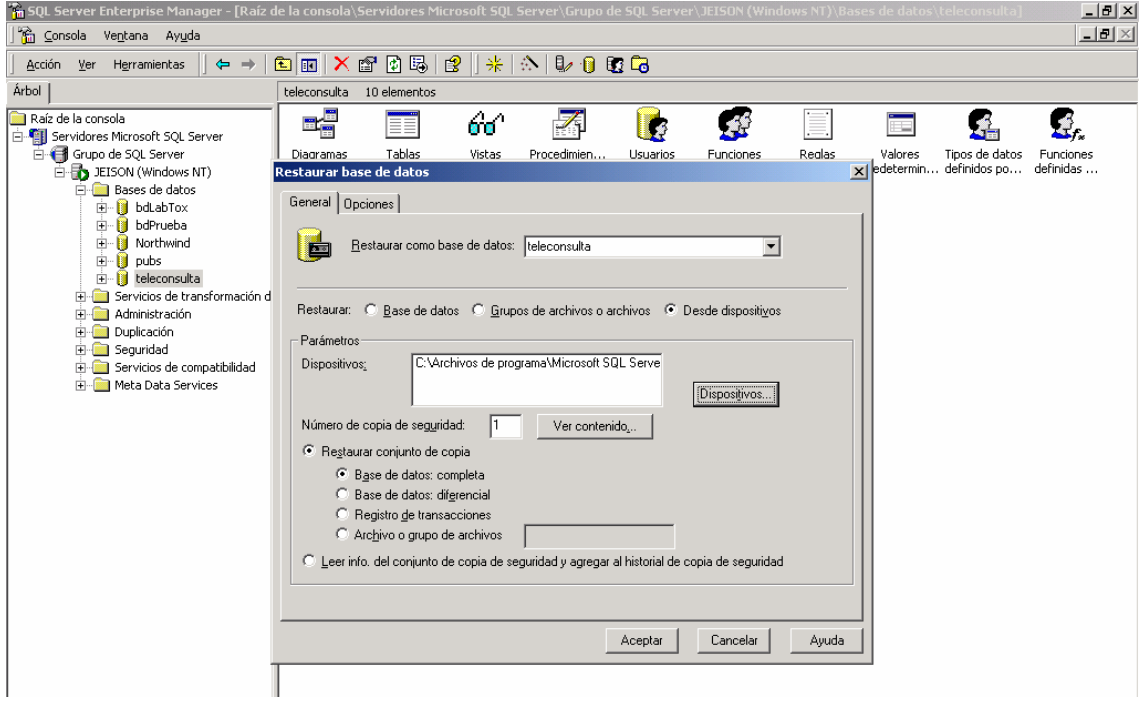

Proceso gráfico de la restauración de la base de datos teleconsulta.

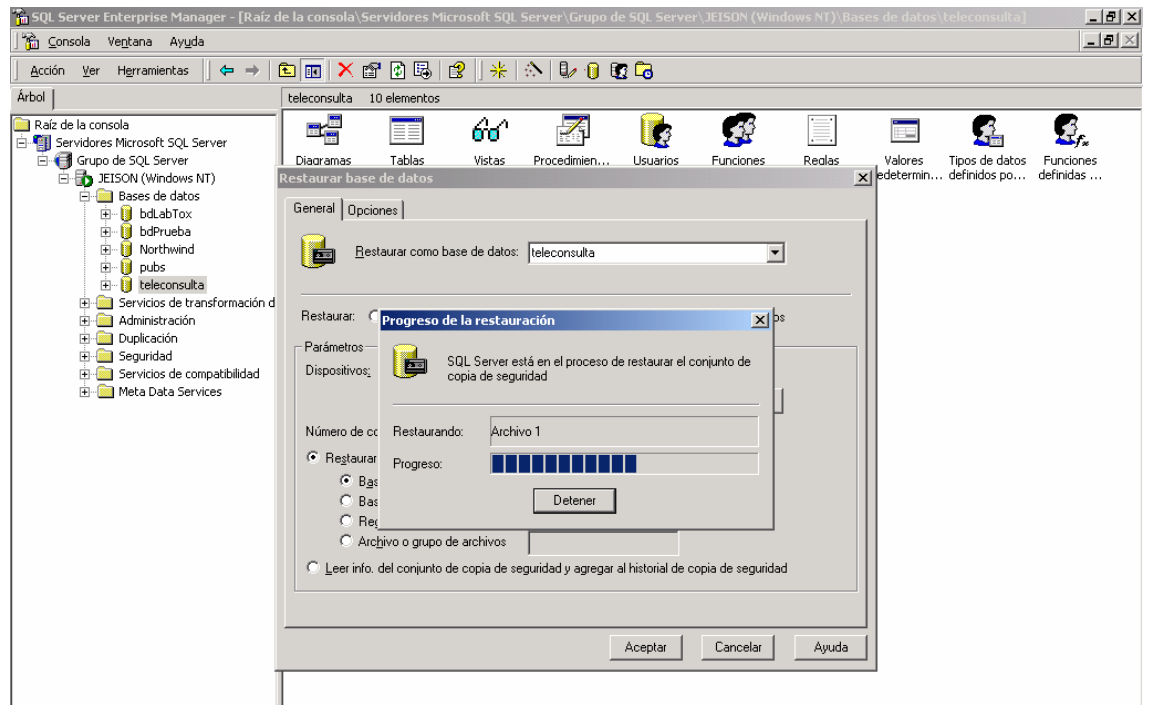

Finalización de la restauración de la base de datos teleconsulta de forma satisfactoria.

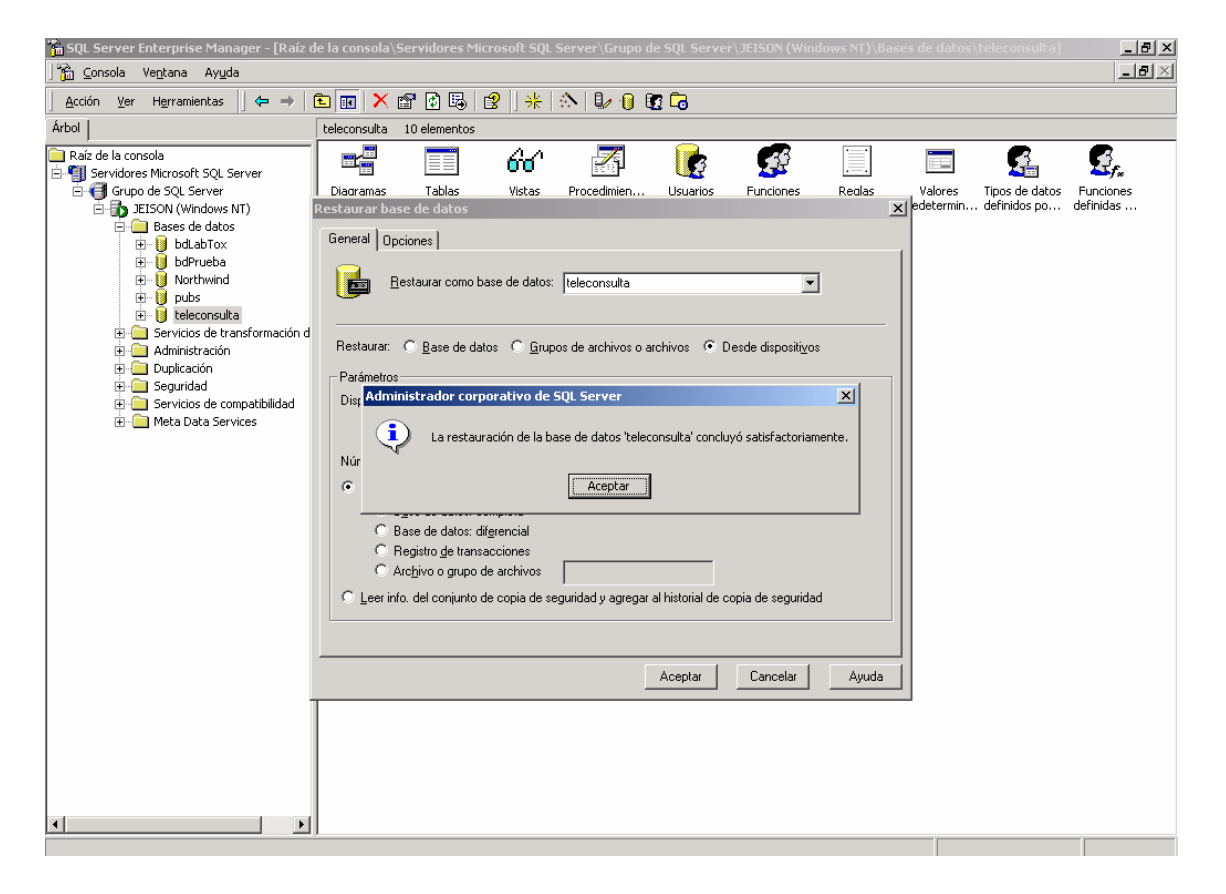

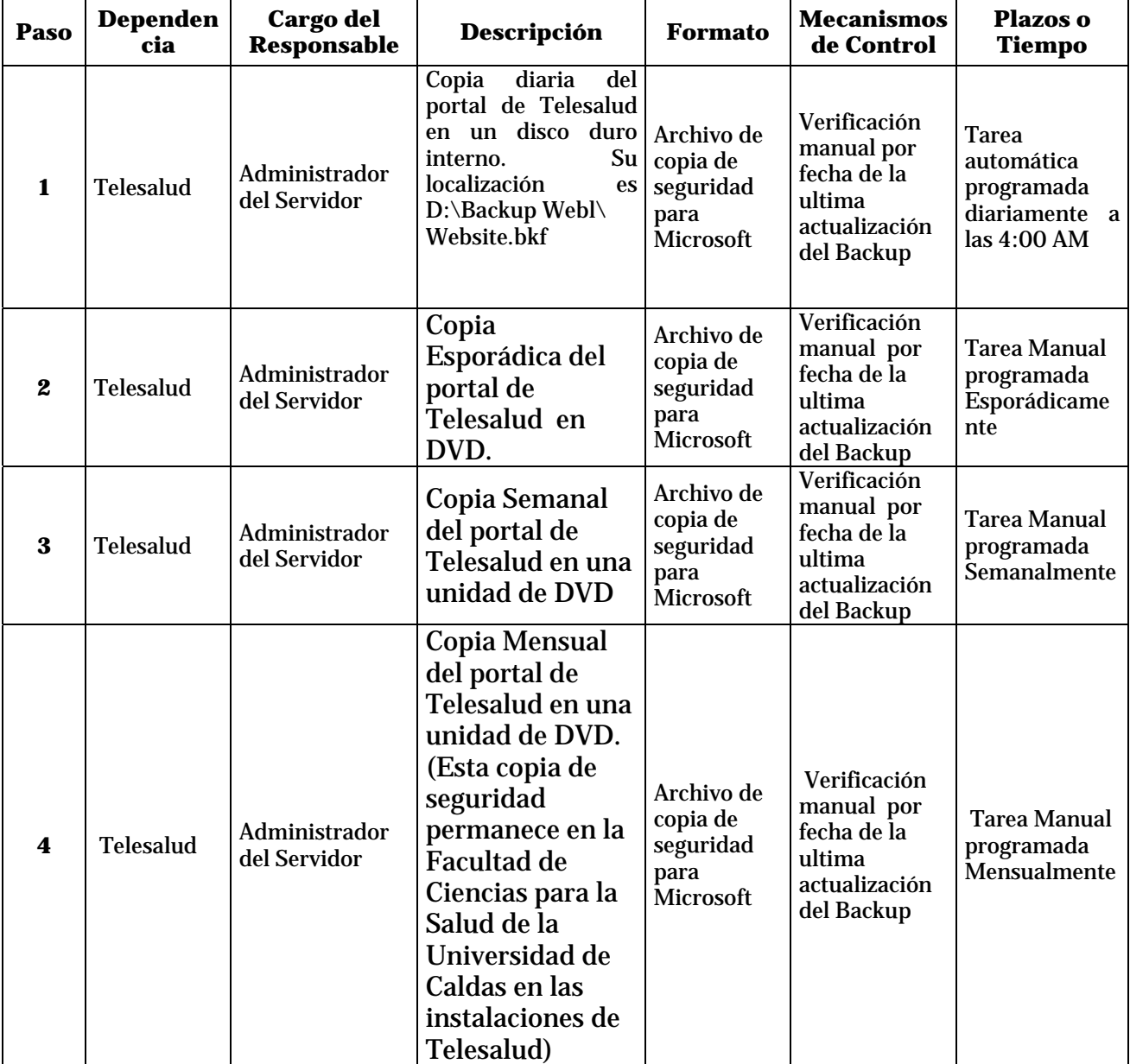

# **Procesos Backup Servidor Telesalud**